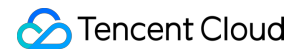

# **Tencent Real-Time Communication Voice Chat Room (with UI)**

# **Product Documentation**

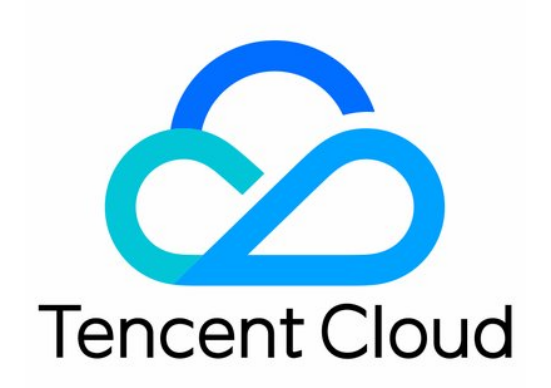

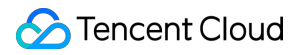

#### Copyright Notice

©2013-2024 Tencent Cloud. All rights reserved.

Copyright in this document is exclusively owned by Tencent Cloud. You must not reproduce, modify, copy or distribute in any way, in whole or in part, the contents of this document without Tencent Cloud's the prior written consent.

Trademark Notice

#### **C** Tencent Cloud

All trademarks associated with Tencent Cloud and its services are owned by Tencent Cloud Computing (Beijing) Company Limited and its affiliated companies. Trademarks of third parties referred to in this document are owned by their respective proprietors.

#### Service Statement

This document is intended to provide users with general information about Tencent Cloud's products and services only and does not form part of Tencent Cloud's terms and conditions. Tencent Cloud's products or services are subject to change. Specific products and services and the standards applicable to them are exclusively provided for in Tencent Cloud's applicable terms and conditions.

## **Contents**

Voice Chat [Room](#page-3-0) (with UI) Integrating [TUIVoiceRoom](#page-3-1) (Android) Integrating [TUIVoiceRoom](#page-23-0) (iOS) [TUIVoiceRoom](#page-42-0) APIs [TRTCVoiceRoom](#page-42-1) (iOS) [TRTCVoiceRoom](#page-121-0) (Android)

# <span id="page-3-1"></span><span id="page-3-0"></span>Voice Chat Room (with UI) Integrating TUIVoiceRoom (Android)

Last updated:2024-01-18 11:18:54

## **Overview**

TUIVoiceRoom is an open-source audio/video UI component. After integrating it into your project, you can make your application support the group audio chat scenario simply by writing a few lines of code. It also supports the [iOS](https://www.tencentcloud.com/document/product/647/37287) platform. Its basic features are as shown below:

#### **Note**

All TUIKit components are based on two PaaS services of Tencent Cloud, namely [TRTC](https://www.tencentcloud.com/document/product/647/35078) and [Chat.](https://www.tencentcloud.com/document/product/1047/35448) When you activate TRTC, the Chat SDK trial edition (which supports up to 100 DAUs) will be activated automatically. For billing details of Chat, see [Pricing](https://www.tencentcloud.com/document/product/1047/34350).

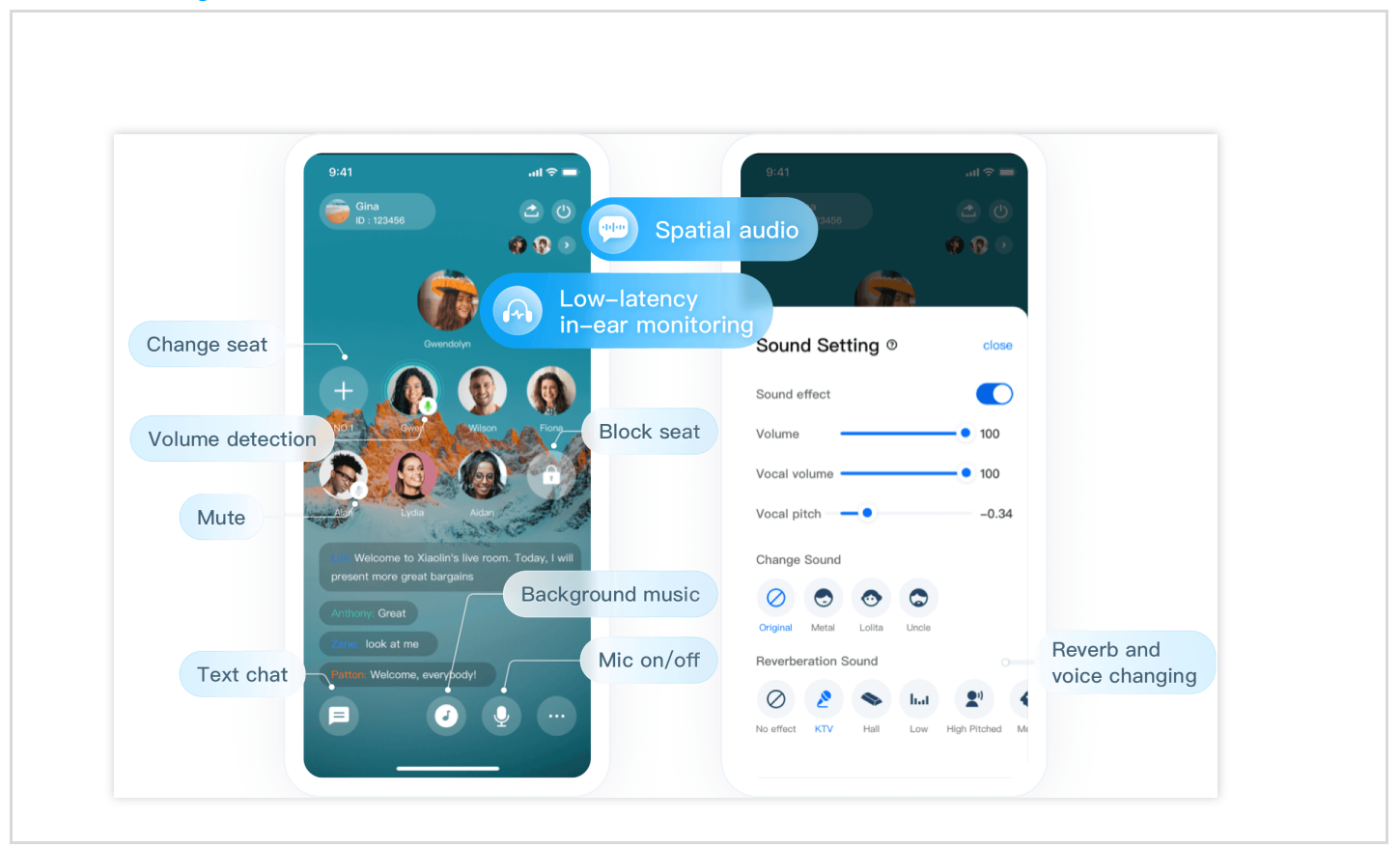

## Integration

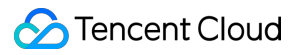

#### **Step 1. Download and import the TUIVoiceRoom component**

Go to [GitHub,](https://github.com/tencentyun/TUIVoiceRoom) clone or download the code, copy the Android/Source directory to your project, and complete the following import operations:

Add the code below in setting.gradle :

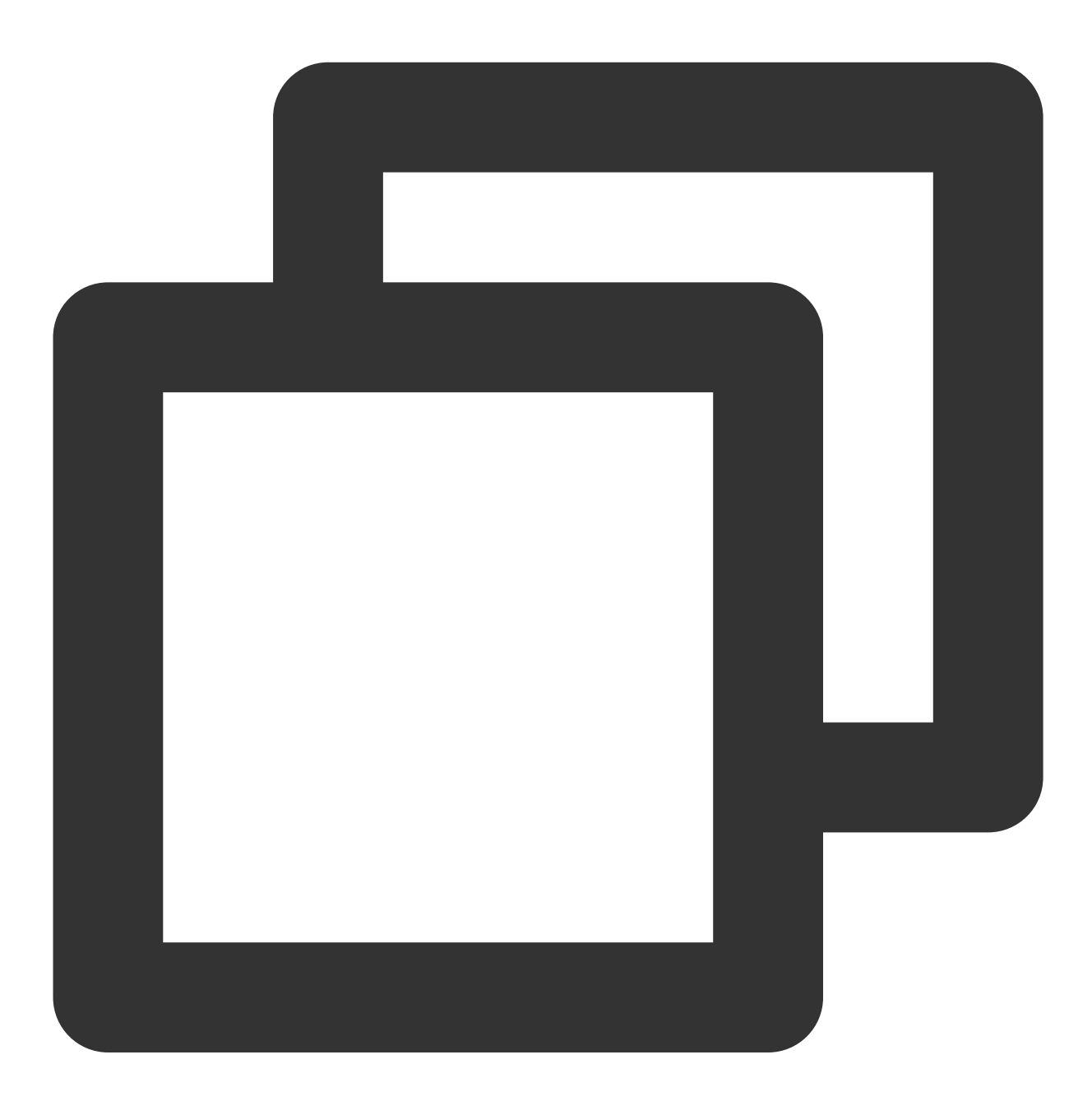

include ':Source'

Add dependencies on Source to the build.gradle file in app :

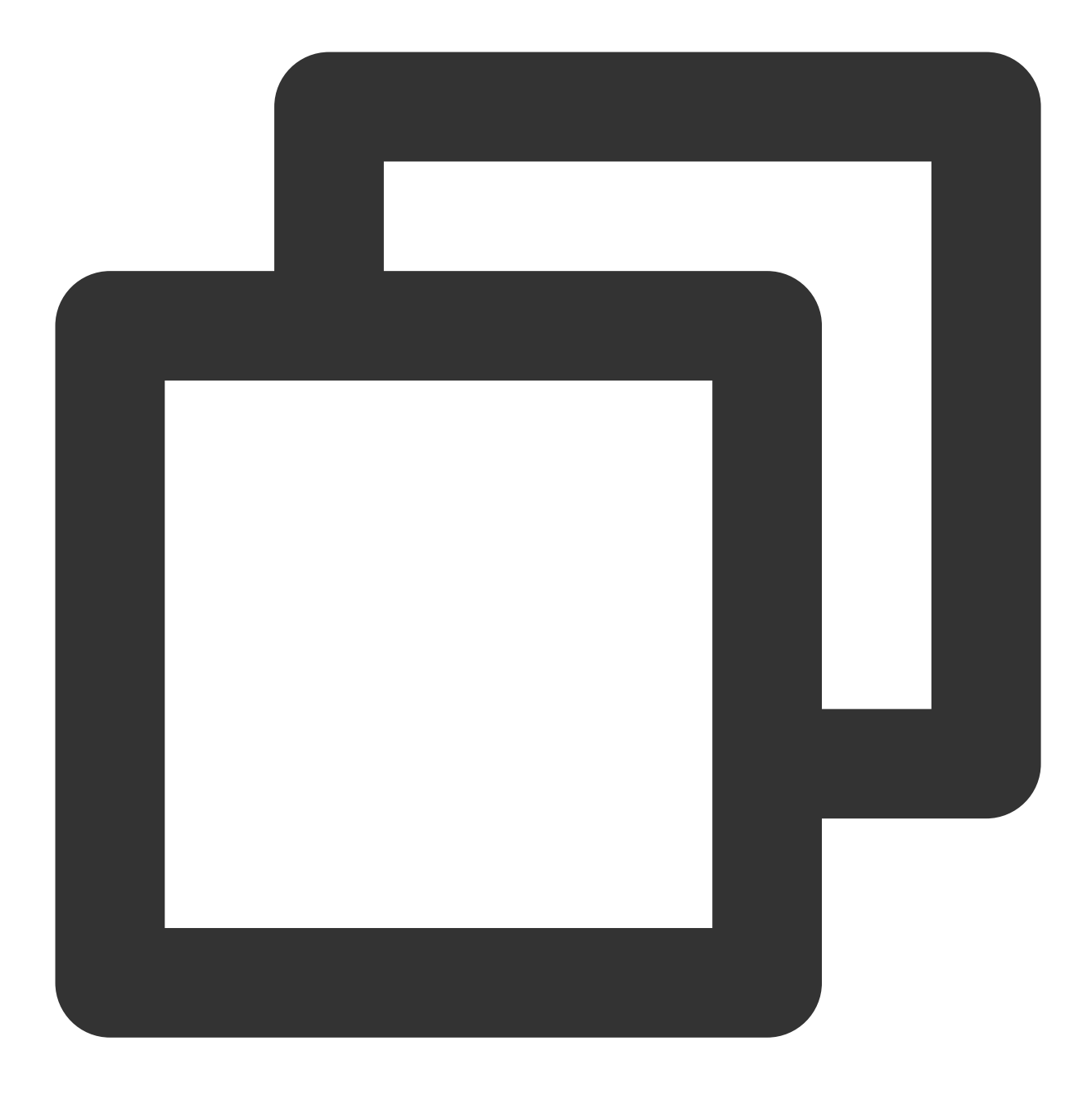

```
api project(':Source')
```
Add the TRTC SDK ( liteavSdk ) and Chat SDK ( imSdk ) dependencies in build.gradle in the root directory:

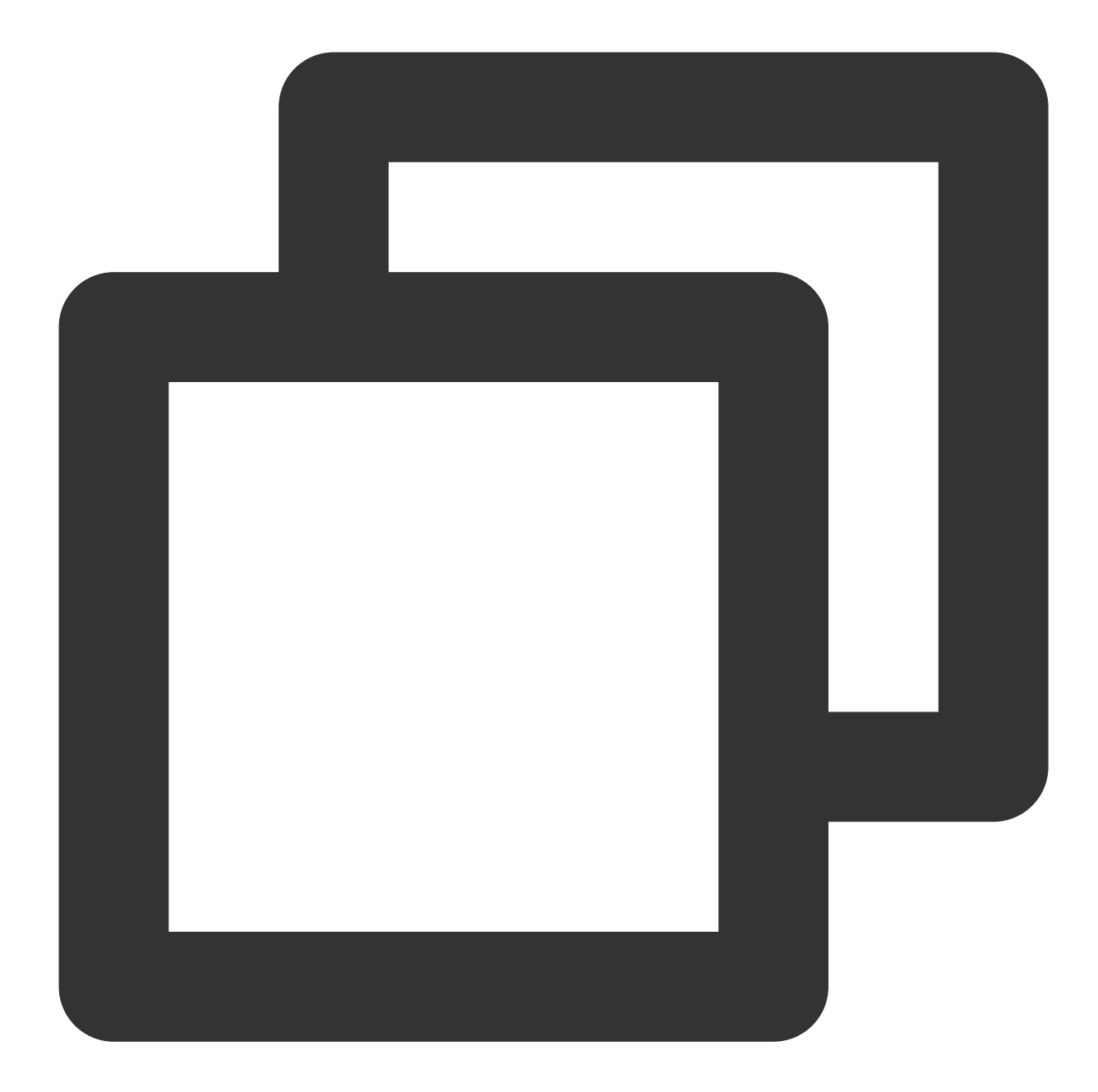

```
ext {
 liteavSdk = "com.tencent.liteav:LiteAVSDK_TRTC:latest.release"
 imSdk = "com.tencent.imsdk:imsdk-plus:latest.release"
}
```
#### **Step 2. Configure permission requests and obfuscation rules**

Configure permission requests for your app in AndroidManifest.xml . The SDKs need the following permissions (on Android 6.0 and later, the mic access must be requested at runtime):

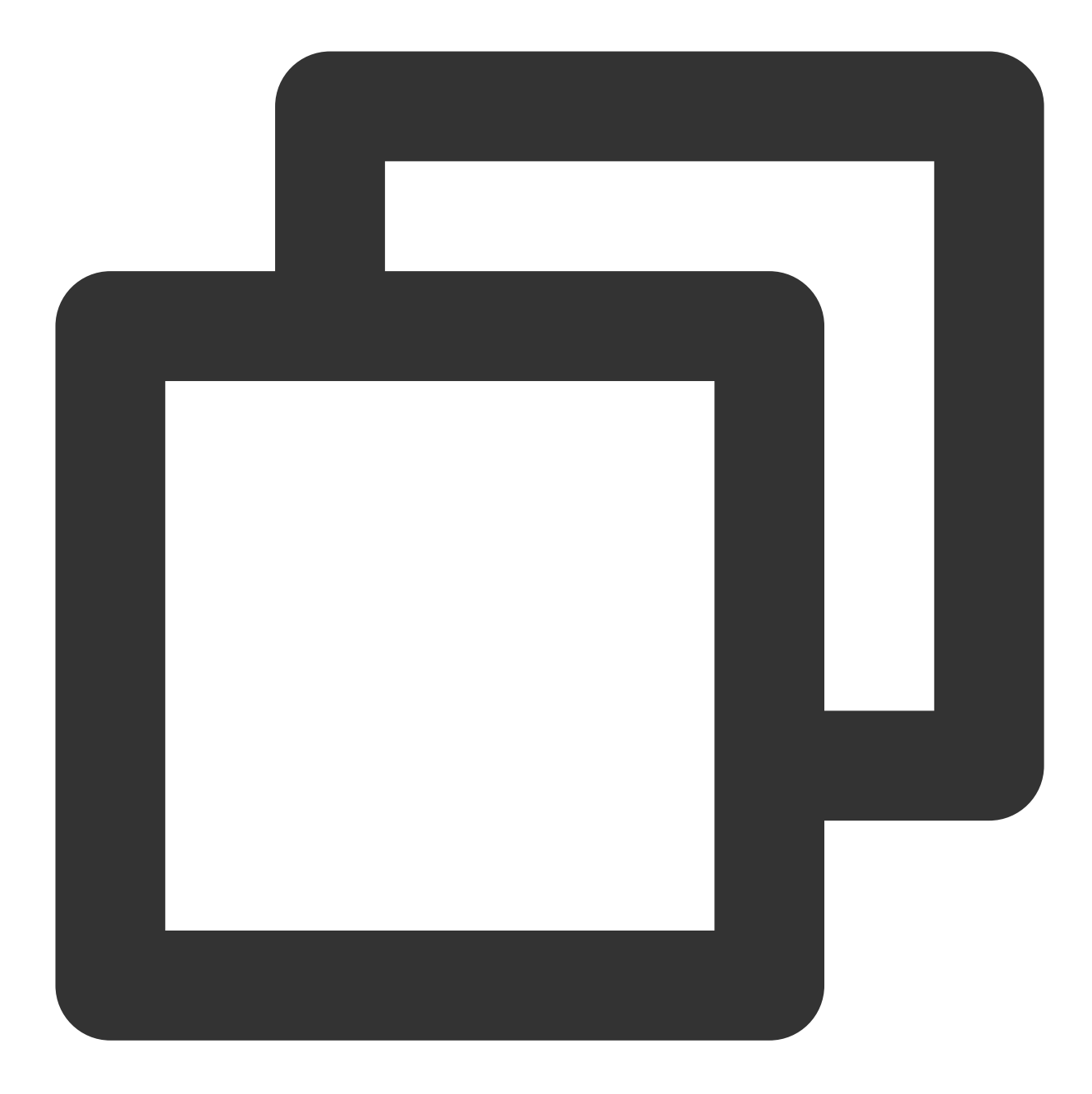

```
<uses-permission android:name="android.permission.INTERNET" />
<uses-permission android:name="android.permission.ACCESS_NETWORK_STATE" />
<uses-permission android:name="android.permission.RECORD_AUDIO" />
```
In the proguard-rules.pro file, add the SDK classes to the "do not obfuscate" list.

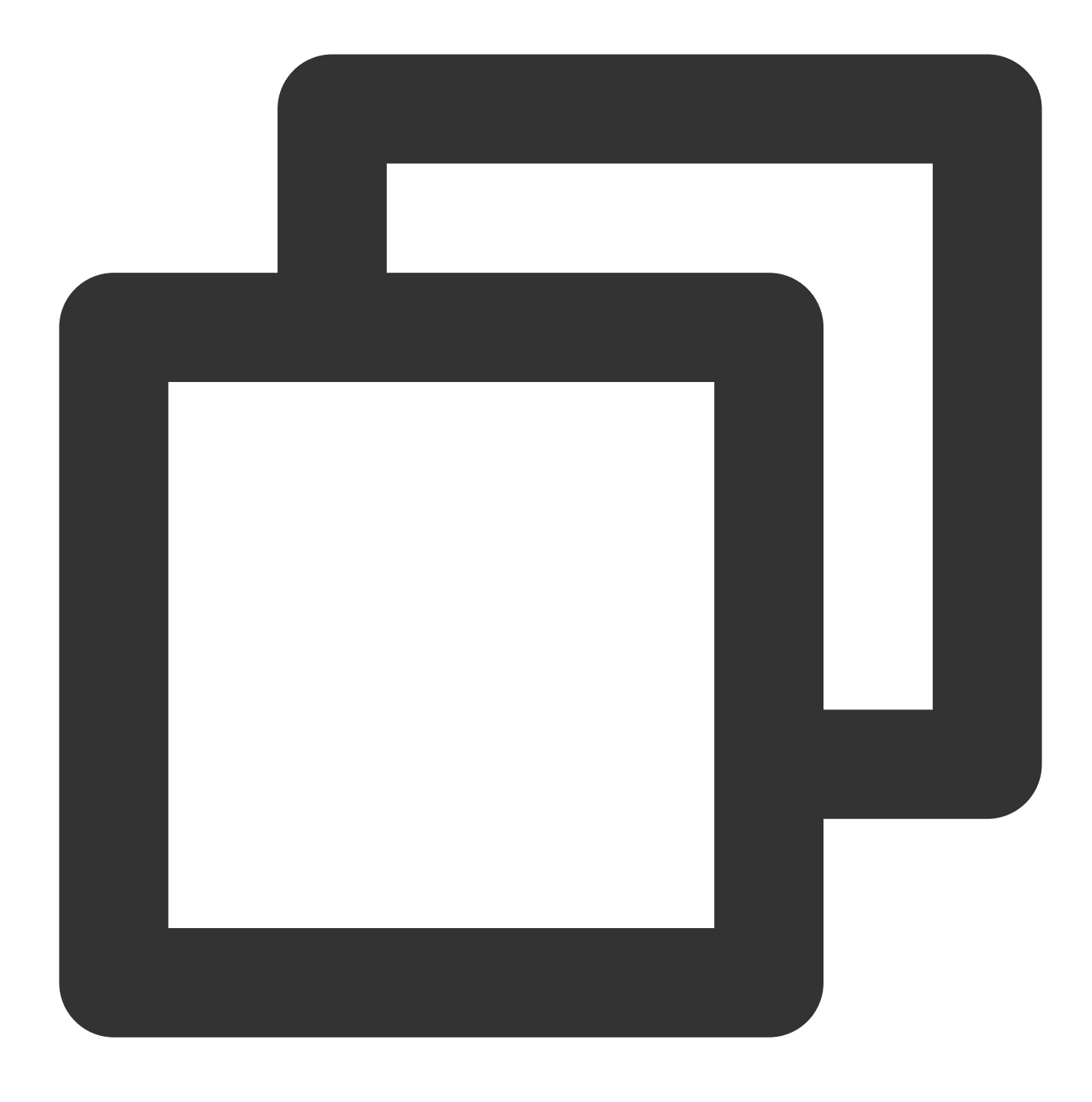

-keep class com.tencent.\*\* { \*; }

#### **Step 3. Initialize and log in to the component**

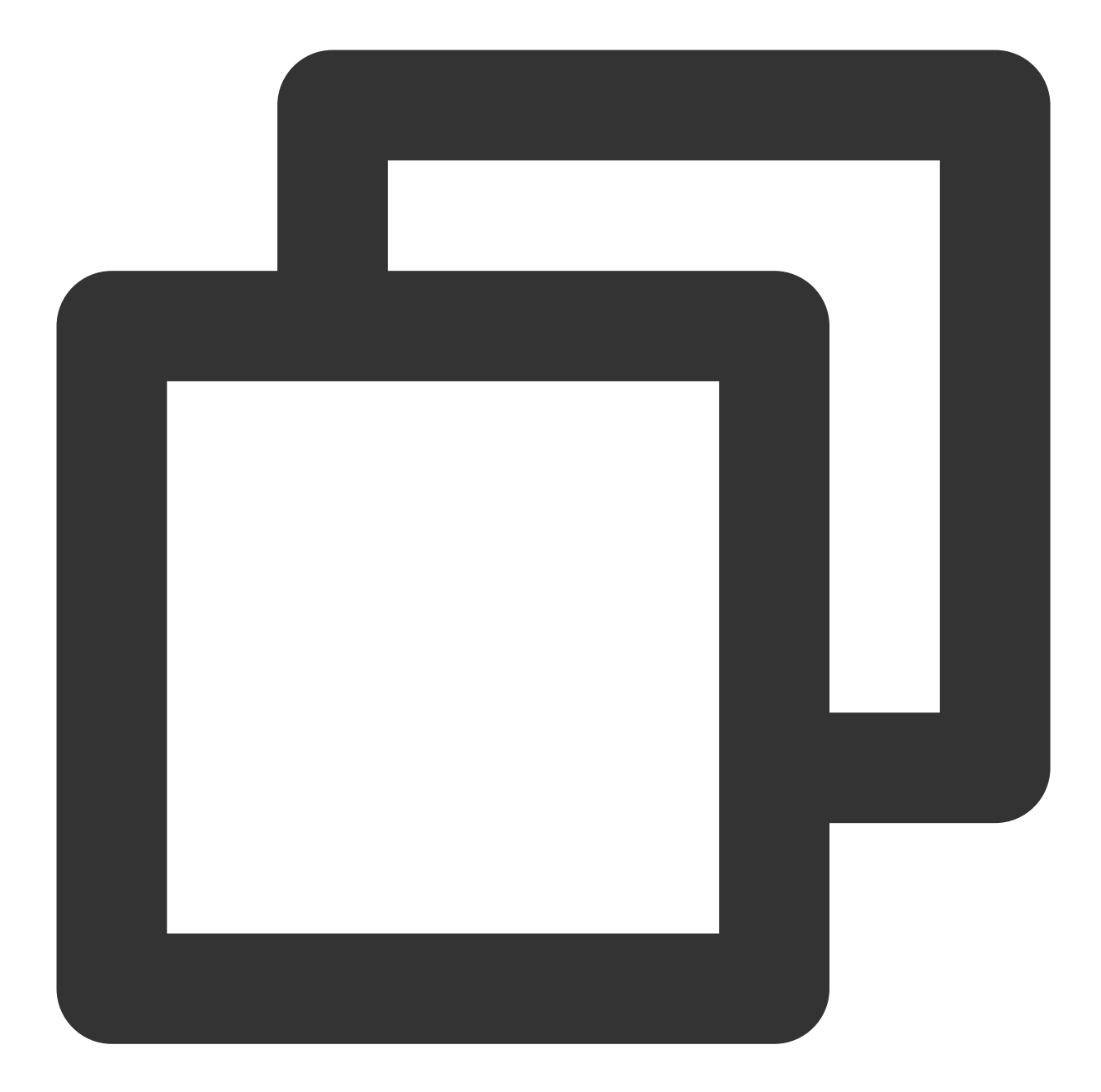

```
// 1. Initialize
TRTCVoiceRoom mTRTCVoiceRoom = TRTCVoiceRoom.sharedInstance(this);
mTRTCVoiceRoom.setDelegate(new TRTCVoiceRoomDelegate() {
);
      // 2. Log in
mTRTCVoiceRoom.login(SDKAppID, userId, userSig, new TRTCVoiceRoomCallback.Actio
    @Override
    public void onCallback(int code, String msg) {
        if (code == 0) {
        // Logged in
        }
```
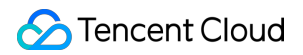

```
}
});
```
#### **Parameter description:**

**SDKAppID**: The **TRTC application ID**. If you haven't activated TRTC, log in to the TRTC [console,](https://console.tencentcloud.com/trtc/app) create a TRTC application, click **Application Info**, and select the **Quick Start** tab to view its SDKAppID .

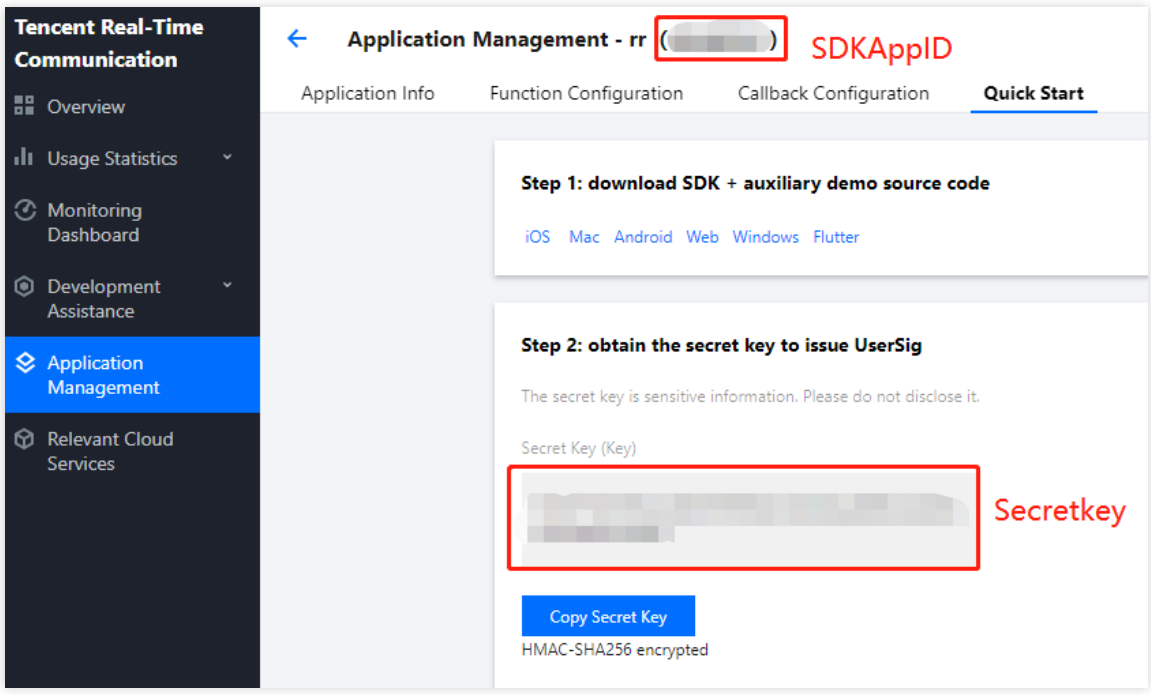

**Secretkey: The TRTC application key.** Each secret key corresponds to a SDKAppID . You can view your application's secret key on the Application [Management](https://console.tencentcloud.com/trtc/app) page of the TRTC console.

**userId**: The ID of the current user, which is a string that can contain only letters (a-z and A-Z), digits (0-9), hyphens (-), and underscores (\_). We recommend that you keep it consistent with your user account system.

userSig: The security protection signature calculated based on SDKAppID, userId, and Secretkey. You can click [here](https://console.tencentcloud.com/trtc/usersigtool) to directly generate a debugging userSig online. For more information, see [UserSig](https://www.tencentcloud.com/document/product/647/35166).

#### **Step 4. Implement the audio chat room**

1. **The room owner creates an audio chat room through** [TRTCVoiceRoom#createRoom](https://www.tencentcloud.com/document/product/647/37339#createroom).

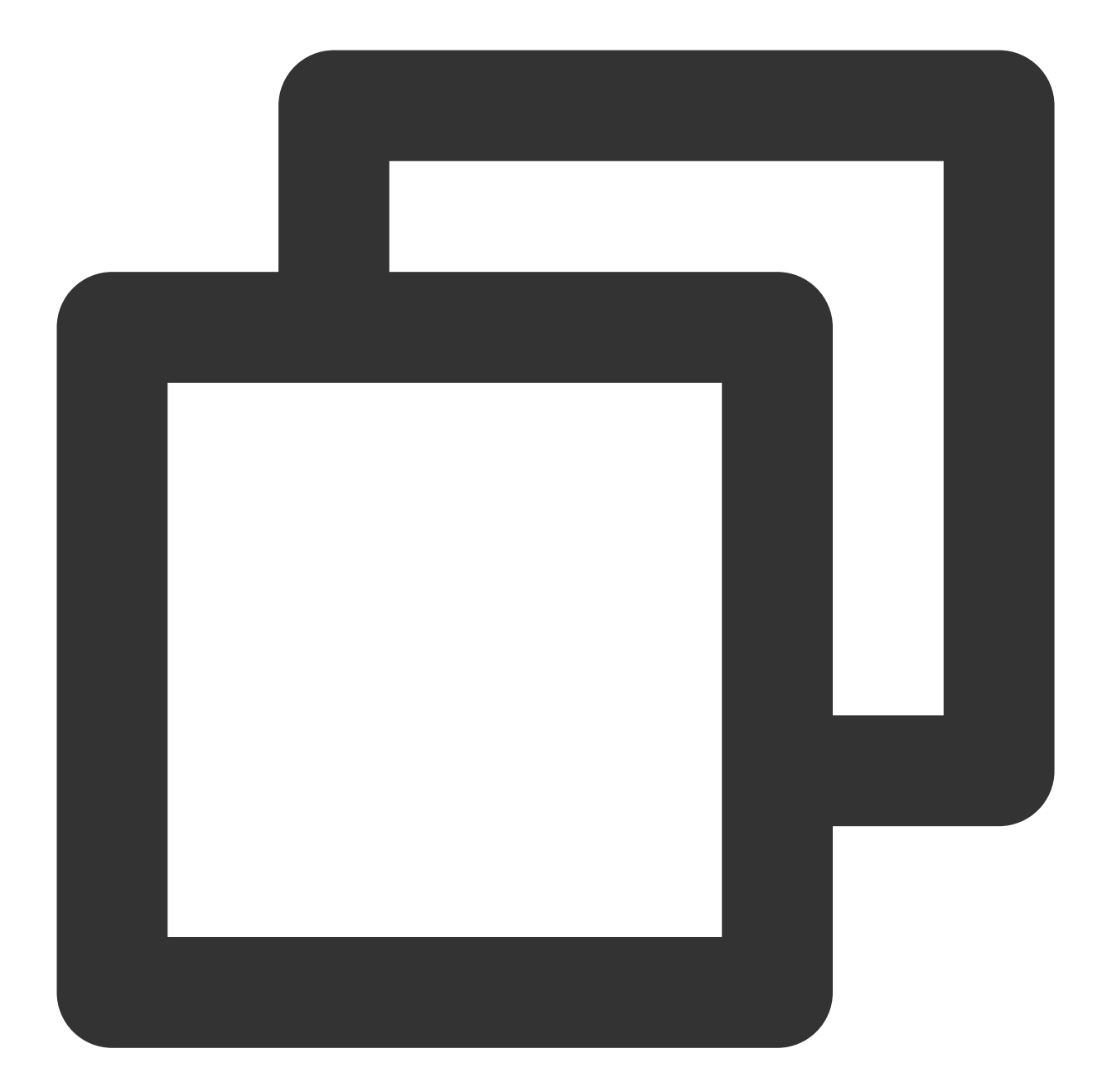

```
// 1. The room owner calls an API to create a room
int roomId = 12345; // Room ID
final TRTCVoiceRoomDef.RoomParam roomParam = new TRTCVoiceRoomDef.RoomParam();
roomParam.roomName = "Room name";
roomParam.needRequest = false; // Whether the room owner's permission is required f
roomParam.seatCount = 7; // Number of room seats. In this example, the number is 7.
roomParam.coverUrl = "URL of room cover image";
mTRTCVoiceRoom.createRoom(roomId, roomParam, new TRTCVoiceRoomCallback.ActionCallba
 @Override
 public void onCallback(int code, String msg) {
     if (code == 0) {
```
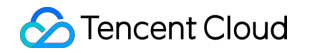

```
// Room created successfully
     }
}
});
```
2. **A listener enters the audio chat room through** [TRTCVoiceRoom#enterRoom](https://www.tencentcloud.com/document/product/647/37339#enterroom).

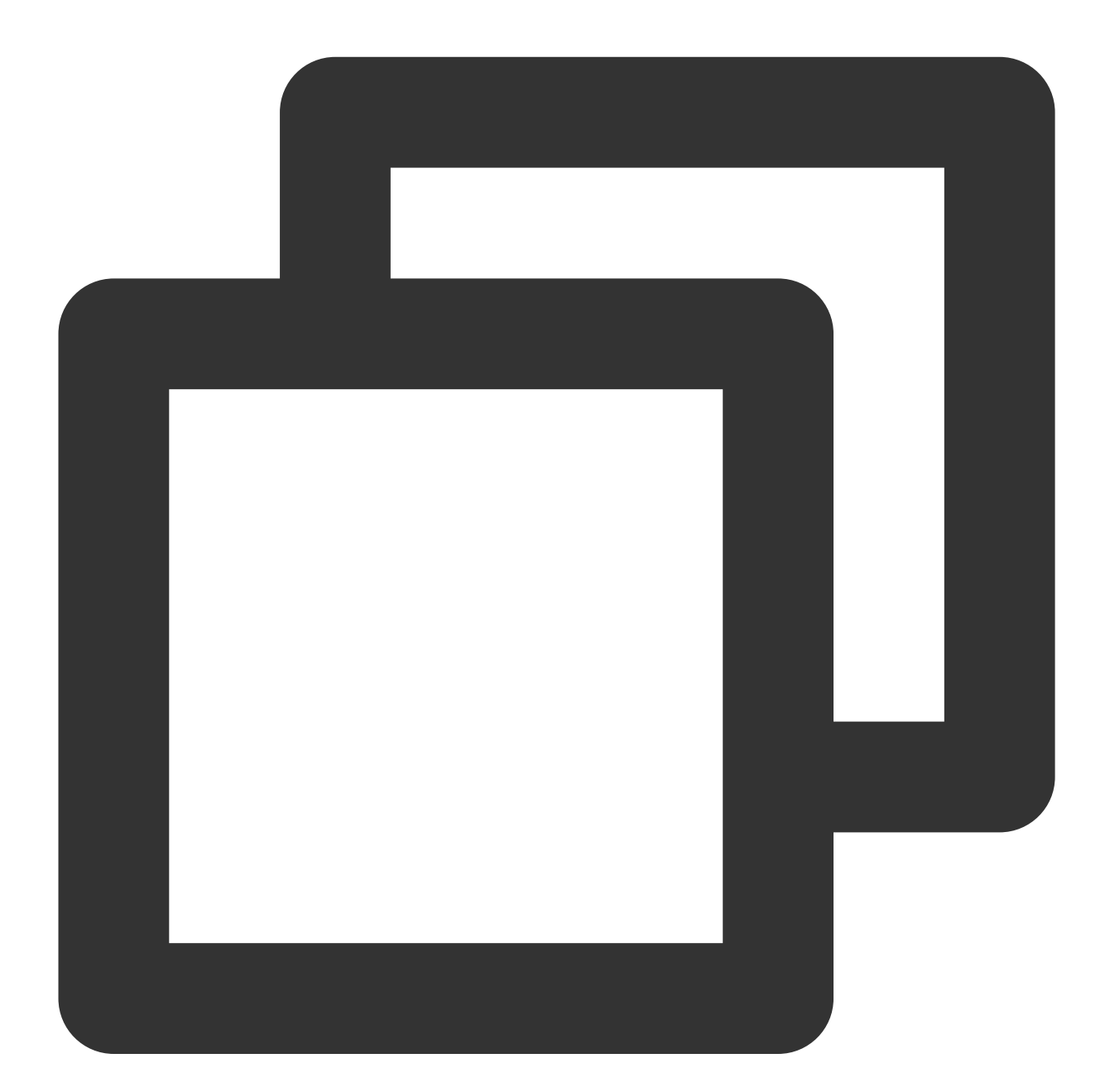

```
// 1. A listener calls an API to enter the room
mTRTCVoiceRoom.enterRoom(roomId, new TRTCVoiceRoomCallback.ActionCallback() {
     @Override
     public void onCallback(int code, String msg) {
         if (code == 0) {
```
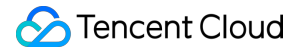

```
// Entered room successfully
         }
     }
});
```
3. **A listener mics on through** [TRTCVoiceRoom#enterSeat.](https://www.tencentcloud.com/document/product/647/37339#enterseat)

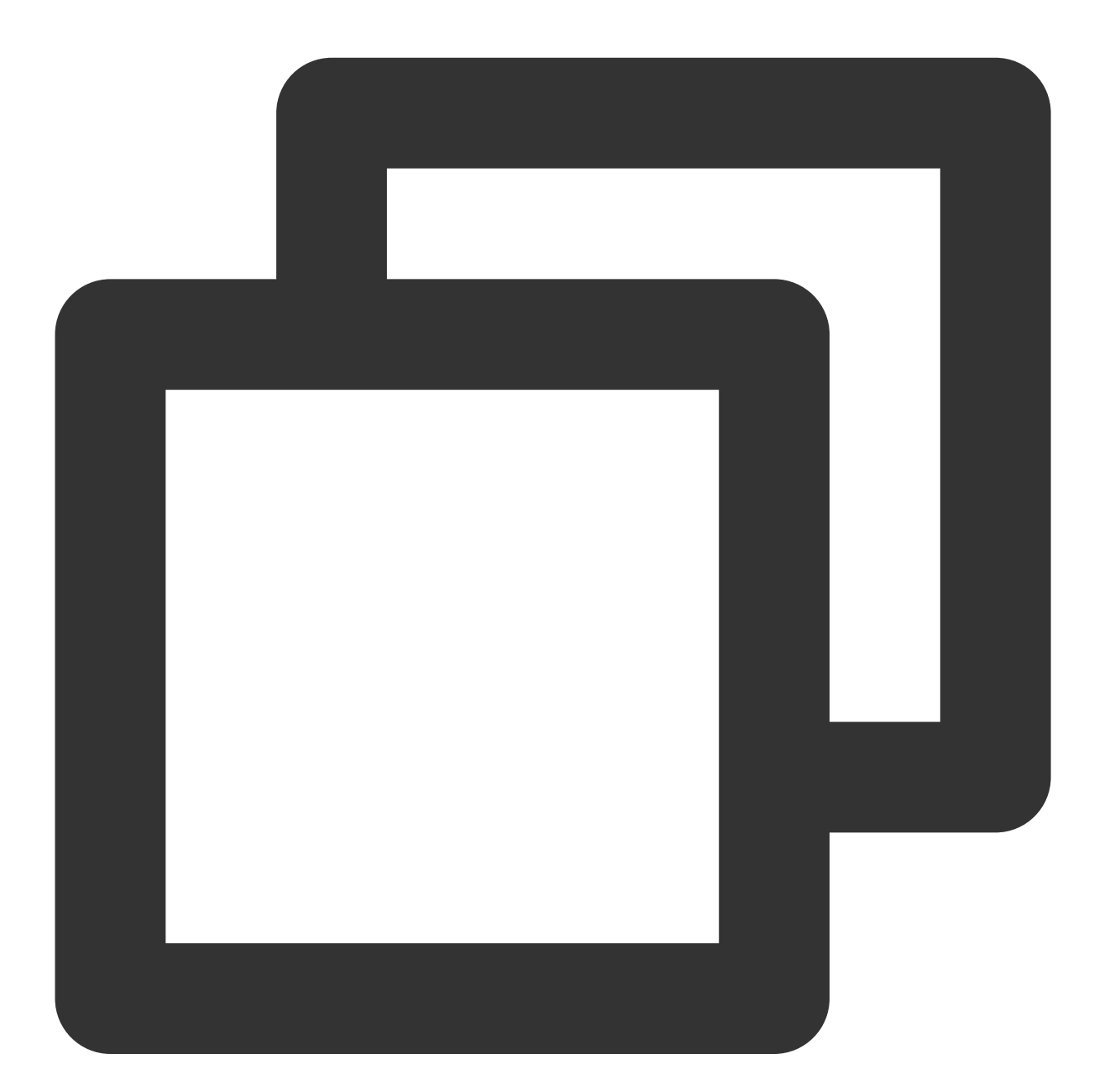

```
// 1. A listener calls an API to mic on
int seatIndex = 2; // Seat index
mTRTCVoiceRoom.enterSeat(seatIndex, new TRTCVoiceRoomCallback.ActionCallback() {
 @Override
 public void onCallback(int code, String msg) {
```

```
if (code == 0) {
     // Operation succeeded
     }
}
});
// 2. The `onSeatListChange` callback is received, and the seat list is refreshed
@Override
public void onSeatListChange(final List<TRTCVoiceRoomDef.SeatInfo> seatInfoList) {
}
```
4. **The room owner makes a listener a speaker through** [TRTCVoiceRoom#pickSeat](https://www.tencentcloud.com/document/product/647/37339#pickseat).

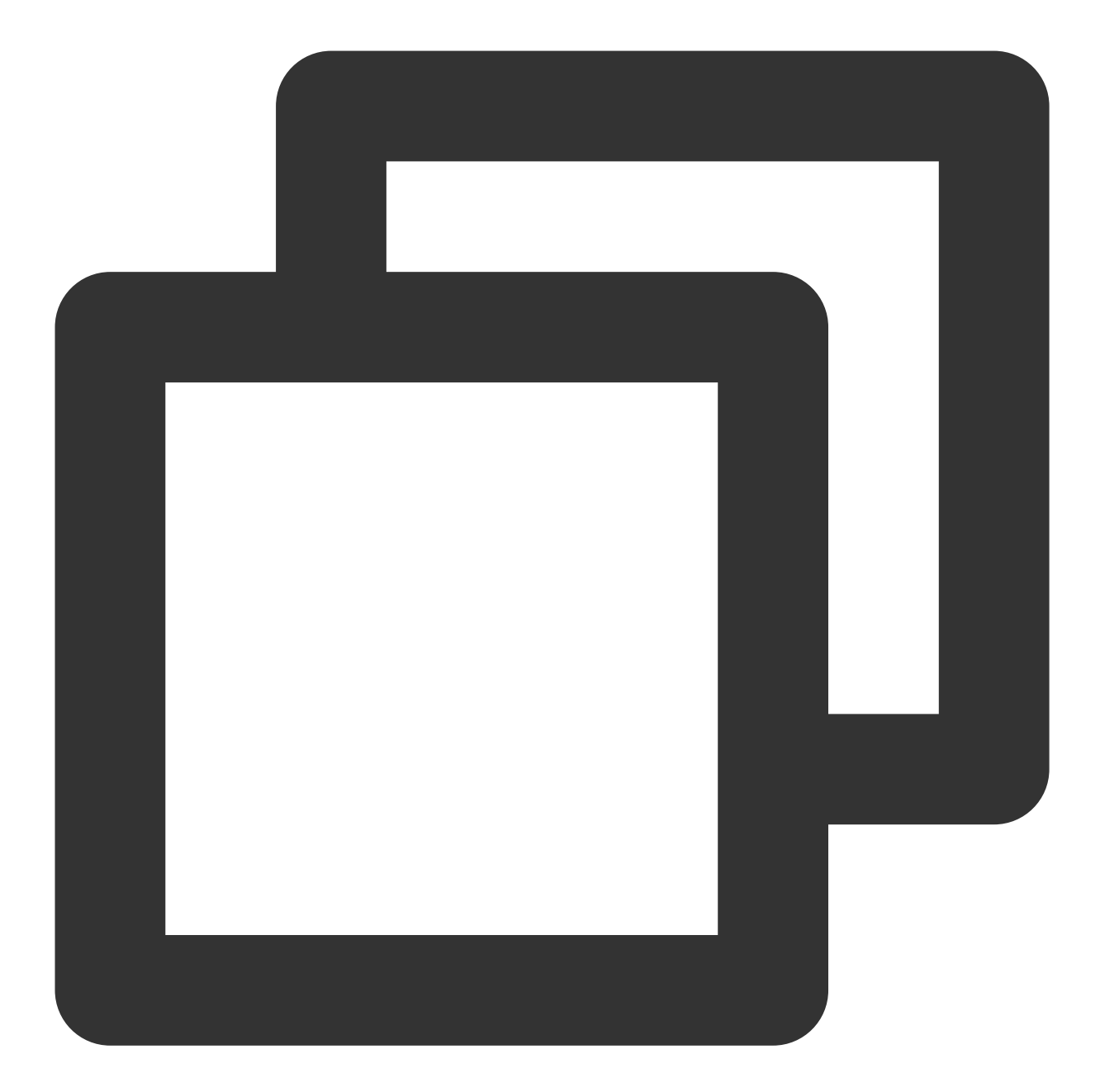

```
// 1. The room owner makes a listener a speaker
int seatIndex = 2; // Seat index
String userId = "123"; // The ID of the user who will become a speaker
mTRTCVoiceRoom.pickSeat(1, userId, new TRTCVoiceRoomCallback.ActionCallback() {
 @Override
 public void onCallback(int code, String msg) {
     if (code == 0) {
            // Operation succeeded
     }
 }
});
```
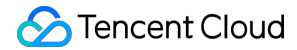

```
// 2. The `onSeatListChange` callback is received, and the seat list is refreshed
@Override
public void onSeatListChange(final List<TRTCVoiceRoomDef.SeatInfo> seatInfoList) {
}
```
5. **A listener requests to speak through** [TRTCVoiceRoom#sendInvitation.](https://www.tencentcloud.com/document/product/647/37339#sendinvitation)

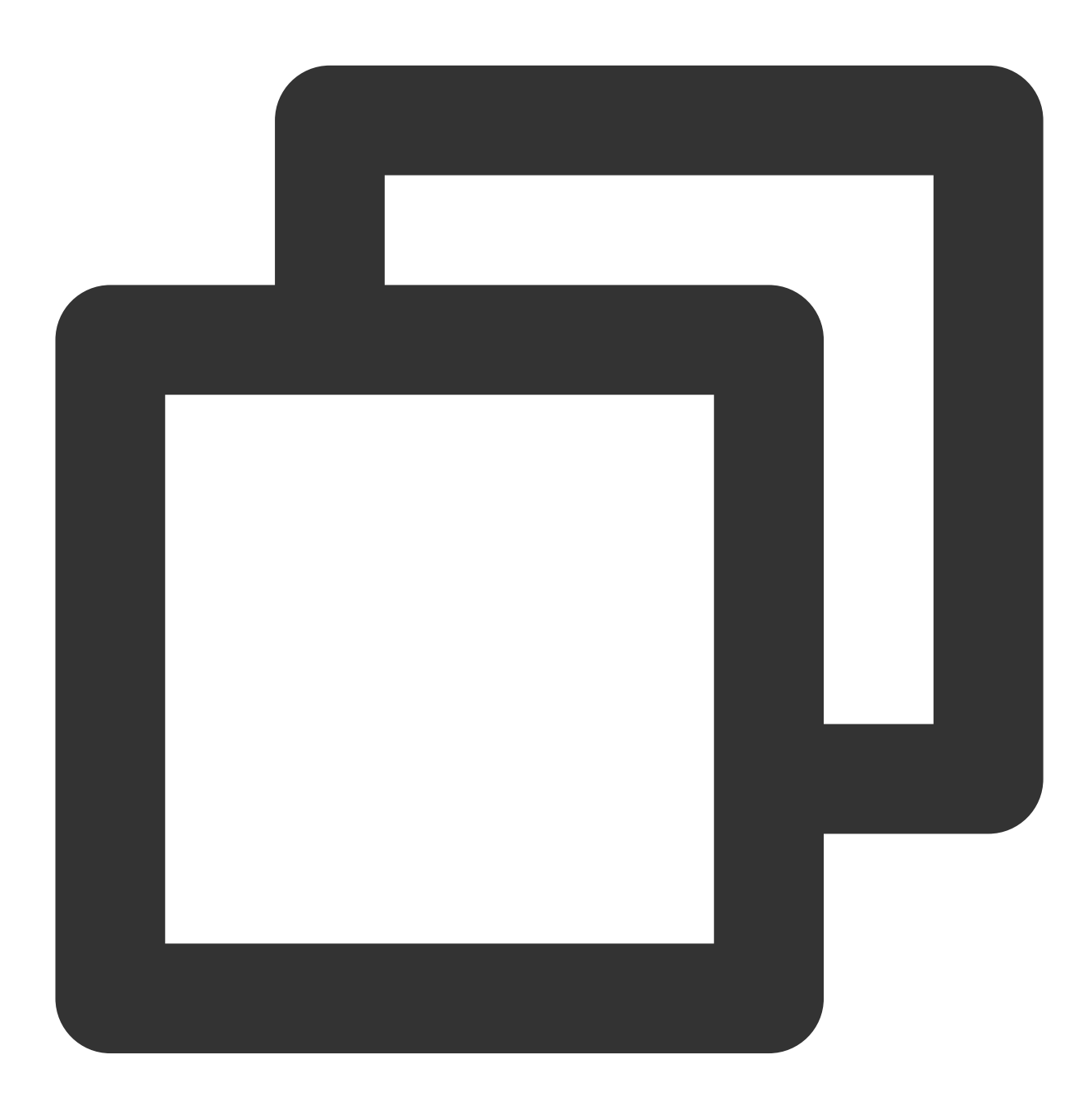

```
// Listener
// 1. A listener calls an API to request to speak
String seatIndex = "1"; // Seat index
String userId = "123"; // User ID
```

```
String inviteId = mTRTCVoiceRoom.sendInvitation("takeSeat", userId, seatIndex, null
// 2. Place the user in the seat after the invitation is accepted
@Override
public void onInviteeAccepted(String id, String invitee) {
if(id.equals(inviteId)) {
     mTRTCVoiceRoom.enterSeat(index, null);
 }
}
// Room owner
// 1. The room owner receives the request
@Override
public void onReceiveNewInvitation(final String id, String inviter, String cmd, fin
 if (cmd.equals("takeSeat")) {
    // 2. The room owner accepts the request
     mTRTCVoiceRoom.acceptInvitation(id, null);
 }
}
```
6. **The room owner invites a listener to speak through** [TRTCVoiceRoom#sendInvitation](https://www.tencentcloud.com/document/product/647/37339#sendinvitation).

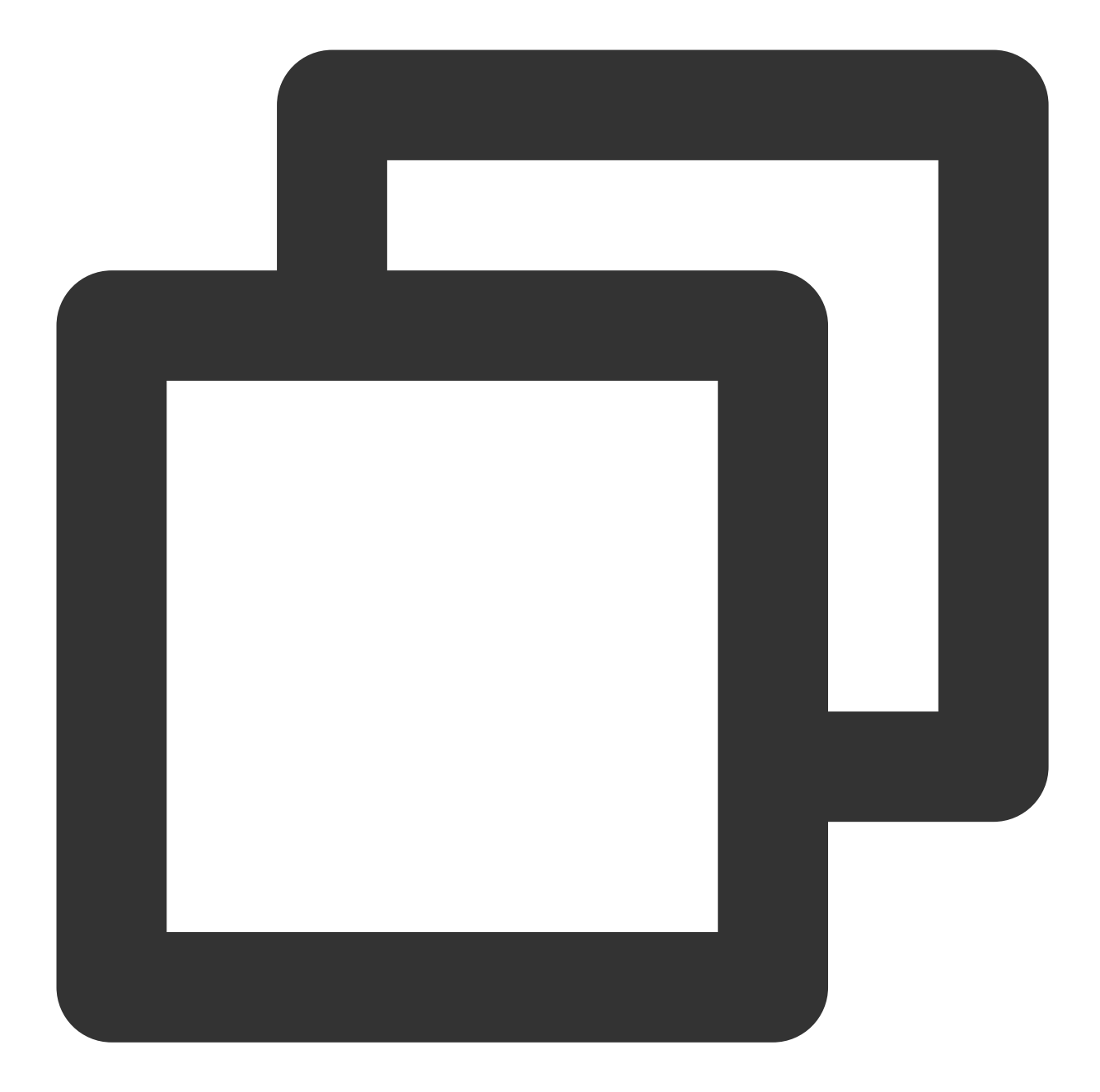

```
// Room owner
// 1. The room owner calls an API to invite a listener to speak
String seatIndex = "1"; // Seat index
String userId = "123"; // User ID
String inviteId = mTRTCVoiceRoom.sendInvitation("pickSeat", userId, seatIndex, null
// 2. Place the user in the seat after the invitation is accepted
@Override
public void onInviteeAccepted(String id, String invitee) {
 if(id.equals(inviteId)) {
     mTRTCVoiceRoom.pickSeat(index, null);
```

```
}
}
// Listener
// 1. The listener receives the invitation
@Override
public void onReceiveNewInvitation(final String id, String inviter, String cmd, fin
 if (cmd.equals("pickSeat")) {
     // 2. The listener accepts the invitation
     mTRTCVoiceRoom.acceptInvitation(id, null);
 }
}
```
7. **Implement text chat through** [TRTCVoiceRoom#sendRoomTextMsg](https://www.tencentcloud.com/document/product/647/37339#sendroomtextmsg).

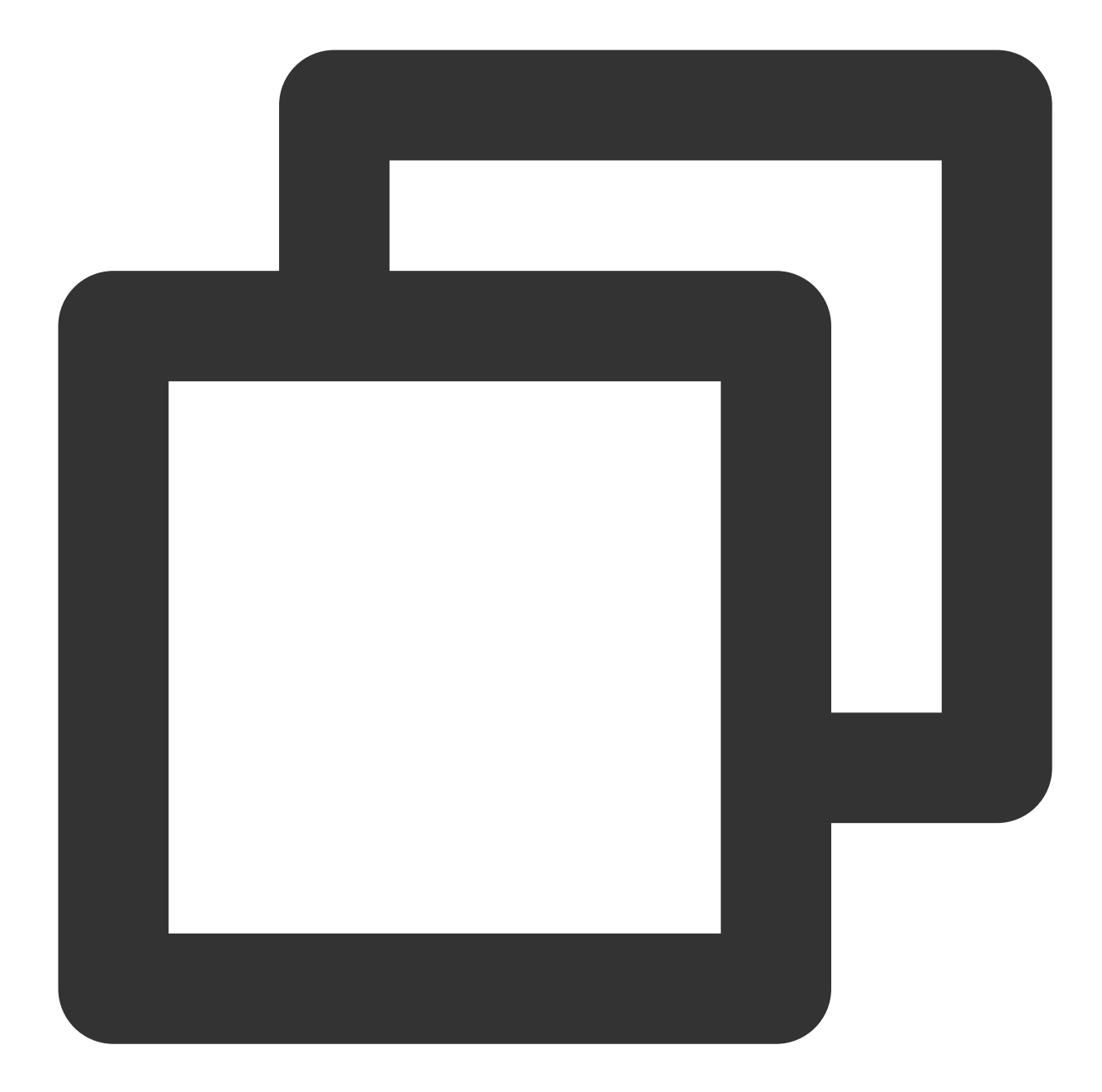

```
// Sender: Sends a text chat message
mTRTCVoiceRoom.sendRoomTextMsg("Hello World!", null);
// Receiver: Listens for text chat messages
mTRTCVoiceRoom.setDelegate(new TRTCVoiceRoomDelegate() {
  @Override
  public void onRecvRoomTextMsg(String message, TRTCVoiceRoomDef.UserInfo userInfo)
   Log.d(TAG, "Received a message from" + userInfo.userName + ": " + message);
  }
});
```
8. **Implement on-screen commenting through** [TRTCVoiceRoom#sendRoomCustomMsg.](https://www.tencentcloud.com/document/product/647/37339#sendroomcustommsg)

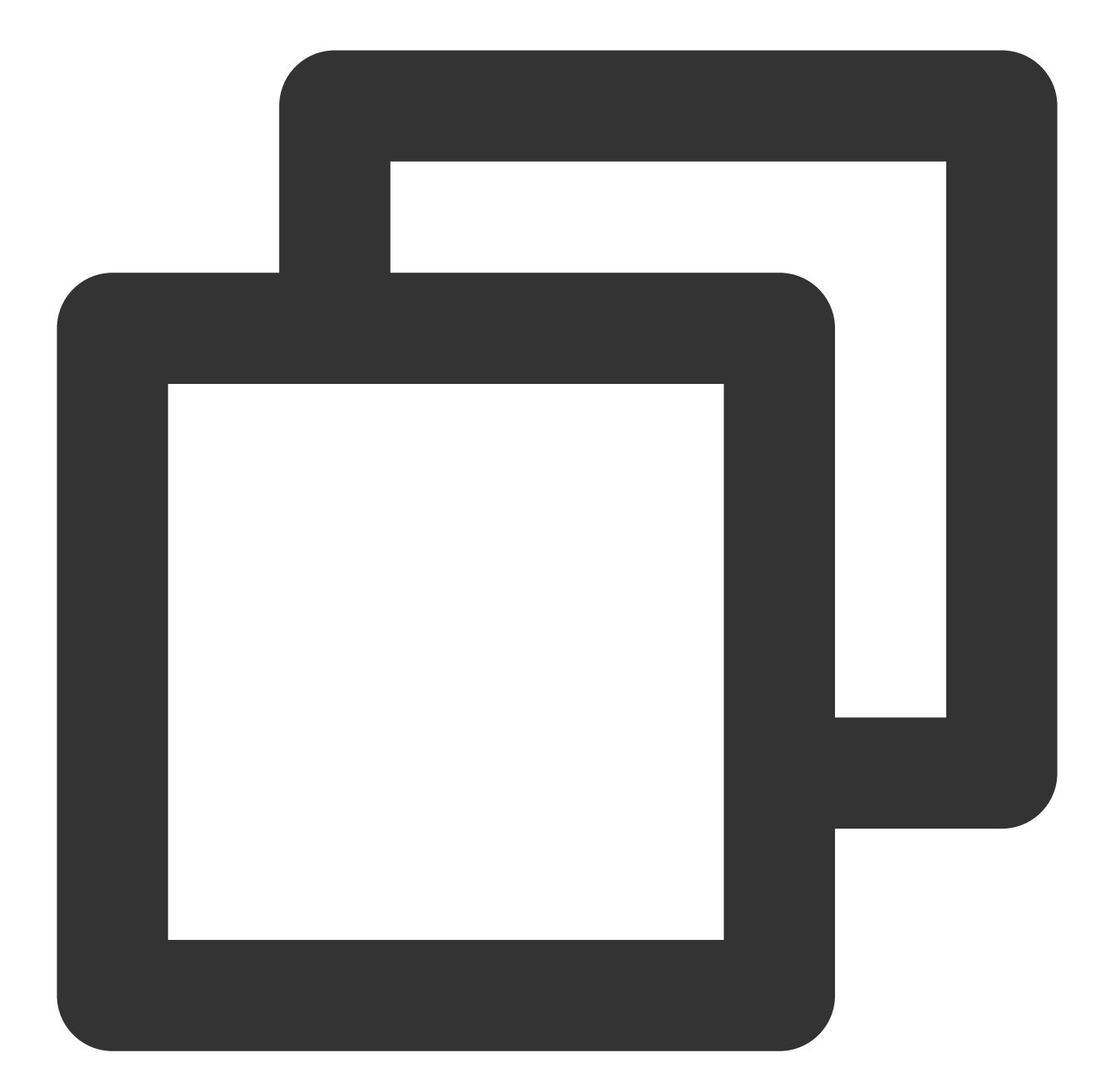

```
// A sender can customize CMD to distinguish on-screen comments and likes.
// For example, use "CMD_DANMU" to indicate on-screen comments and "CMD_LIKE" to in
mTRTCVoiceRoom.sendRoomCustomMsg("CMD_DANMU", "Hello world", null);
mTRTCVoiceRoom.sendRoomCustomMsg("CMD_LIKE", "", null);
// Receiver: Listens for custom messages
mTRTCVoiceRoom.setDelegate(new TRTCVoiceRoomDelegate() {
 @Override
 public void onRecvRoomCustomMsg(String cmd, String message, TRTCVoiceRoomDef.UserI
     if ("CMD_DANMU".equals(cmd)) {
         // An on-screen comment is received
         Log.d(TAG, "Received an on-screen comment from" + userInfo.userName + ": "
```

```
} else if ("CMD_LIKE".equals(cmd)) {
        // A like is received
         Log.d(TAG, userInfo.userName + "liked you.");
     }
}
});
```
## Suggestions and Feedback

If you have any suggestions or feedback, please contact colleenyu@tencent.com.

## <span id="page-23-0"></span>Integrating TUIVoiceRoom (iOS)

Last updated: 2023-09-25 10:51:43

## **Overview**

TUIVoiceRoom is an open-source audio/video UI component. After integrating it into your project, you can make your application support the group audio chat scenario simply by writing a few lines of code. It also supports the [Android](https://www.tencentcloud.com/document/product/647/37286) platform. Its basic features are as shown below:

#### **Note**

All TUIKit components are based on two PaaS services of Tencent Cloud, namely [TRTC](https://www.tencentcloud.com/document/product/647/35078) and [Chat.](https://www.tencentcloud.com/document/product/1047/35448) When you activate TRTC, the Chat SDK trial edition (which supports up to 100 DAUs) will be activated automatically. For billing details of Chat, see [Pricing](https://www.tencentcloud.com/document/product/1047/34350).

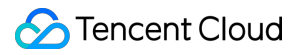

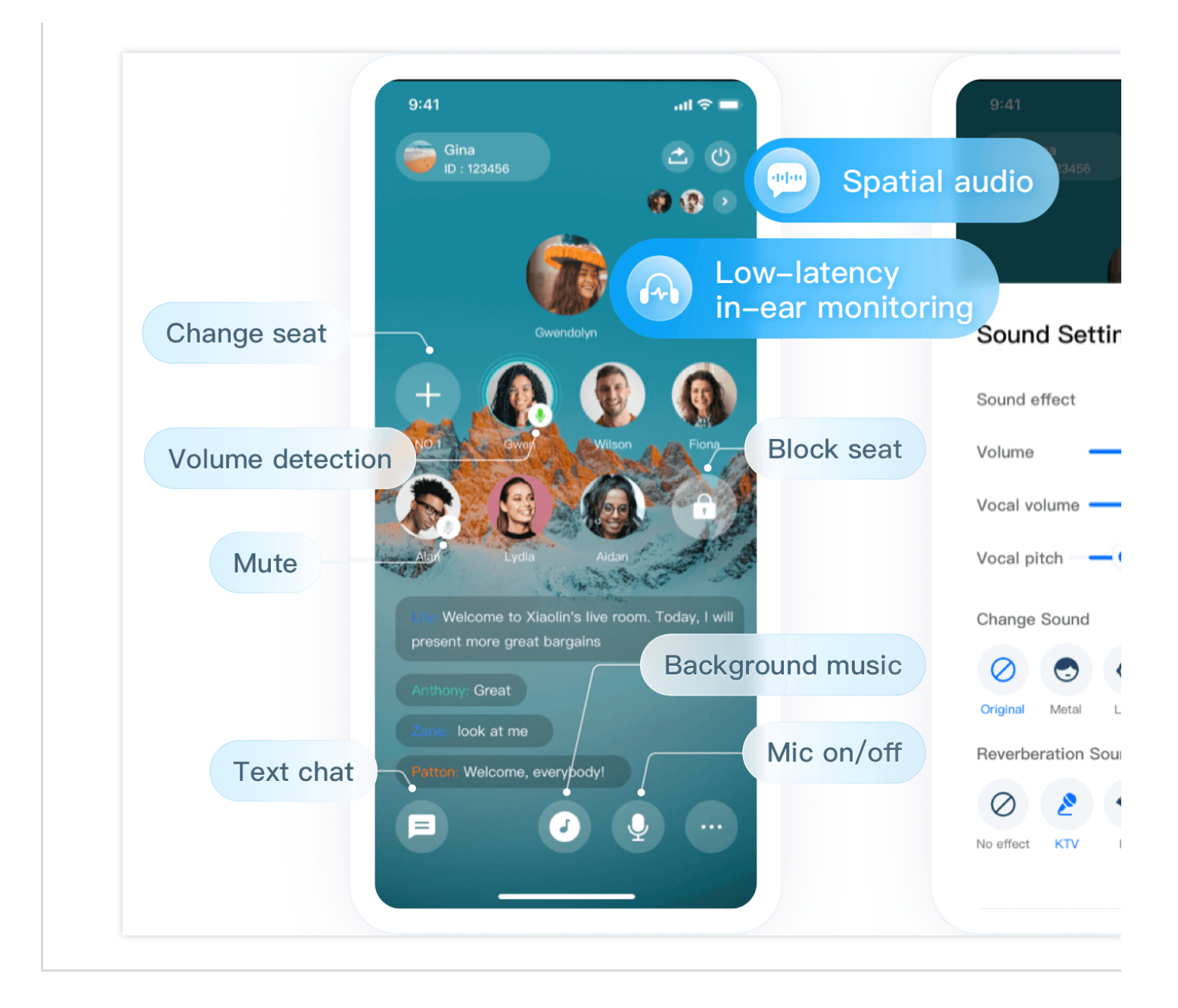

## Integration

#### **Step 1. Download and import the TUIVoiceRoom component**

Create the TUIVoiceRoom folder at the same level as the Podfile in your Xcode project, copy [TXAppBasic,](https://github.com/One-time/TUIVoiceRoom/tree/main/iOS/TXAppBasic) [Resources](https://github.com/One-time/TUIVoiceRoom/tree/main/iOS/Resources), [Source](https://github.com/One-time/TUIVoiceRoom/tree/main/iOS/Source), and [TUIVoiceRoom.podspec](https://github.com/One-time/TUIVoiceRoom/blob/main/iOS/TUIVoiceRoom.podspec) files from the ios directory in the GitHub [repository](https://github.com/One-time/TUIVoiceRoom/tree/main/iOS) to the folder, and complete the following import operations:

Open the project's Podfile and import TUIVocieRoom.podspec as follows:

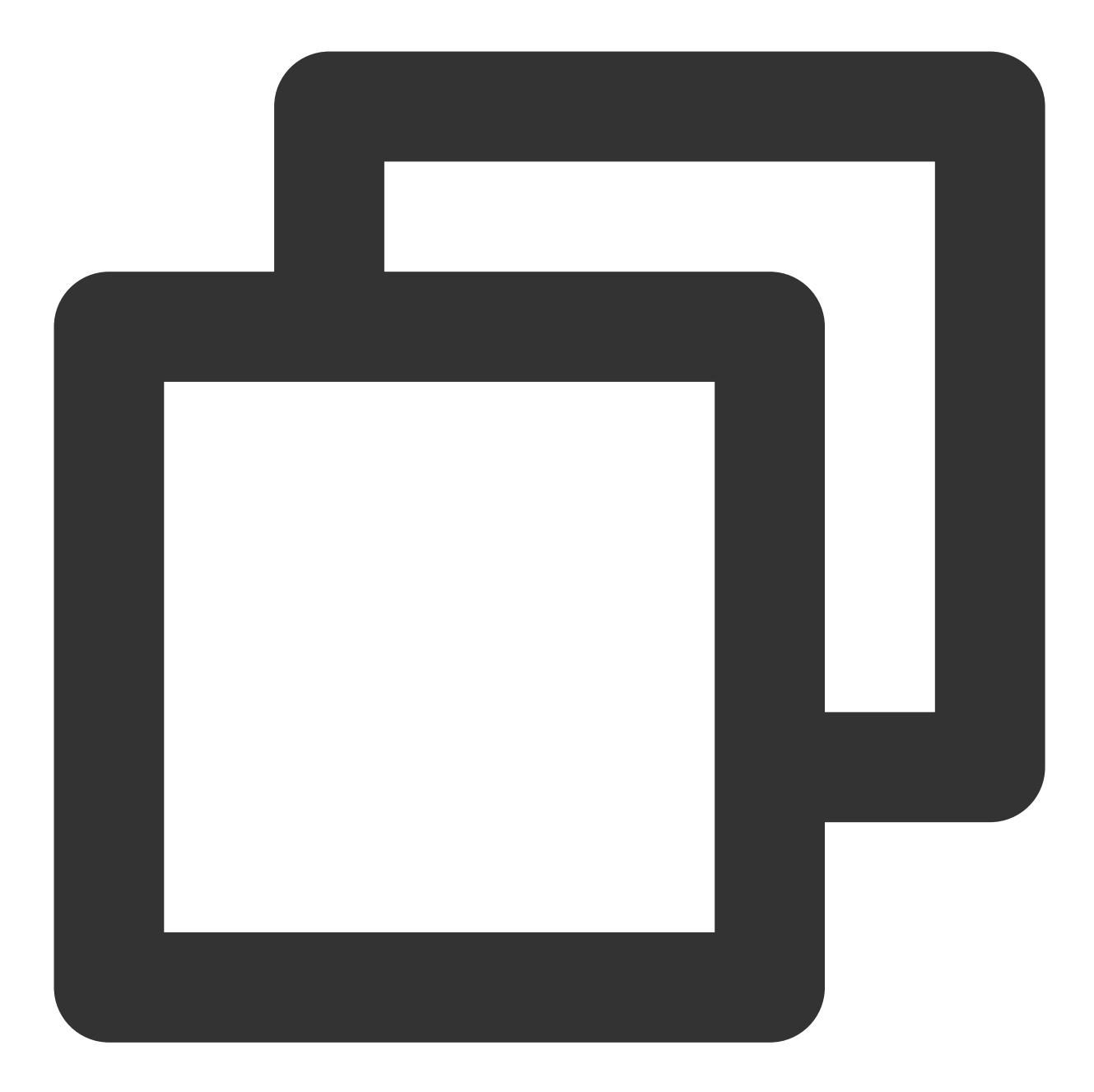

```
# `path` is the path of `TXAppBasic.podspec` relative to the `Podfile`
pod 'TXAppBasic', :path => "TUIVoiceRoom/TXAppBasic/"
# `path` is the path of `TUIVoiceRoom.podspec` relative to the `Podfile`
pod 'TUIVoiceRoom', :path => "TUIVoiceRoom/", :subspecs => ["TRTC"]
```
Open Terminal, enter the directory of Podfile, and run pod install.

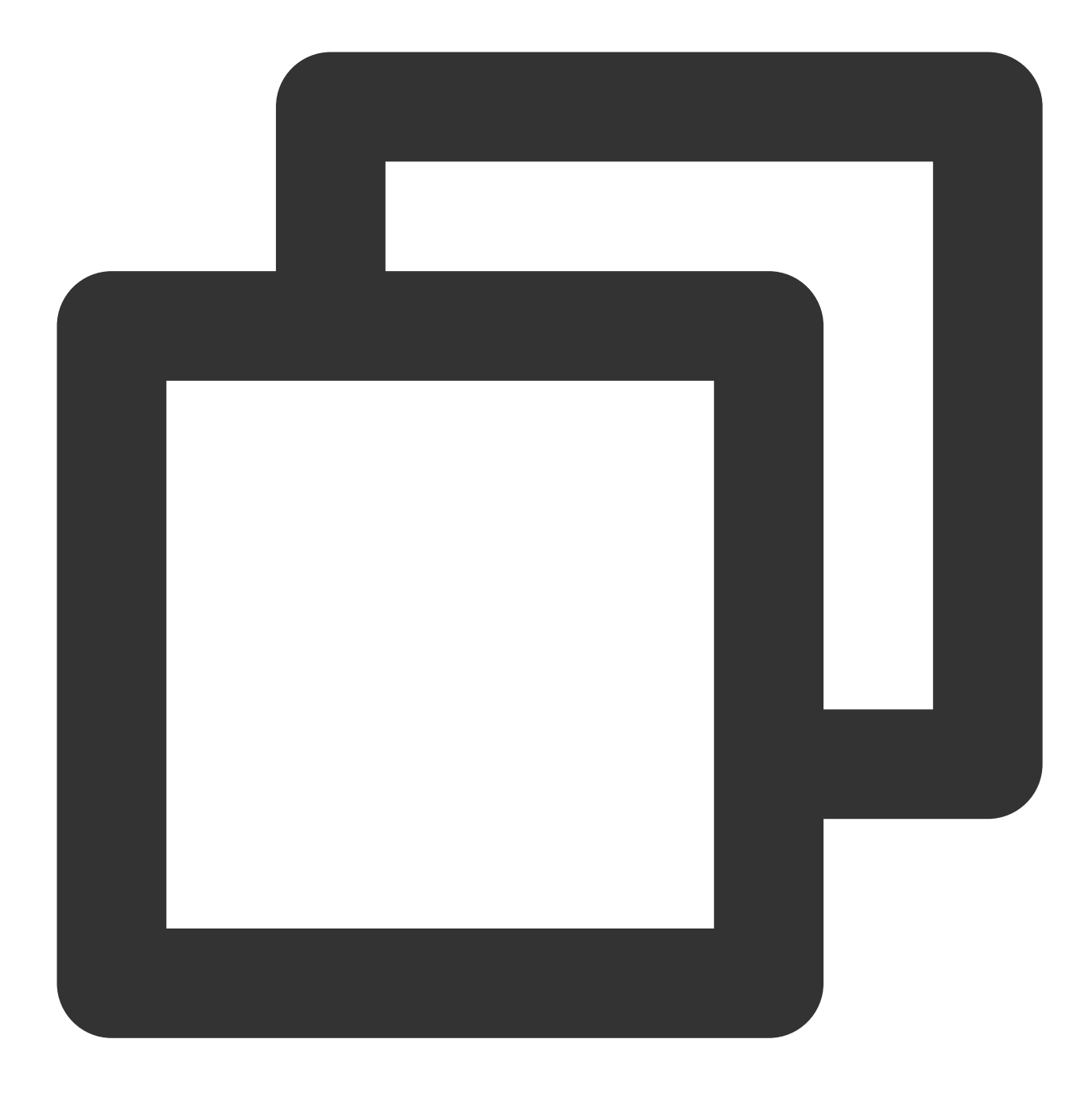

pod install

#### **Step 2. Configure permission requests and obfuscation rules**

In info.plist , add Privacy > Microphone Usage Description to request mic access.

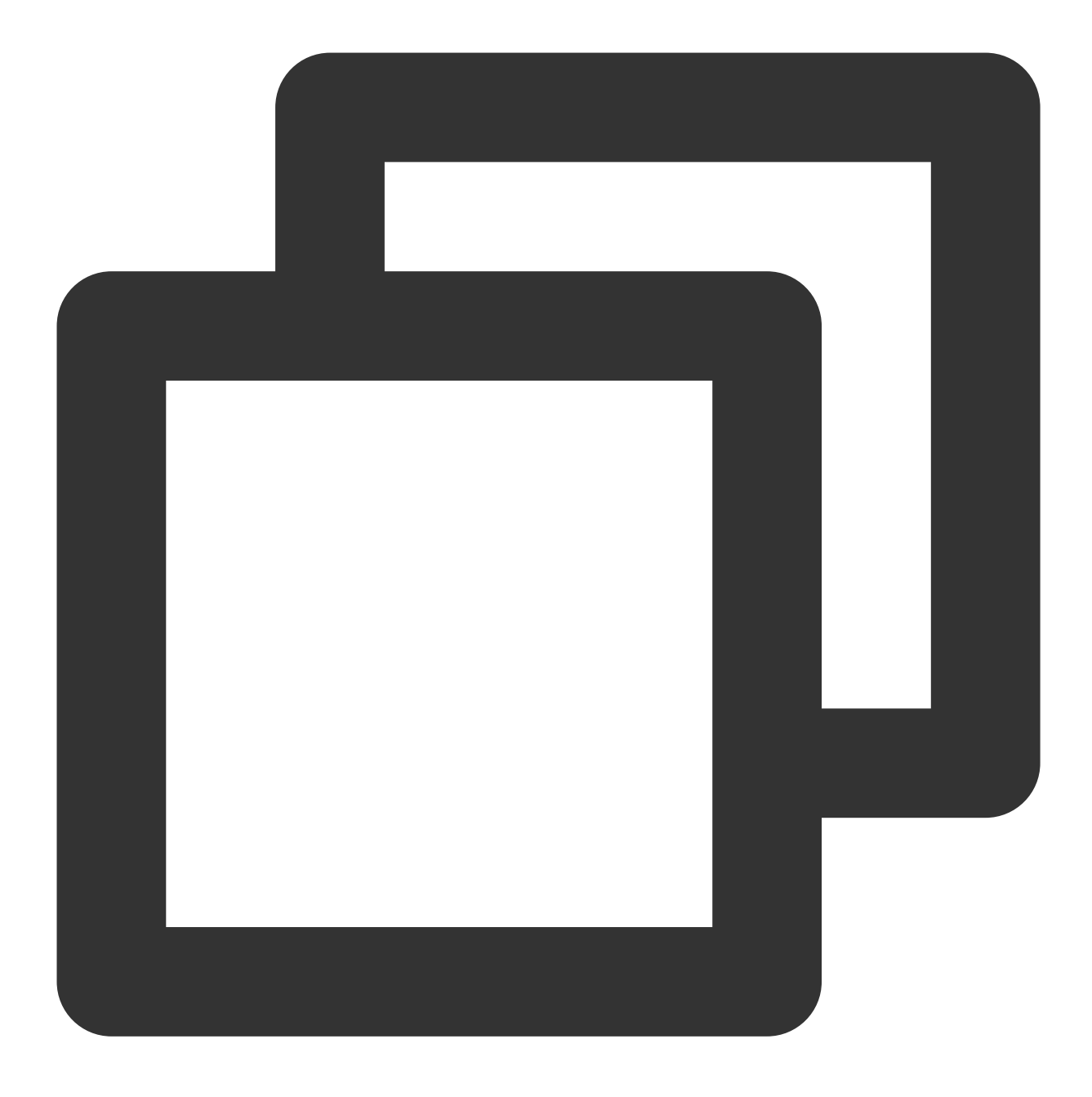

<key>NSMicrophoneUsageDescription</key> <string>`VoiceRoomApp` needs to access your mic to be able to shoot videos with aud

#### **Step 3. Initialize and log in to the component**

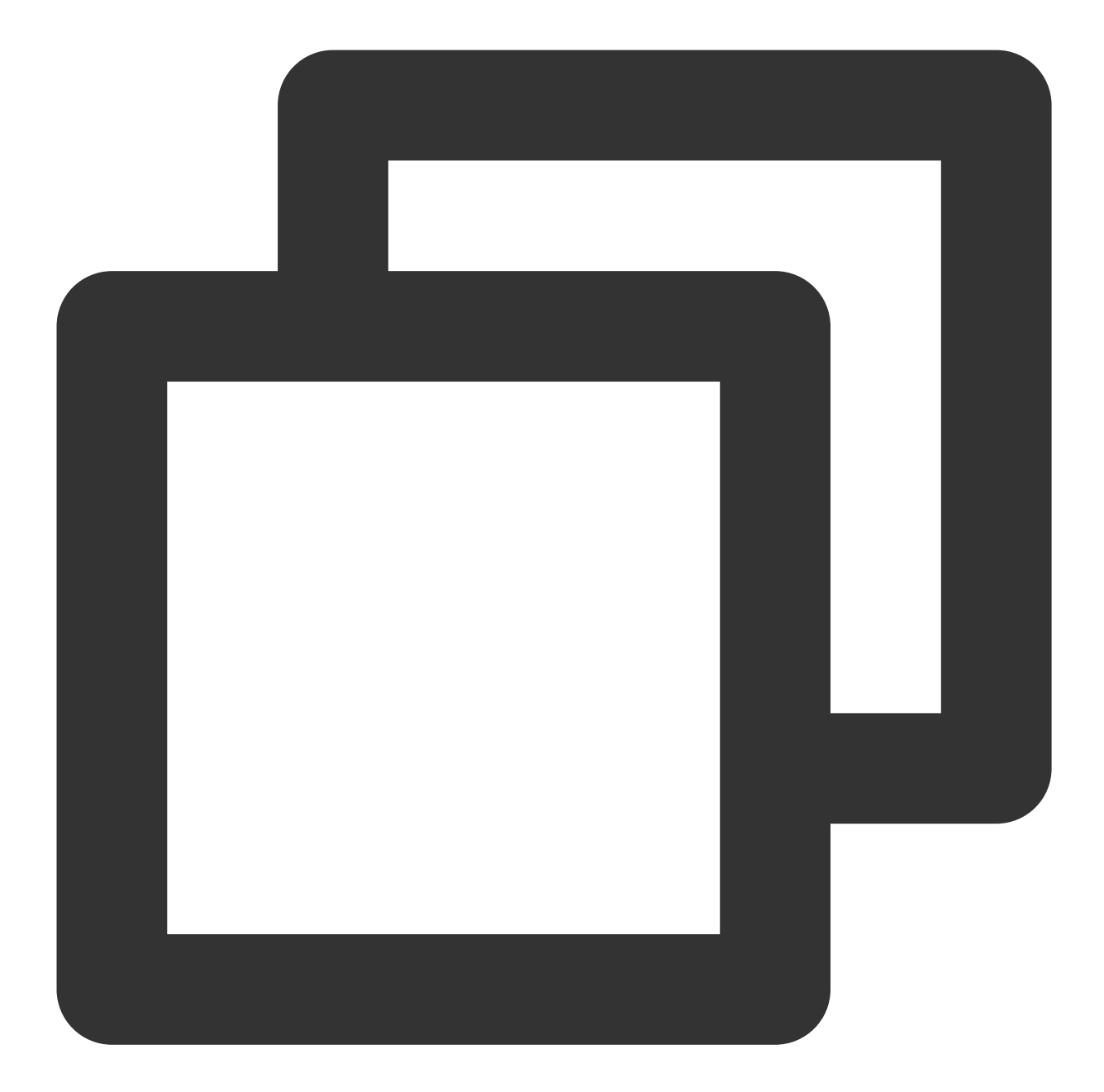

```
// Initialize TUIKit
let mTRTCVoiceRoom = TRTCVoiceRoom.shared()
// Log in
mTRTCVoiceRoom.login(sdkAppID: SDKAppID, userId: userId, userSig: userSig) { code,
    if code == 0 {
        // Logged in
    }
}
```
**Parameter description:**

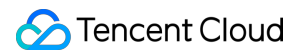

**SDKAppID**: The **TRTC application ID**. If you haven't activated TRTC, log in to the TRTC [console,](https://console.tencentcloud.com/trtc/app) create a TRTC application, click **Application Info**, and select the **Quick Start** tab to view its SDKAppID .

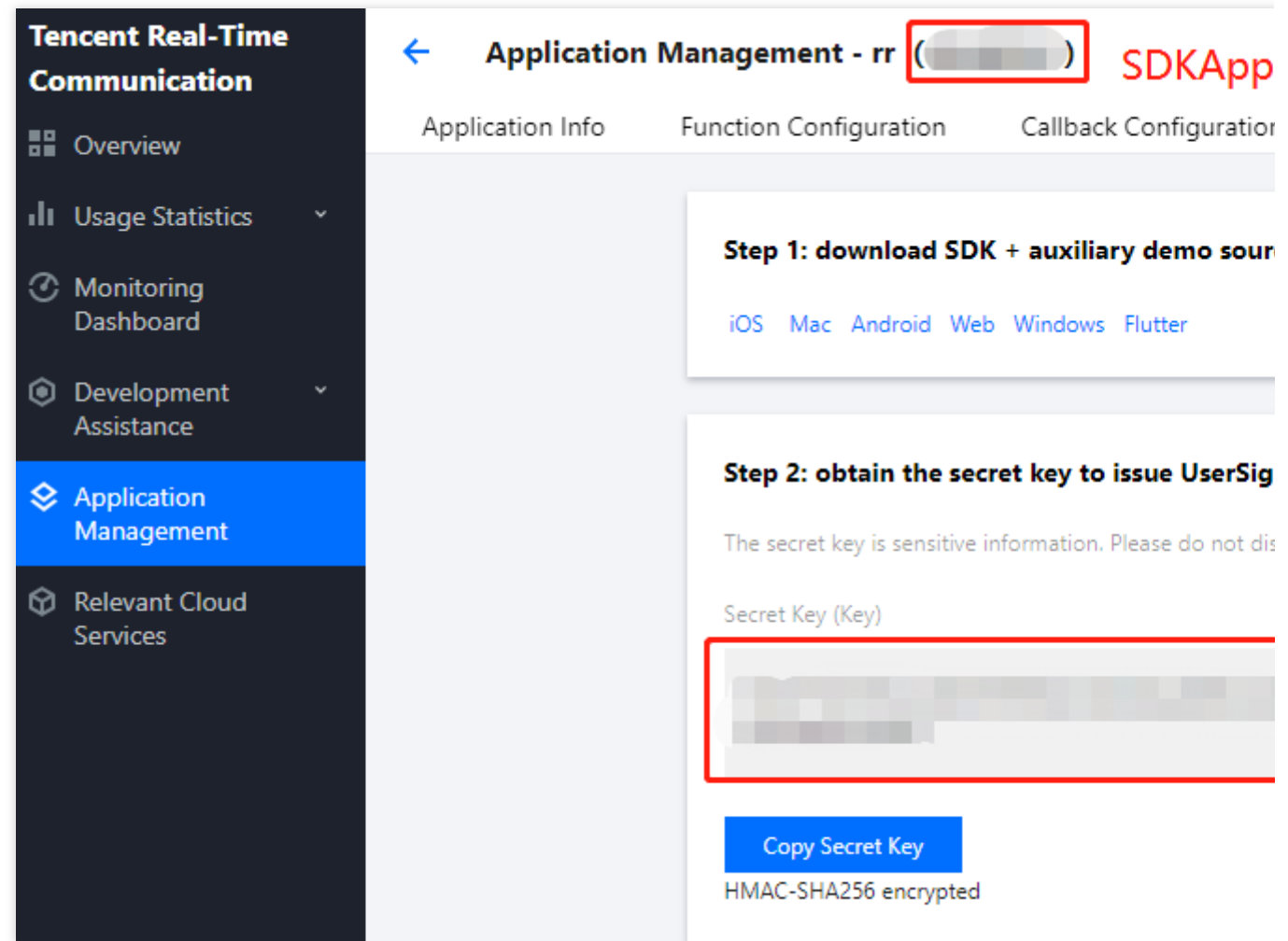

**Secretkey: The TRTC application key.** Each secret key corresponds to a SDKAppID . You can view your application's secret key on the Application [Management](https://console.tencentcloud.com/trtc/app) page of the TRTC console.

**userId**: The ID of the current user, which is a string that can contain only letters (a-z and A-Z), digits (0-9), hyphens (-), and underscores (\_). We recommend that you keep it consistent with your user account system.

UserSig: The security signature calculated based on SDKAppID, userId, and Secretkey. You can click [here](https://console.tencentcloud.com/trtc/usersigtool) to quickly generate a UserSig for testing. For more information, see [UserSig.](https://www.tencentcloud.com/document/product/647/35166)

#### **Step 4. Implement the audio chat room**

1. **The room owner creates an audio chat room through** [TRTCVoiceRoom#createRoom](https://www.tencentcloud.com/document/product/647/38171#createroom).

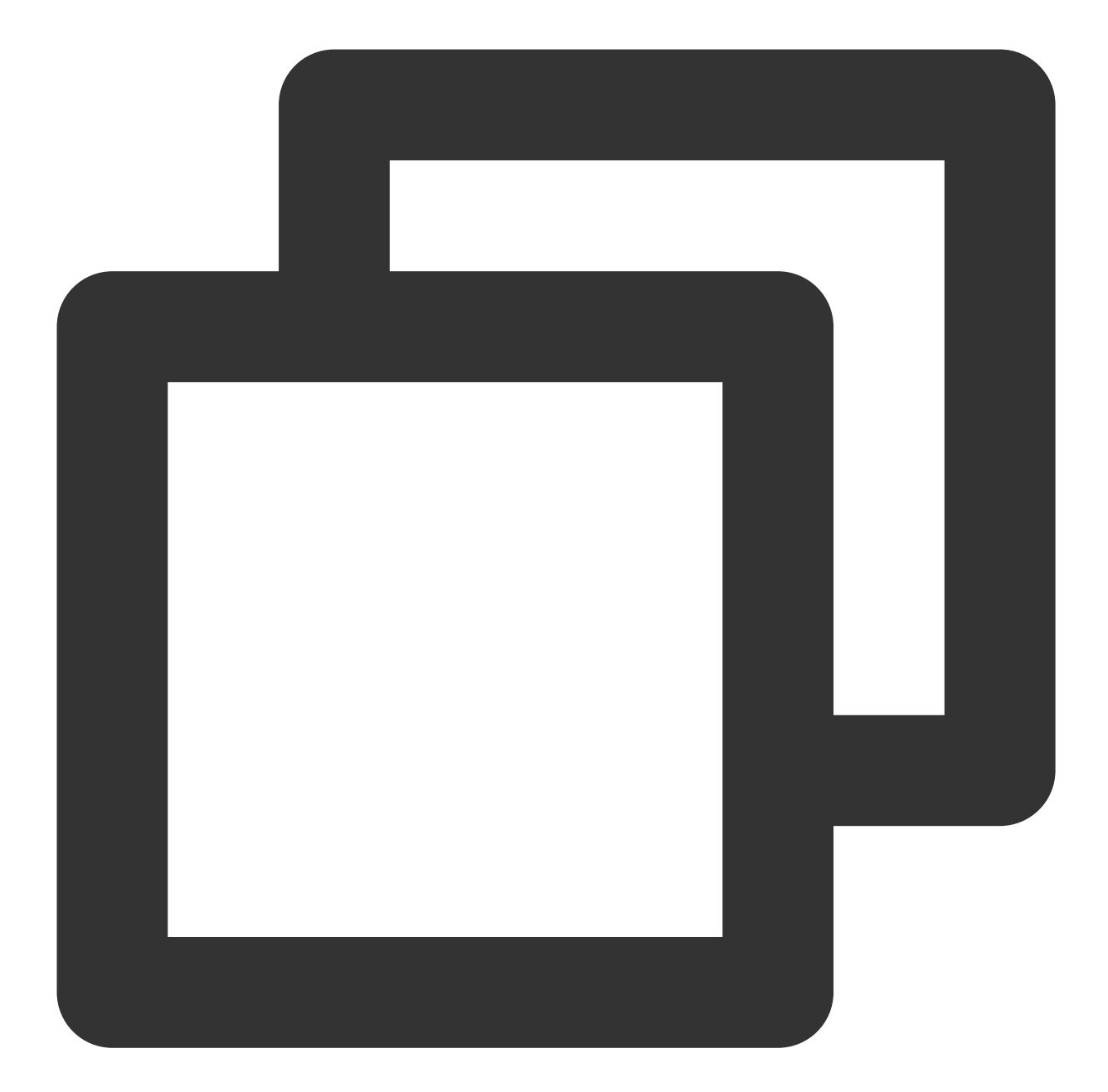

```
// Initialize the audio chat room parameters
let roomParam = VoiceRoomParam()
roomParam.roomName = "Room name"
roomParam.needRequest = false // Whether the room owner's permission is required fo
roomParam.coverUrl = "URL of room cover image"
roomParam.seatCount = 7 // Number of room seats. In this example, the number is 7.
roomParam.seatInfoList = []
// Initialize the seat information
for _ in 0..< param.seatCount {
let seatInfo = VoiceRoomSeatInfo()
param.seatInfoList.append(seatInfo)
```

```
}
// Create a room
mTRTCVoiceRoom.createRoom(roomID: yourRoomID, roomParam: roomParam) { (code, messag
 if code == 0 {
    // Group created successfully
}
}
```
2. **A listener enters the audio chat room through** [TRTCVoiceRoom#enterRoom](https://www.tencentcloud.com/document/product/647/38171#enterroom).

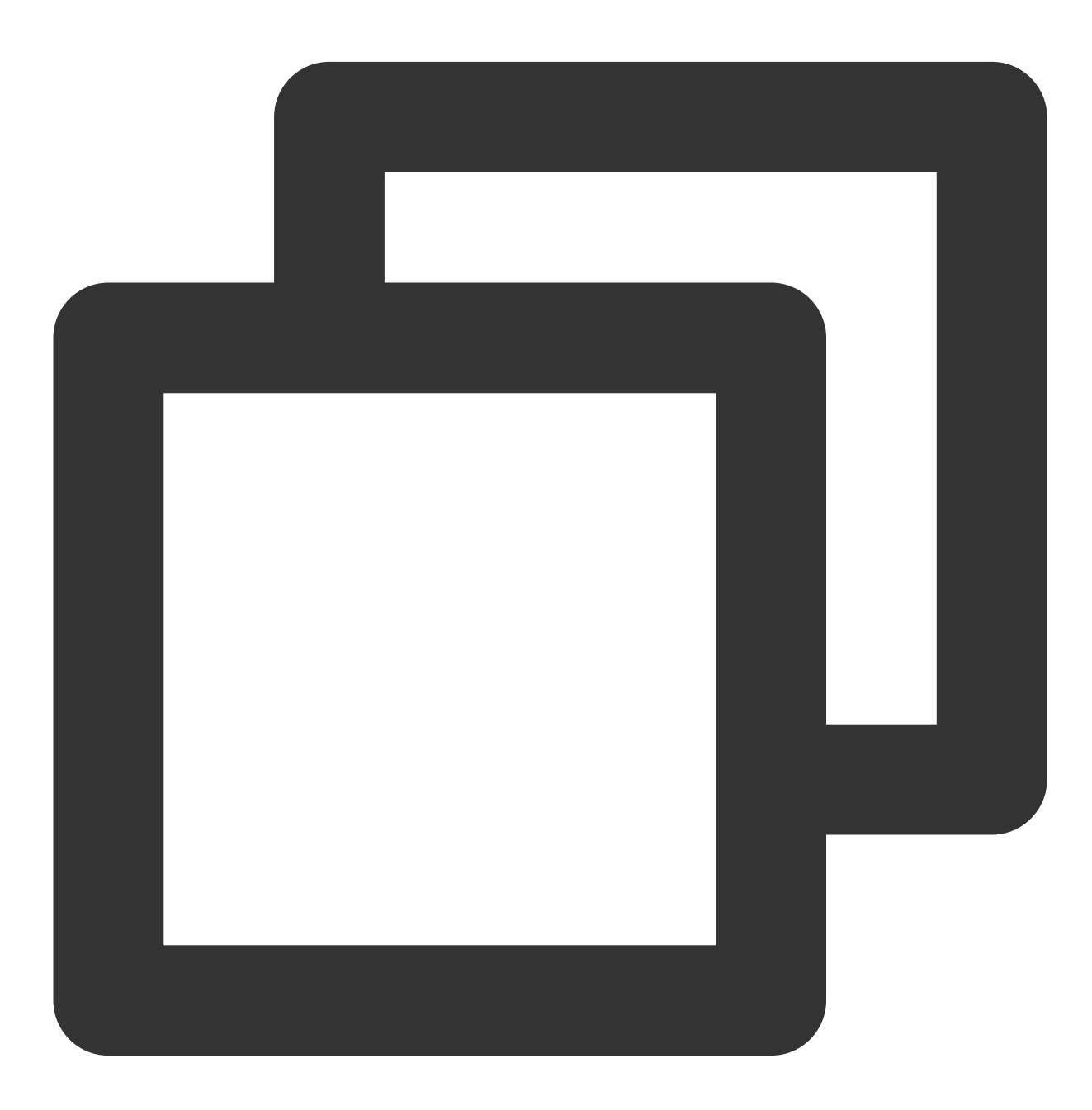

// 1. A listener calls an API to enter the room mTRTCVoiceRoom.enterRoom(roomID: roomID) { (code, message) in

```
// Callback of the room entry result
if code == 0 {
  // Entered room successfully
}
}
```
3. **A listener mics on through** [TRTCVoiceRoom#enterSeat.](https://www.tencentcloud.com/document/product/647/38171#enterseat)

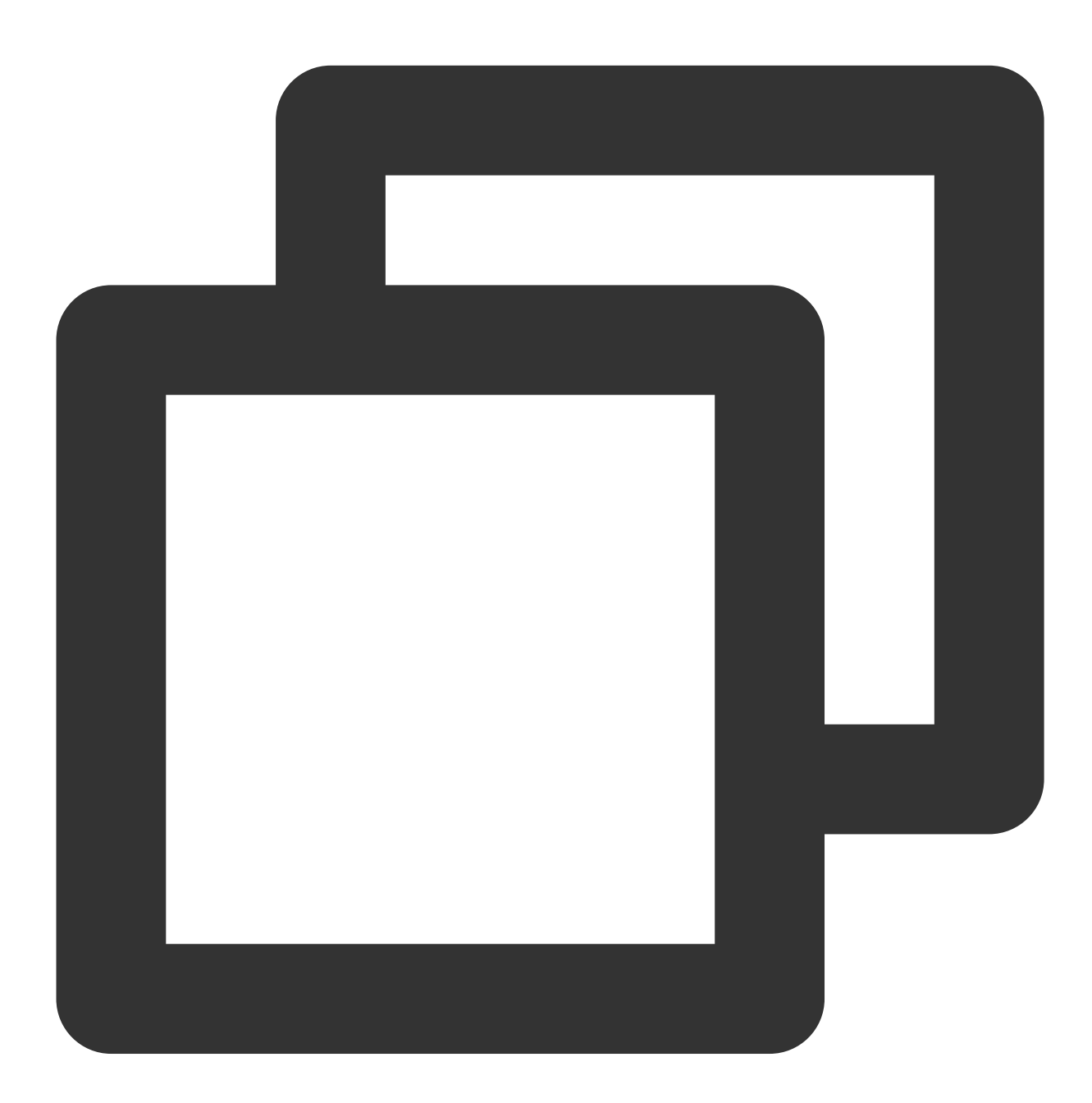

```
// 1. A listener calls an API to mic on
let seatIndex = 2; // Seat index
mTRTCVoiceRoom.enterSeat(seatIndex: 2) { (code, message) in
 if code == 0 {
```

```
// Mic turned on successfully
}
}
// 2. The `onSeatListChange` callback is received, and the seat list is refreshed
@Override
func onSeatListChange(seatInfoList: [VoiceRoomSeatInfo]) {
// Refreshed seat list
}
```
4. **The room owner makes a listener speaker through** [TRTCVoiceRoom#pickSeat.](https://www.tencentcloud.com/document/product/647/38171#pickseat)

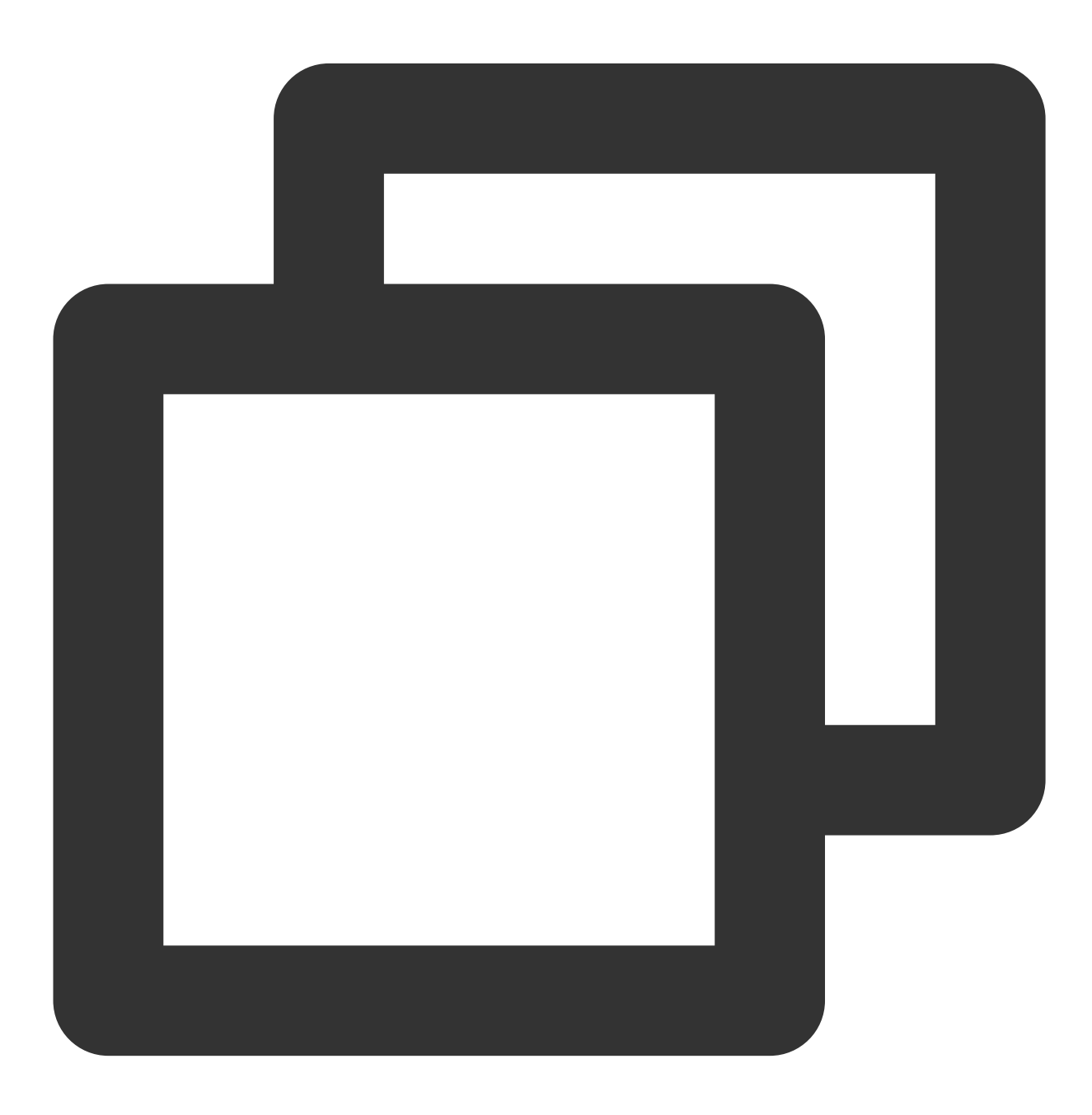

```
// 1. The room owner makes a listener a speaker
let seatIndex = 2; // Seat index
let userId = "123"; // ID of the user to speak
mTRTCVoiceRoom.pickSeat(seatIndex: 1, userId: "123") { (code, message) in
if code == 0 {
}
}
// 2. The `onSeatListChange` callback is received, and the seat list is refreshed
func onSeatListChange(seatInfoList: [VoiceRoomSeatInfo]) {
// Refreshed seat list
}
```
5. **A listener requests to speak through** [TRTCVoiceRoom#sendInvitation.](https://www.tencentcloud.com/document/product/647/38171#sendinvitation)

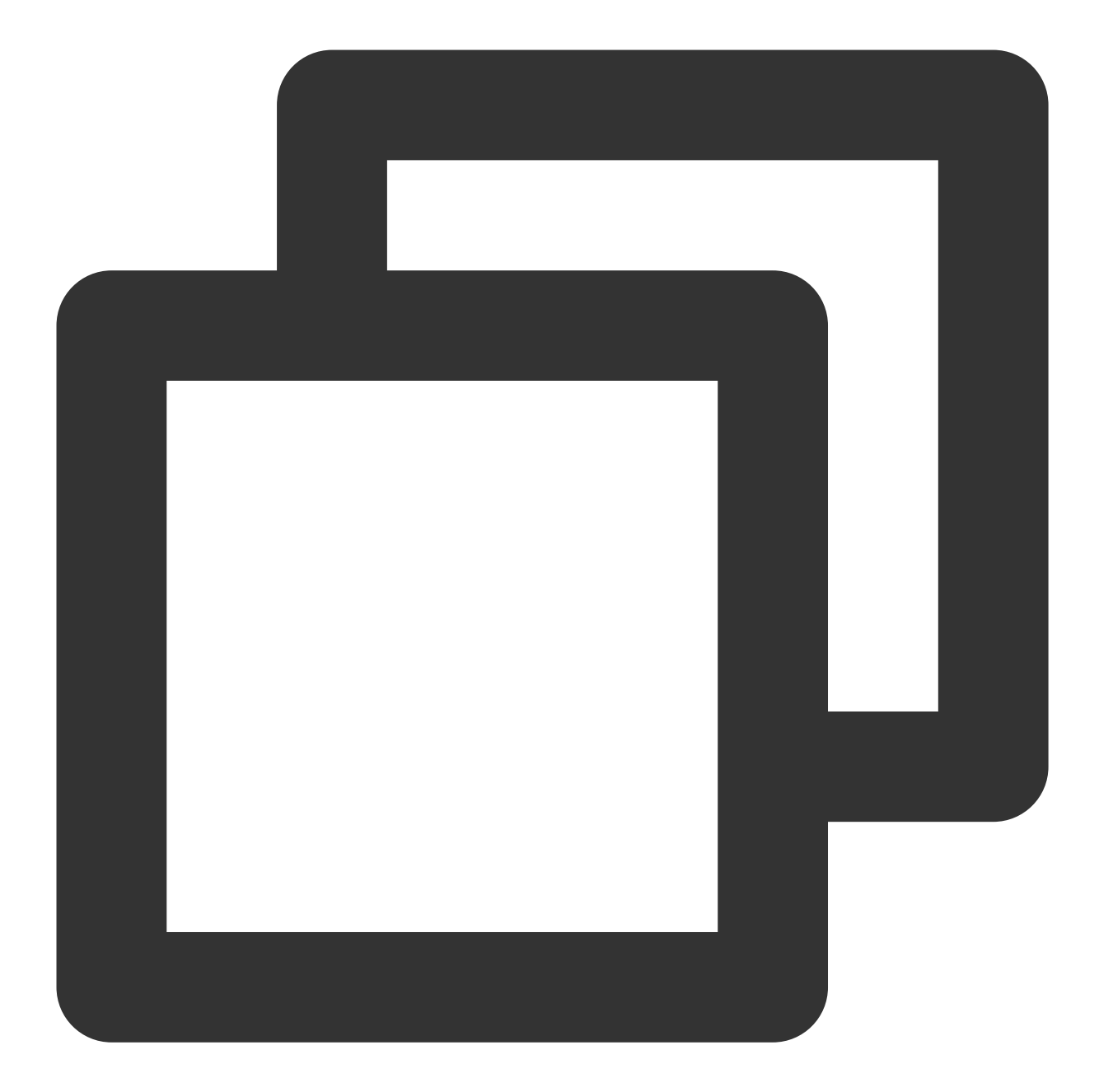

```
// Listener
// 1. A listener calls an API to request to speak
let seatIndex = "1"; // Seat index
let userId = "123"; // User ID
let inviteId = mTRTCVoiceRoom.sendInvitation(cmd: "takeSeat", userId: ownerUserId,
// Callback of the result
}
// 2. Place the user in the seat after the invitation is accepted
func onInviteeAccepted(identifier: String, invitee: String) {
 if identifier == selfID {
```
```
self.mTRTCVoiceRoom.enterSeat(seatIndex: ) { (code, message) in
        // Callback of the result
    }
}
}
// Room owner
// 1. The room owner receives the request
func onReceiveNewInvitation(identifier: String, inviter: String, cmd: String, conte
if cmd == "takeSeat" {
    // 2. The room owner accepts the request
    self.mTRTCVoiceRoom.acceptInvitation(identifier: identifier, callback: nil)
}
}
```
6. **The room owner invites a listener to speak through** [TRTCVoiceRoom#sendInvitation](https://www.tencentcloud.com/document/product/647/38171#sendinvitation).

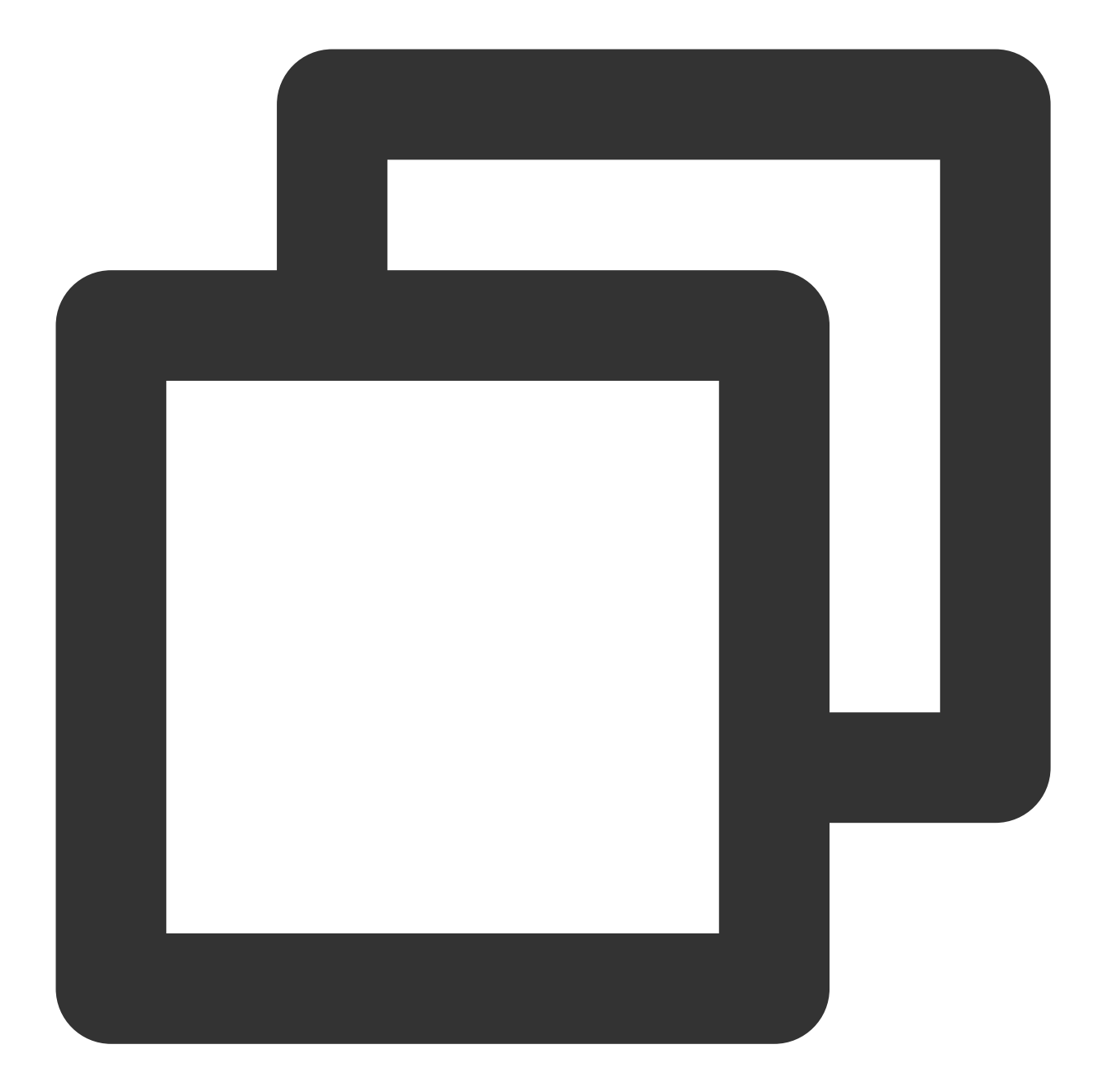

```
// Room owner
// 1. Call `sendInvitation` to invite user `123` to take seat 2
let inviteId = self.mTRTCVoiceRoom.sendInvitation(cmd: "pickSeat", userId: ownerUse
// Callback of the result
}
// 2. Place the user in the seat after the invitation is accepted
func onInviteeAccepted(identifier: String, invitee: String) {
if identifier == selfID {
     self.mTRTCVoiceRoom.pickSeat(seatIndex: ) { (code, message) in
         // Callback of the result
```

```
}
 }
}
// Listener
// 1. The listener receives the invitation
func onReceiveNewInvitation(identifier: String, inviter: String, cmd: String, conte
if cmd == "pickSeat" {
    // 2. The listener accepts the invitation
     self.mTRTCVoiceRoom.acceptInvitation(identifier: identifier, callback: nil)
 }
}
```
7. **Implement text chat through** [TRTCVoiceRoom#sendRoomTextMsg](https://www.tencentcloud.com/document/product/647/38171#sendroomtextmsg).

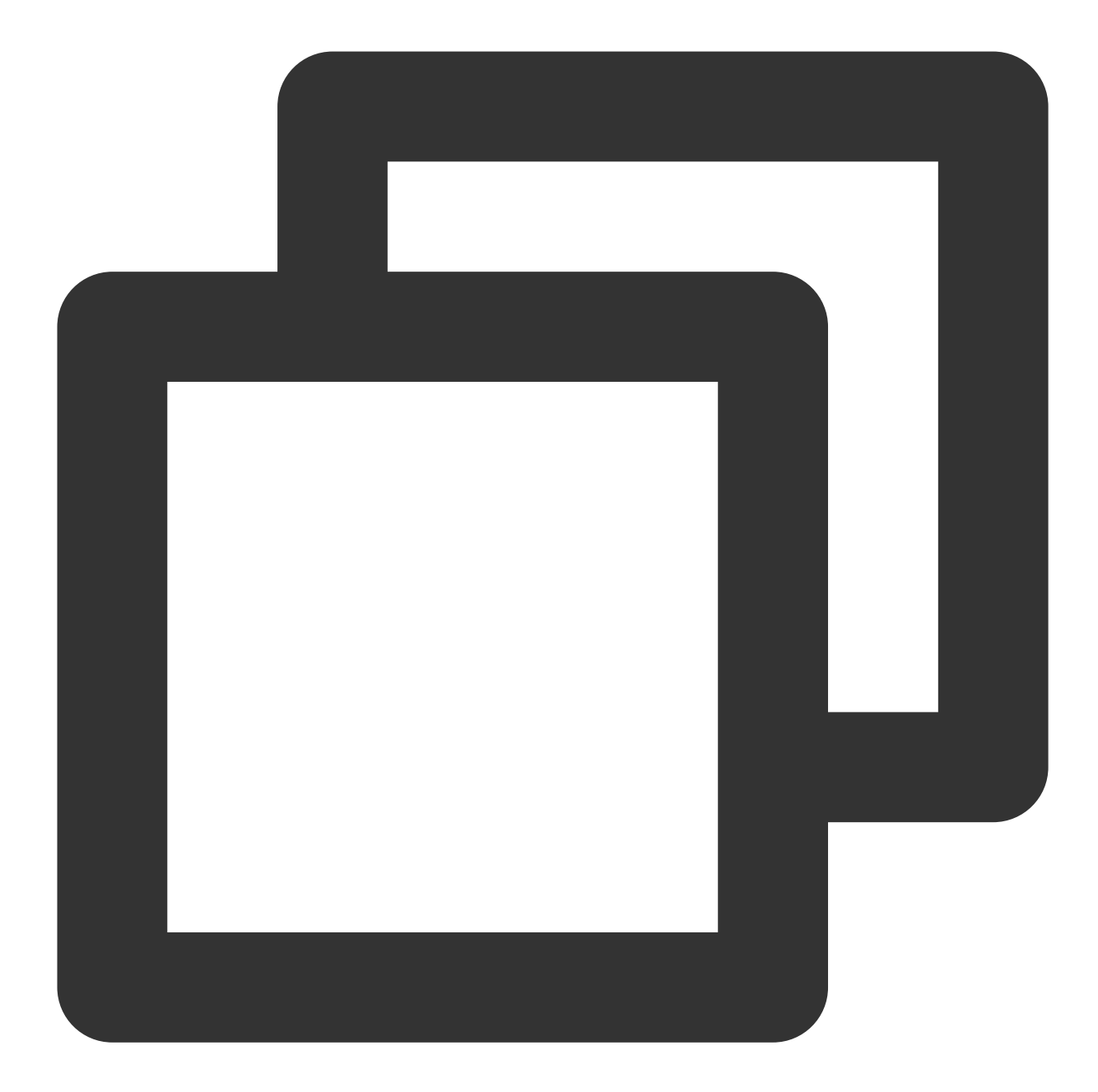

```
// Sender: Sends text chat messages
self.mTRTCVoiceRoom.sendRoomTextMsg(message: message) { (code, message) in
}
// Receiver: Listens for text chat messages
func onRecvRoomTextMsg(message: String, userInfo: VoiceRoomUserInfo) {
// Handling of the messages received
}
```
8. **Implement on-screen commenting through** [TRTCVoiceRoom#sendRoomCustomMsg.](https://www.tencentcloud.com/document/product/647/38171#sendroomcustommsg)

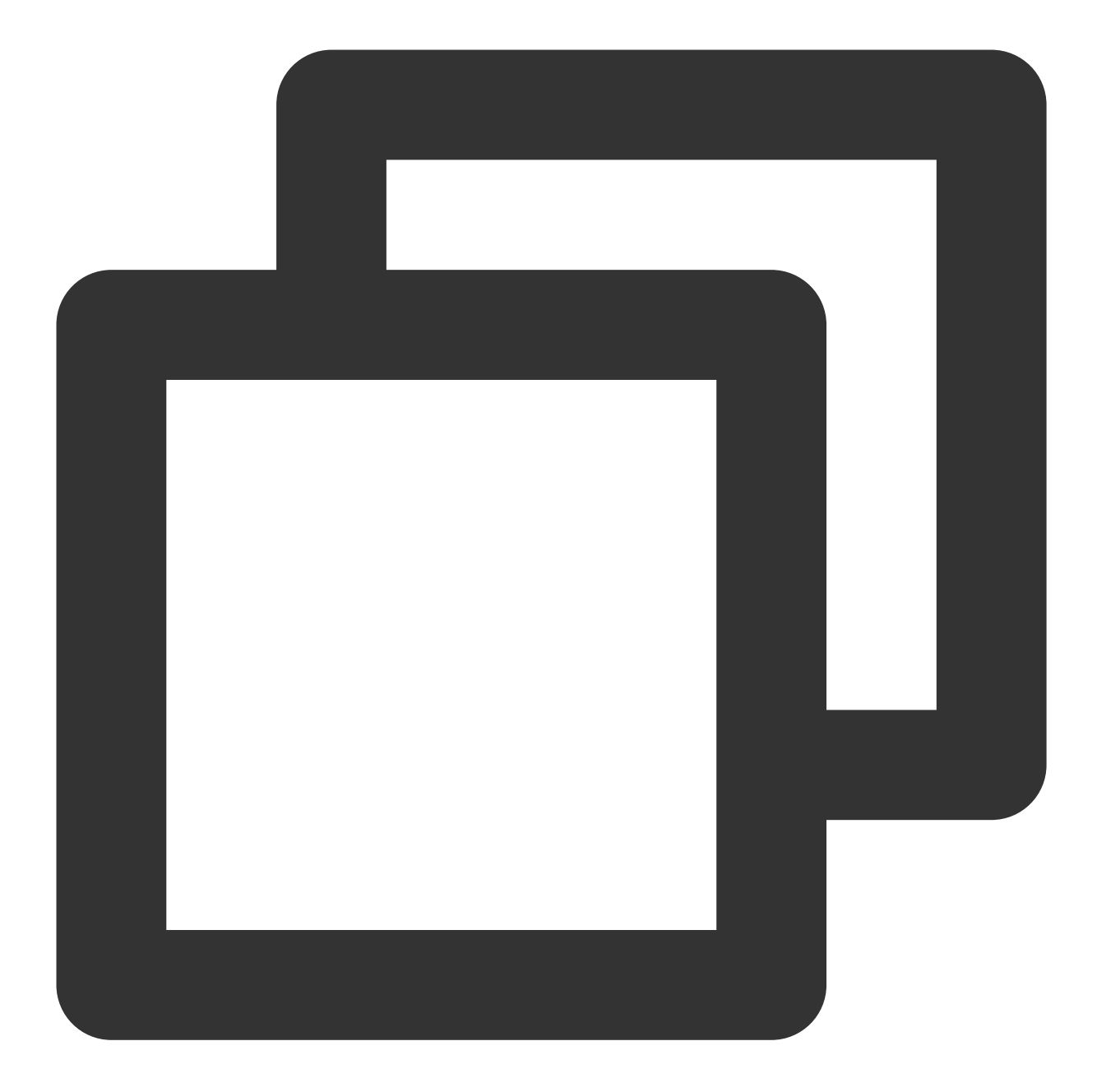

// For example, a sender can customize commands to distinguish on-screen comments a // For example, use "CMD\_DANMU" to indicate on-screen comments and "CMD\_LIKE" to in self.mTRTCVoiceRoom.sendRoomCustomMsg(cmd: "CMD\_DANMU", message: "hello world", cal self.mTRTCVoiceRoom.sendRoomCustomMsg(cmd: "CMD\_LIKE", message: "", callback: nil)

```
// Receiver: Listens for custom messages
func onRecvRoomCustomMsg(cmd: String, message: String, userInfo: VoiceRoomUserInfo)
if \text{cmd} == "CMD_DANMU" {// An on-screen comment is received
 }
if cmd == "CMD_LIKE" {
```

```
// A like is received
 }
}
```
## Suggestions and Feedback

If you have any suggestions or feedback, please contact colleenyu@tencent.com.

# TUIVoiceRoom APIs TRTCVoiceRoom (iOS)

Last updated: 2023-09-25 10:52:31

TRTCVoiceRoom is based on Tencent Real-Time Communication (TRTC) and Tencent Cloud Chat. Wit:

A user can create an audio chat room and become a speaker or enter an audio chat room as a listener.

The room owner can invite a listener to speak as well as remove speaker from the seat.

The room owner can also block a seat. Listeners cannot request to take a blocked seat.

A listener can request to speak and become a speaker. A speaker can also become a listener.

All users can send text and custom messages. Custom messages can be used to send on-screen comments, give likes, and send gifts.

#### **Note**

All TUIKit components are based on two PaaS services of Tencent Cloud, namely [TRTC](https://www.tencentcloud.com/document/product/647/35078) and [Chat.](https://www.tencentcloud.com/document/product/1047/35448) When you activate TRTC, the Chat SDK trial edition (which supports up to 100 DAUs) will be activated automatically. For billing details of Chat, see [Pricing](https://www.tencentcloud.com/document/product/1047/34350).

TRTCVoiceRoom is an open-source class depending on two closed-source Tencent Cloud SDKs. For the specific implementation process, see Audio Chat [Room](https://www.tencentcloud.com/document/product/647/37287) (iOS).

The [TRTC](https://www.tencentcloud.com/document/product/647) SDK is used as a low-latency audio chat component.

The AV[Chat](https://www.tencentcloud.com/document/product/1047)Room feature of the Chat SDK is used to implement chat rooms. The attribute APIs of Chat are used to store room information such as the seat list, and invitation signaling is used to send requests to speak or invite others to speak.

## TRTCVoiceRoom API Overview

#### **Basic SDK APIs**

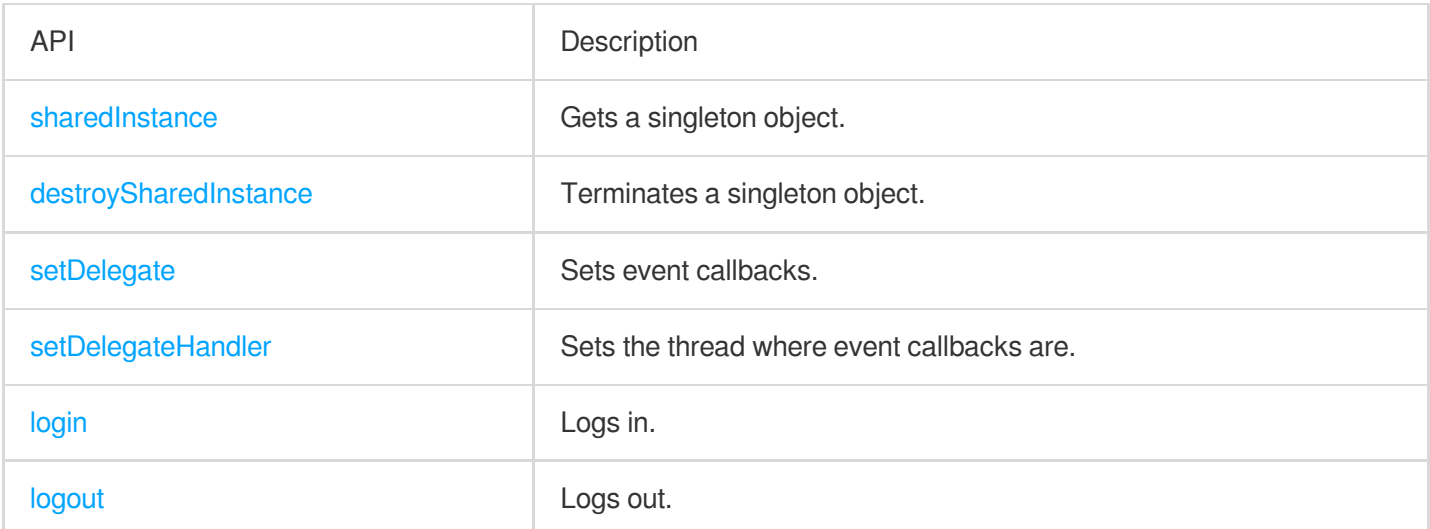

[setSelfProfile](#page-54-0) Sets profile.

## **Room APIs**

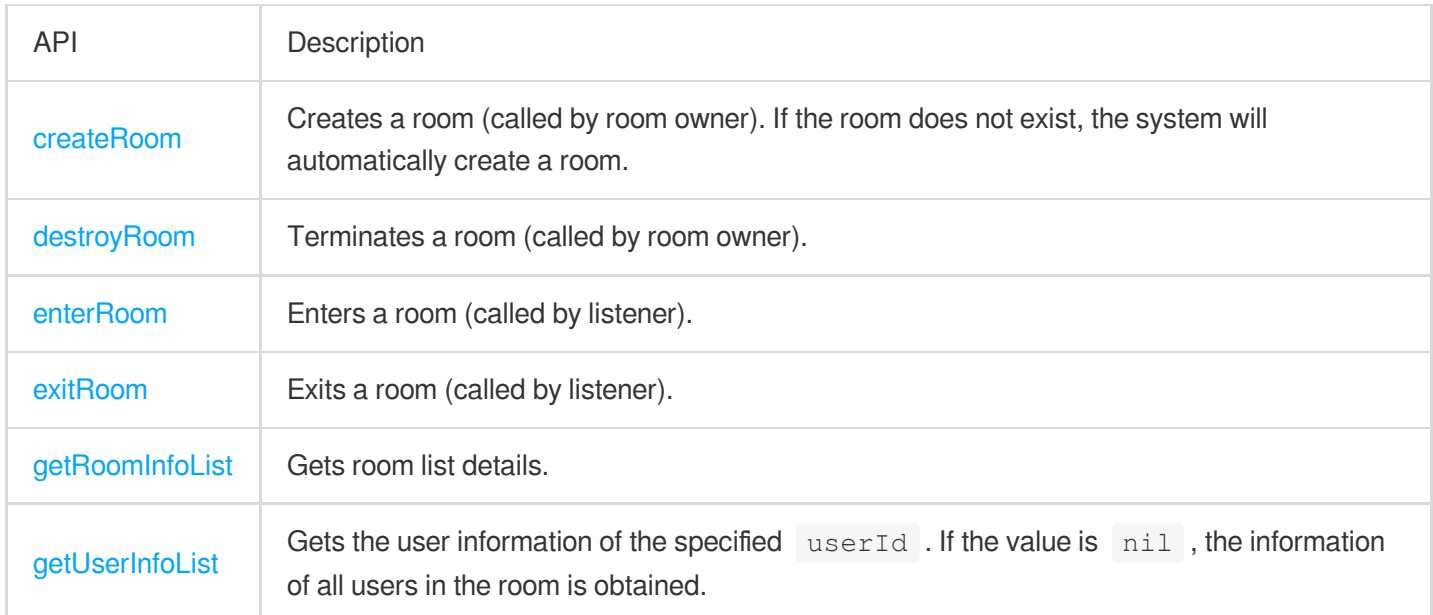

## **Seat management APIs**

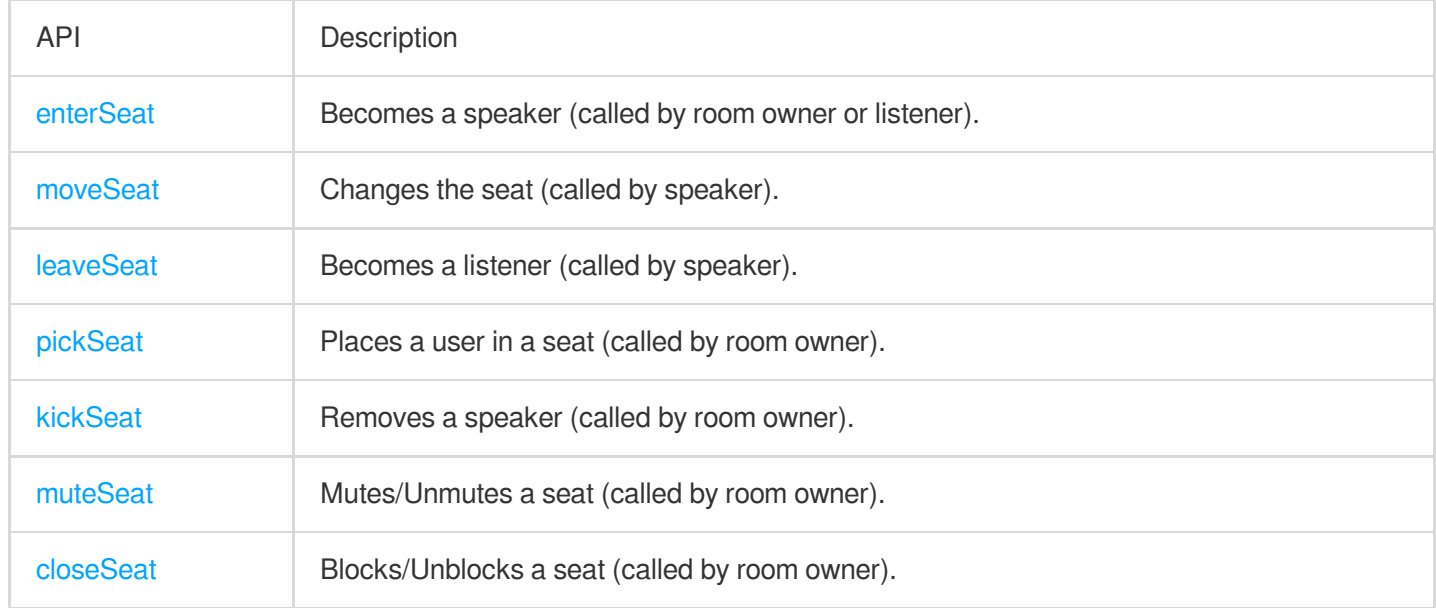

## **Local audio APIs**

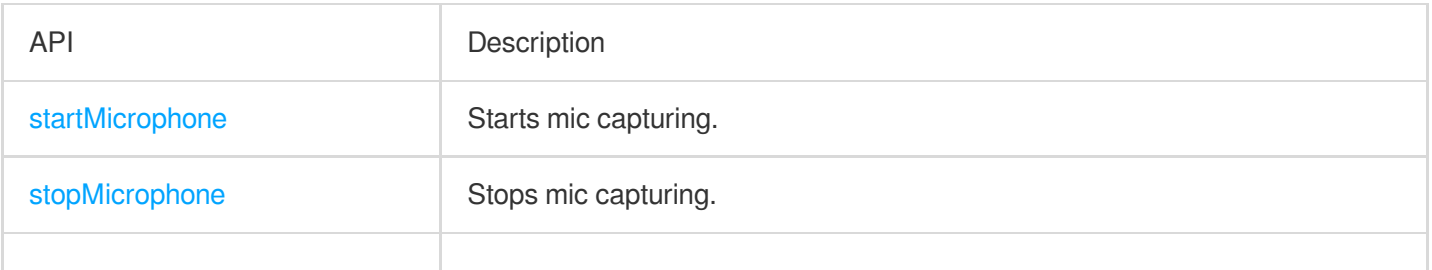

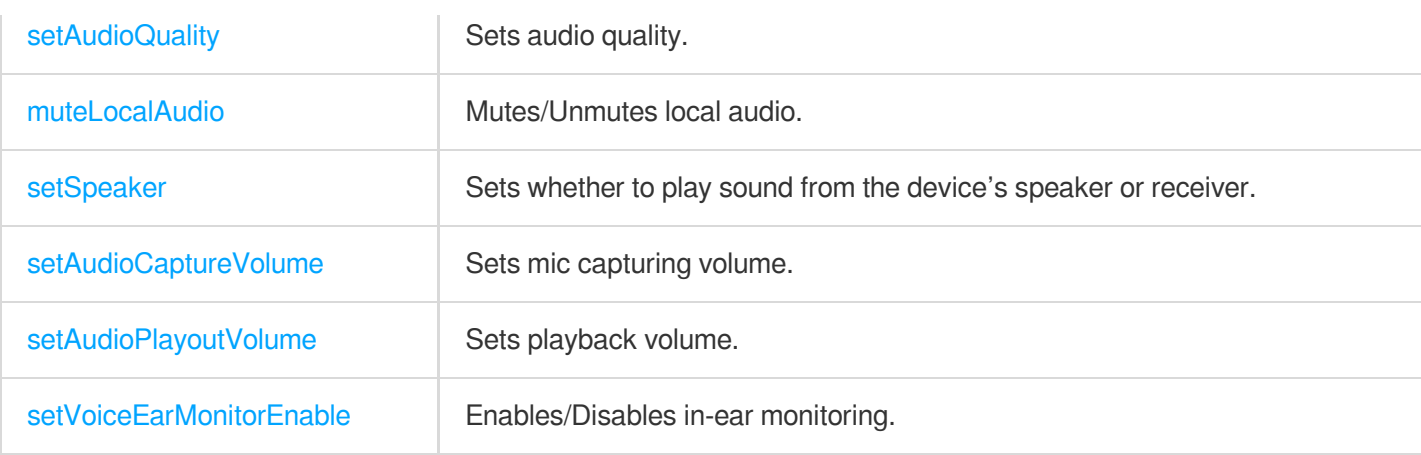

## **Remote audio APIs**

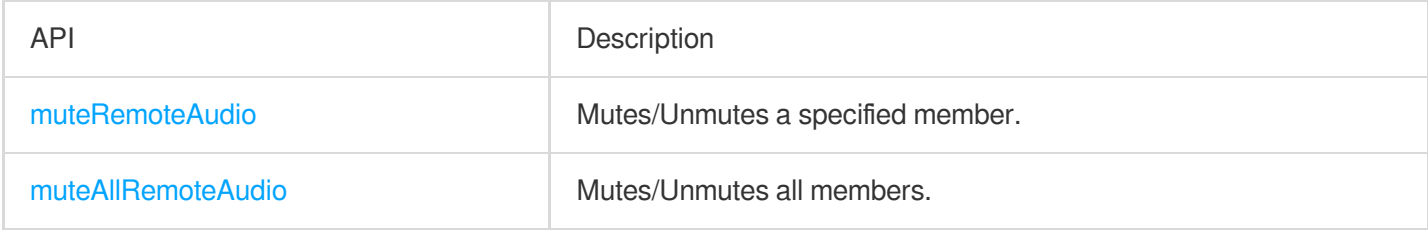

## **Background music and audio effect APIs**

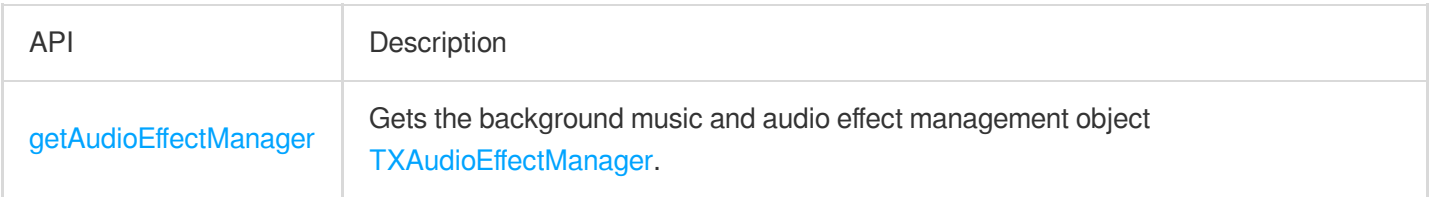

## **Message sending APIs**

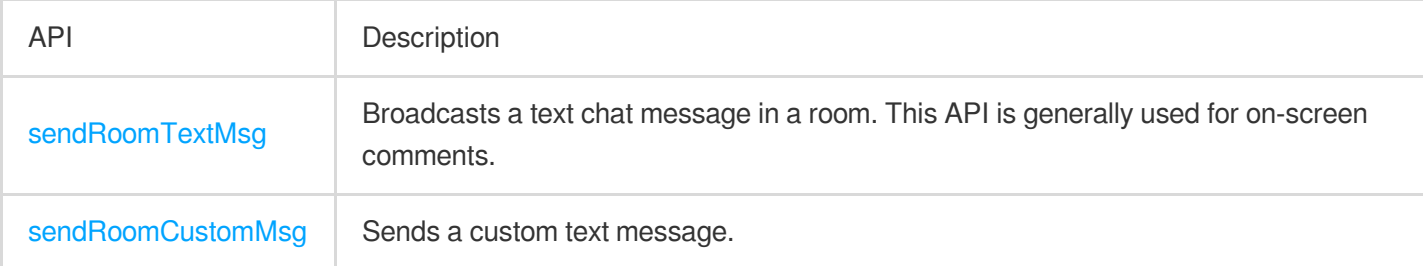

## **Invitation signaling APIs**

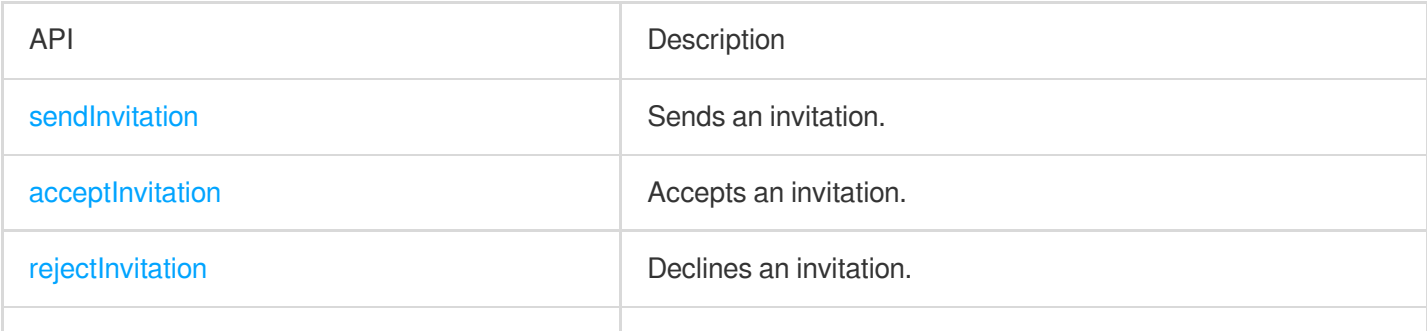

**C** Tencent Cloud

## TRTCVoiceRoomDelegate API Overview

#### **Common event callbacks**

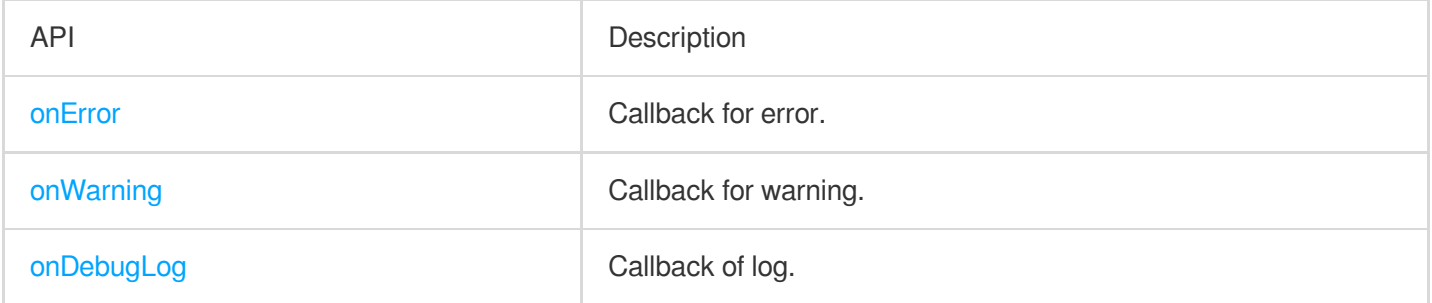

#### **Room event callback APIs**

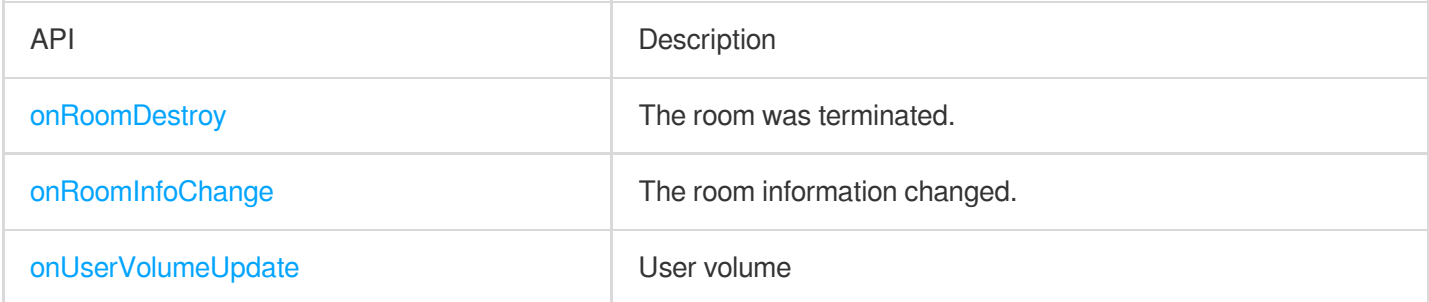

## **Seat list change callback APIs**

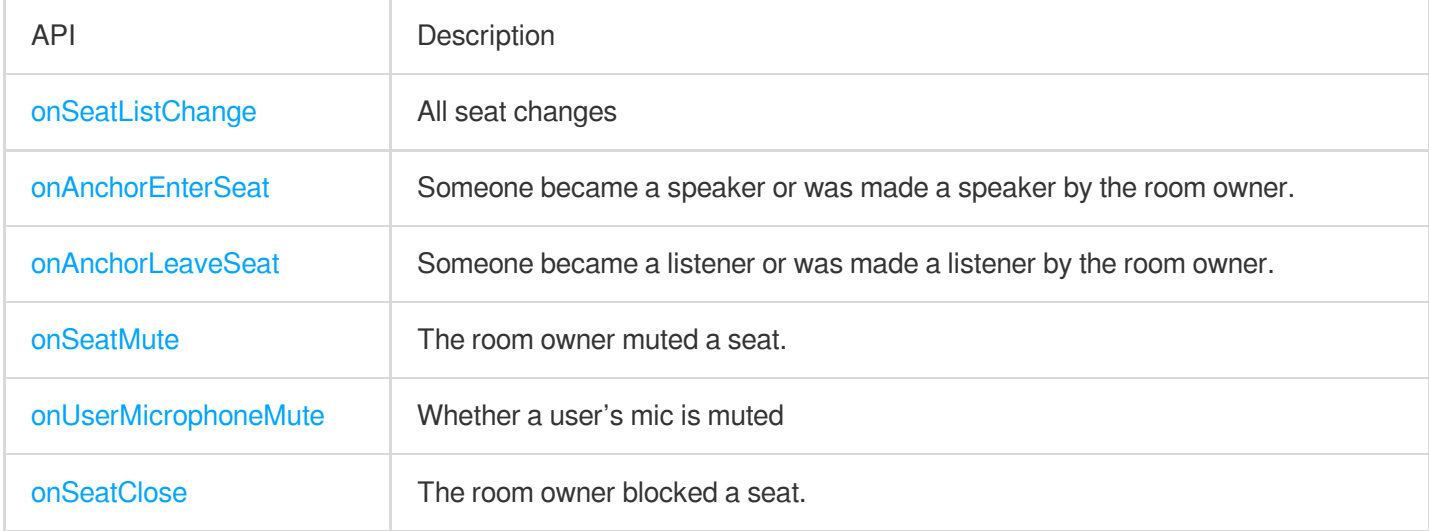

### **Callback APIs for room entry/exit by listener**

## Tencent Cloud

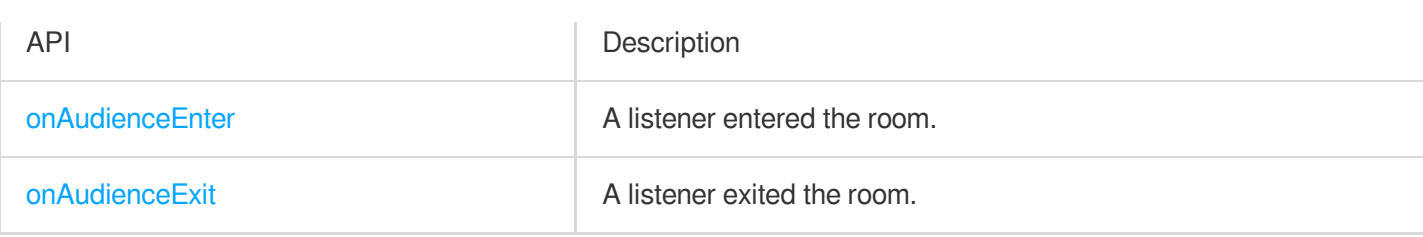

## **Message event callback APIs**

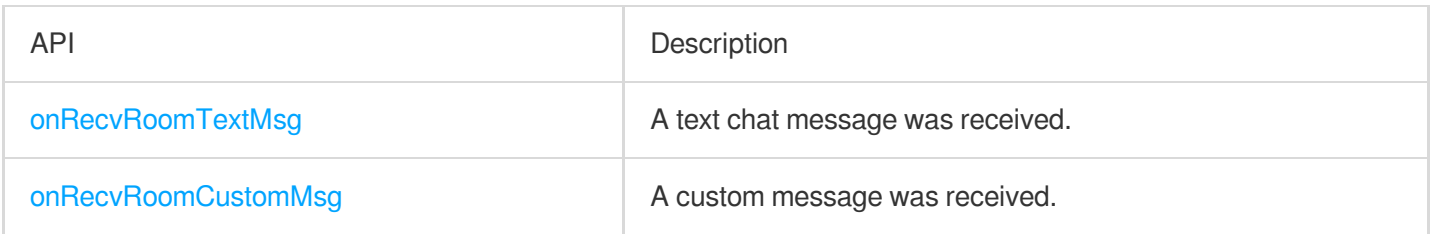

## **Signaling event callback APIs**

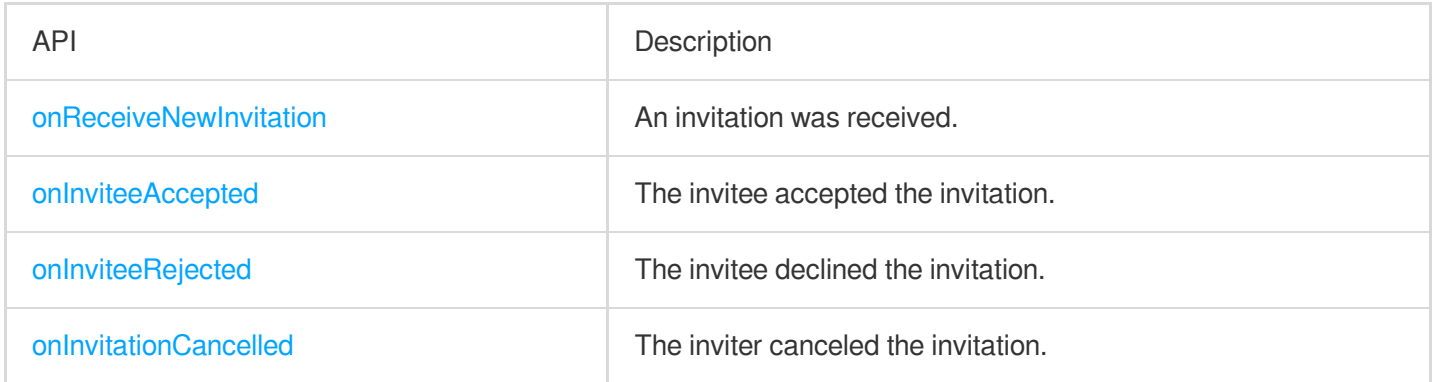

## Basic SDK APIs

### <span id="page-46-0"></span>**sharedInstance**

This API is used to get a [TRTCVoiceRoom](https://www.tencentcloud.com/document/product/647/37286) singleton object.

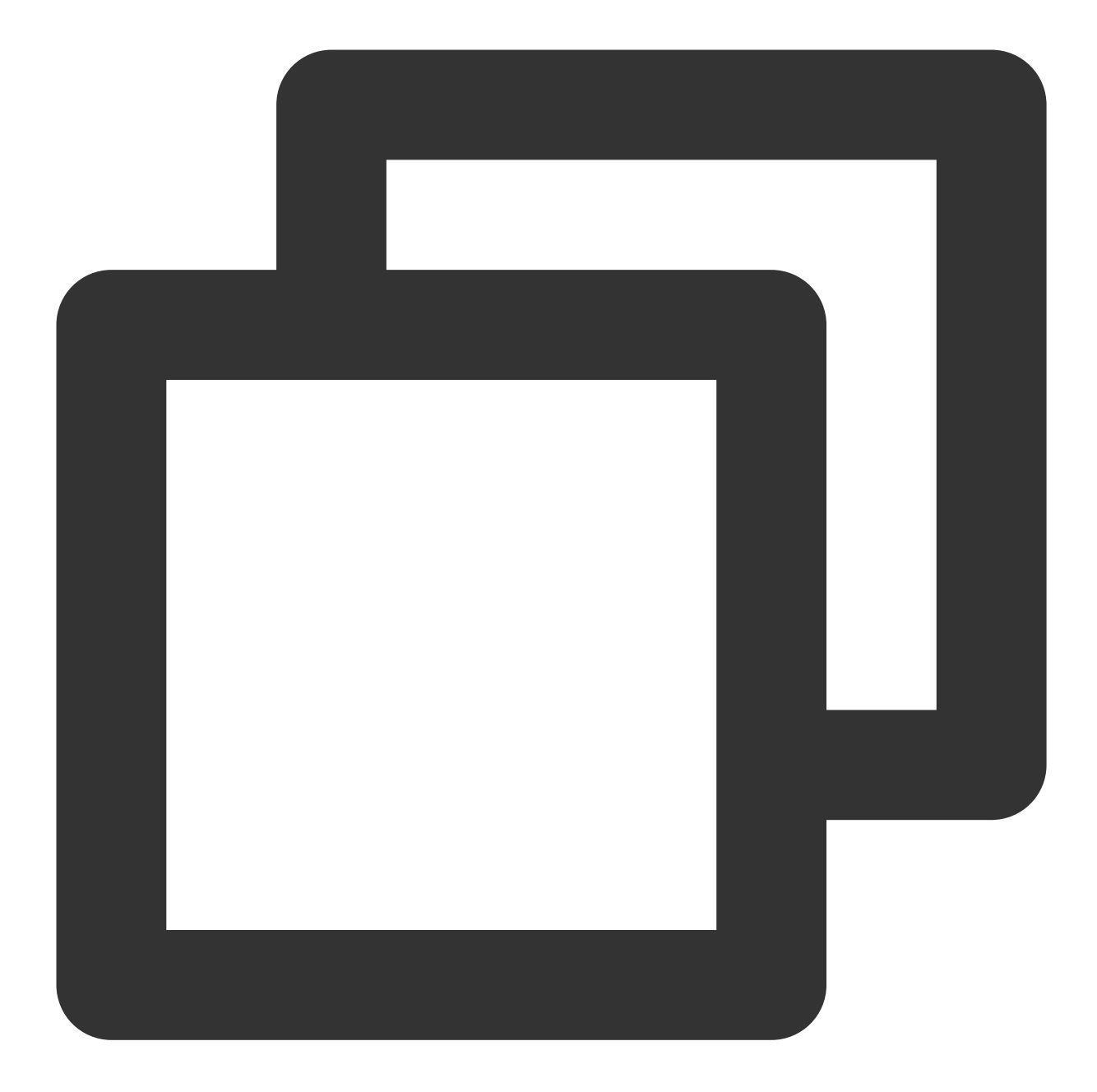

```
/**
* Get a `TRTCVoiceRoom` singleton object
*
* - returns: `TRTCVoiceRoom` instance
* - note: to terminate a singleton object, call {@link TRTCVoiceRoom#destroySharedI
*/
+ (instancetype)sharedInstance NS_SWIFT_NAME(shared());
```
### <span id="page-47-0"></span>**destroySharedInstance**

This API is used to terminate a [TRTCVoiceRoom](https://www.tencentcloud.com/document/product/647/37287) singleton object.

#### **explain**

After the instance is terminated, the externally cached TRTCVoiceRoom instance can no longer be used. You need to call [sharedInstance](#page-46-0) again to get a new instance.

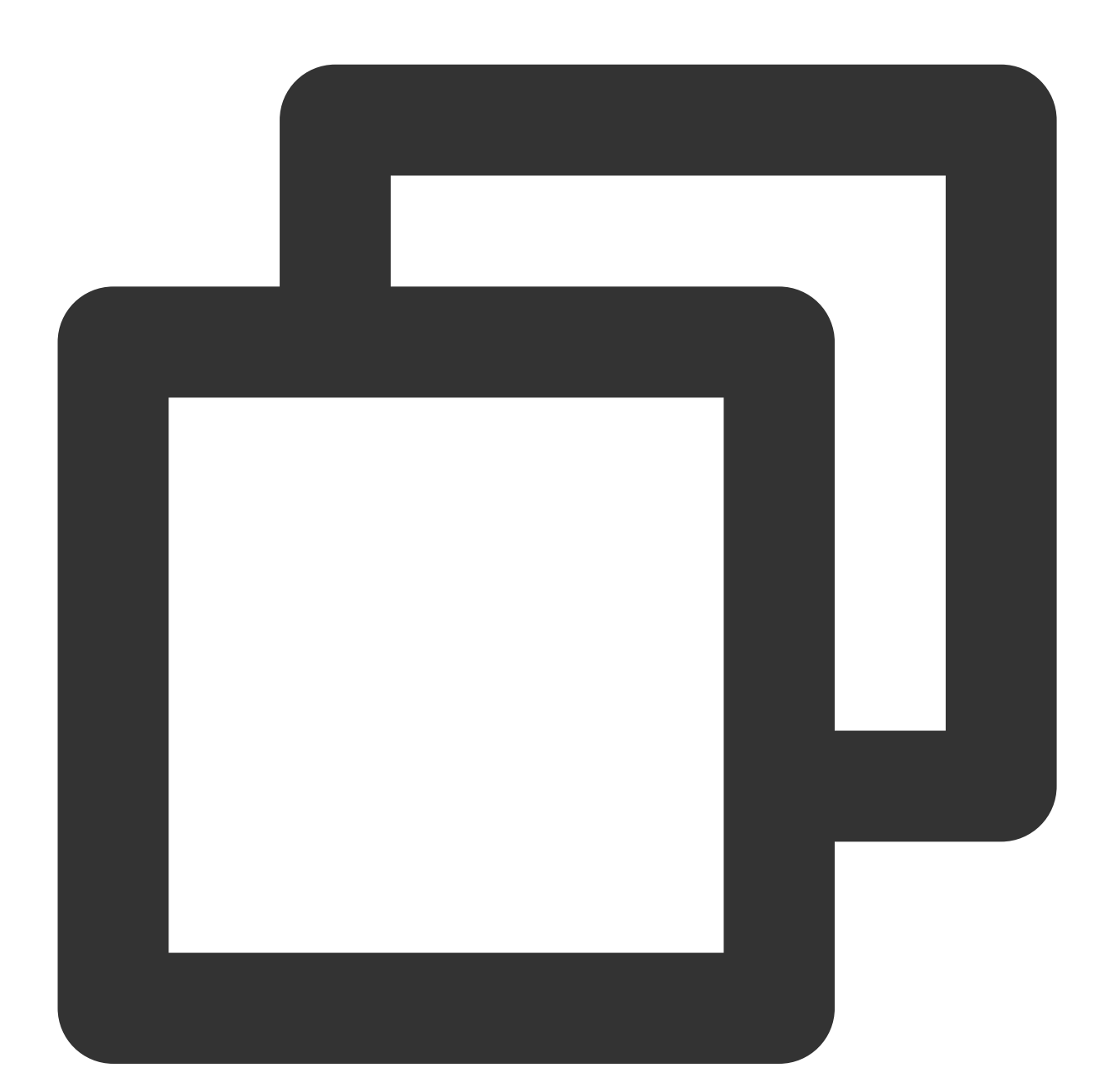

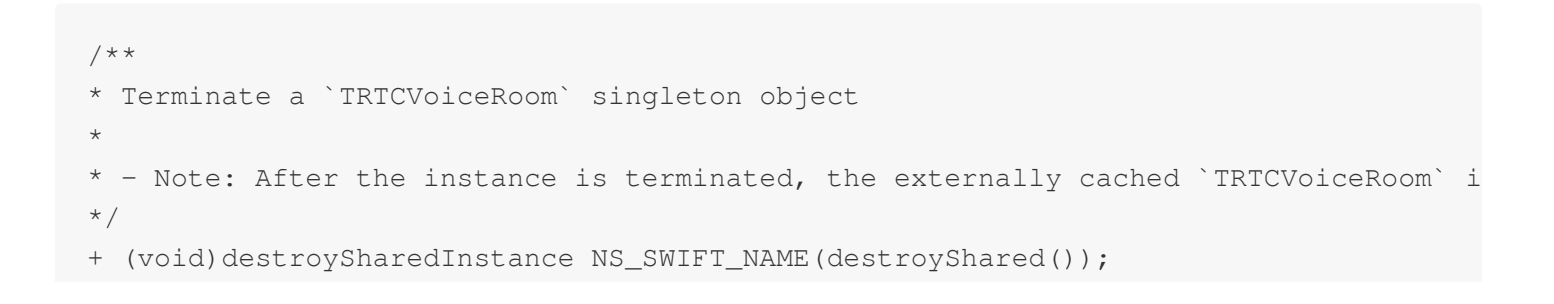

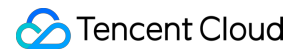

#### <span id="page-49-0"></span>**setDelegate**

This API is used to set the event callback of [TRTCVoiceRoom](https://www.tencentcloud.com/document/product/647/37287). You can use TRTCVoiceRoomDelegate to get different status notifications of [TRTCVoiceRoom](https://www.tencentcloud.com/document/product/647/37286).

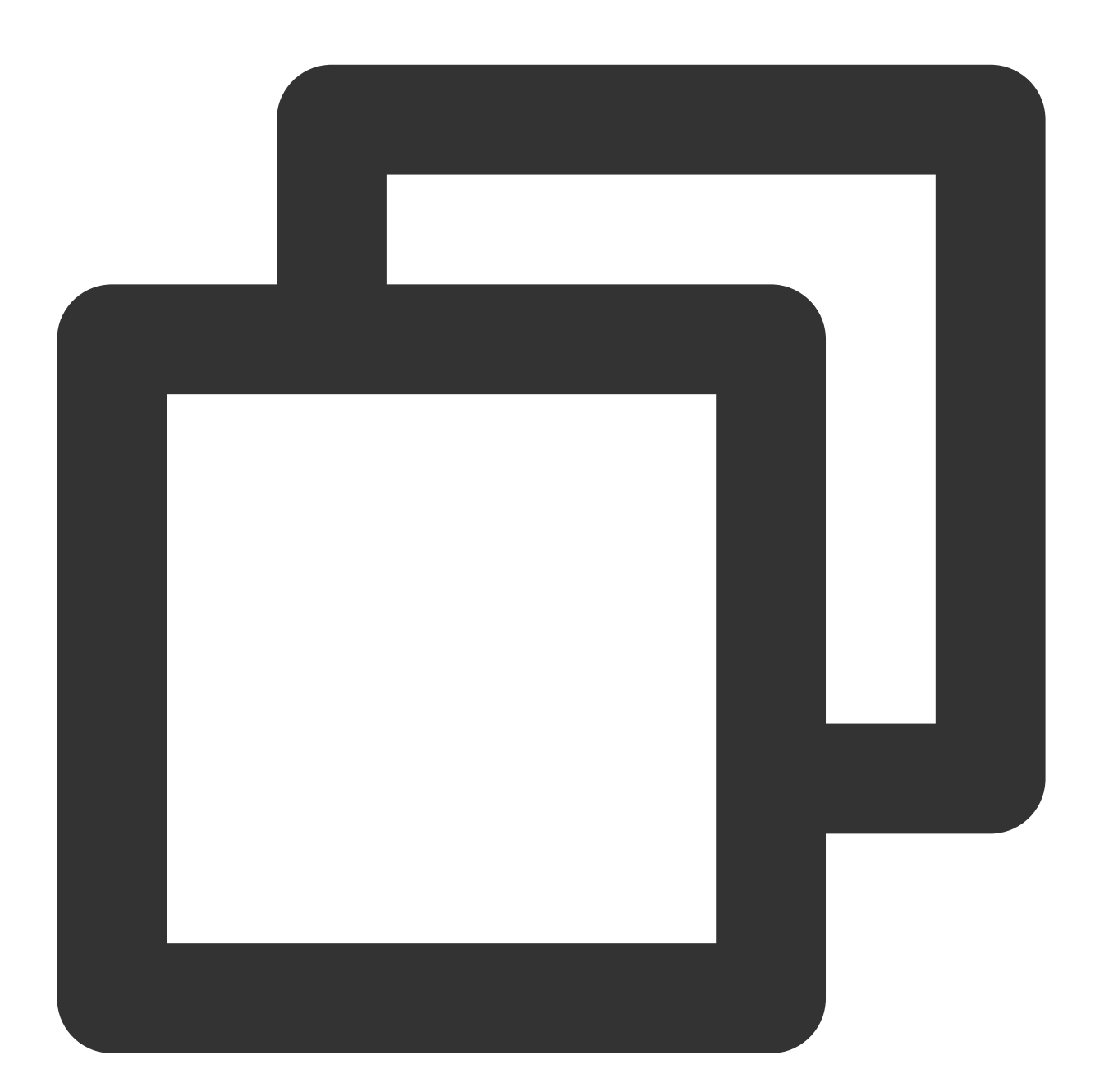

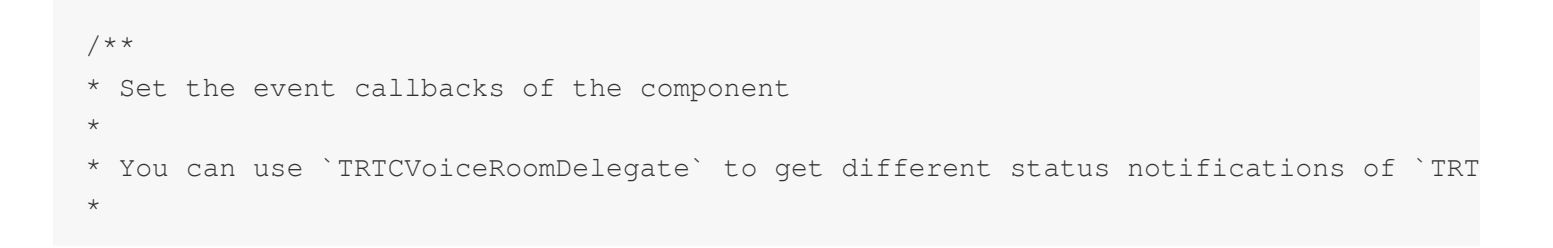

## Tencent Cloud

```
* - parameter delegate Callback API
* - Note: Callback events in `TRTCVoiceRoom` are called back to you in the main que
*/
- (void)setDelegate:(id<TRTCVoiceRoomDelegate>)delegate NS_SWIFT_NAME(setDelegate(d
```
#### **explain**

```
setDelegate is the delegate callback of TRTCVoiceRoom.
```
#### **setDelegateQueue**

This API is used to set the thread queue for event callbacks. The main thread (MainQueue) is used by default.

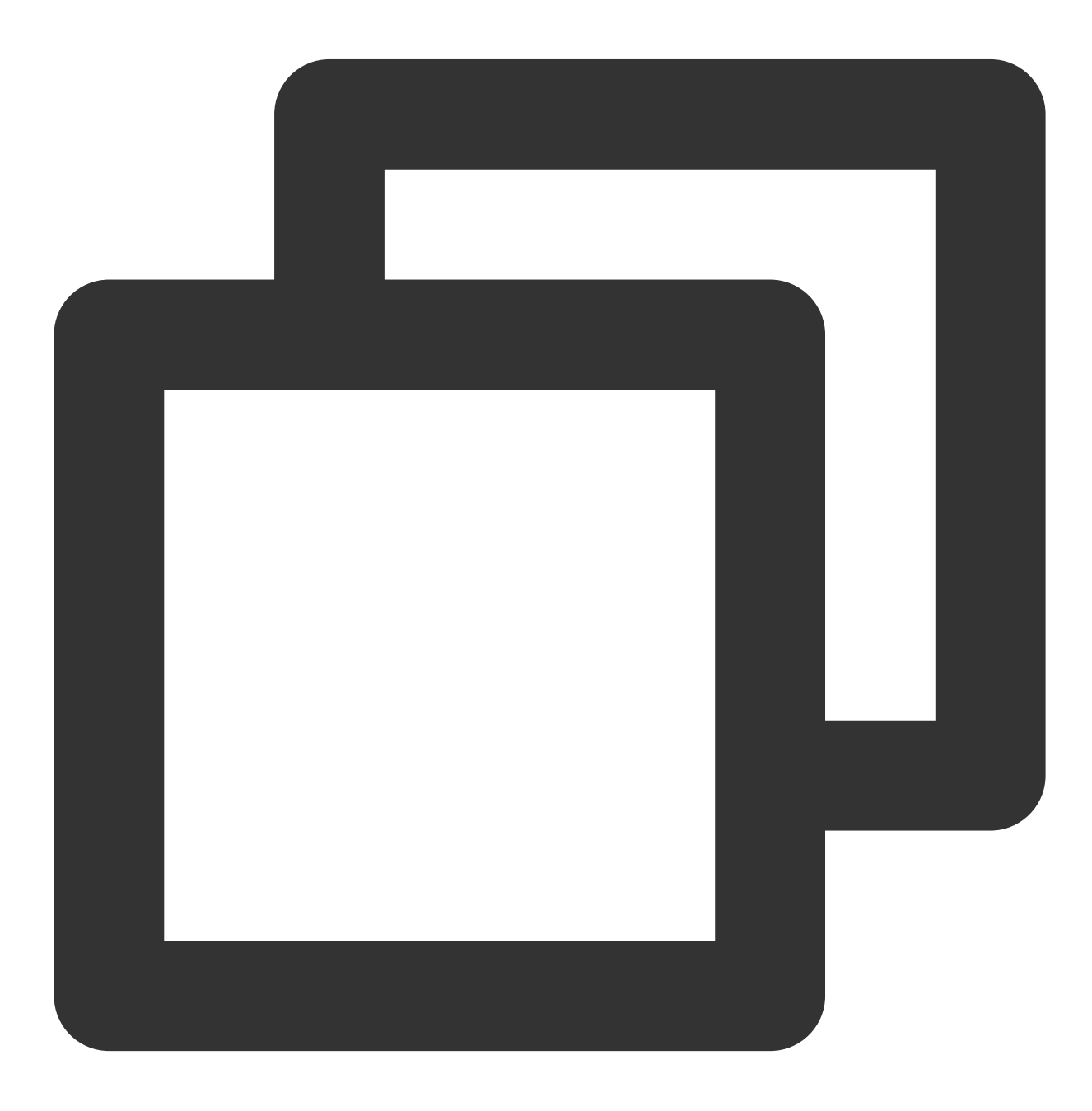

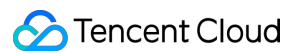

```
/**
* Set the queue for event callbacks
*
* - parameter queue Queue. Various status callback notifications in `TRTCVoiceRoom`
*/
- (void)setDelegateQueue:(dispatch_queue_t)queue NS_SWIFT_NAME(setDelegateQueue(que
```
#### The parameters are described below:

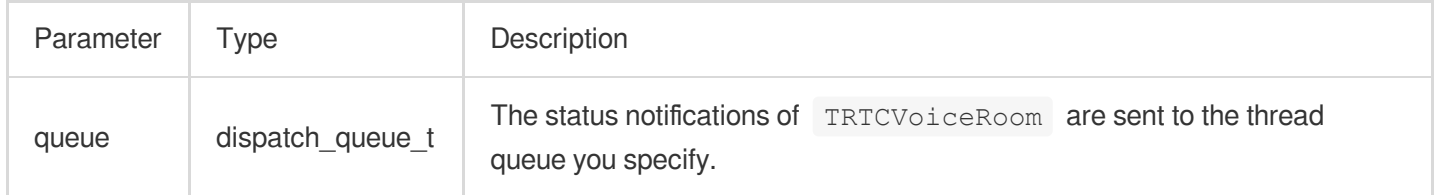

#### <span id="page-51-0"></span>**login**

Login

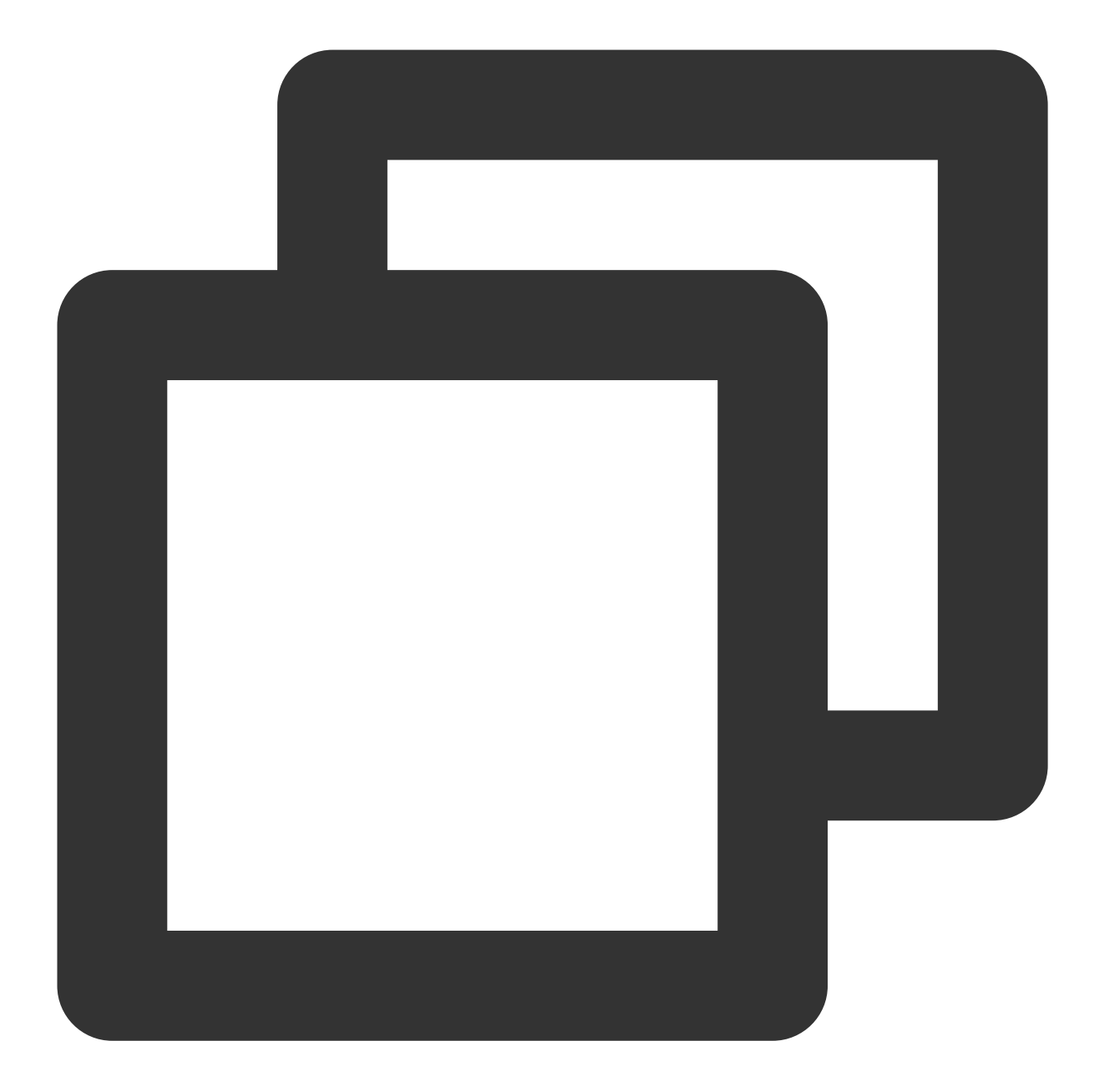

```
- (void)login:(int)sdkAppID
      userId:(NSString *)userId
     userSig:(NSString *)userSig
     callback:(ActionCallback _Nullable)callback NS_SWIFT_NAME(login(sdkAppID:userI
```
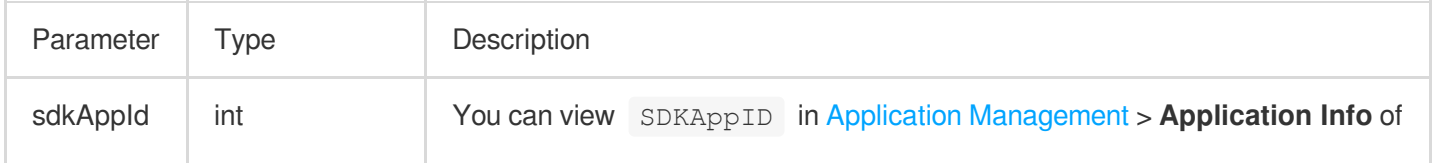

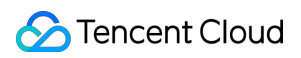

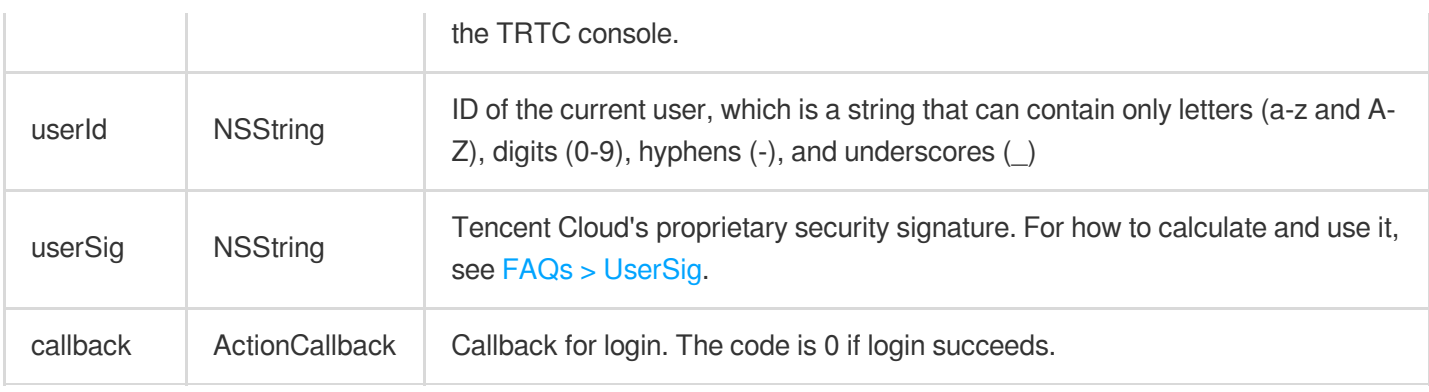

## <span id="page-53-0"></span>**logout**

Log out

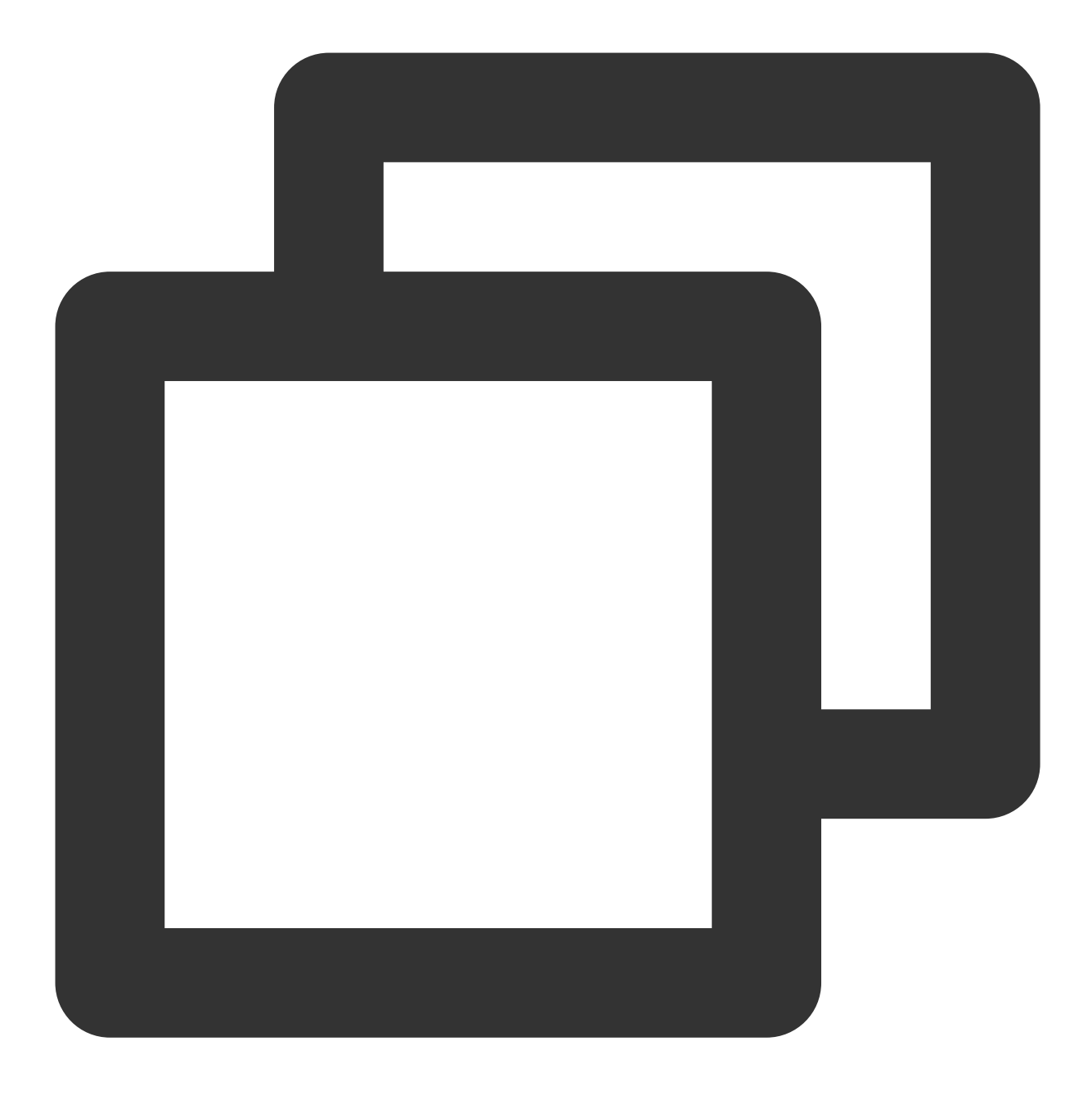

- (void)logout:(ActionCallback \_Nullable)callback NS\_SWIFT\_NAME(logout(callback:));

#### The parameters are described below:

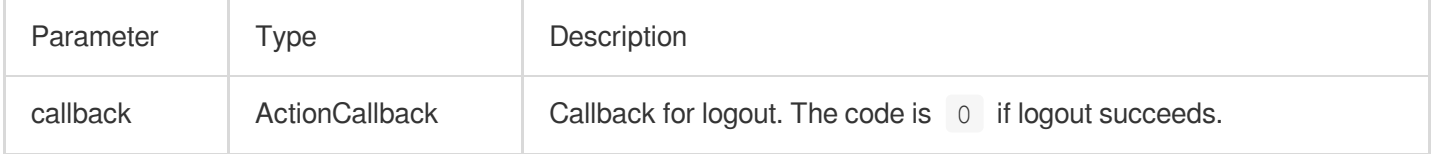

#### <span id="page-54-0"></span>**setSelfProfile**

This API is used to set the profile.

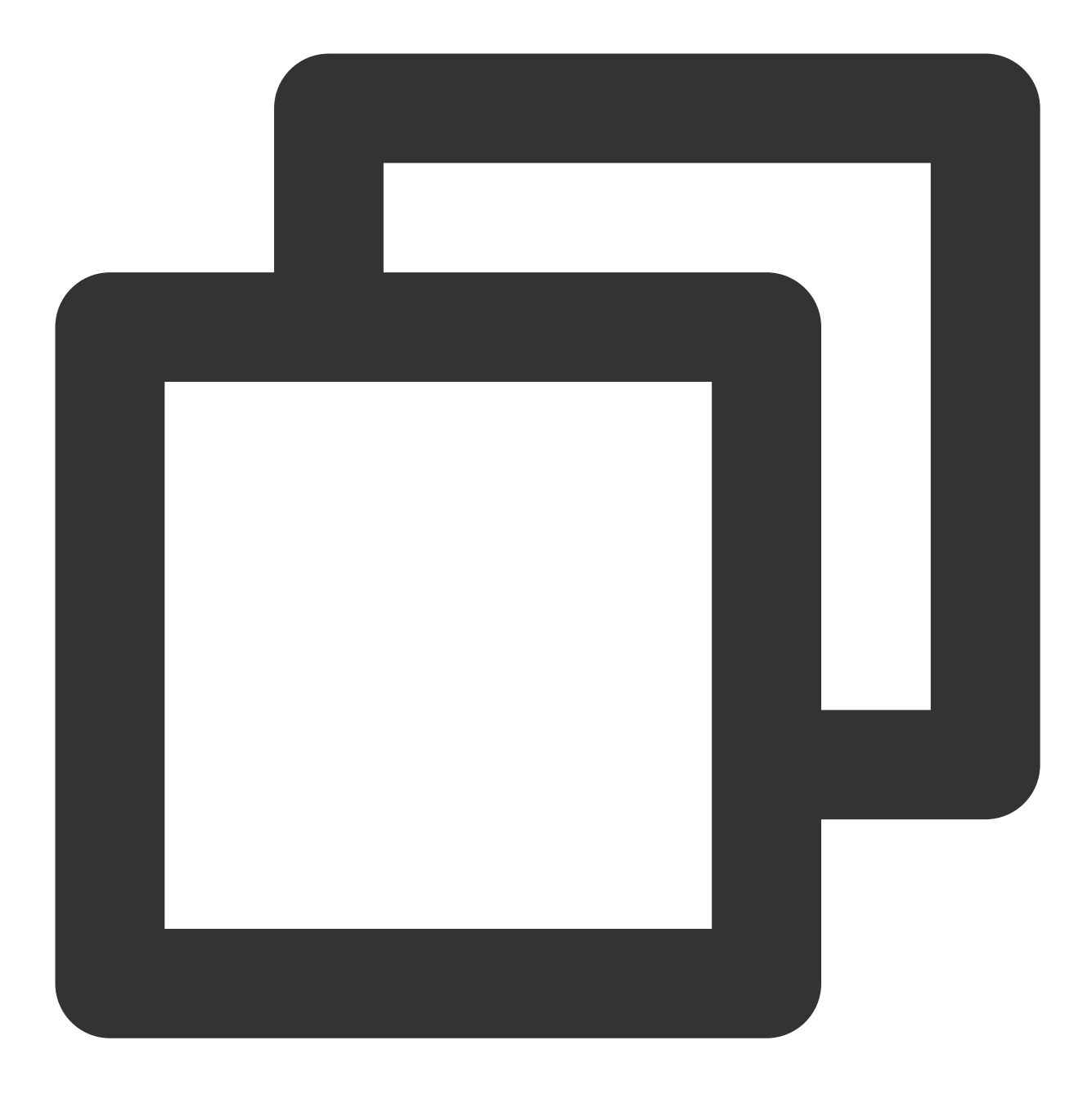

#### - (void)setSelfProfile:(NSString \*)userName avatarURL:(NSString \*)avatarURL callbac

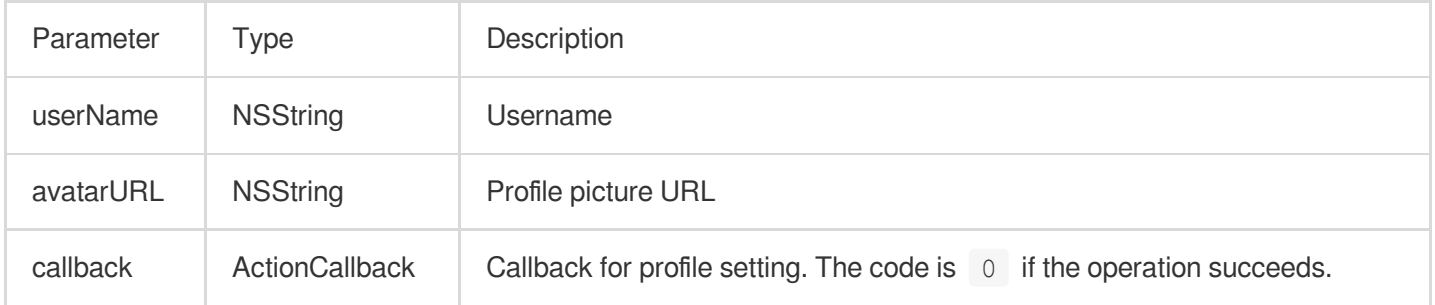

## Room APIs

## <span id="page-56-0"></span>**createRoom**

This API is used to create a room (called by room owner).

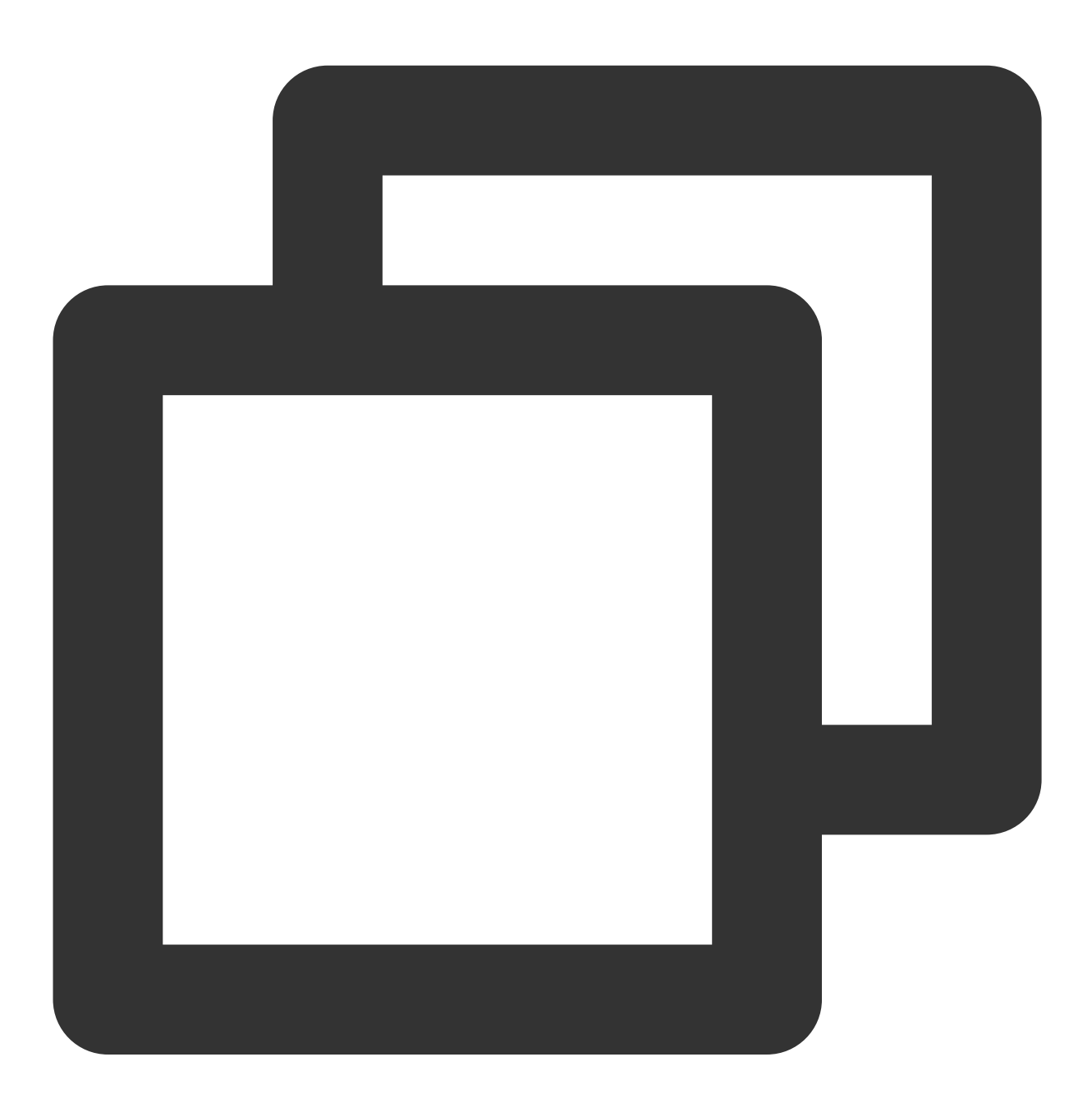

- (void)createRoom:(int)roomID roomParam:(VoiceRoomParam \*)roomParam callback:(Acti

The parameters are described below: Parameter Type Description

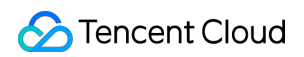

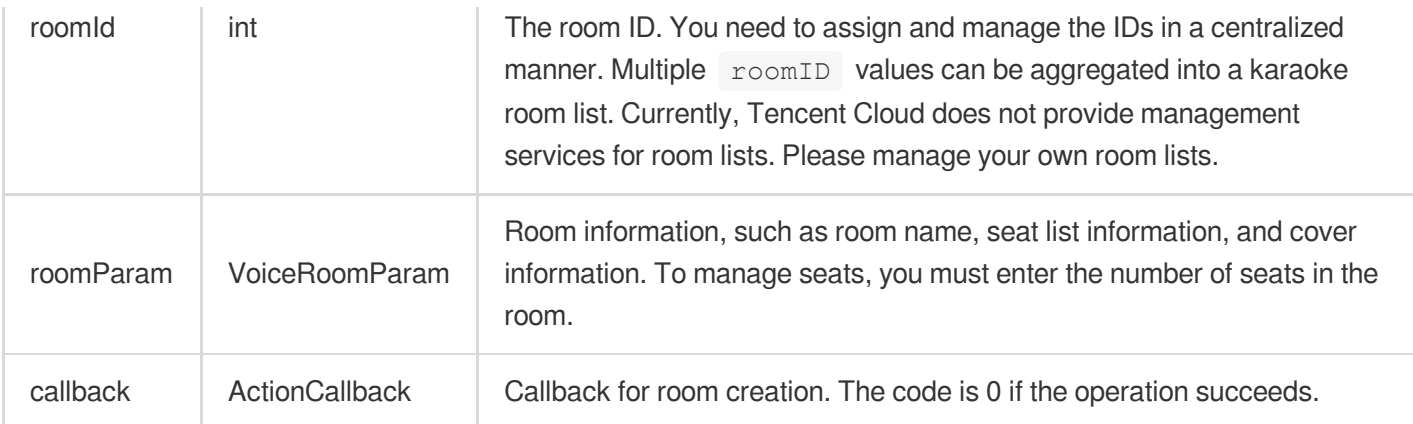

The process of creating a karaoke room and becoming a speaker is as follows:

1. A user calls createRoom to create an audio chat room, passing in room attributes (e.g. room ID, whether listeners require room owner's consent to speak, number of seats).

2. After creating the room, the user calls enterseat to become a speaker.

3. The user will receive an onSeatListChanget notification about the change of the seat list, and can update the change to the UI.

4. The user will also receive an onAnchorEnterSeat notification that someone became a speaker, and mic capturing will be enabled automatically.

#### <span id="page-57-0"></span>**destroyRoom**

This API is used to terminate a room (called by room owner).

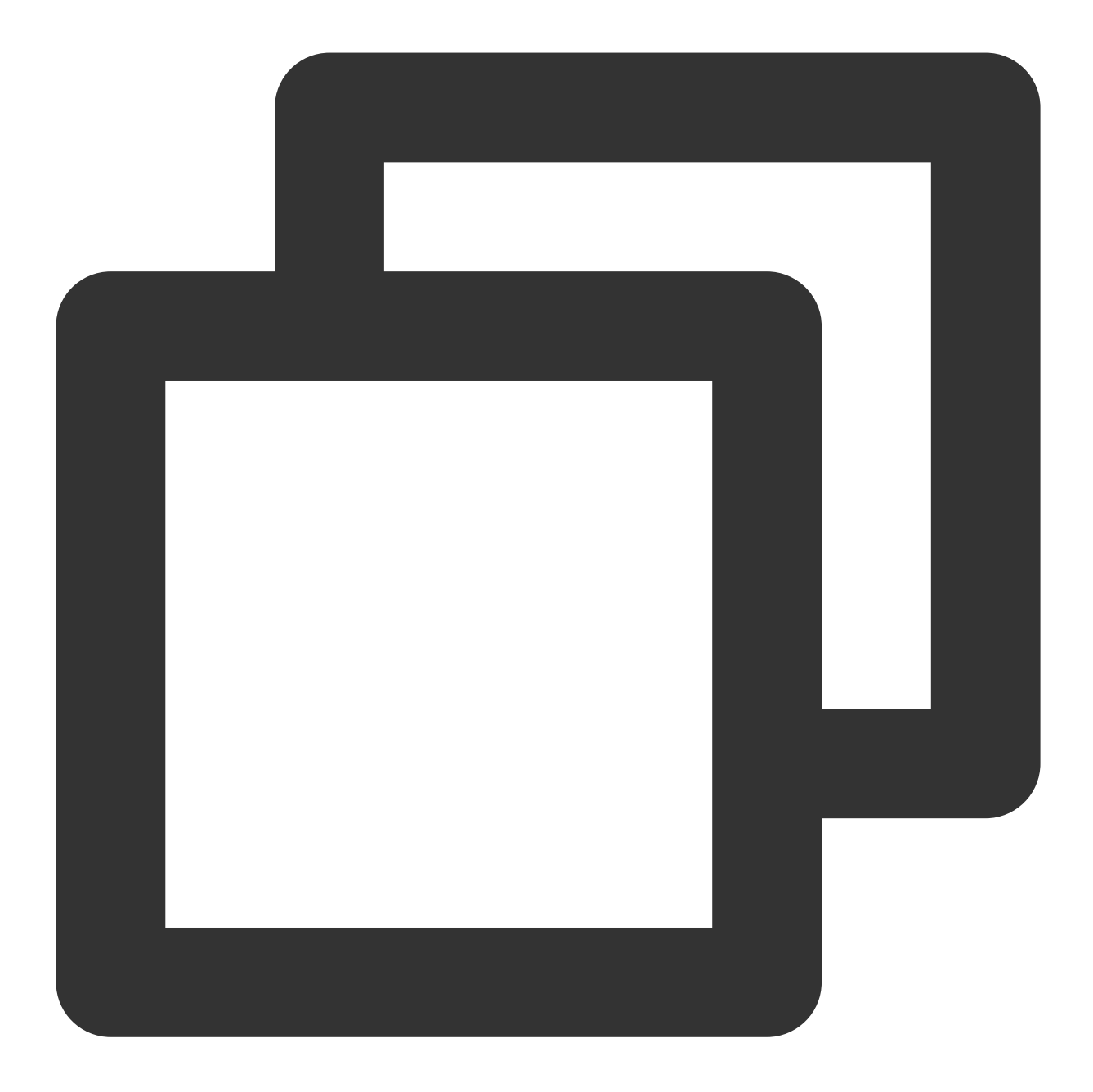

- (void)destroyRoom: (ActionCallback \_Nullable)callback NS\_SWIFT\_NAME(destroyRoom(ca

## The parameters are described below:

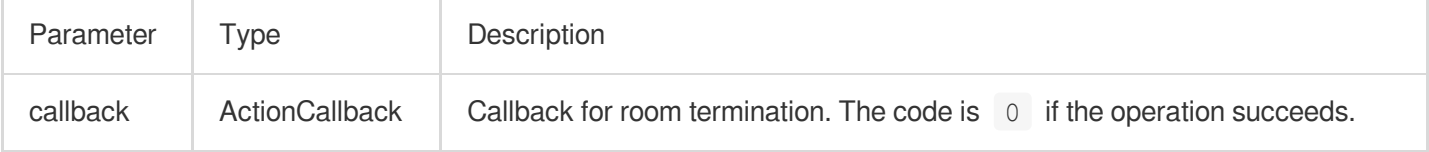

#### <span id="page-58-0"></span>**enterRoom**

This API is used to enter a room (called by listener).

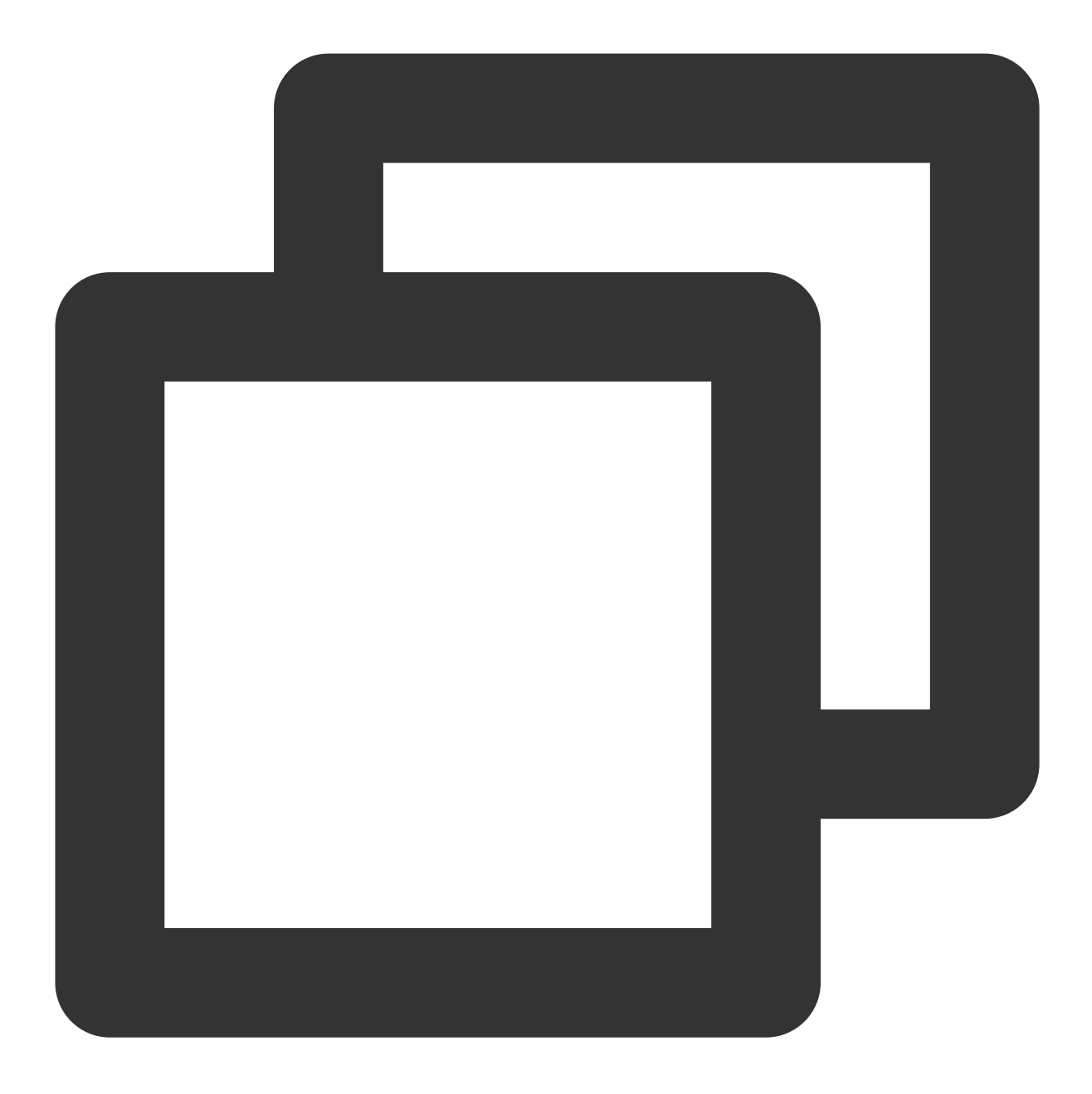

- (void)enterRoom: (NSInteger)roomID callback: (ActionCallback \_Nullable)callback NS\_

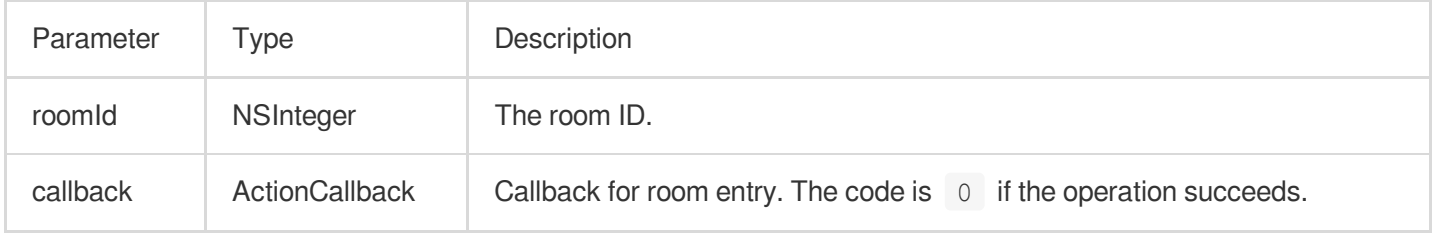

The process of entering a room as a listener is as follows:

1. A user gets the latest audio chat room list from your server. The list may contain the  $r$ oomId and room information of multiple audio chat rooms.

2. The user selects a room, and calls enterRoom with the room ID passed in to enter the room.

3. After entering the room, the user receives an onRoomInfoChange notification about room attribute change from the component. The attributes can be recorded, and corresponding changes can be made to the UI, including room name, whether room owner's consent is required for listeners to speak, etc.

4. The user will receive an onSeatListChange notification about the change of the seat list and can update the change to the UI.

5. The user will also receive an onAnchorEnterSeat notification that someone became a speaker.

#### <span id="page-60-0"></span>**exitRoom**

Leave room

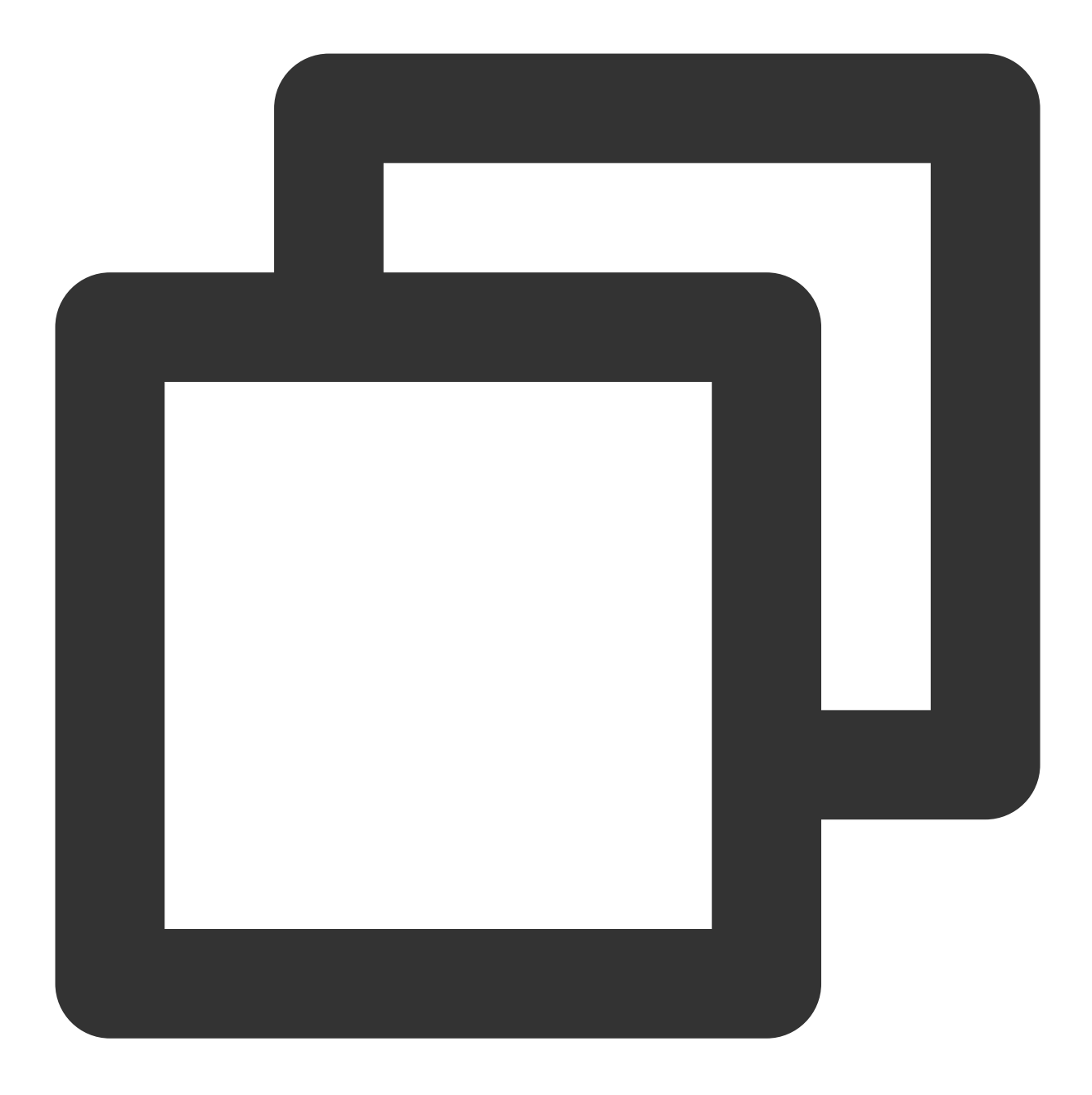

- (void)exitRoom: (ActionCallback \_Nullable)callback NS\_SWIFT\_NAME(exitRoom(callback

#### The parameters are described below:

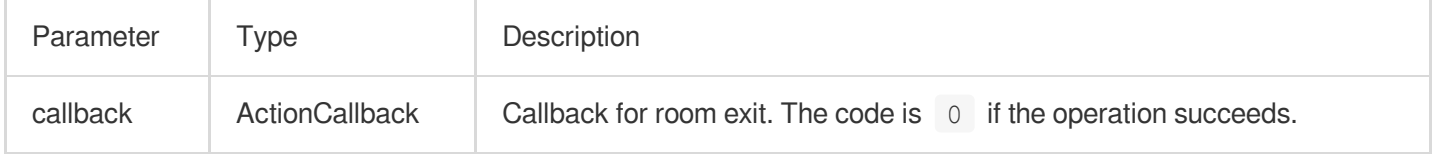

### <span id="page-61-0"></span>**getRoomInfoList**

This API is used to get room list details. The room name and cover are set by the room owner via roomInfo when

```
calling createRoom() .
```
#### **explain**

You don't need this API if both the room list and room information are managed on your server.

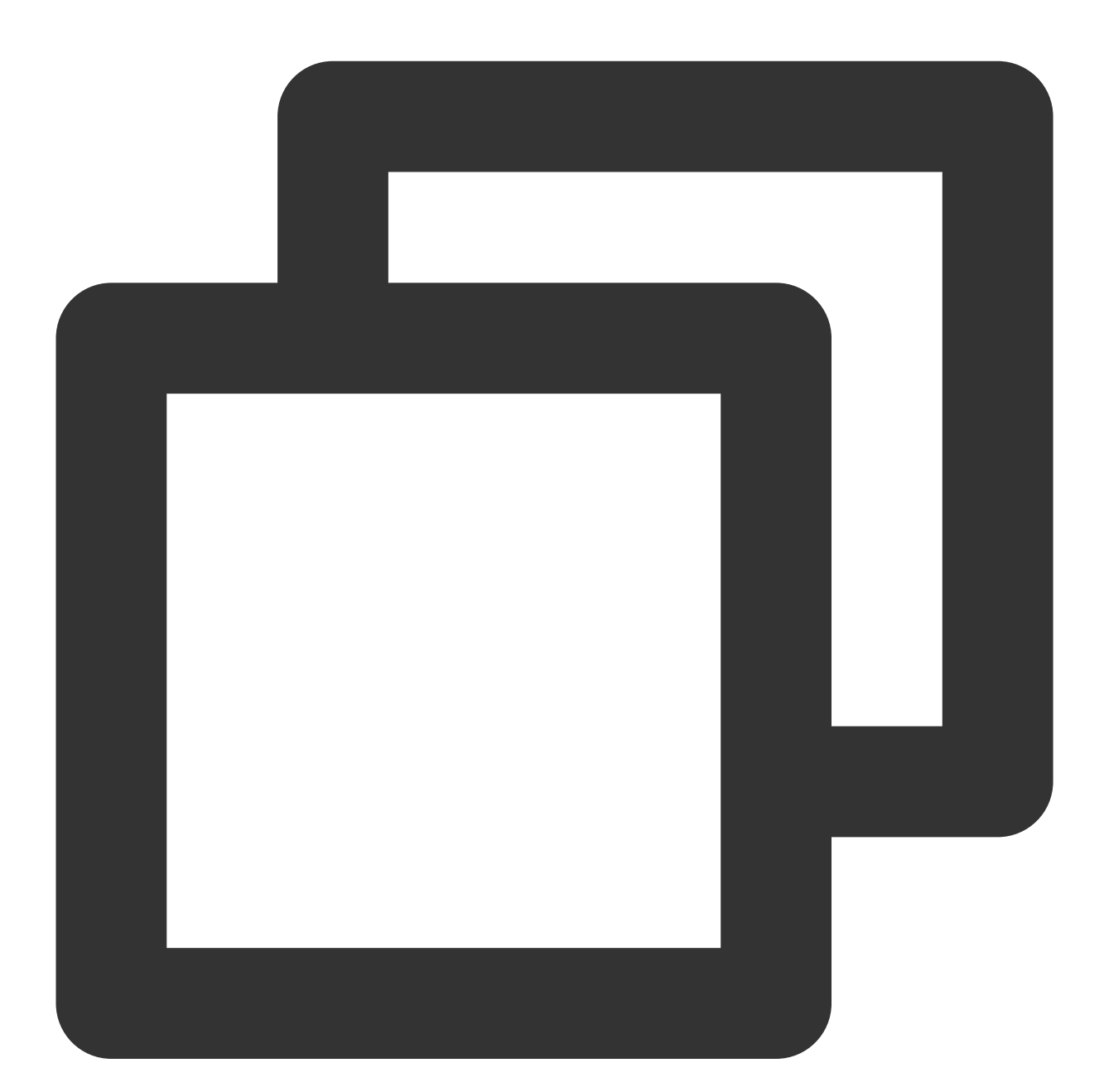

- (void)getRoomInfoList:(NSArray<NSNumber \*> \*)roomIdList callback:(VoiceRoomInfoCa

The parameters are described below: Parameter Type Type Description

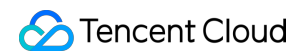

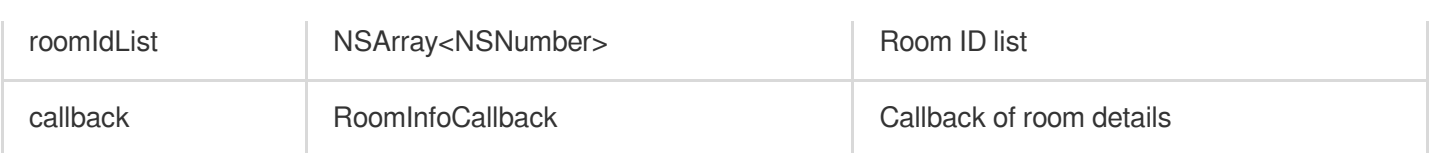

### <span id="page-63-0"></span>**getUserInfoList**

This API is used to get the information of specific users (userId).

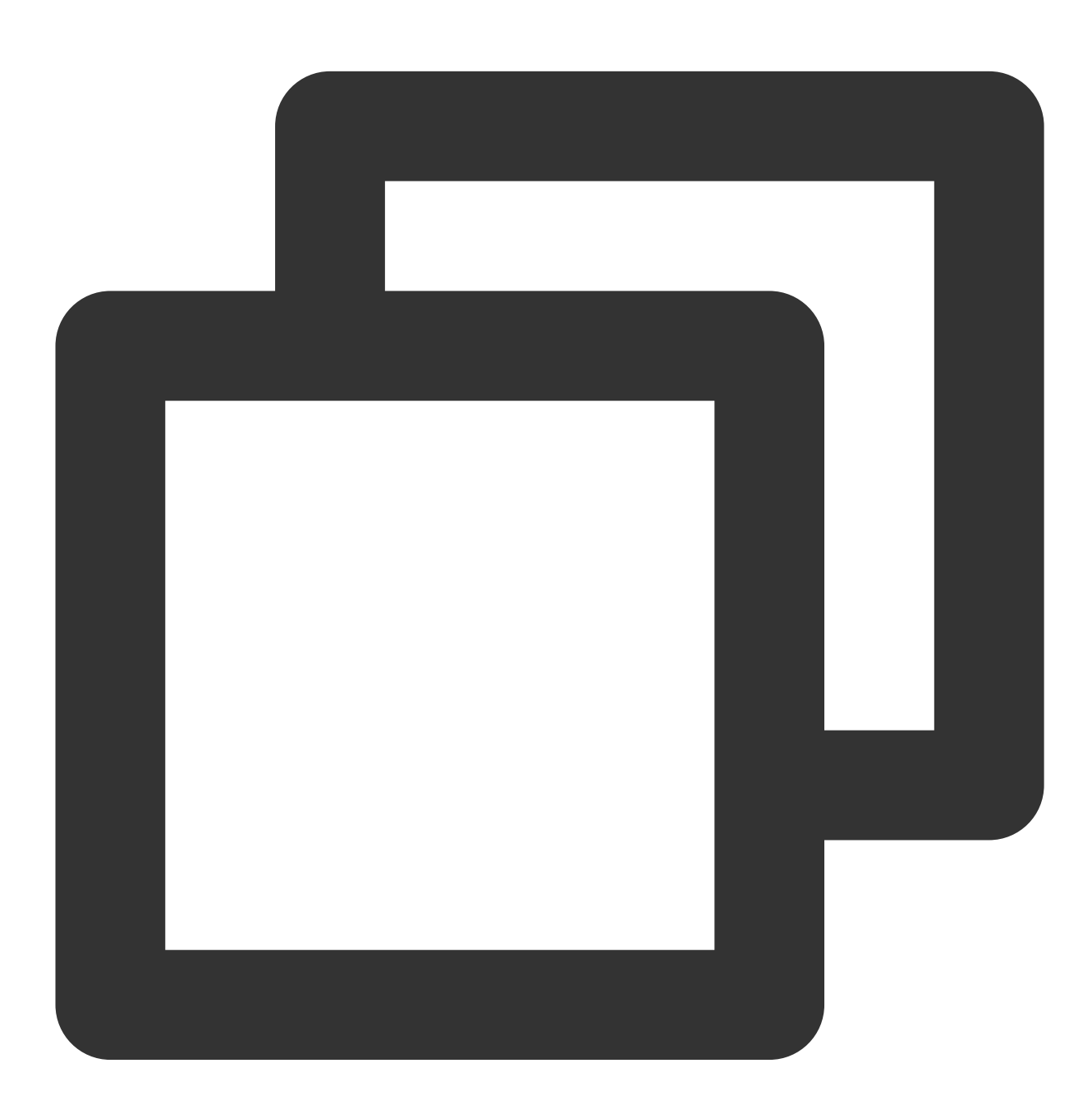

- (void)getUserInfoList:(NSArray<NSString \*> \* \_Nullable)userIDList callback:(Voice

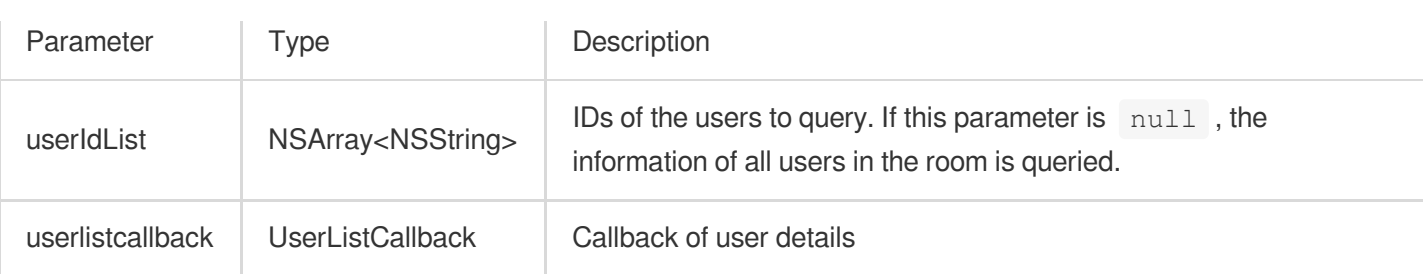

## Seat Management APIs

### <span id="page-64-0"></span>**enterSeat**

This API is used to become a speaker (called by room owner or listener).

#### **explain**

After a user becomes a speaker, all members in the room will receive an onSeatListChange notification and an

onAnchorEnterSeat notification.

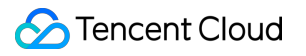

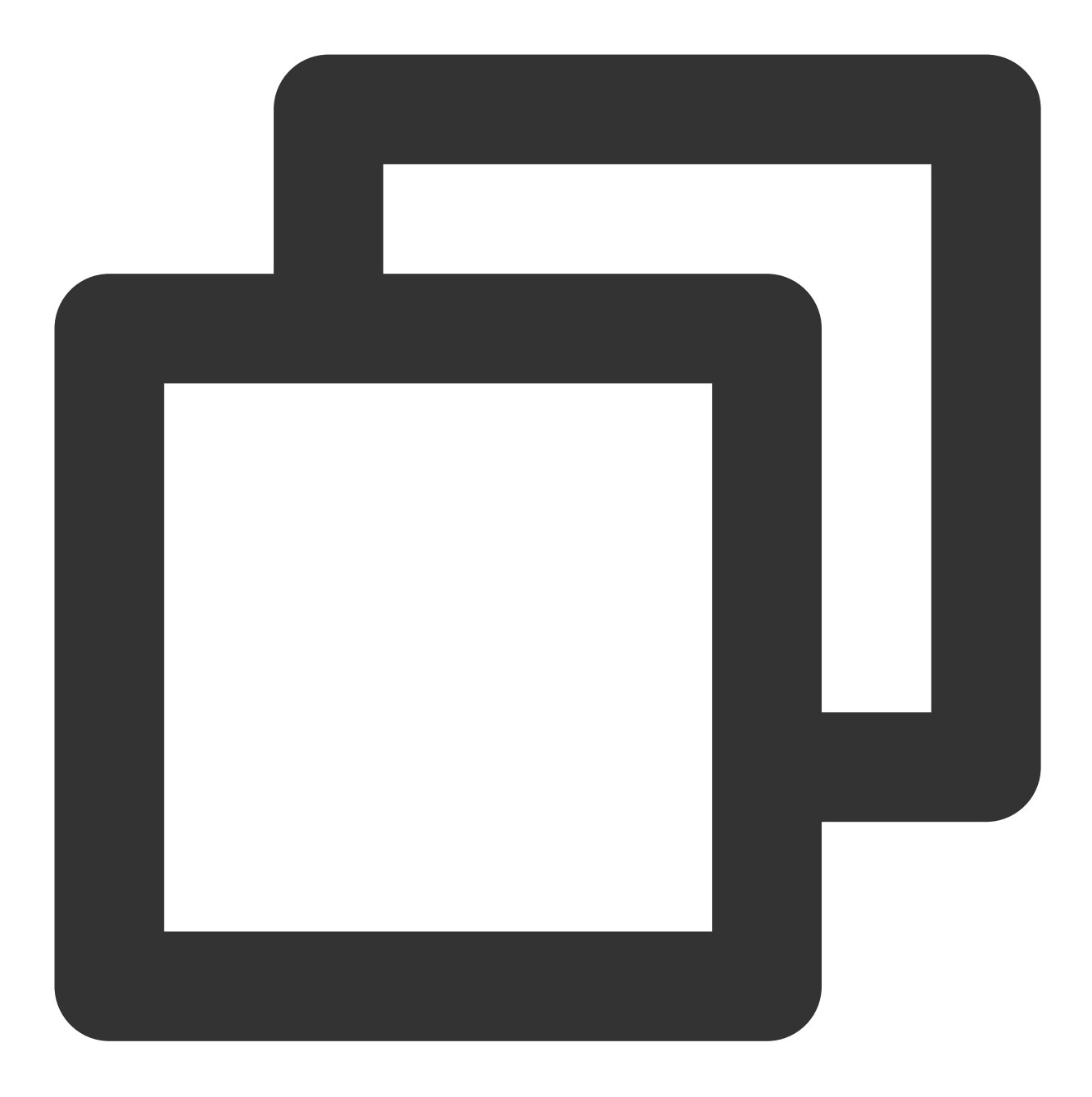

- (void)enterSeat: (NSInteger) seatIndex callback: (ActionCallback \_Nullable)callback

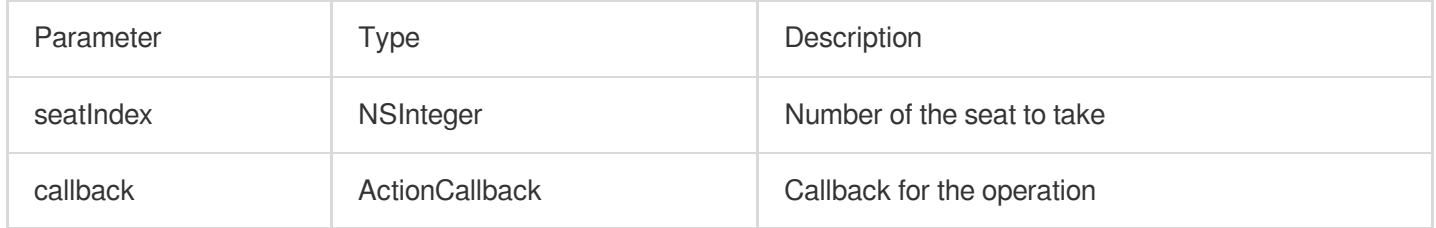

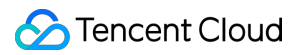

Calling this API will immediately modify the seat list. In cases where listeners need the room owner's consent to take a seat, you can call sendInvitation first to send a request and, after receiving onInvitationAccept, call this API.

#### <span id="page-66-0"></span>**moveSeat**

This API is used to change one's seat (called by speaker).

#### **explain**

After the seat change, all users in the room will receive the onSeatListChange, onAnchorLeaveSeat, and onAnchorEnterSeat notifications. This API will only change the user's seat number, not the user role.

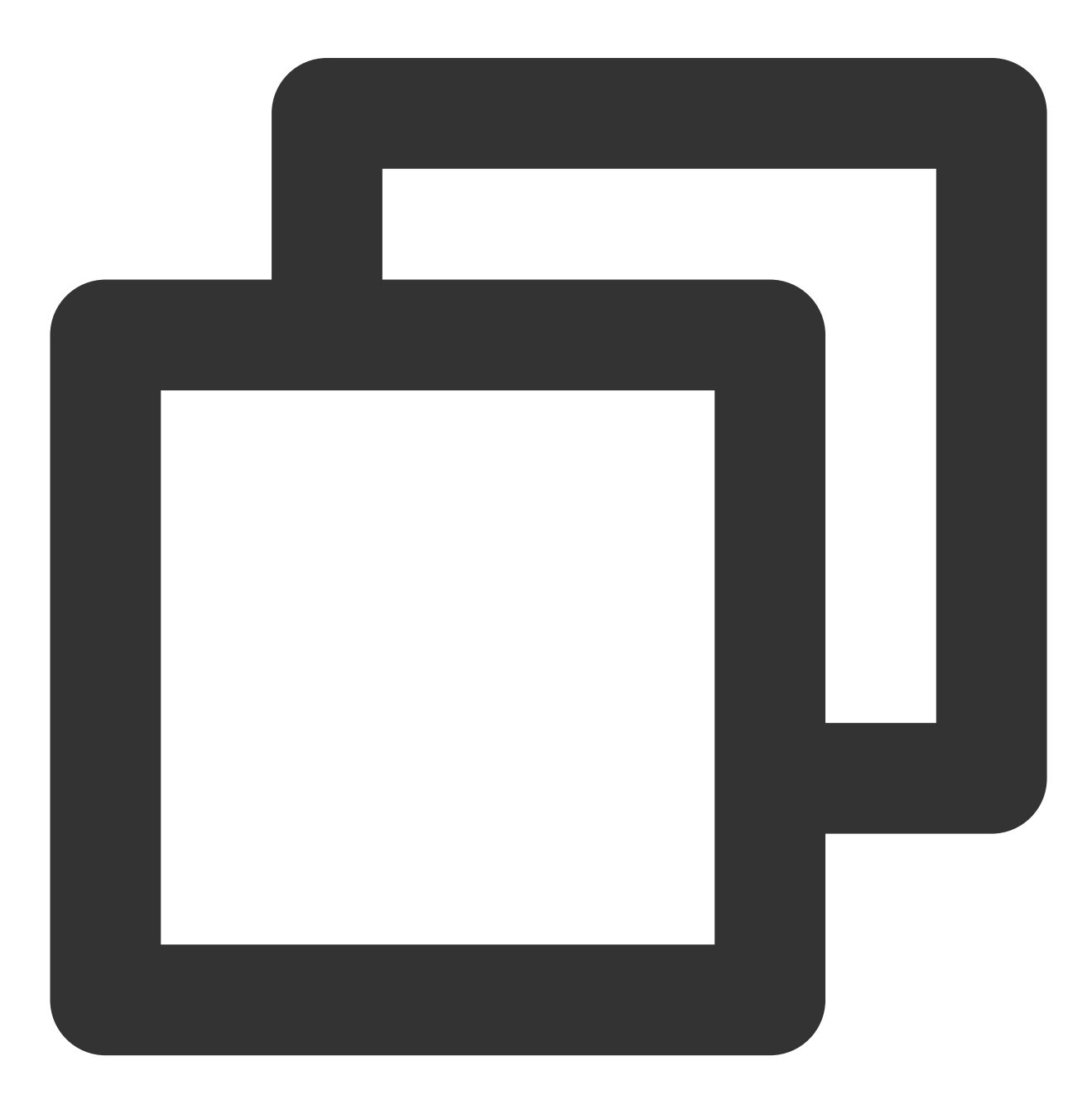

- (NSInteger)moveSeat: (NSInteger)seatIndex callback: (ActionCallback \_Nullable)callb NS\_SWIFT\_NAME(moveSeat(seatIndex:callback:))

#### The parameters are described below:

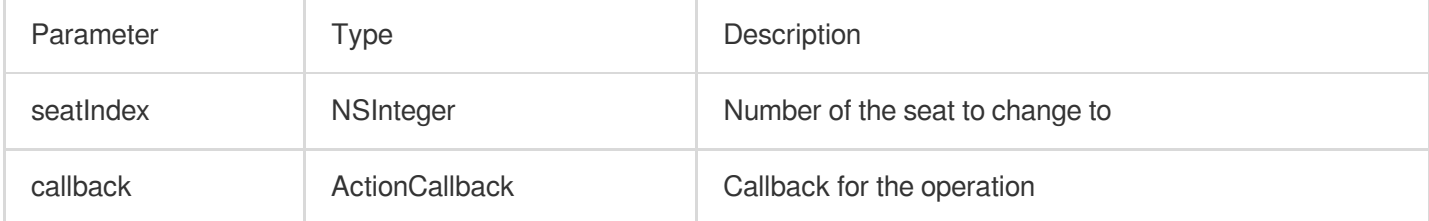

#### Response parameters:

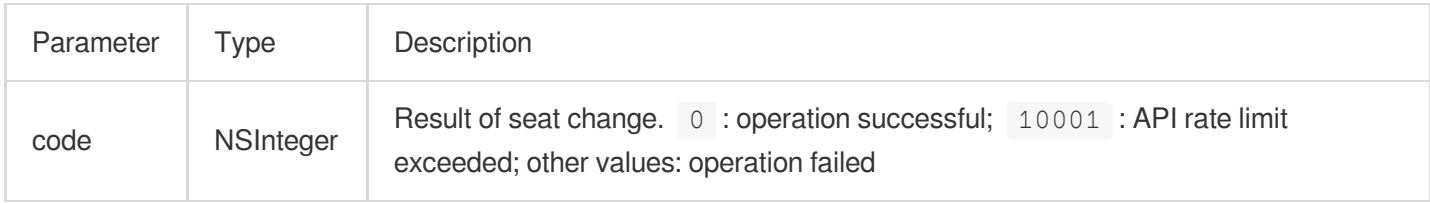

Calling this API will immediately modify the seat list. In cases where listeners need the room owner's consent to take a seat, you can call sendInvitation first to send a request and, after receiving onInvitationAccept, call this API.

#### <span id="page-67-0"></span>**leaveSeat**

This API is used to become a listener (called by speaker).

#### **explain**

After a speaker becomes a listener, all members in the room will receive an onSeatListChange notification and

an onAnchorLeaveSeat notification.

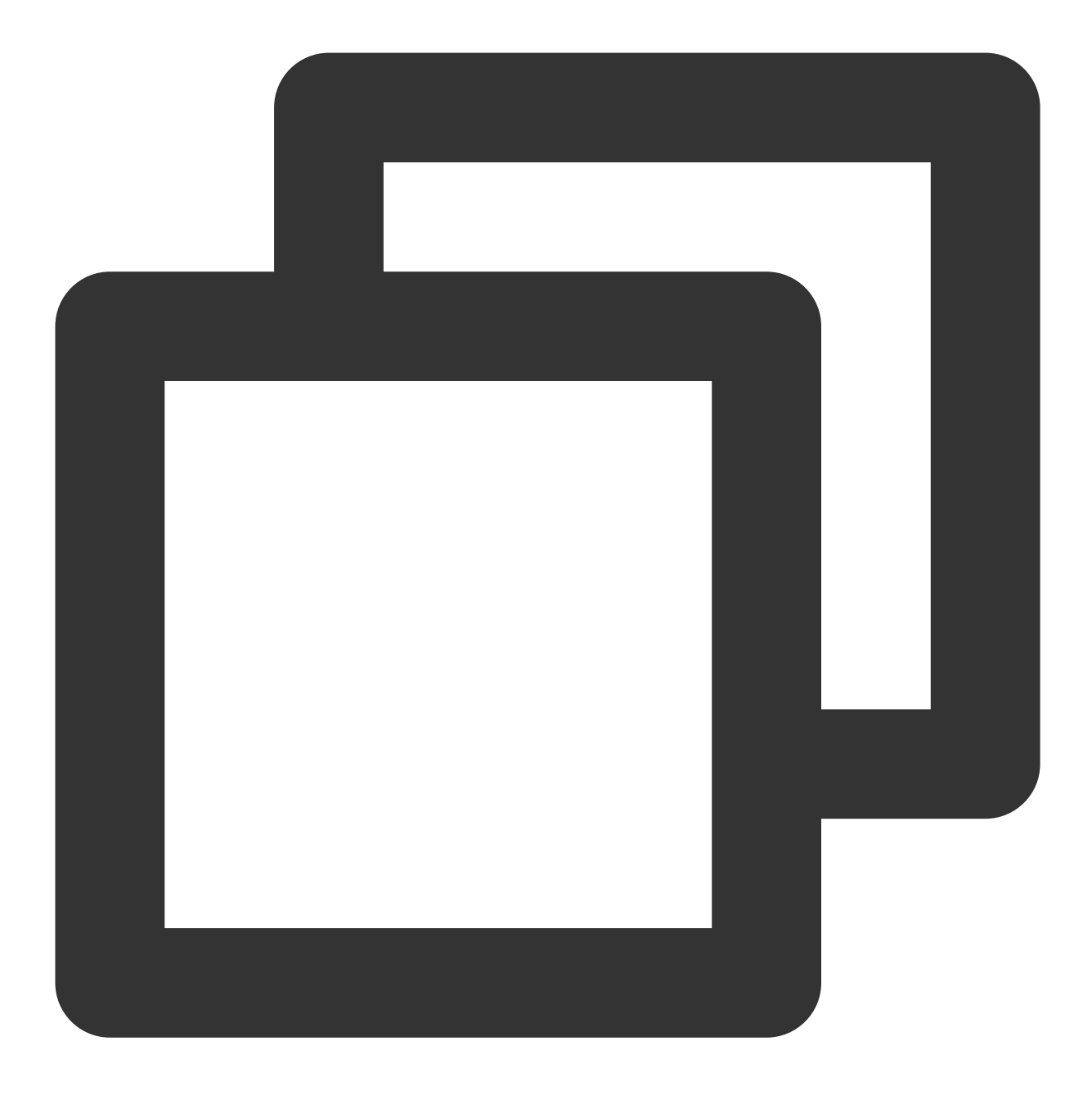

- (void)leaveSeat:(ActionCallback \_Nullable)callback NS\_SWIFT\_NAME(leaveSeat(callba

The parameters are described below:

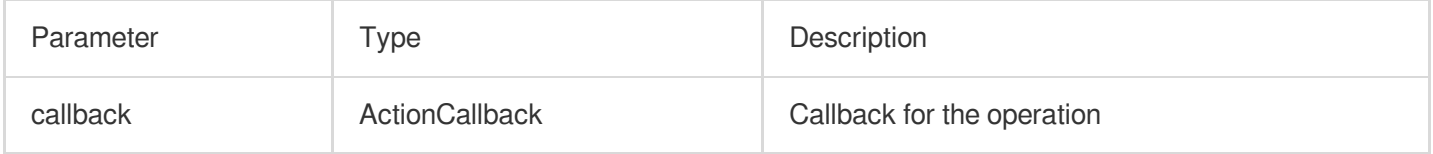

## <span id="page-68-0"></span>**pickSeat**

This API is used to place a user in a seat (called by room owner).

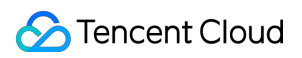

#### **explain**

After the room owner places a user in a seat, all members in the room will receive an onSeatListChange notification and an onAnchorEnterSeat notification.

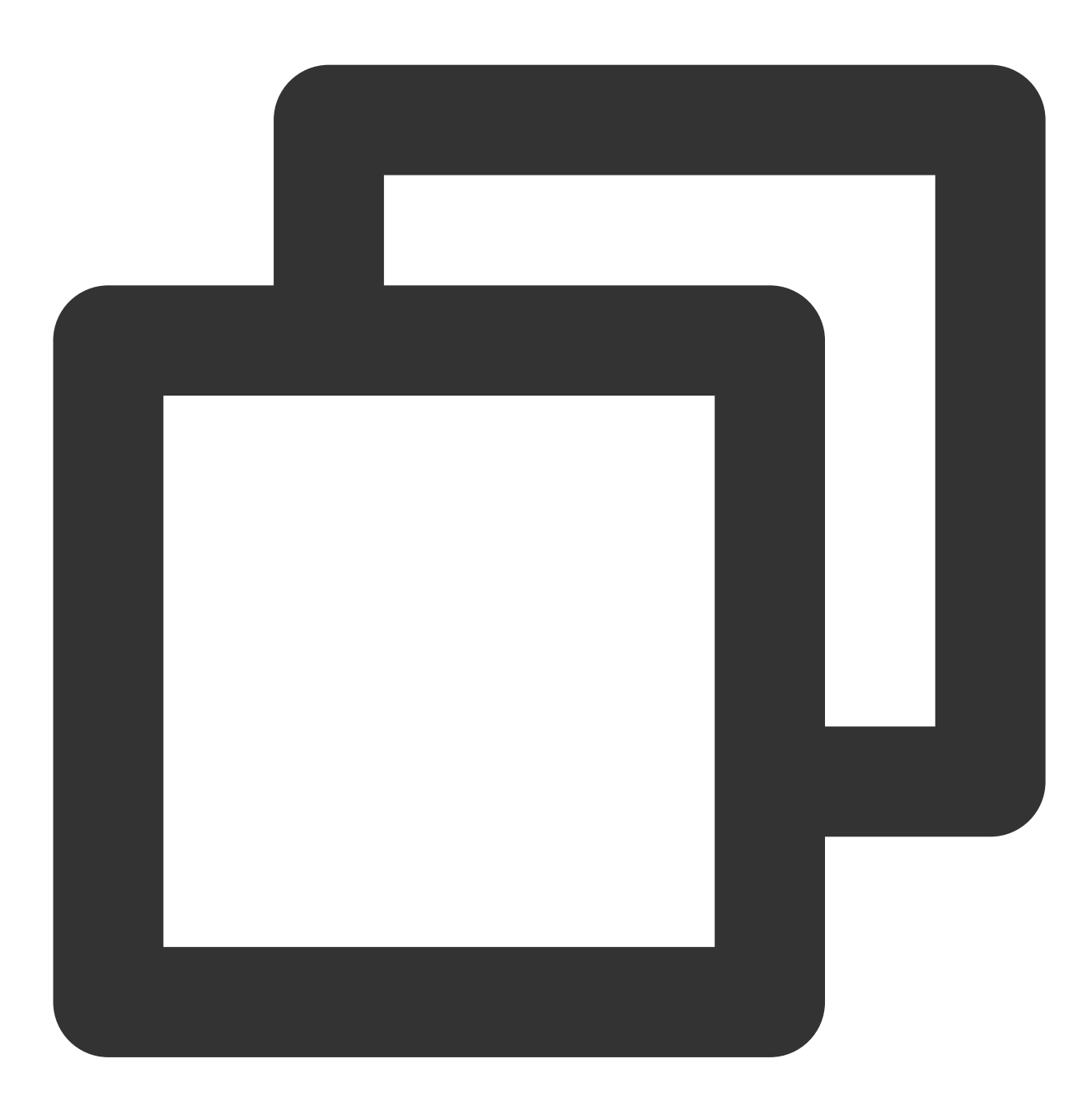

- (void)pickSeat:(NSInteger)seatIndex userId:(NSString \*)userId callback:(ActionCal

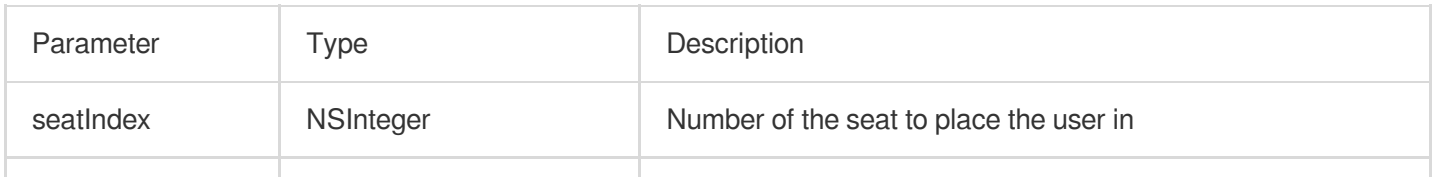

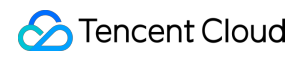

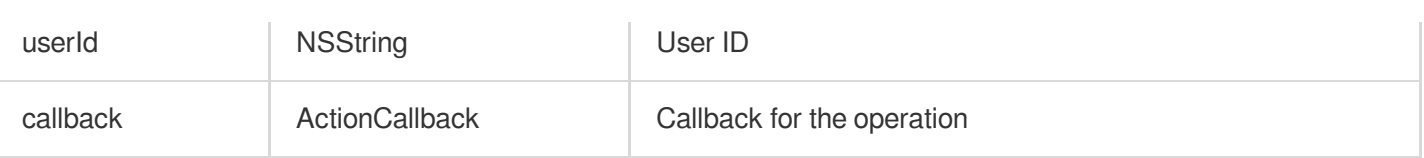

Calling this API will immediately modify the seat list. In cases where the room owner needs listeners' consent to make them speakers, you can call sendInvitation first to send a request and, after receiving

onInvitationAccept , call pickSeat .

#### <span id="page-70-0"></span>**kickSeat**

This API is used to remove a speaker (called by room owner).

#### **explain**

After a speaker is removed, all members in the room will receive an onSeatListChange notification and an onAnchorLeaveSeat notification.

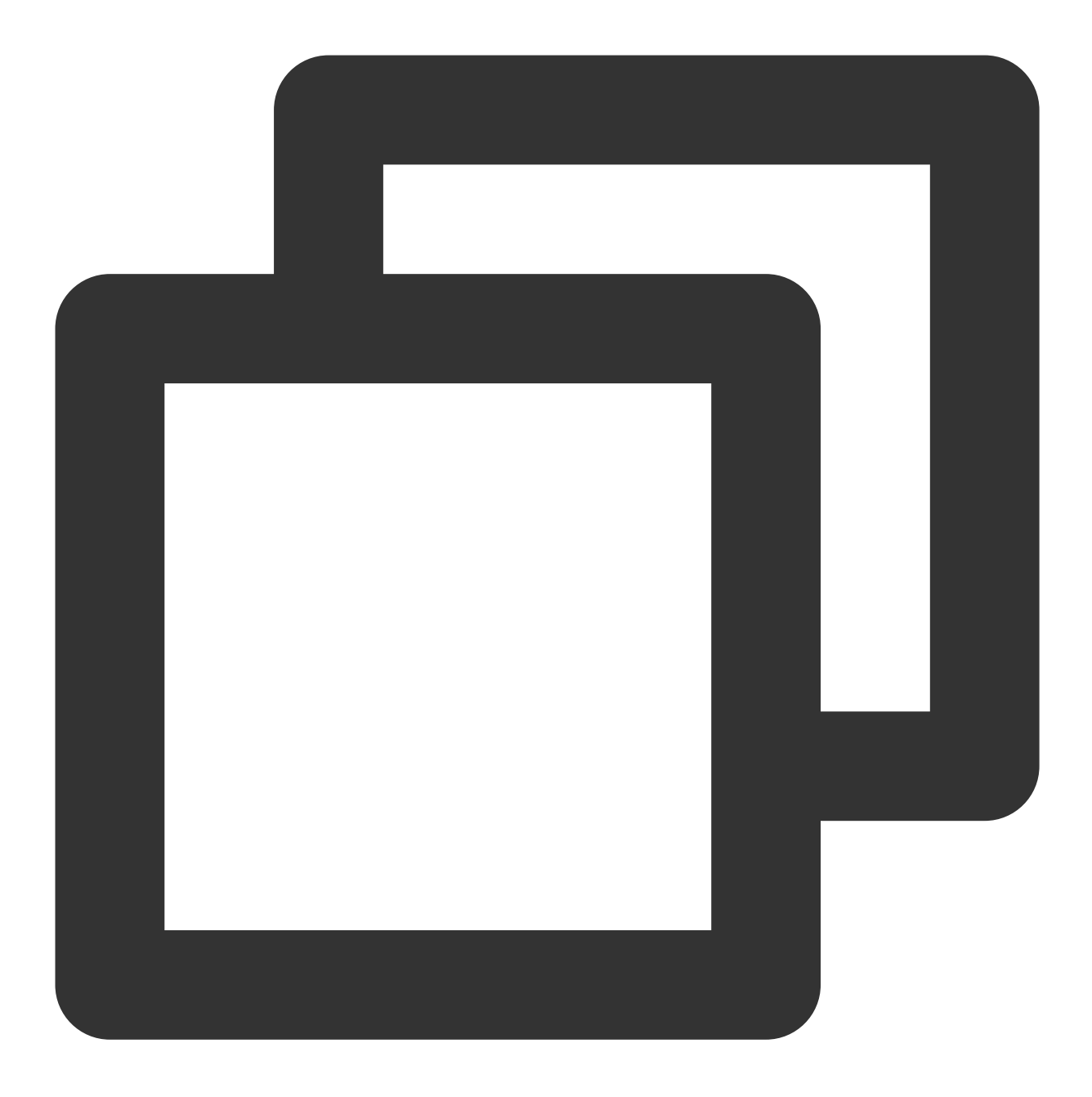

- (void)kickSeat:(NSInteger)seatIndex callback:(ActionCallback \_Nullable)callback N

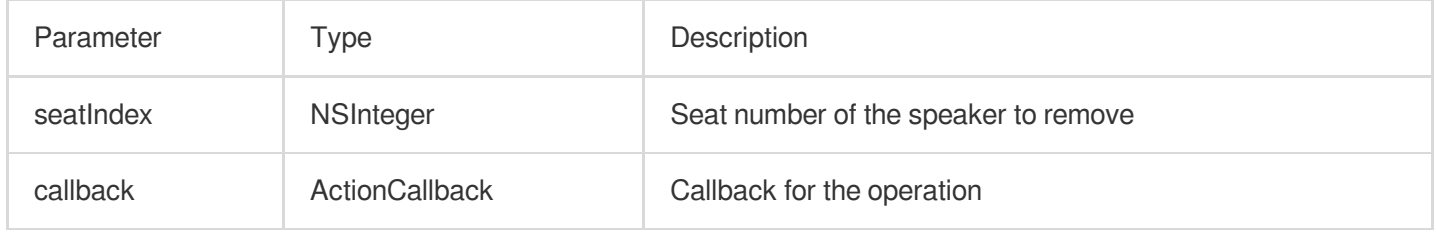
Calling this API will immediately modify the seat list.

### **muteSeat**

This API is used to mute/unmute a seat (called by room owner).

### **explain**

After a seat is muted/unmuted, all members in the room will receive an onSeatListChange notification and an onSeatMute notification.

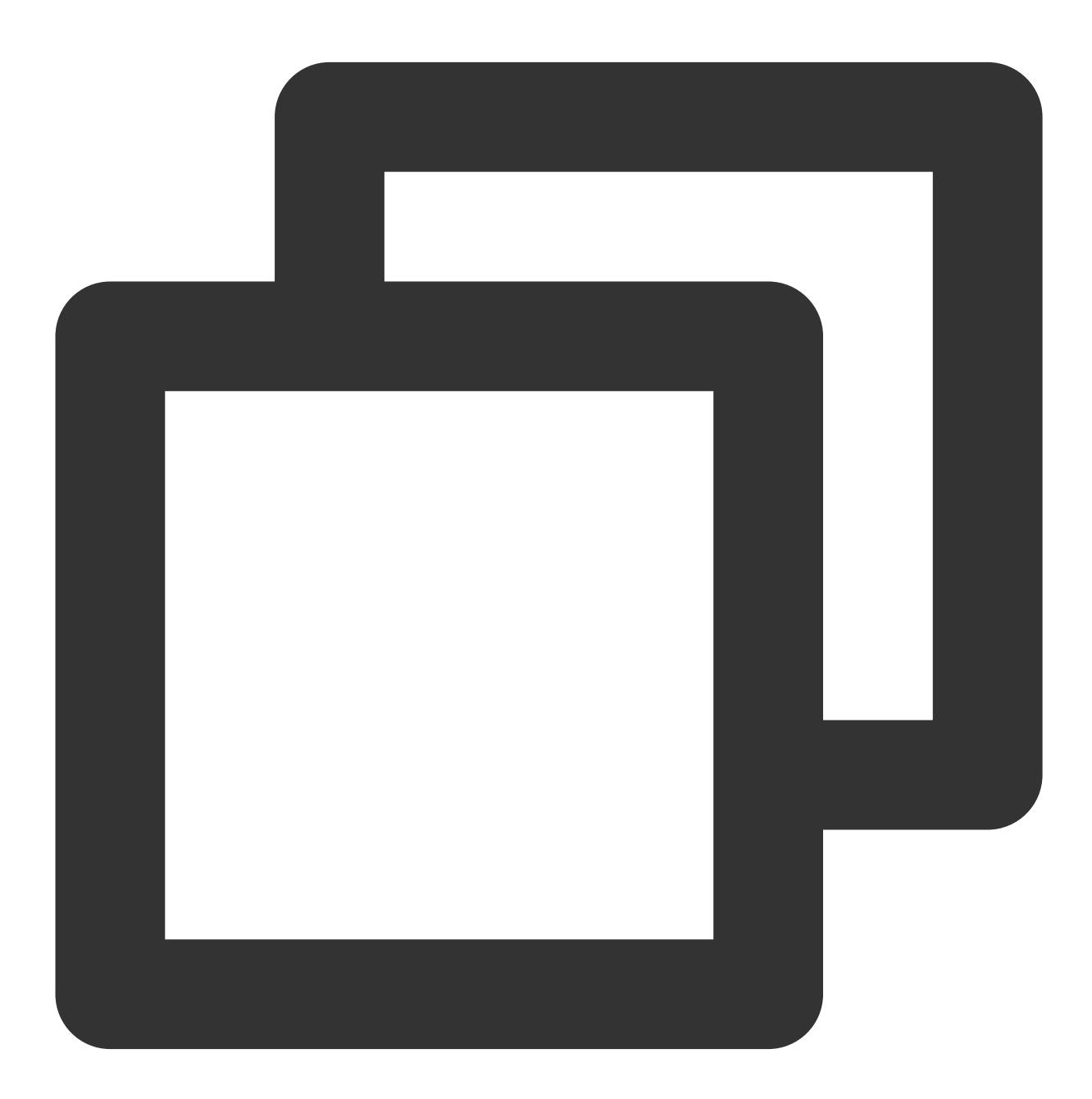

- (void)muteSeat:(NSInteger)seatIndex isMute:(BOOL)isMute callback:(ActionCallback

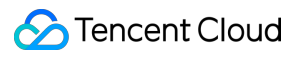

The parameters are described below:

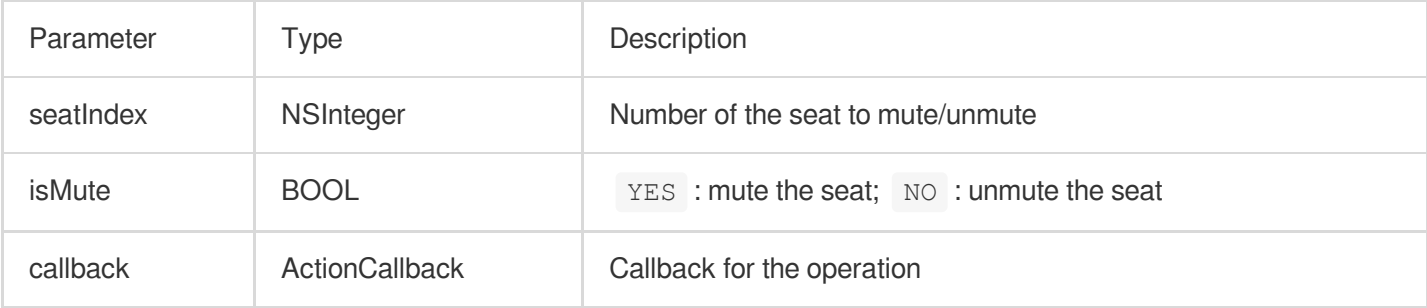

Calling this API will immediately modify the seat list. The speaker on the seat specified by seatIndex will call muteAudio to mute/unmute his or her audio.

### **closeSeat**

This API is used to block/unblock a seat (called by room owner).

#### **explain**

After a seat is blocked/unblocked, all members in the room will receive an onSeatListChange notification and an onSeatClose notification.

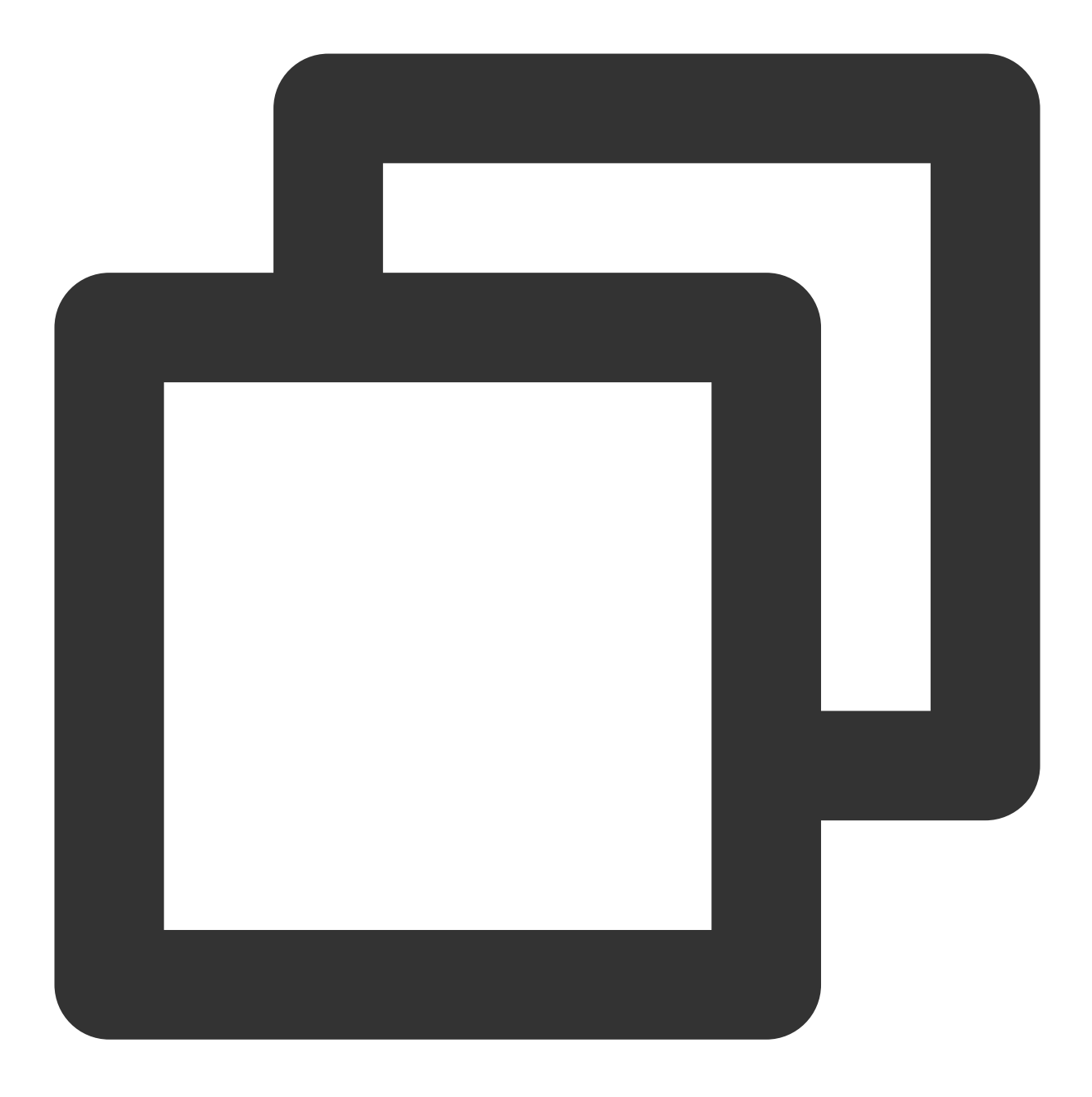

- (void)closeSeat:(NSInteger)seatIndex isClose:(BOOL)isClose callback:(ActionCallba

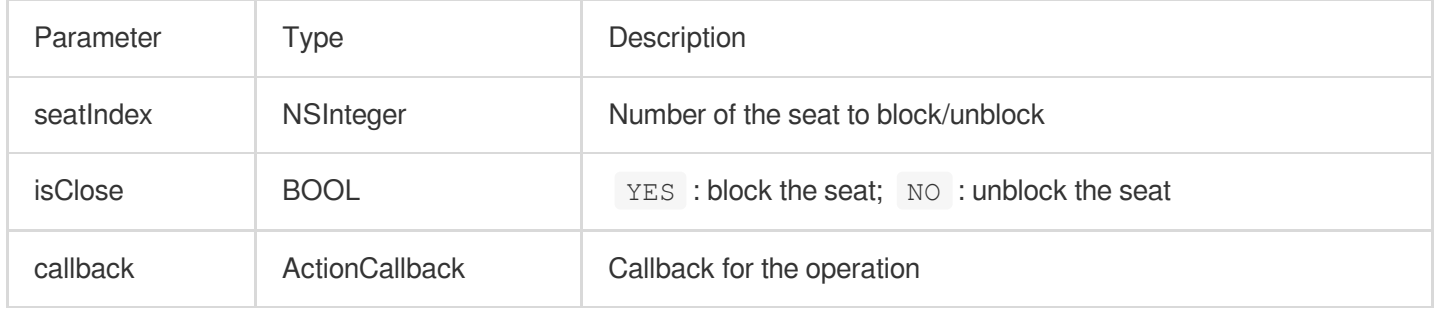

Calling this API will immediately modify the seat list. The speaker on the seat specified by seatIndex will leave the seat.

# Local Audio APIs

# **startMicrophone**

This API is used to start mic capturing.

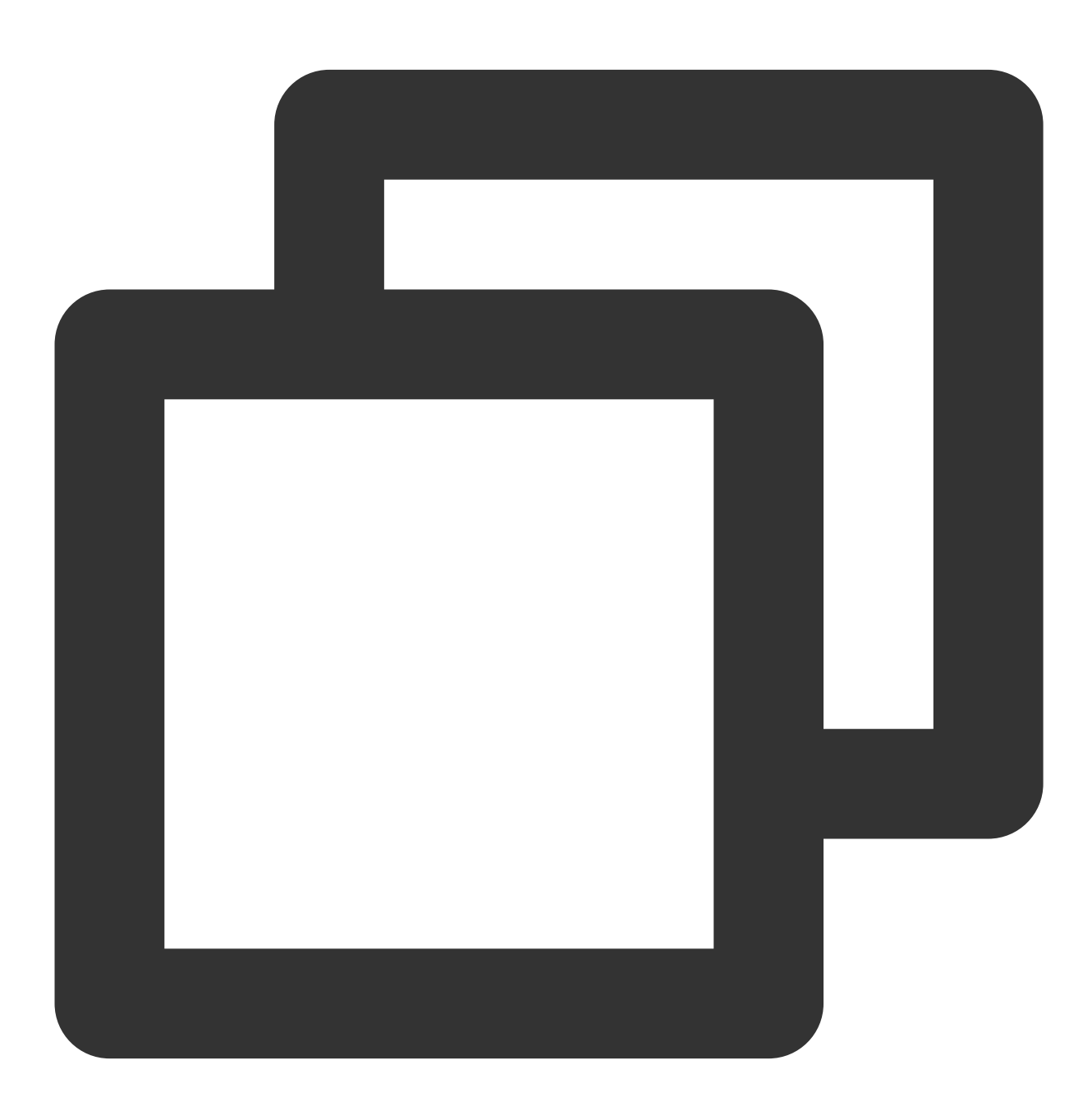

(void)startMicrophone;

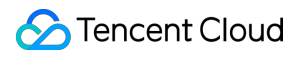

## **stopMicrophone**

This API is used to stop mic capturing.

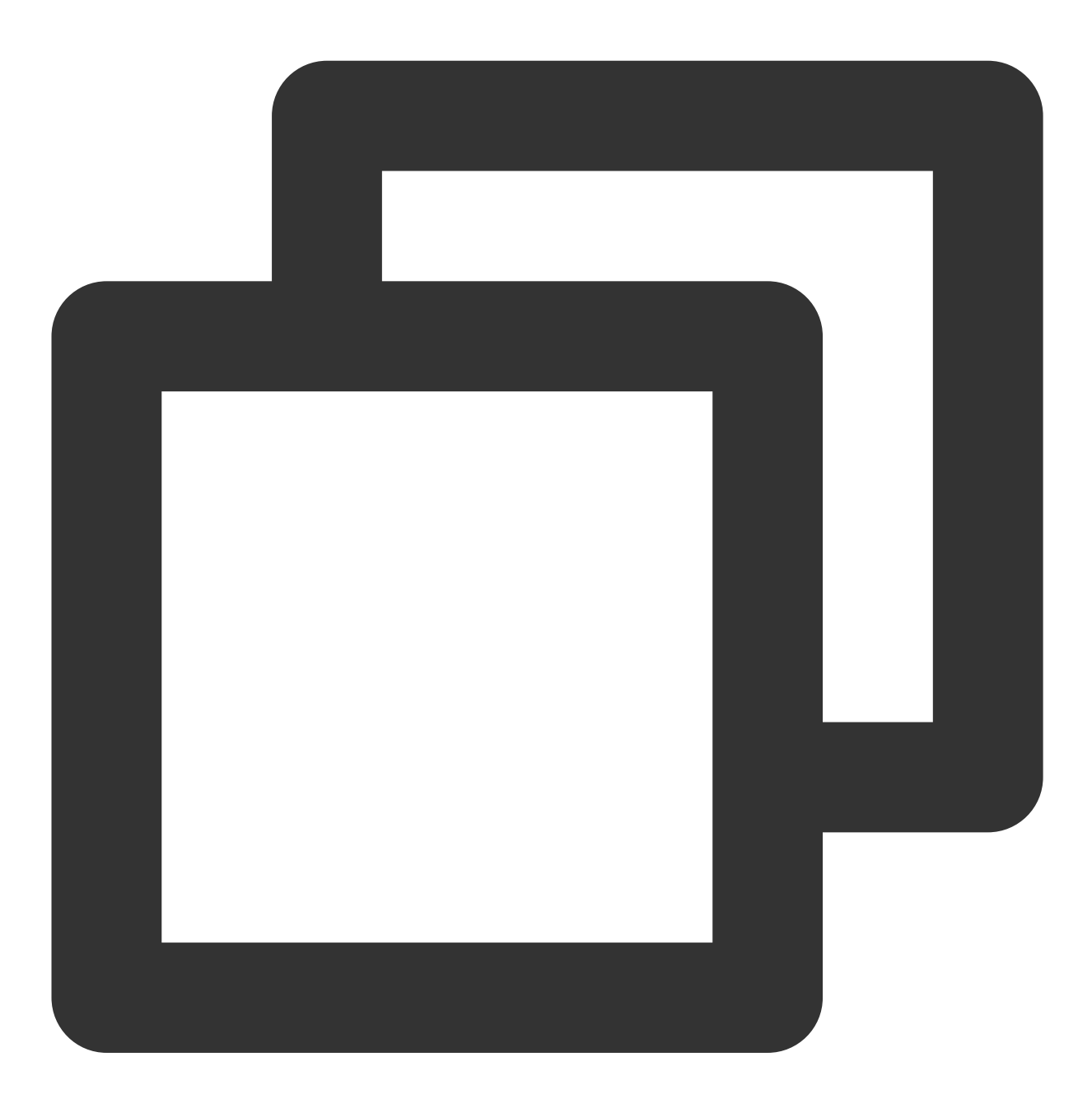

- (void)stopMicrophone;

## **setAudioQuality**

This API is used to set audio quality.

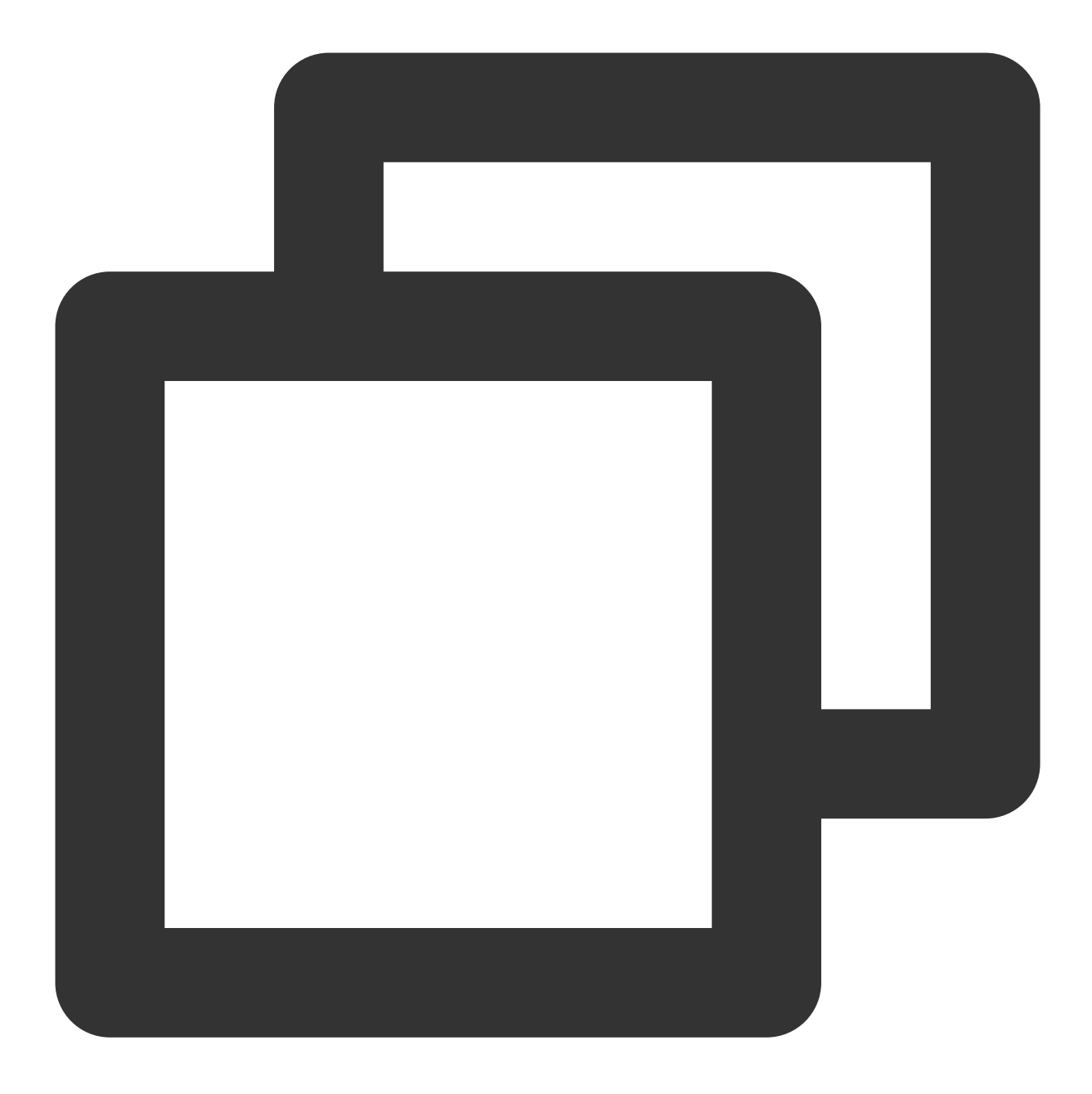

- (void)setAuidoQuality: (NSInteger)quality NS\_SWIFT\_NAME(setAuidoQuality(quality:))

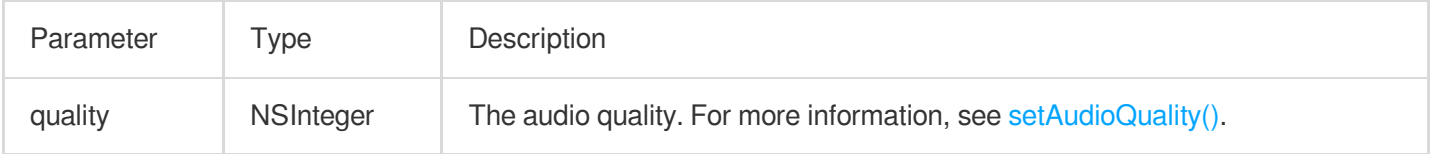

#### The parameters are described below:

## **muteLocalAudio**

This API is used to mute/unmute local audio.

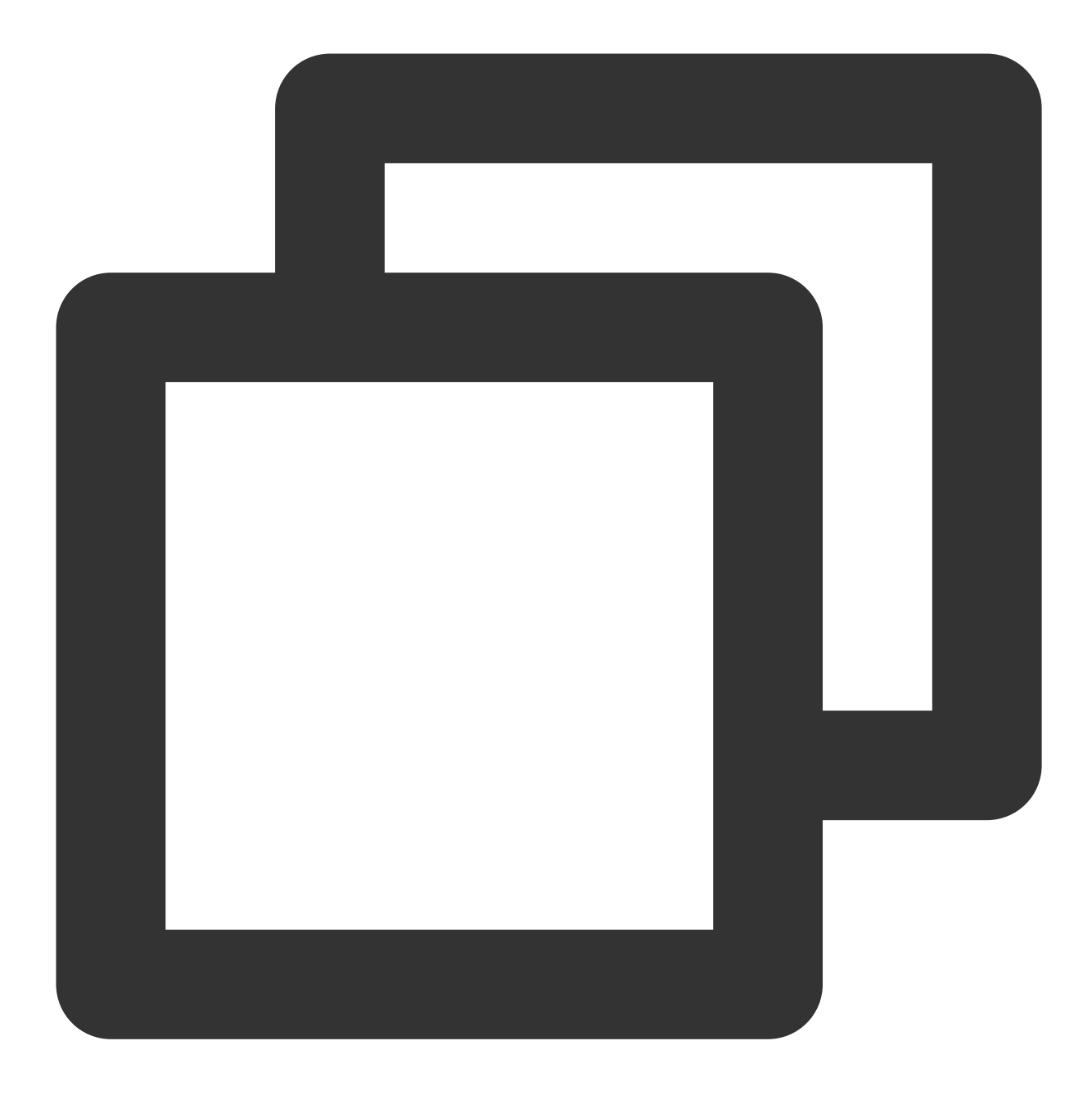

- (void)muteLocalAudio: (BOOL)mute NS\_SWIFT\_NAME(muteLocalAudio(mute:));

## The parameters are described below:

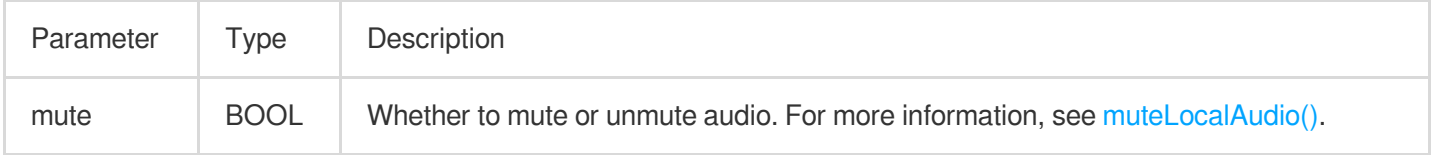

## **setSpeaker**

This API is used to set whether to play sound from the device's speaker or receiver.

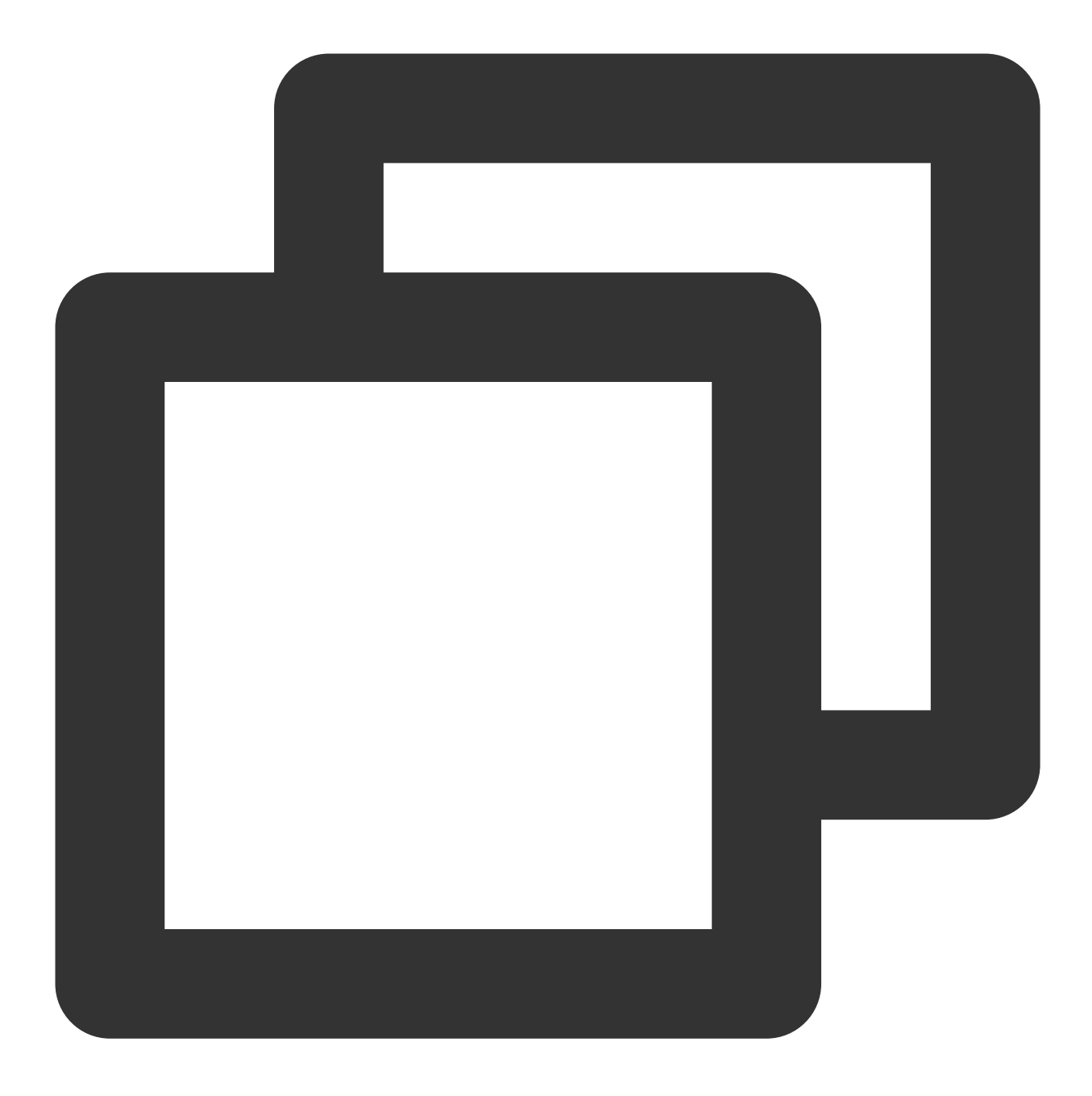

- (void)setSpeaker:(BOOL)userSpeaker NS\_SWIFT\_NAME(setSpeaker(userSpeaker:));

The parameters are described below:

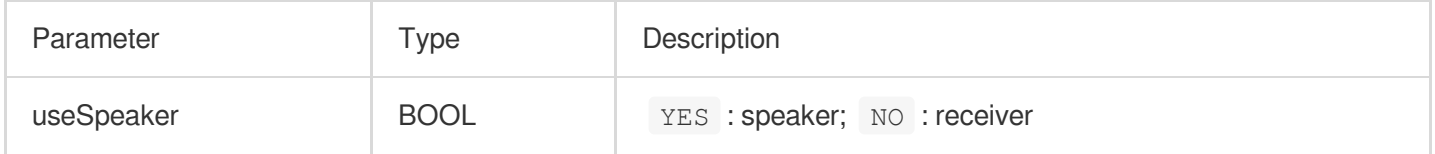

# **setAudioCaptureVolume**

This API is used to set the mic capturing volume.

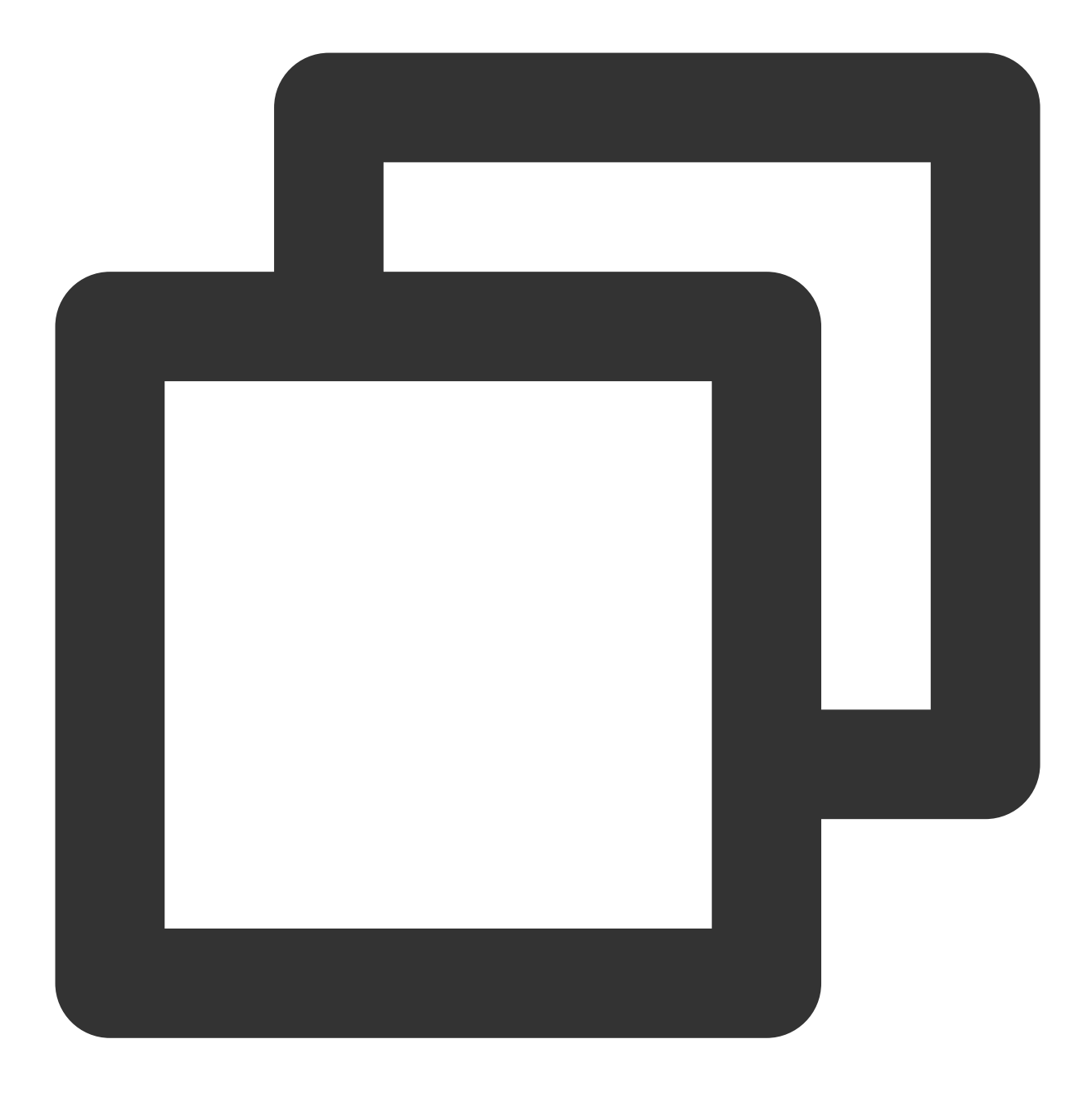

- (void)setAudioCaptureVolume:(NSInteger)voluem NS\_SWIFT\_NAME(setAudioCaptureVolume

## The parameters are described below:

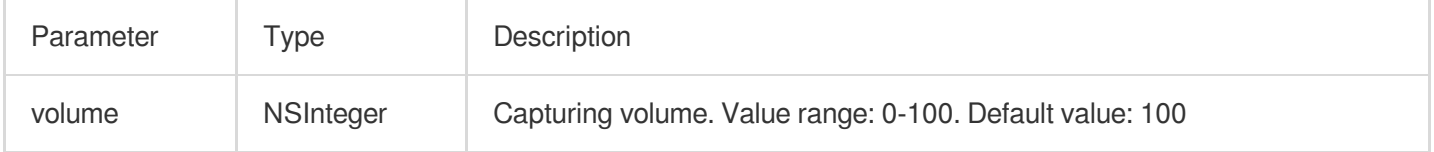

## **setAudioPlayoutVolume**

This API is used to set the playback volume.

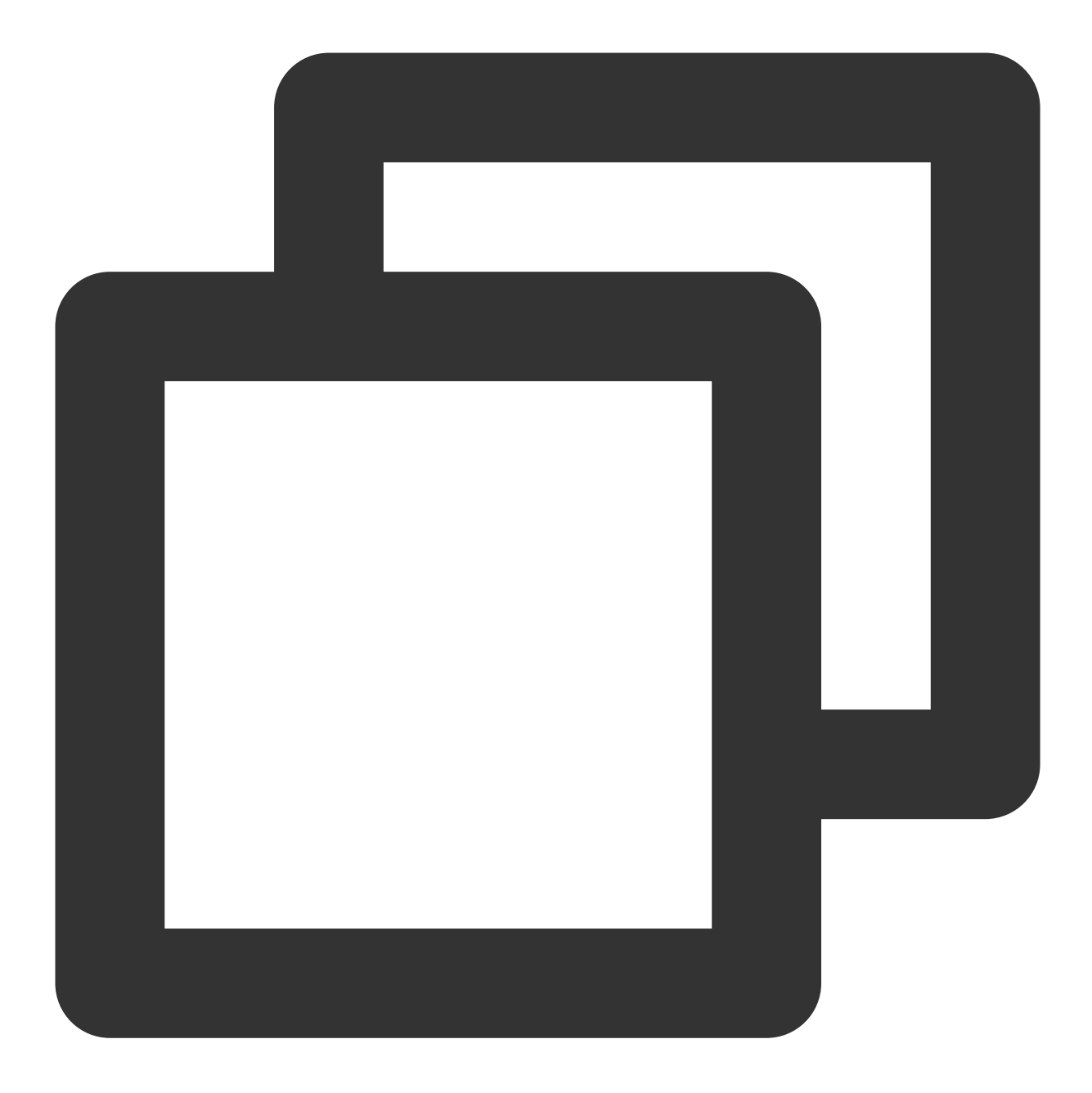

- (void)setAudioPlayoutVolume:(NSInteger)volume NS\_SWIFT\_NAME(setAudioPlayoutVolume

## The parameters are described below:

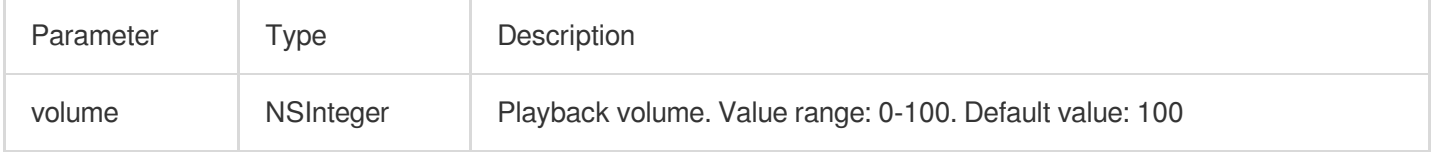

## **muteRemoteAudio**

This API is used to mute/unmute a specified user.

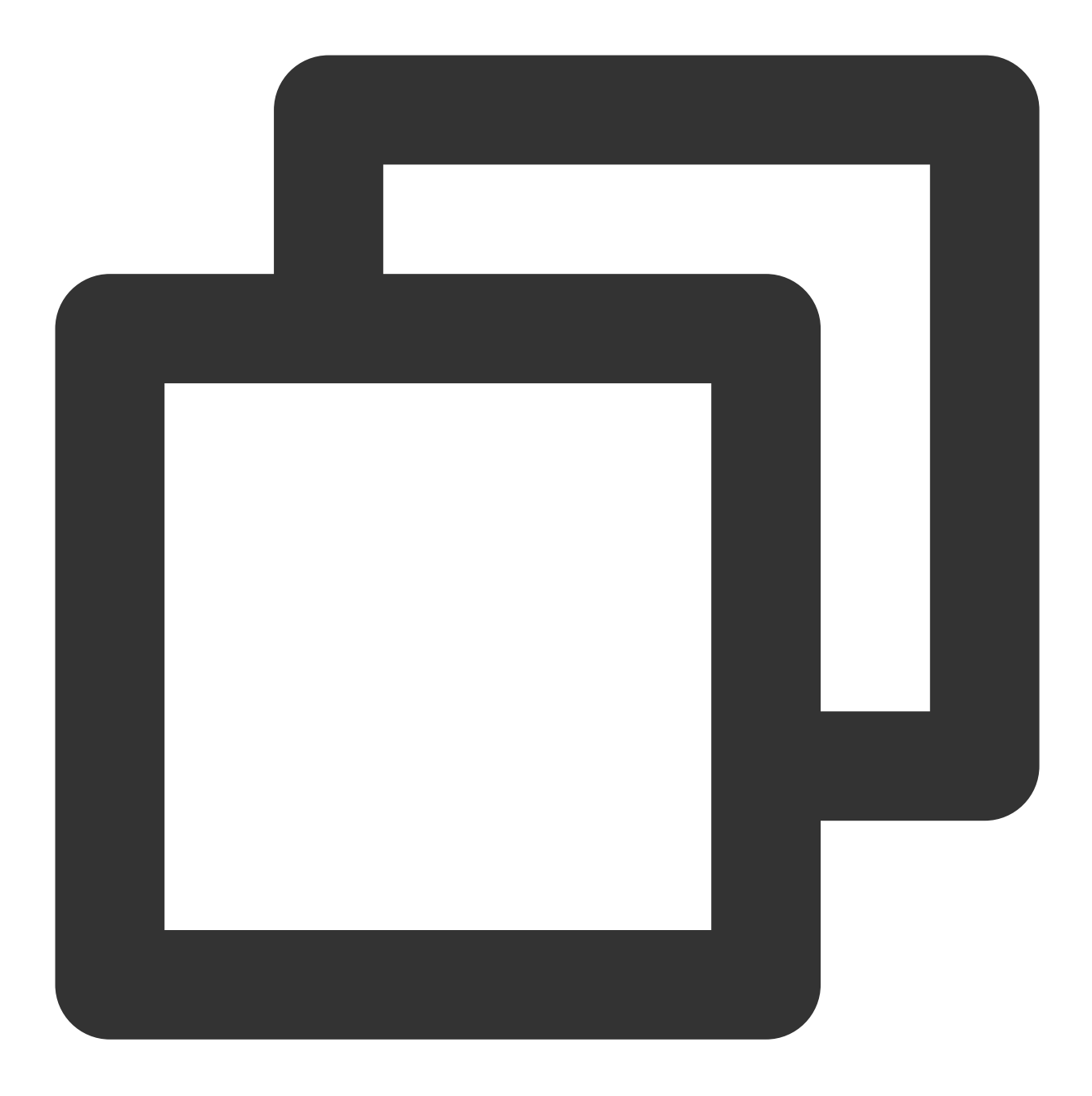

- (void)muteRemoteAudio:(NSString \*)userId mute:(BOOL)mute NS\_SWIFT\_NAME(muteRemote

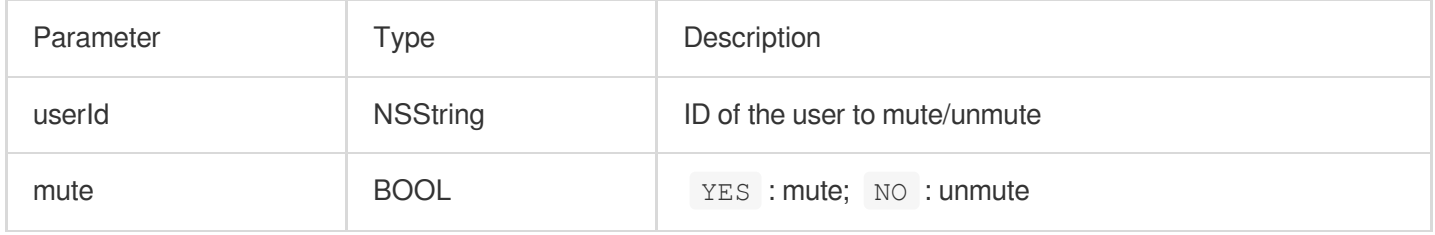

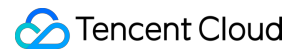

### **muteAllRemoteAudio**

This API is used to mute/unmute all users.

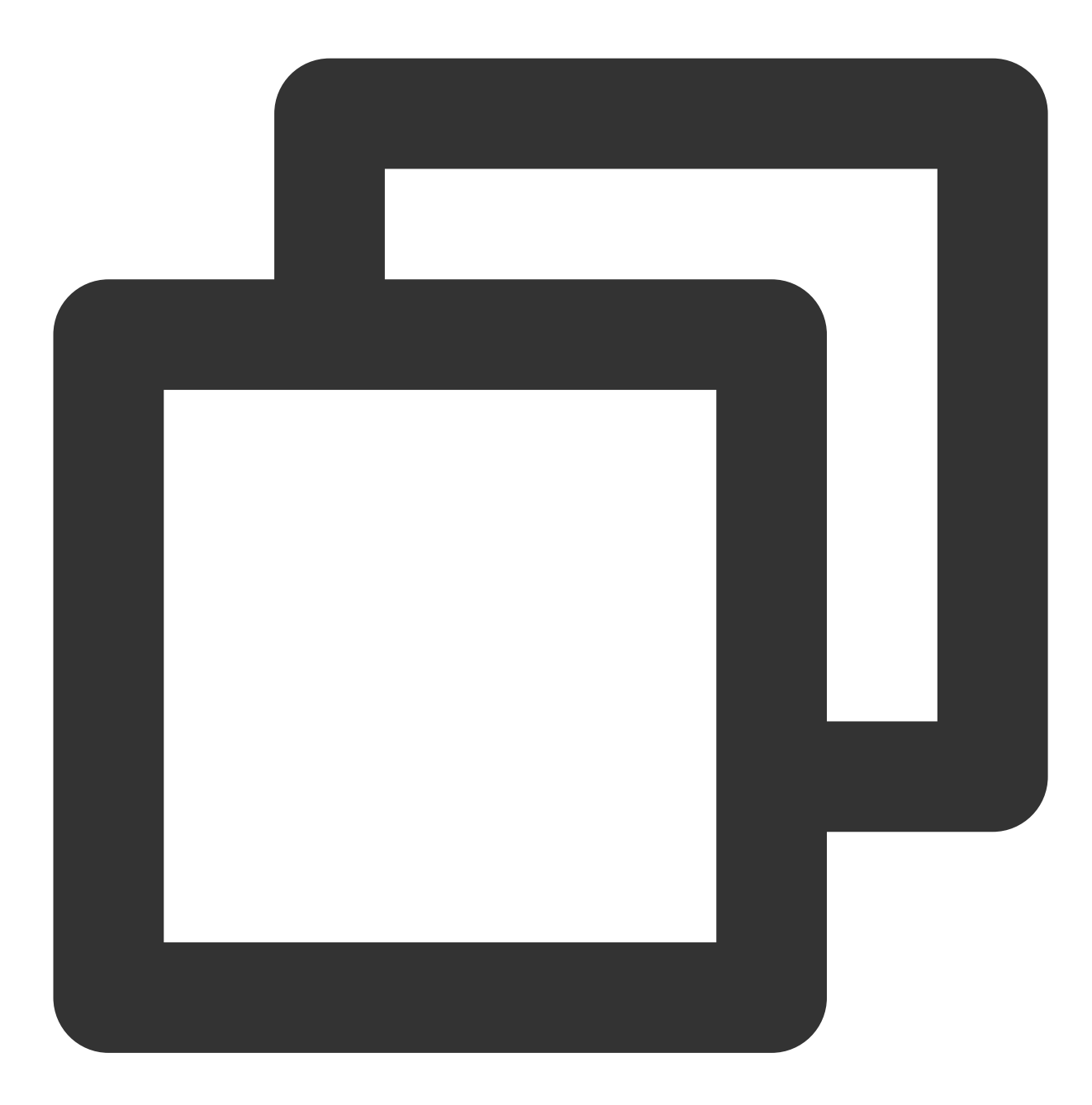

- (void)muteAllRemoteAudio:(BOOL)isMute NS\_SWIFT\_NAME(muteAllRemoteAudio(isMute:));

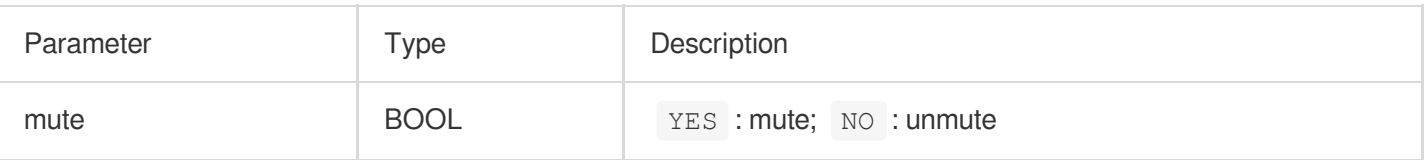

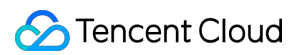

## **setVoiceEarMonitorEnable**

This API is used to enable/disable in-ear monitoring.

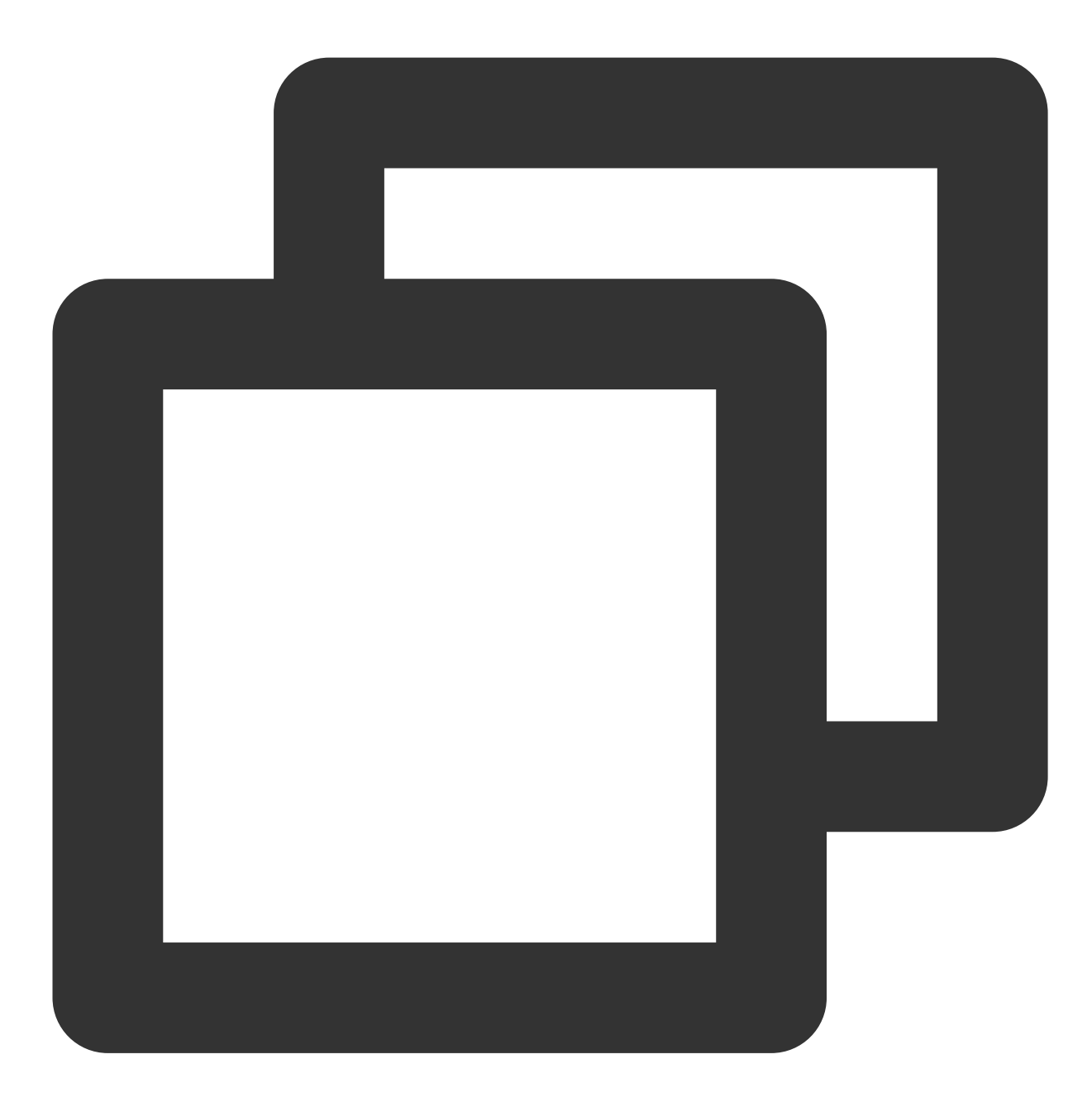

- (void)setVoiceEarMonitorEnable: (BOOL)enable NS\_SWIFT\_NAME (setVoiceEarMonitor (enab

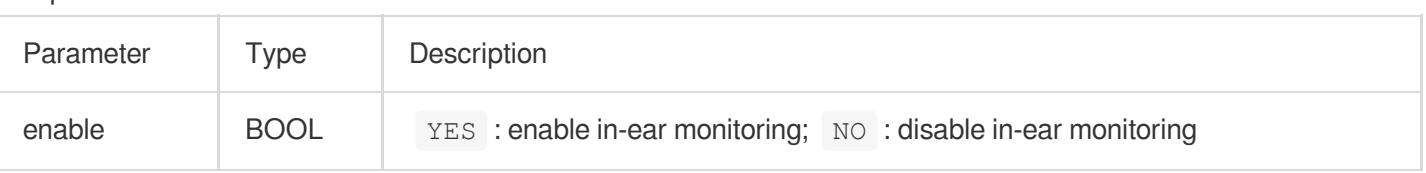

# Background Music and Audio Effect APIs

# **getAudioEffectManager**

This API is used to get the background music and audio effect management object [TXAudioEffectManager](https://liteav.sdk.qcloud.com/doc/api/zh-cn/group__TRTCCloud__android.html#a3646dad993287c3a1a38a5bc0e6e33aa).

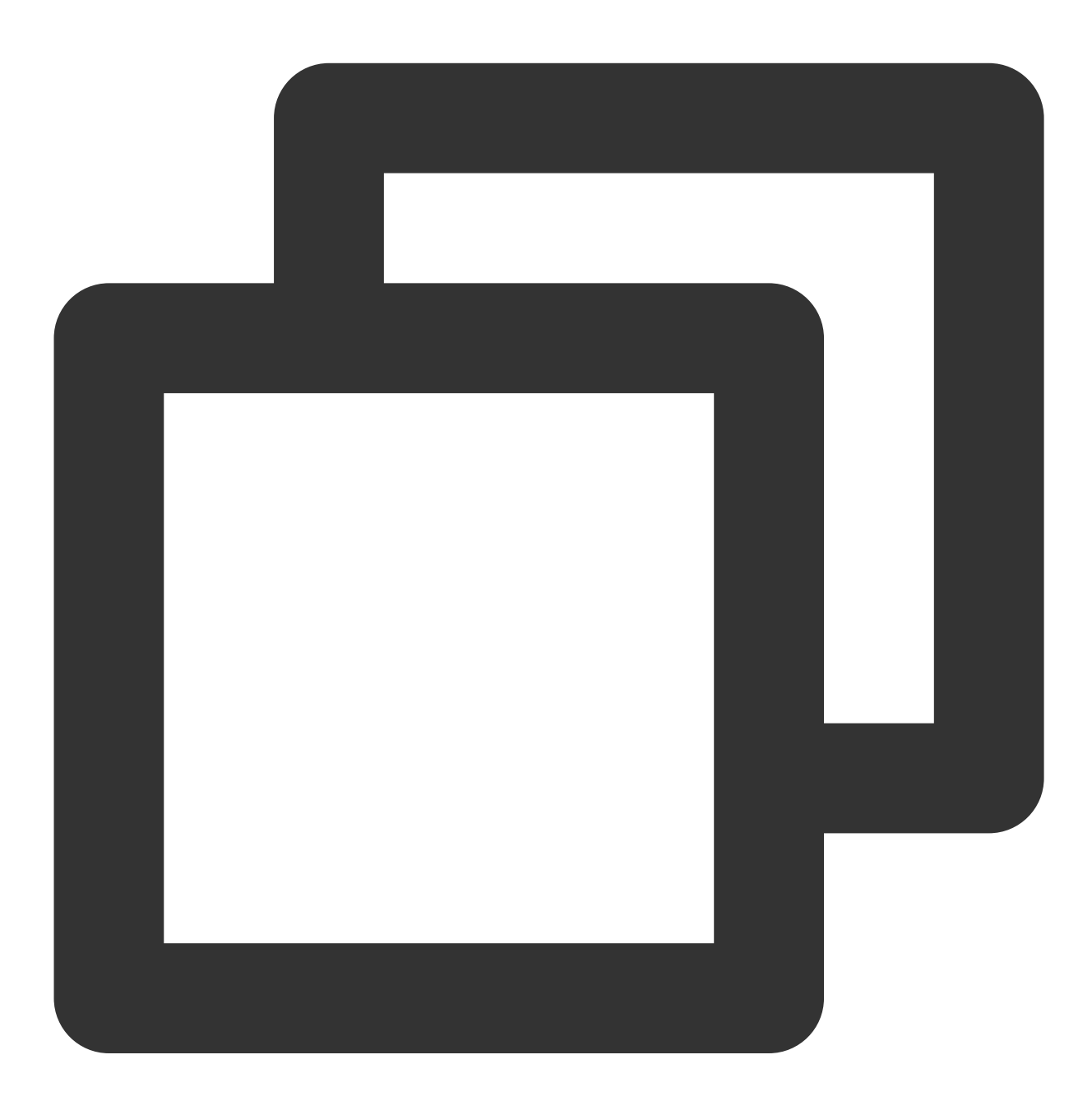

- (TXAudioEffectManager \* \_Nullable)getAudioEffectManager;

# Message Sending APIs

## **sendRoomTextMsg**

This API is used to broadcast a text chat message in a room, which is generally used for on-screen comments.

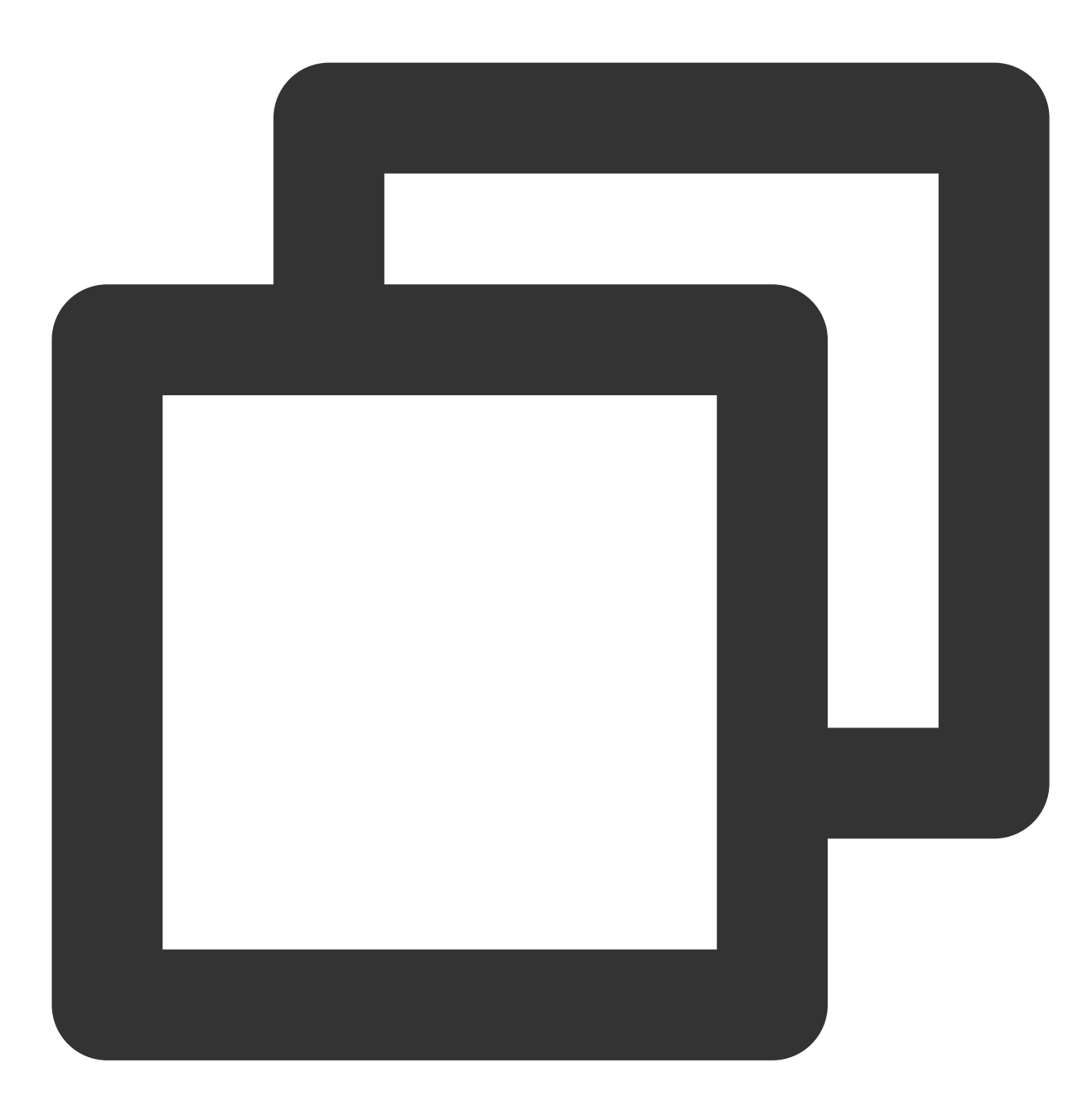

- (void)sendRoomTextMsg:(NSString \*)message callback:(ActionCallback \_Nullable)call

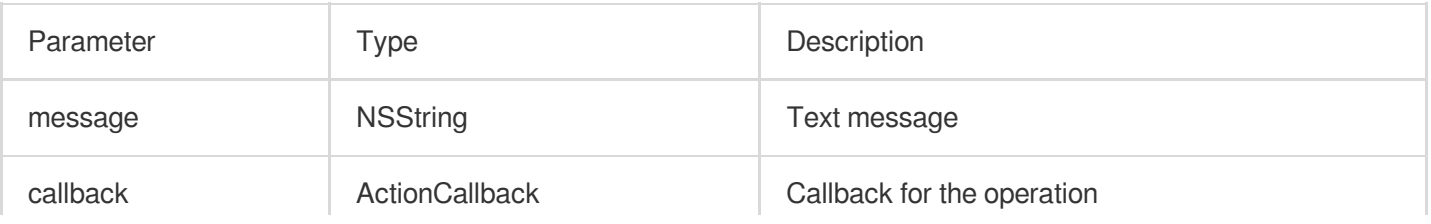

 $\mathbb{I}$ 

## **sendRoomCustomMsg**

This API is used to send a custom text message.

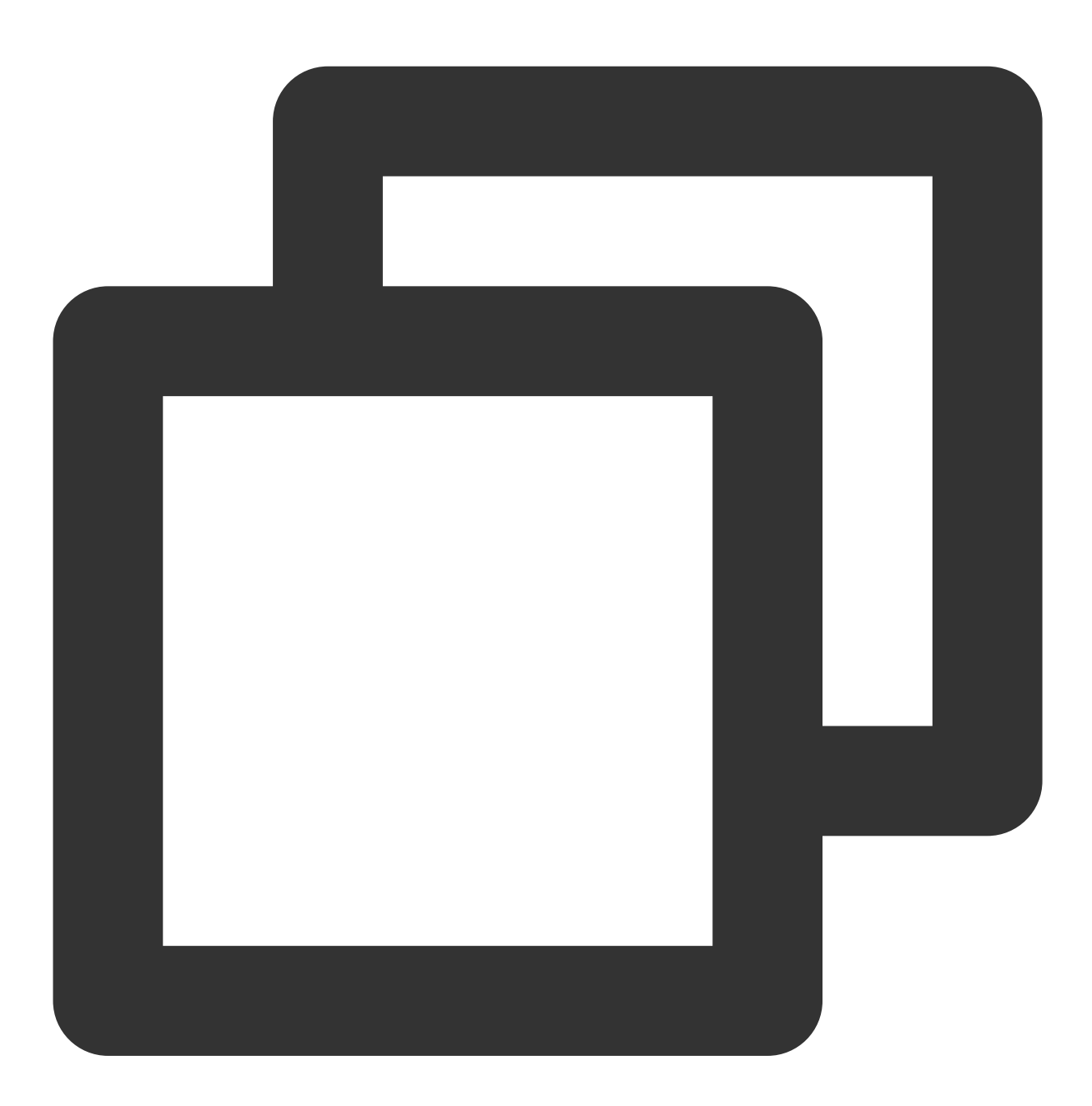

and the control of the control of the control of the control of the control of the control of the control of the

- (void)sendRoomCustomMsg:(NSString \*)cmd message:(NSString \*)message callback:(Act

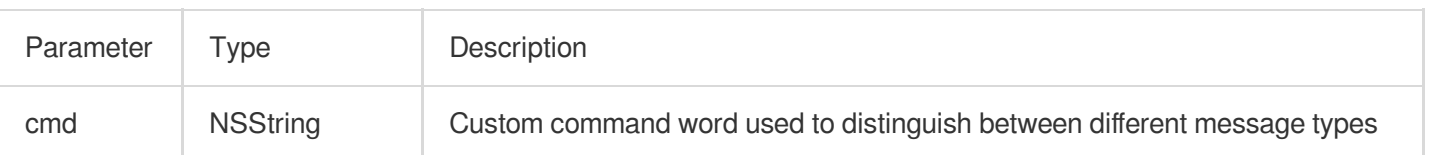

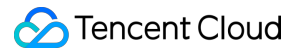

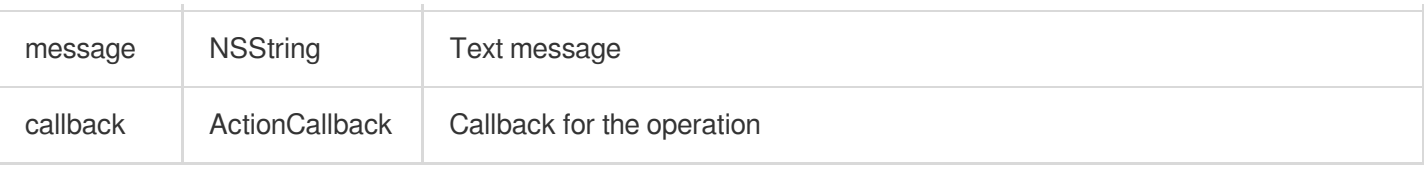

# Invitation Signaling APIs

# **sendInvitation**

This API is used to send an invitation.

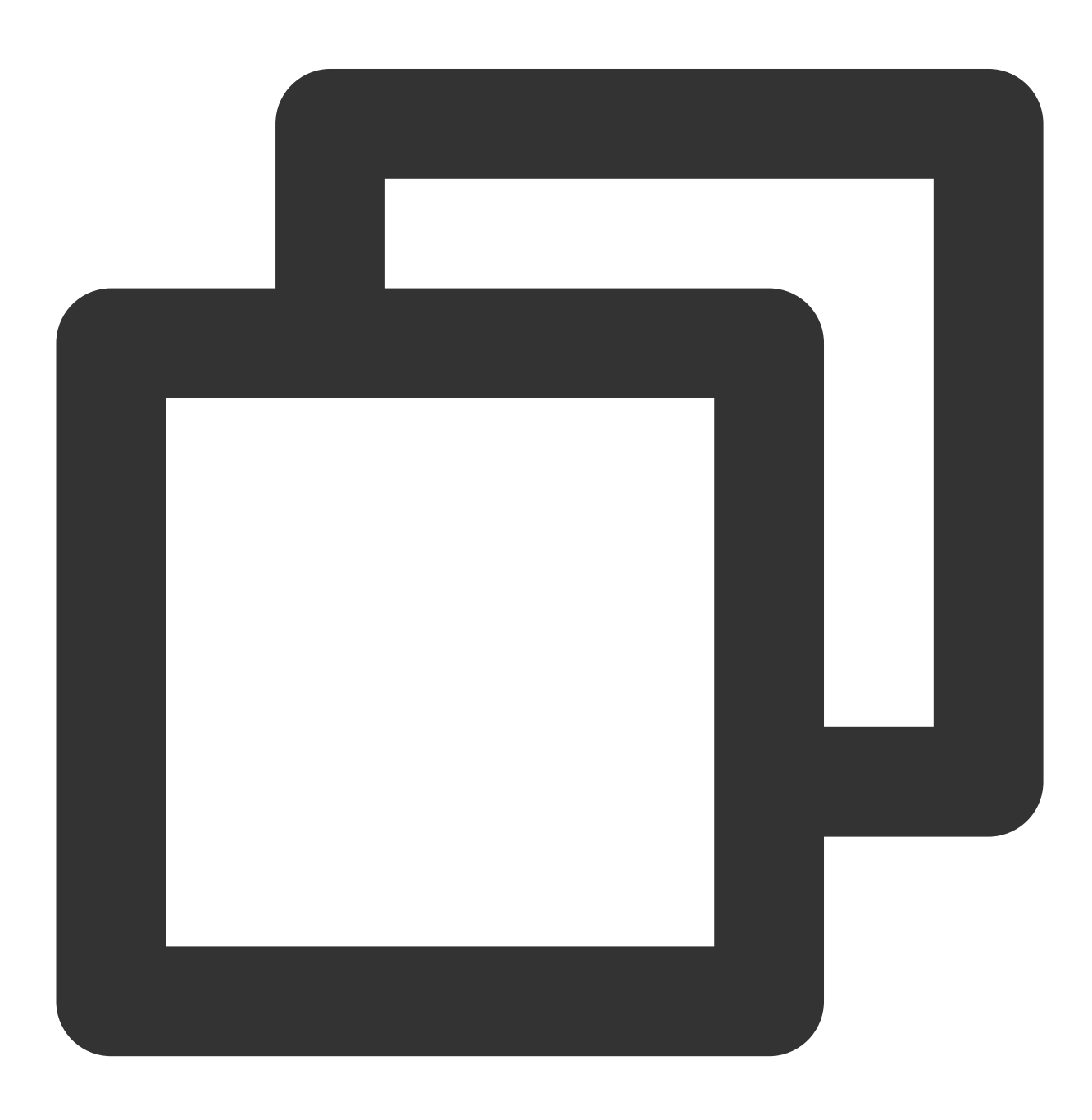

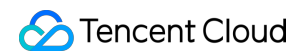

```
- (NSString *)sendInvitation:(NSString *)cmd
                     userId: (NSString *) userId
                     content:(NSString *)content
                    callback:(ActionCallback _Nullable)callback NS_SWIFT_NAME(sendI
```
#### The parameters are described below:

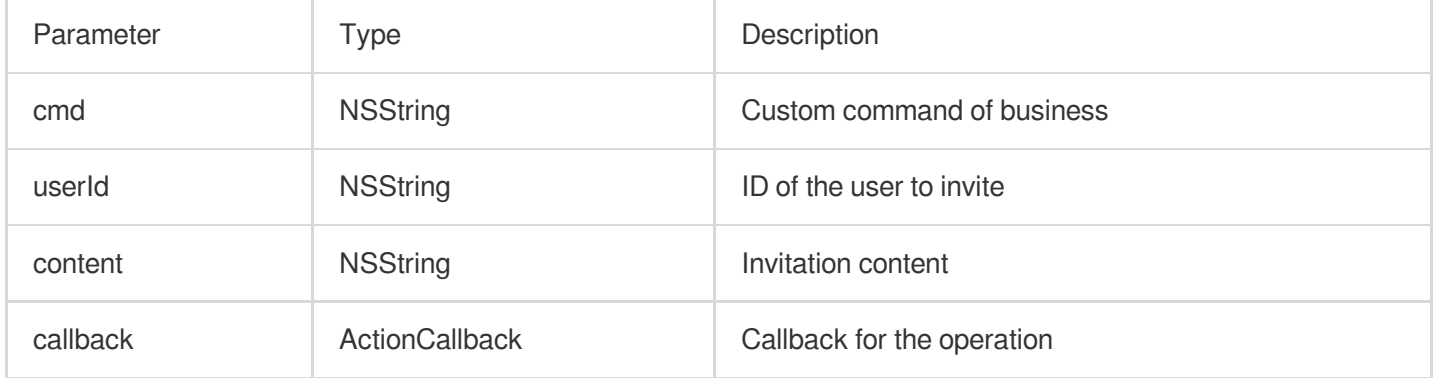

#### Response parameters:

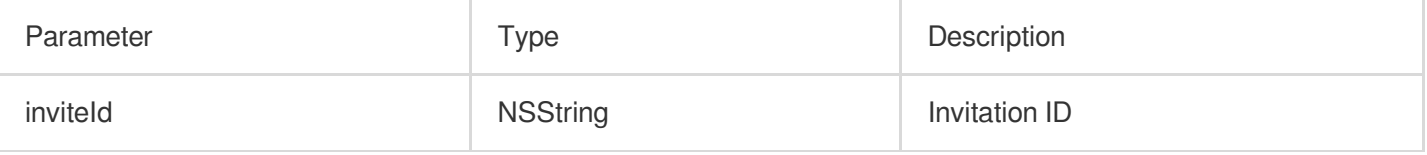

## **acceptInvitation**

This API is used to accept an invitation.

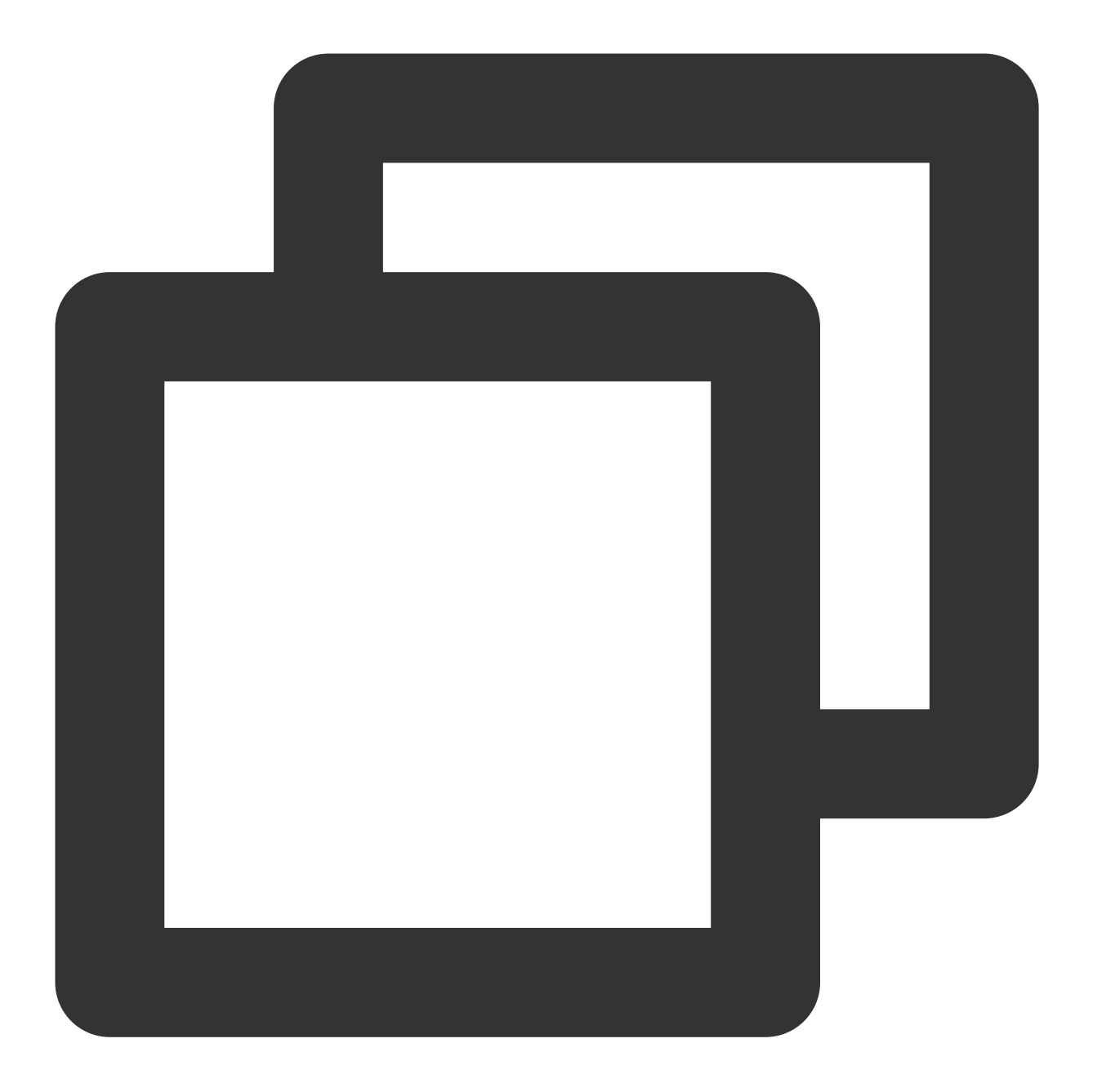

- (void)acceptInvitation:(NSString \*)identifier callback:(ActionCallback \_Nullable)

The parameters are described below:

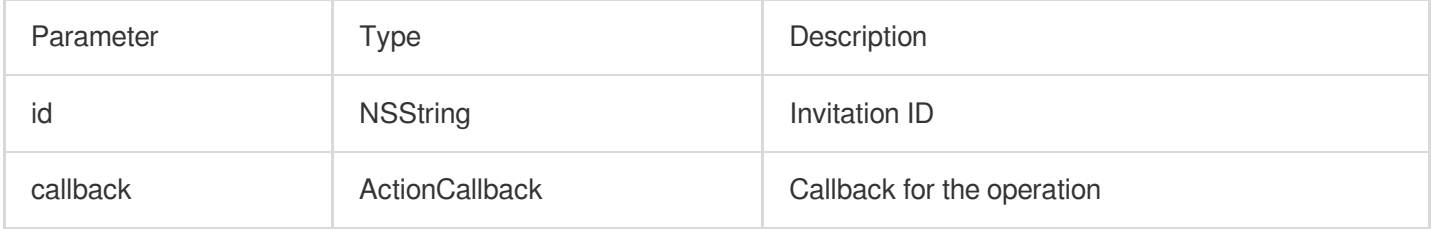

# **rejectInvitation**

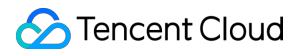

This API is used to decline an invitation.

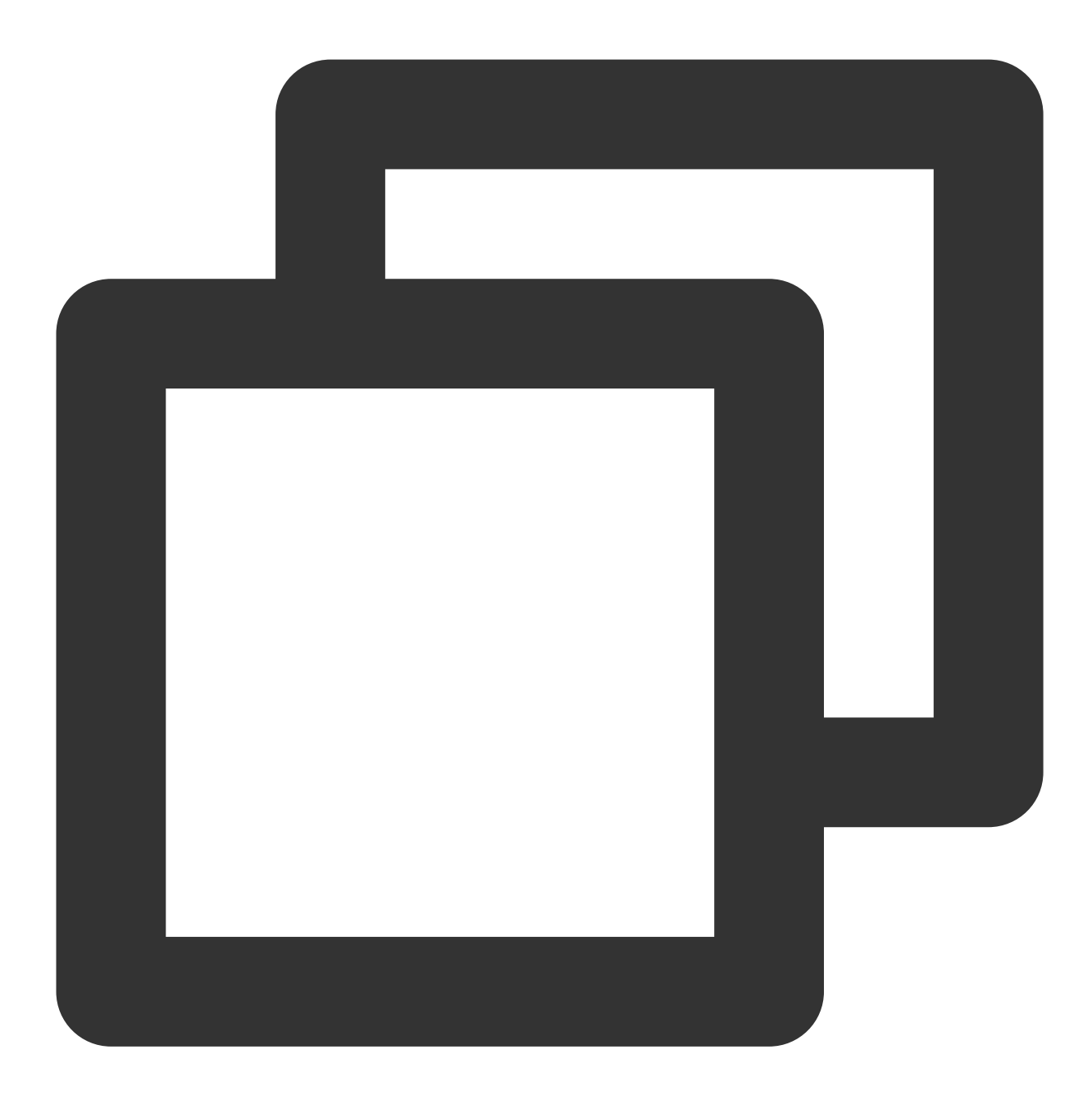

```
- (void)rejectInvitation: (NSString *)identifier callback: (ActionCallback _Nullable)
```
Parameter | Type | Description id NSString Invitation ID callback **ActionCallback** Callback Callback for the operation

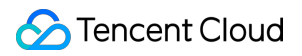

## **cancelInvitation**

This API is used to cancel an invitation.

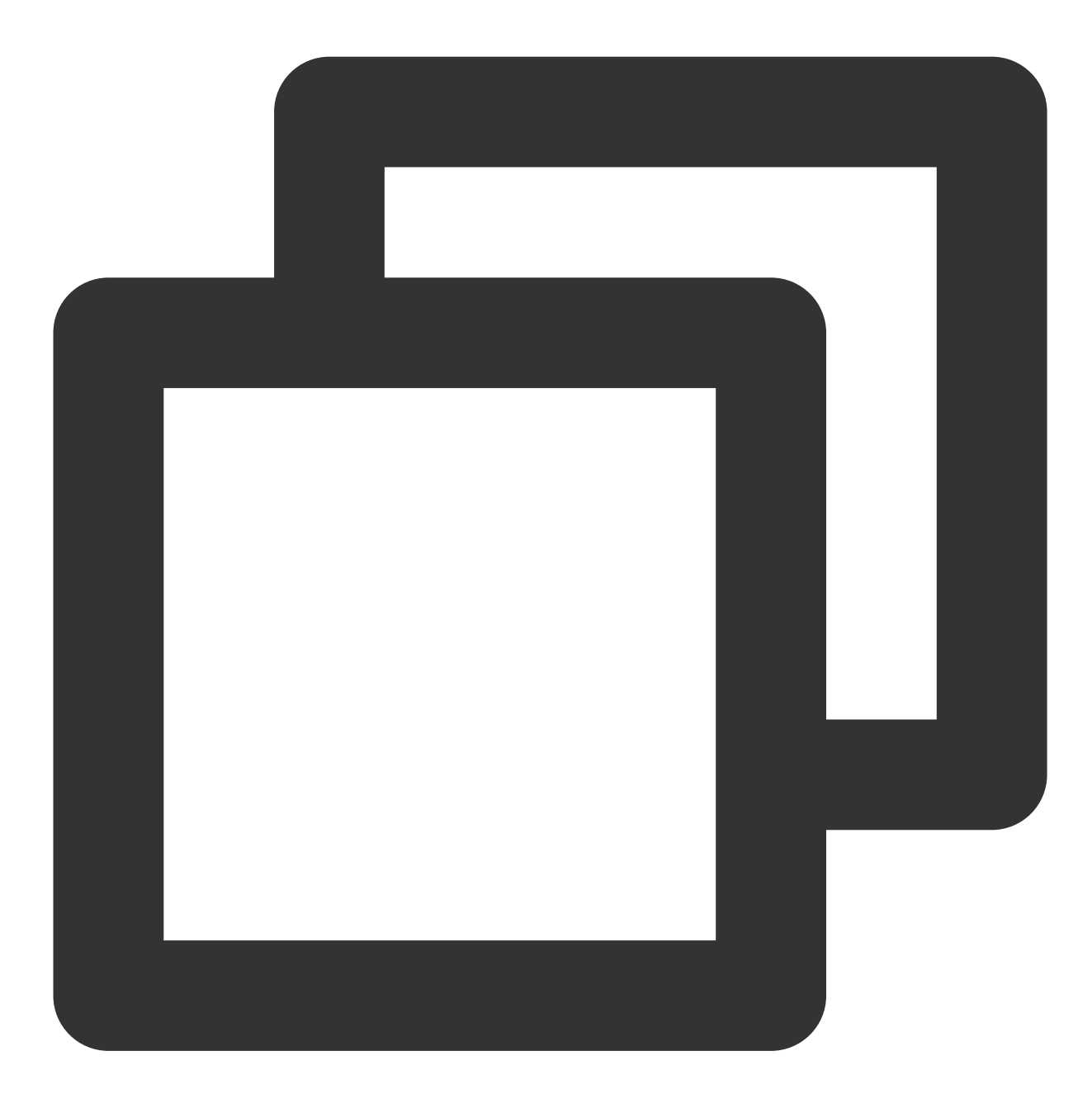

- (void)cancelInvitation:(NSString \*)identifier callback:(ActionCallback \_Nullable)

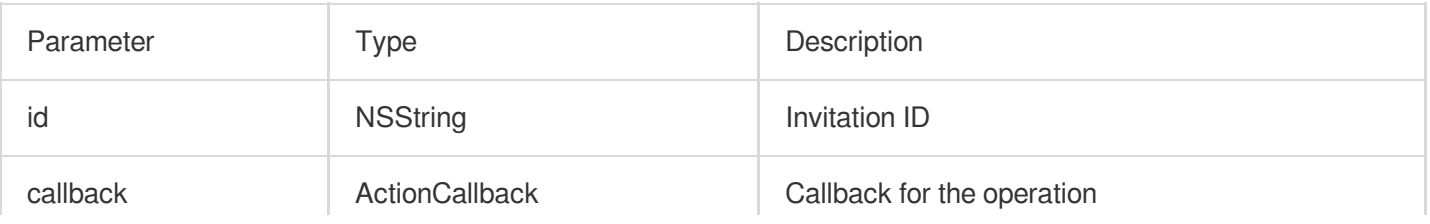

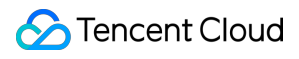

# TRTCVoiceRoomDelegate Event Callback APIs

# Common Event Callback APIs

## **onError**

Callback for error.

This callback indicates that the SDK encountered an unrecoverable error. Such errors must be listened for, and UI reminders should be sent to users depending if necessary.

the contract of the contract of the contract of the contract of the contract of the contract of the

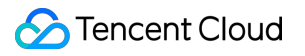

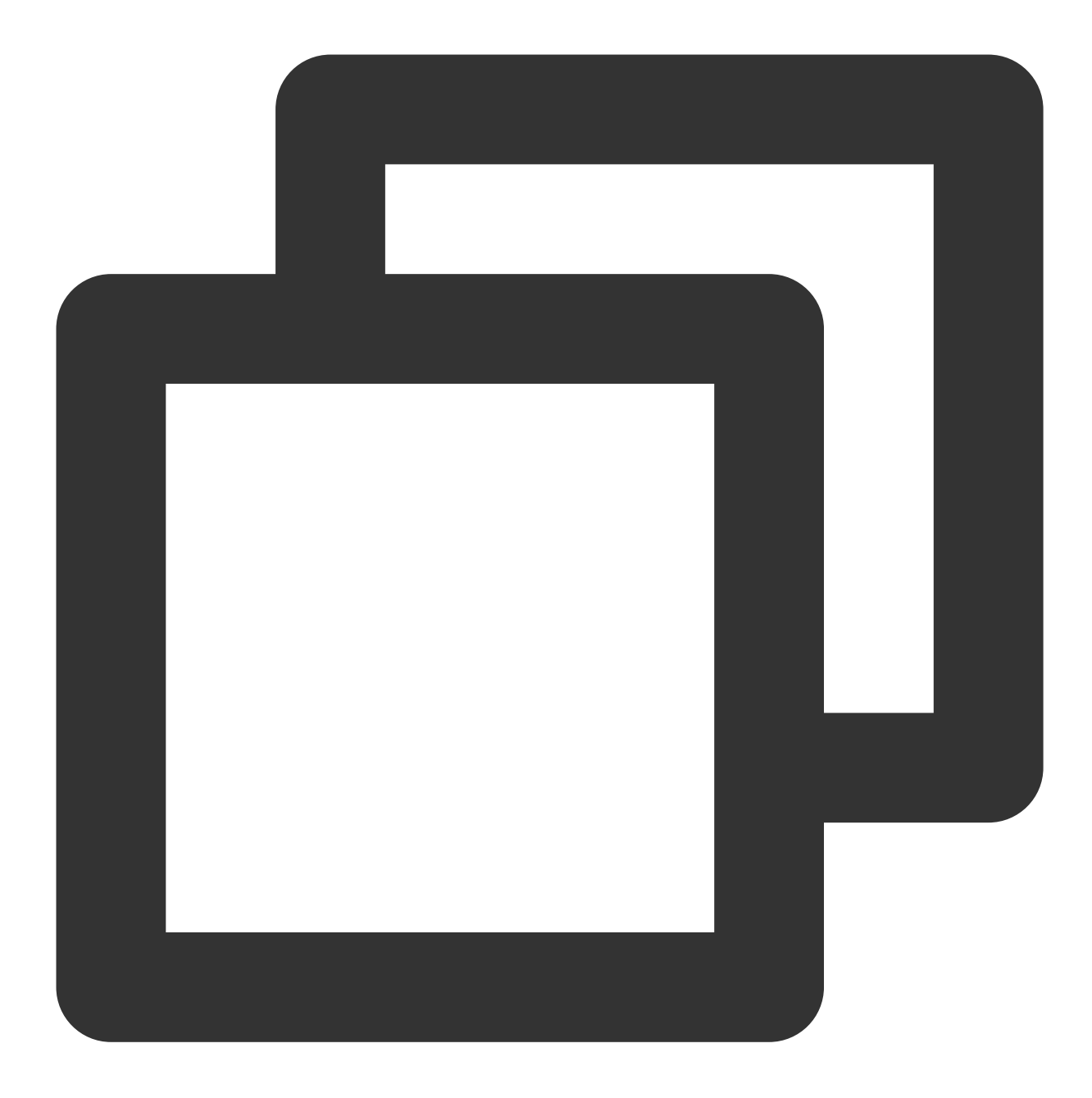

- (void) onError: (int) code message:(NSString\*)message NS\_SWIFT\_NAME(onError(code:message:));

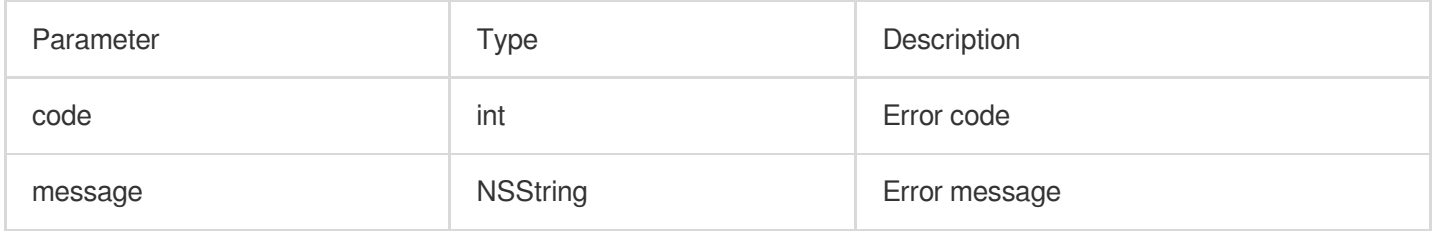

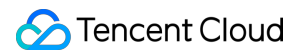

## **onWarning**

Callback for warning.

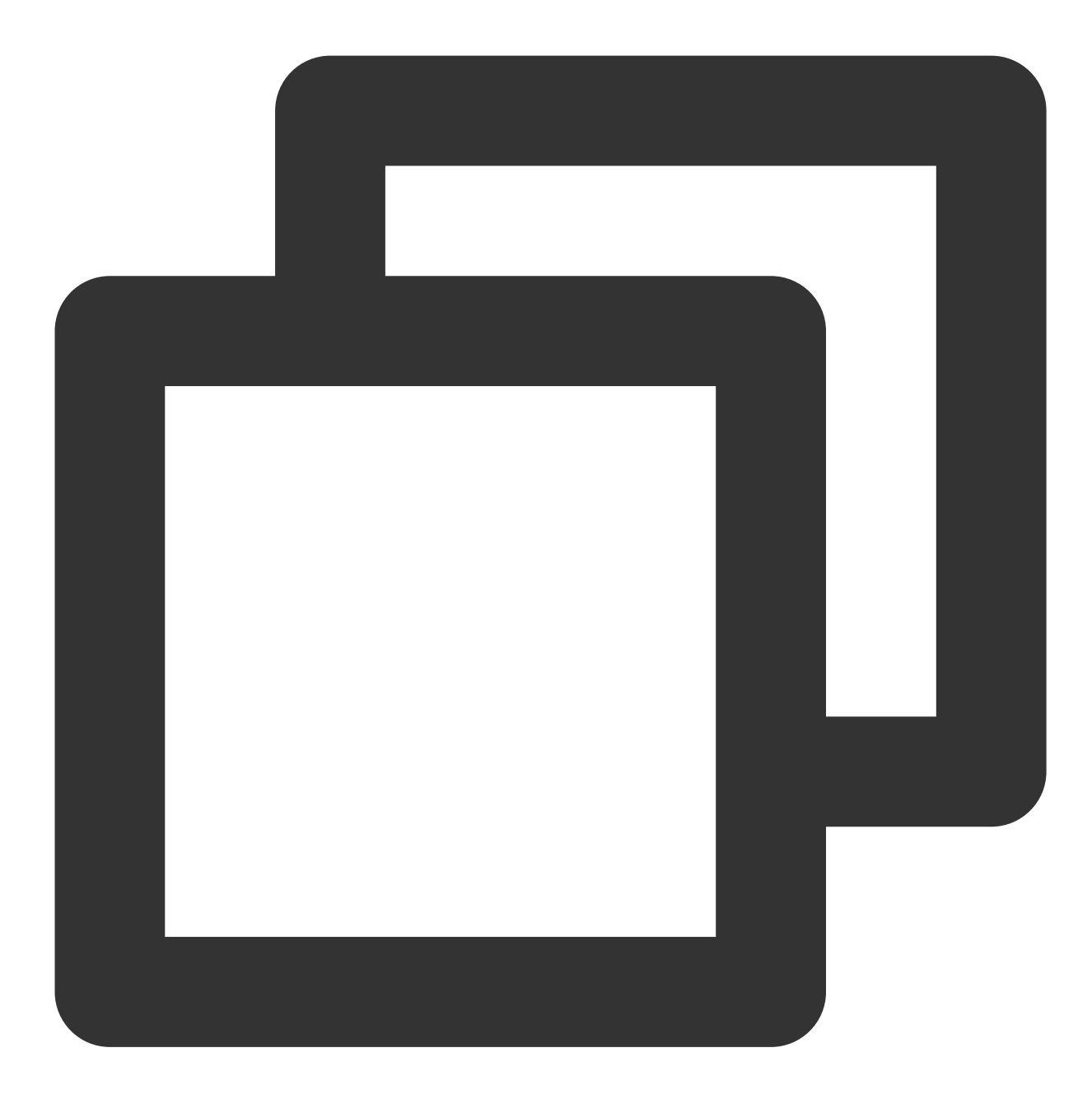

- (void)onWarning: (int)code

```
message:(NSString *)message
```
NS\_SWIFT\_NAME(onWarning(code:message:));

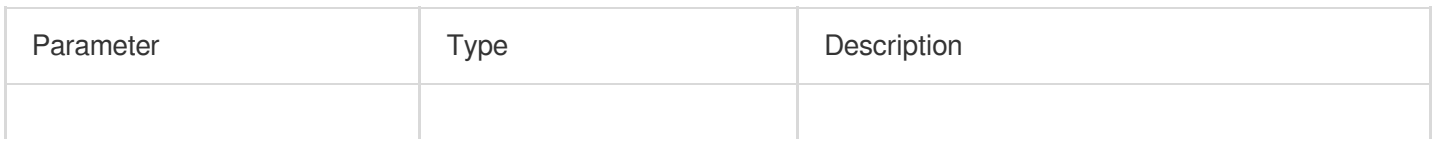

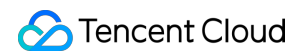

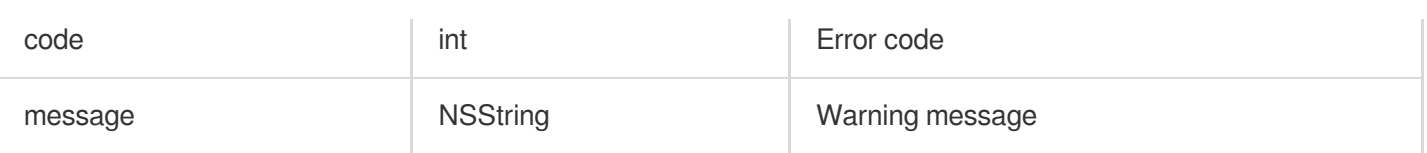

# **onDebugLog**

Callback for log.

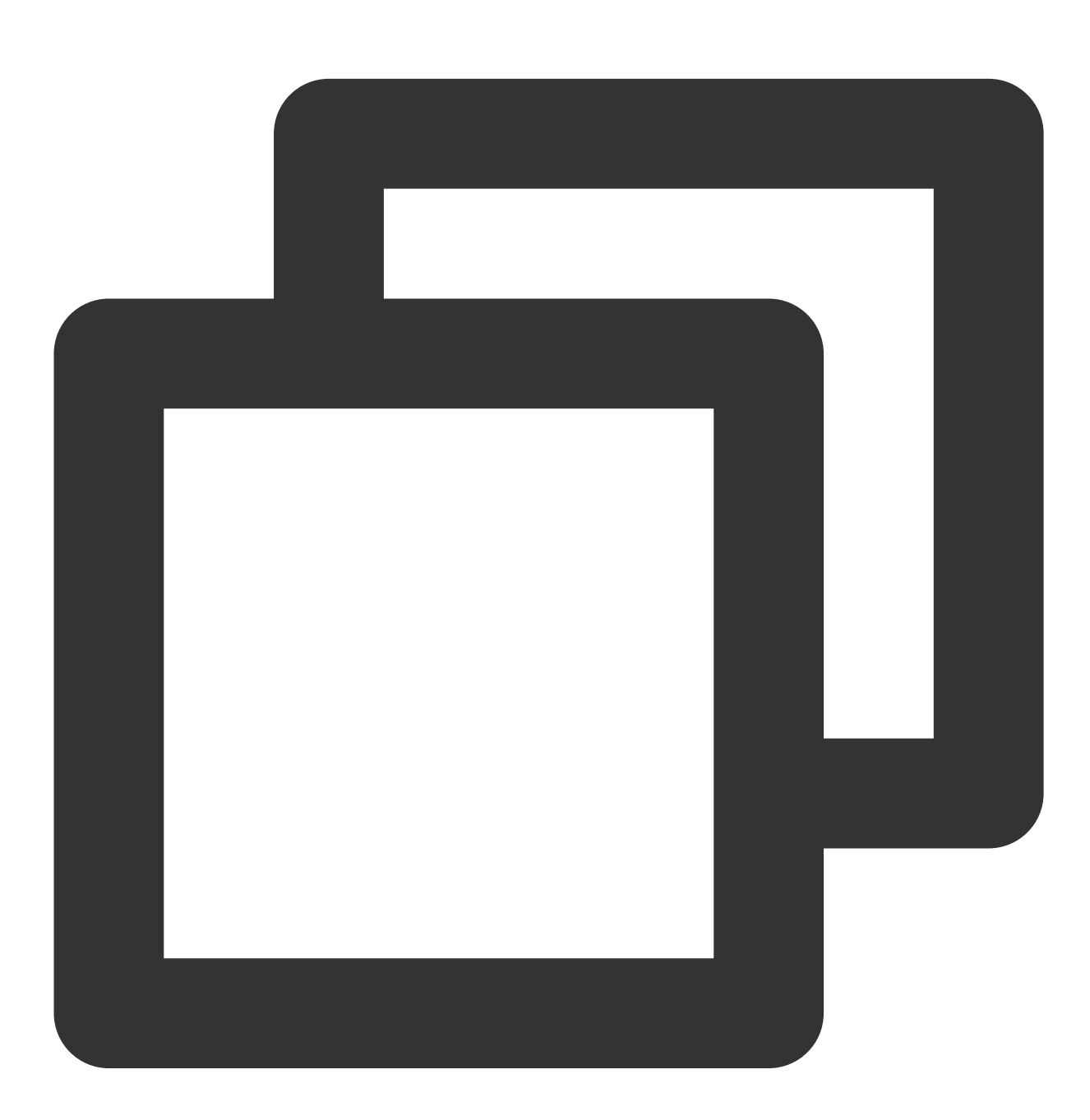

- (void)onDebugLog: (NSString \*)message NS\_SWIFT\_NAME(onDebugLog(message:));

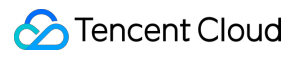

The parameters are described below:

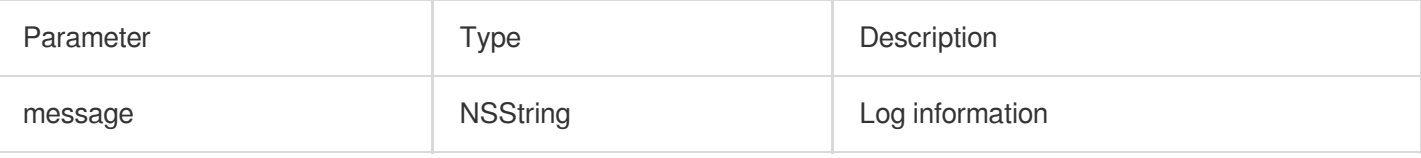

# Room Event Callback APIs

## **onRoomDestroy**

Callback for room termination. When the owner terminates the room, all users in the room will receive this callback.

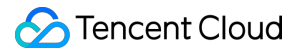

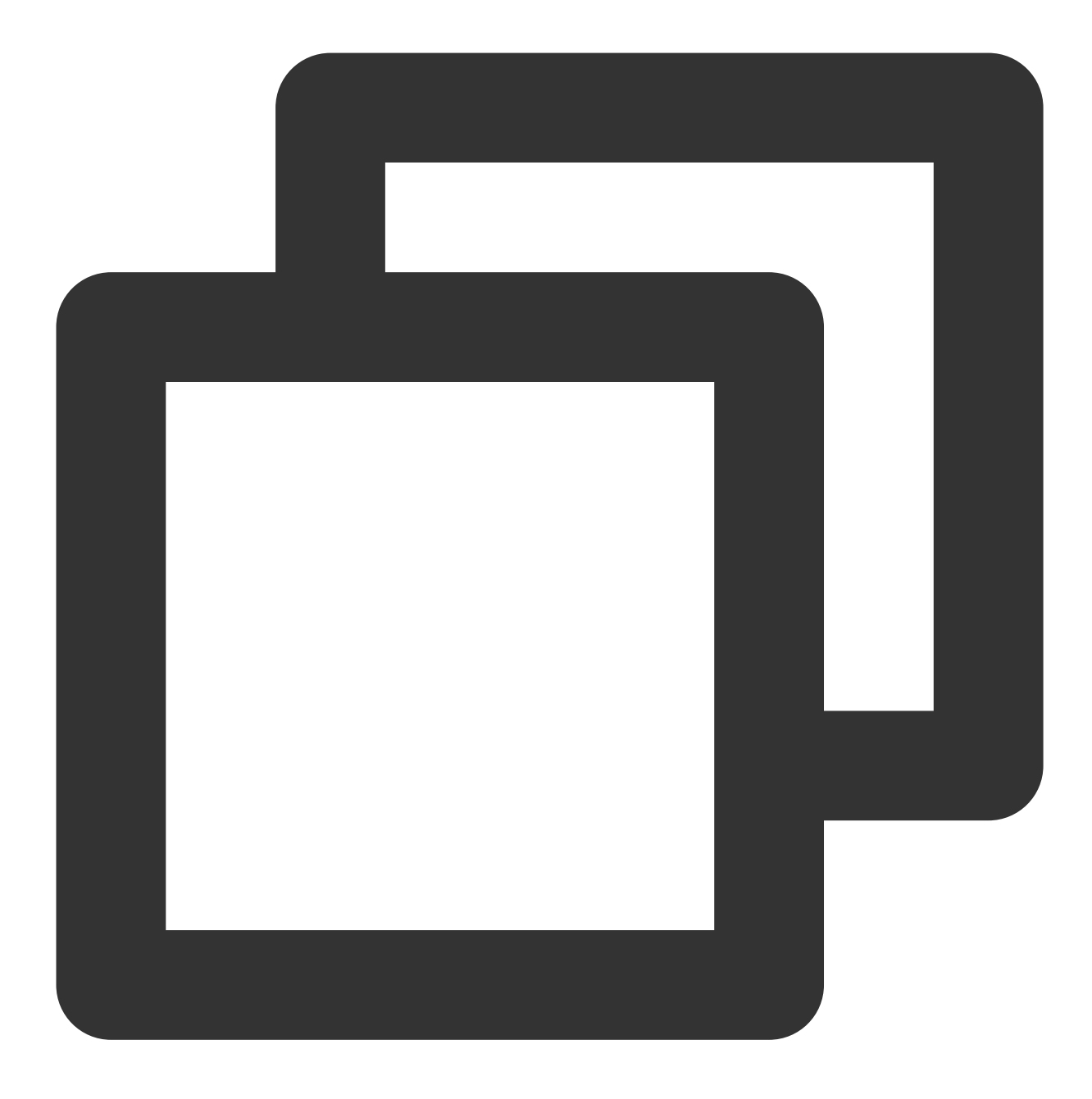

- (void)onRoomDestroy: (NSString \*)roomId NS\_SWIFT\_NAME(onRoomDestroy(roomId:));

### The parameters are described below:

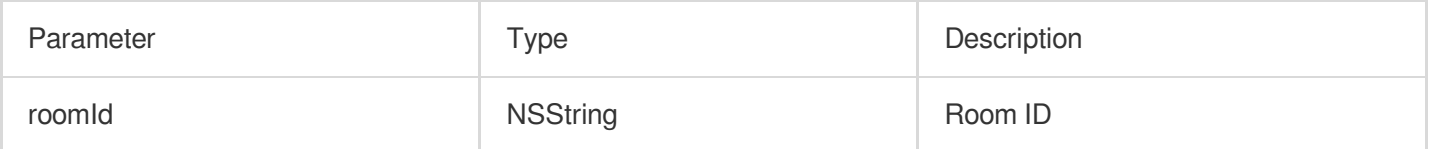

## **onRoomInfoChange**

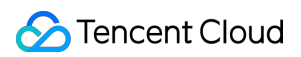

Callback for change of room information. This callback is sent after successful room entry. The information in roomInfo is passed in by the room owner during room creation.

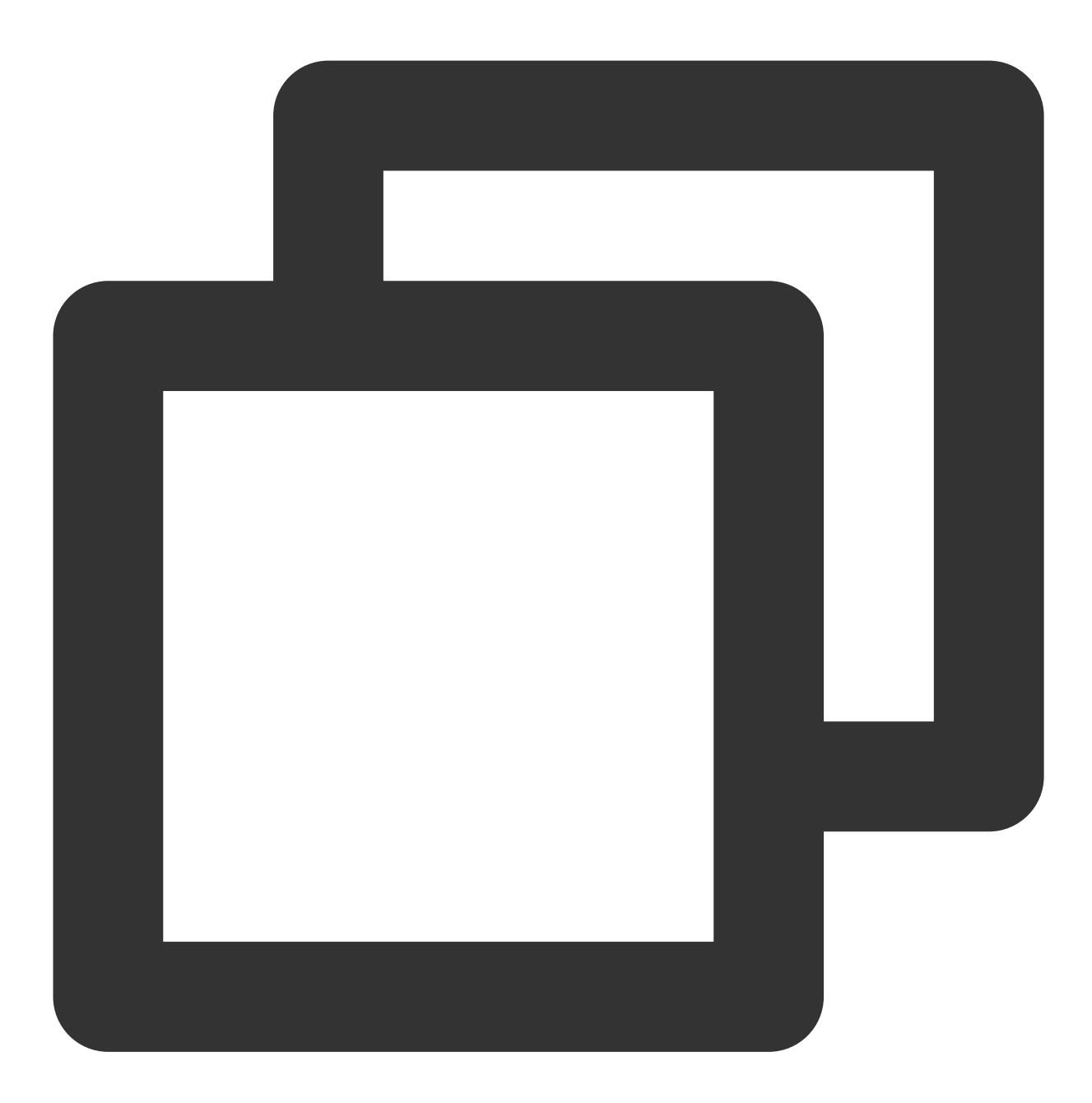

- (void)onRoomInfoChange: (VoiceRoomInfo \*)roomInfo NS\_SWIFT\_NAME(onRoomInfoChange(roomInfo:));

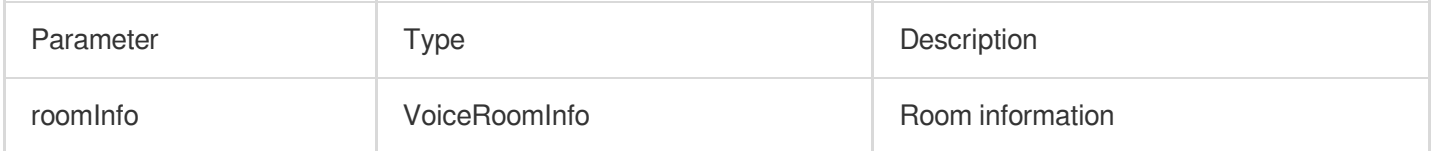

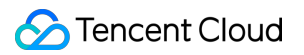

## **onUserMicrophoneMute**

Callback of whether a user's mic is muted. When a user calls muteLocalAudio, all members in the room will receive this callback.

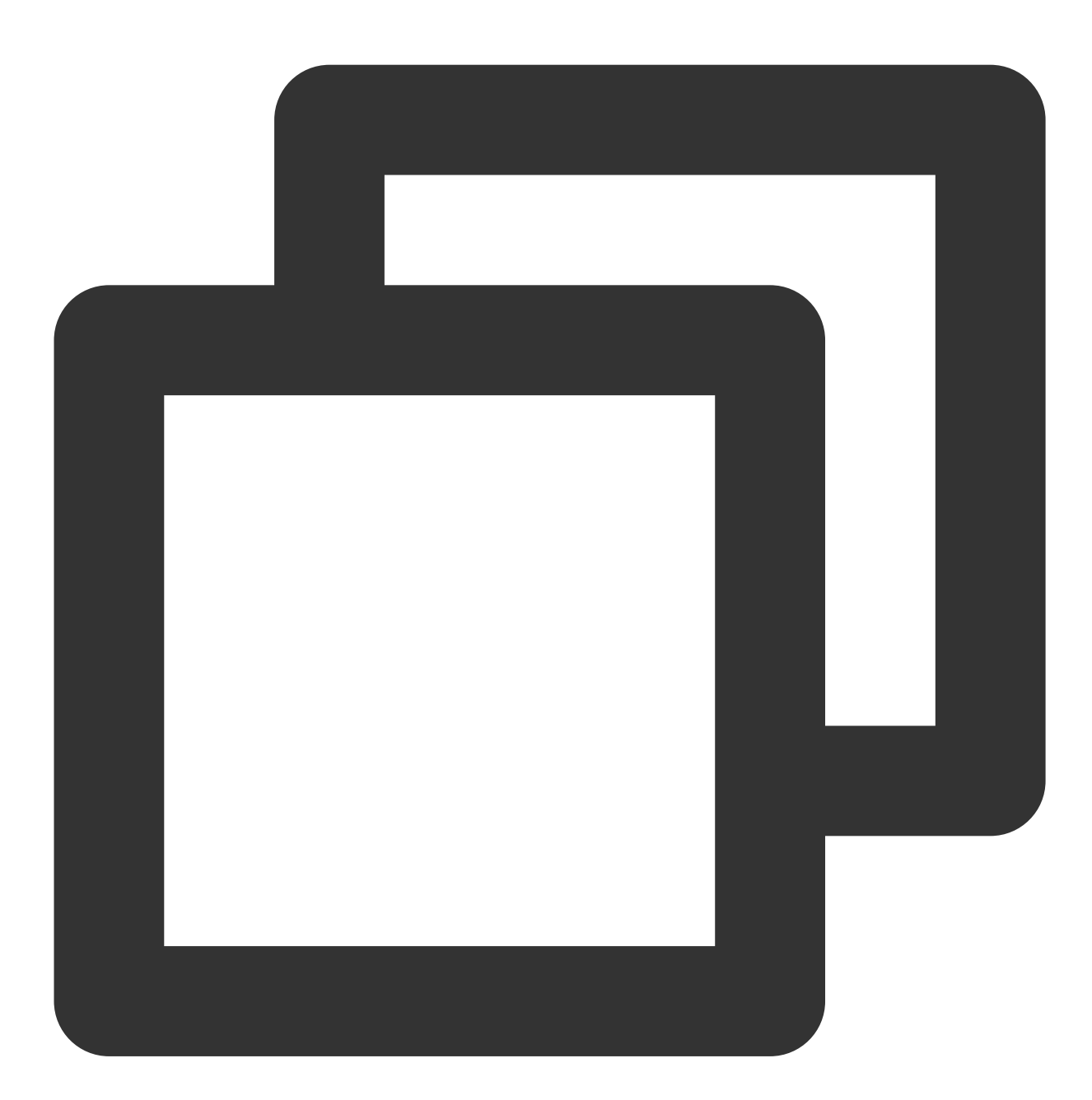

```
- (void)onUserMicrophoneMute:(NSString *)userId mute:(BOOL)mute
NS_SWIFT_NAME(onUserMicrophoneMute(userId:mute:));
```
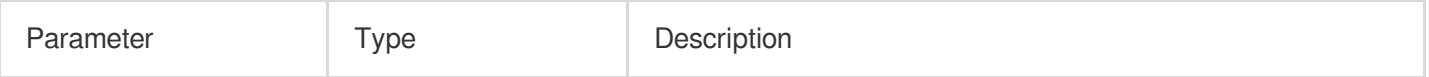

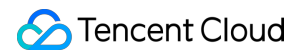

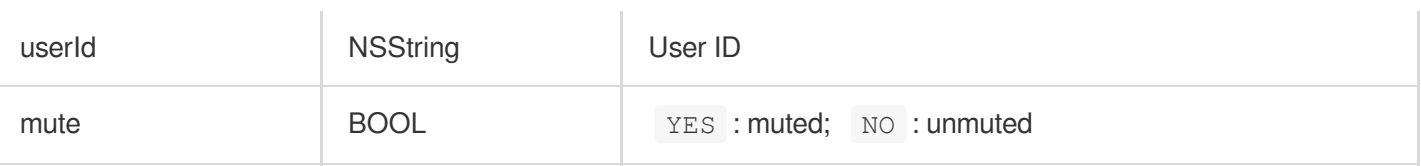

## **onUserVolumeUpdate**

Notification to all members of the volume after the volume reminder is enabled.

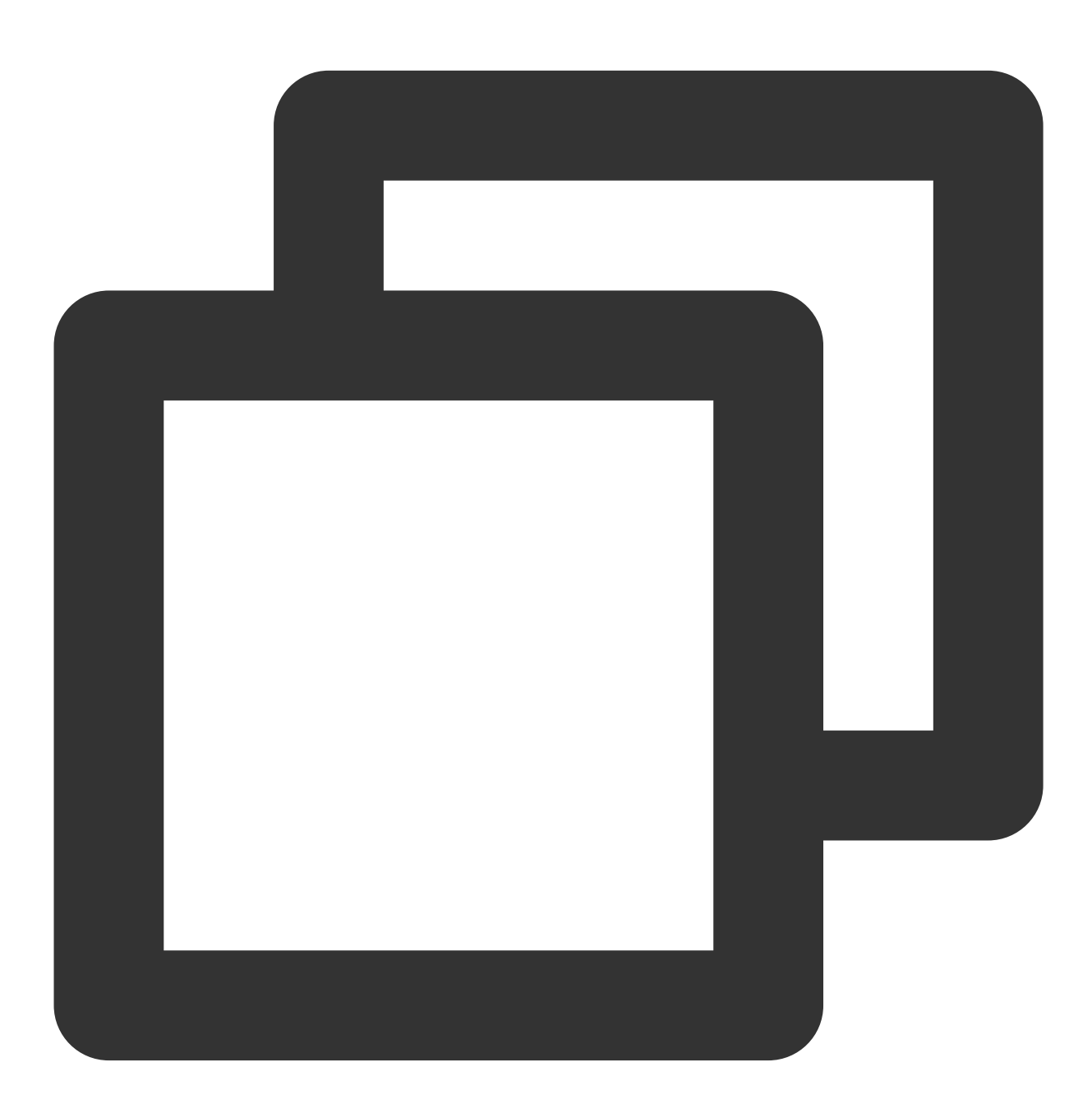

- (void)onUserVolumeUpdate:(NSArray<TRTCVolumeInfo \*> \*)userVolumes totalVolume:(NS NS\_SWIFT\_NAME(onUserVolumeUpdate(userVolumes:totalVolume:));

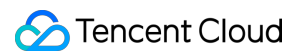

The parameters are described below:

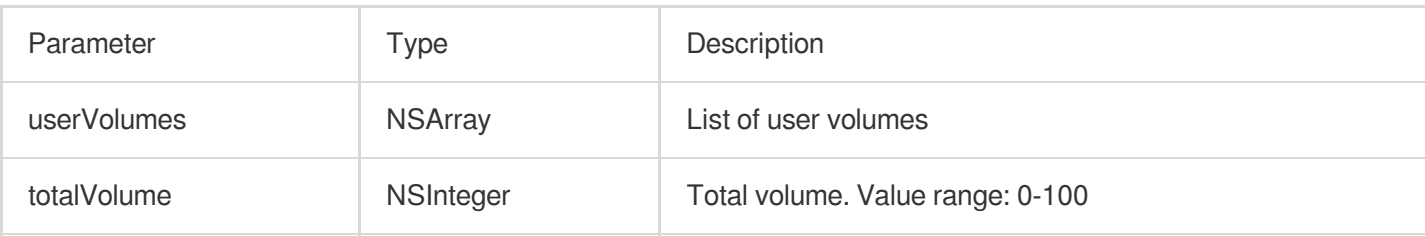

# Seat Callback APIs

## **onSeatListChange**

Callback for all seat changes.

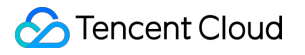

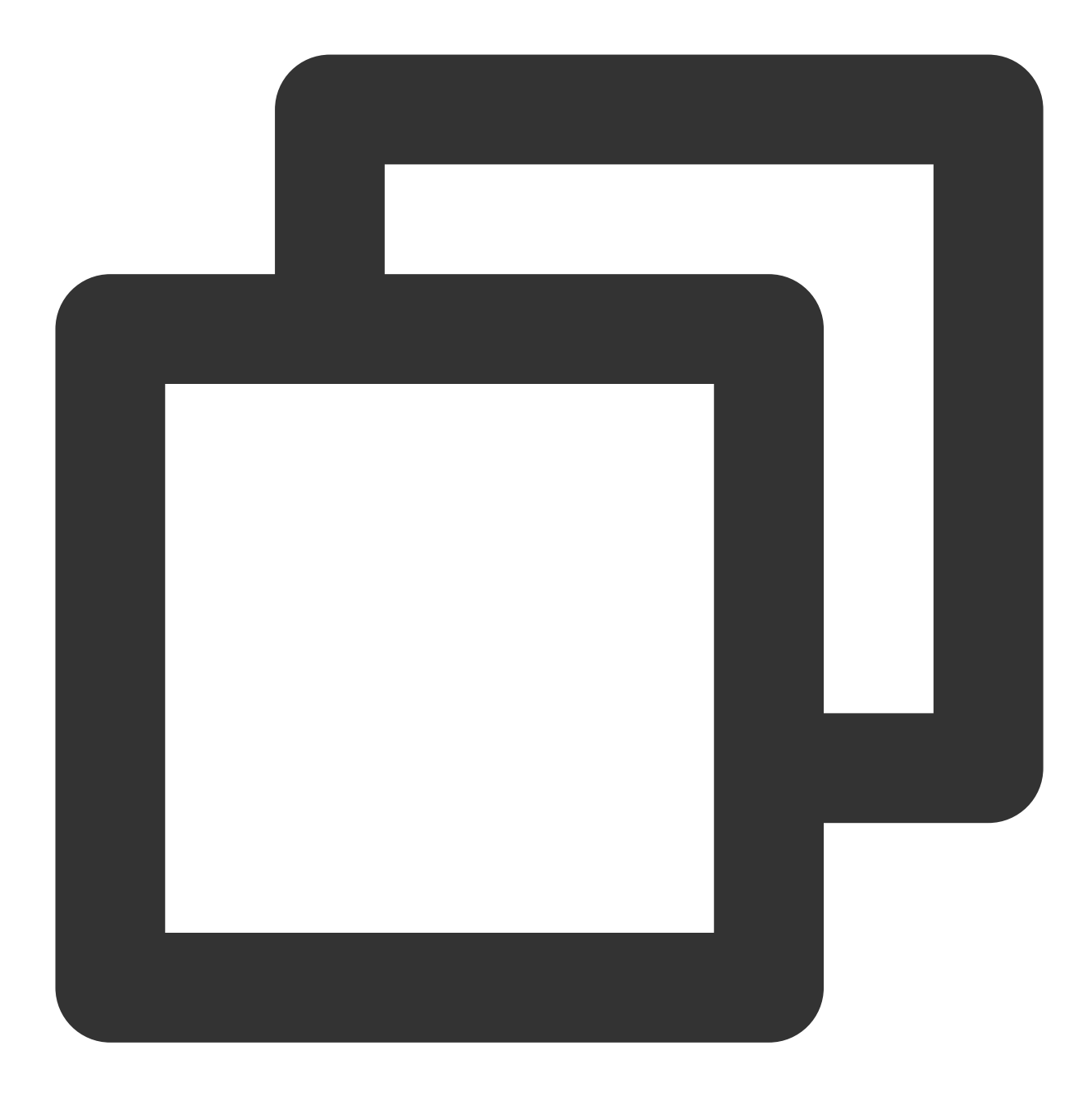

- (void)onSeatInfoChange: (NSArray<VoiceRoomSeatInfo \*> \*) seatInfolist NS\_SWIFT\_NAME(onSeatListChange(seatInfoList:));

#### The parameters are described below:

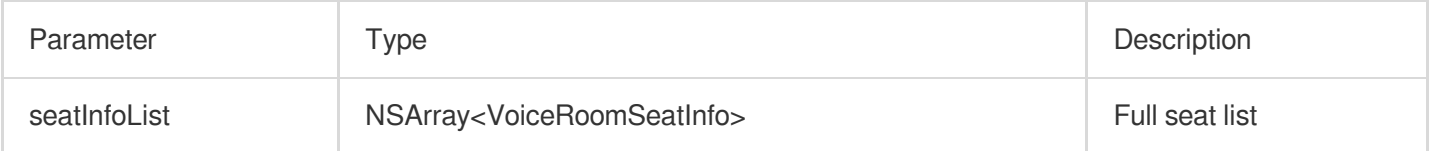

### **onAnchorEnterSeat**

Someone became a speaker or was made a speaker by the owner.

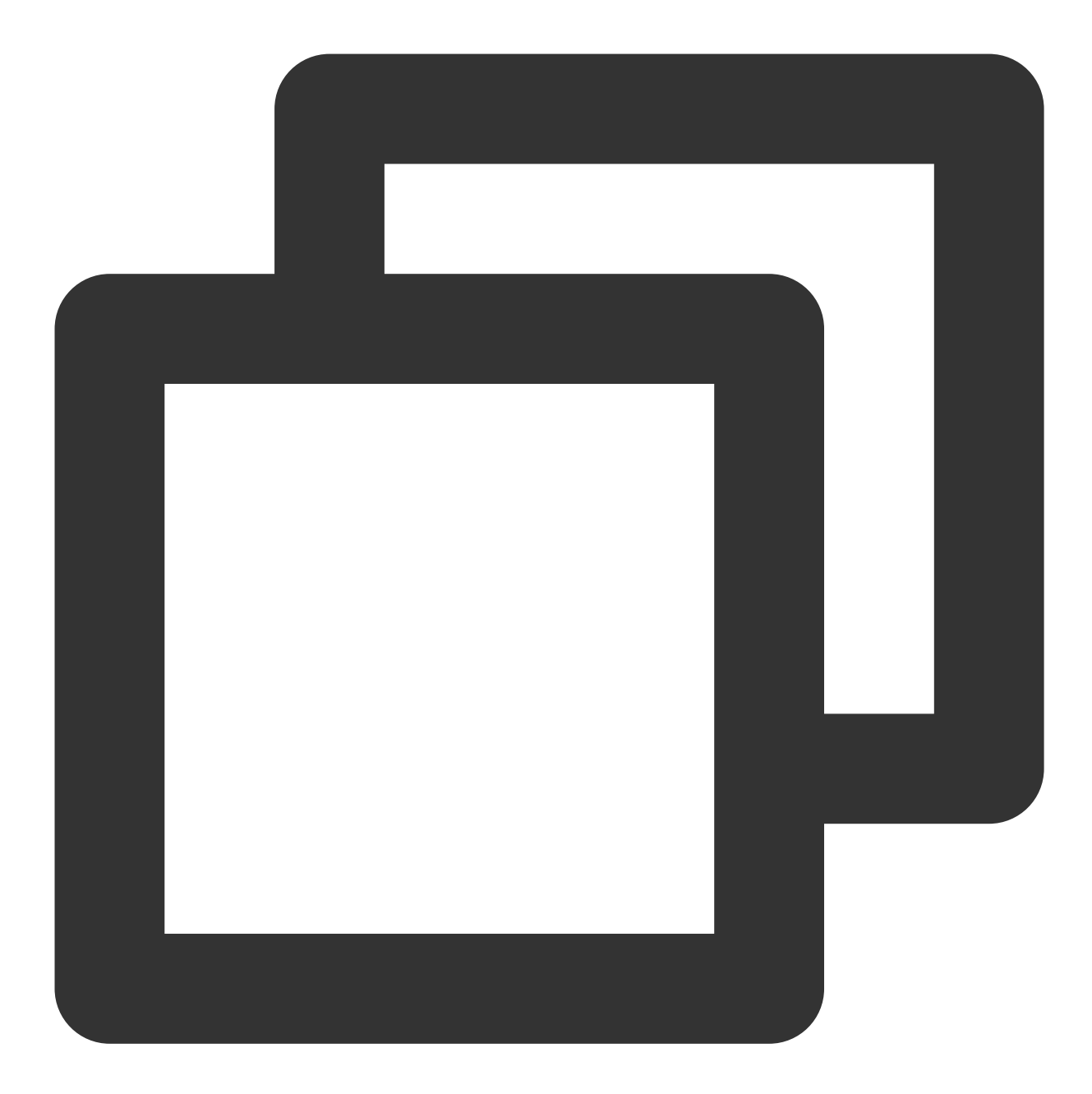

- (void)onAnchorEnterSeat: (NSInteger) index

user:(VoiceRoomUserInfo \*)user

NS\_SWIFT\_NAME(onAnchorEnterSeat(index:user:));

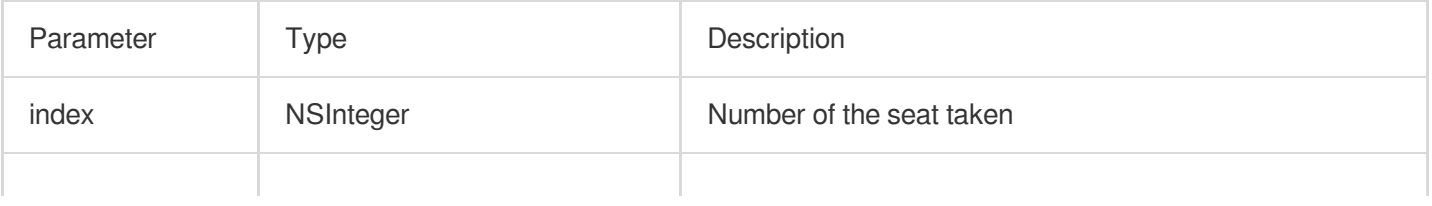

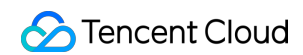

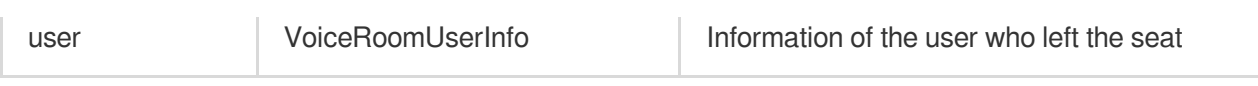

# **onAnchorLeaveSeat**

A speaker became a listener or was moved to listeners by the room owner.

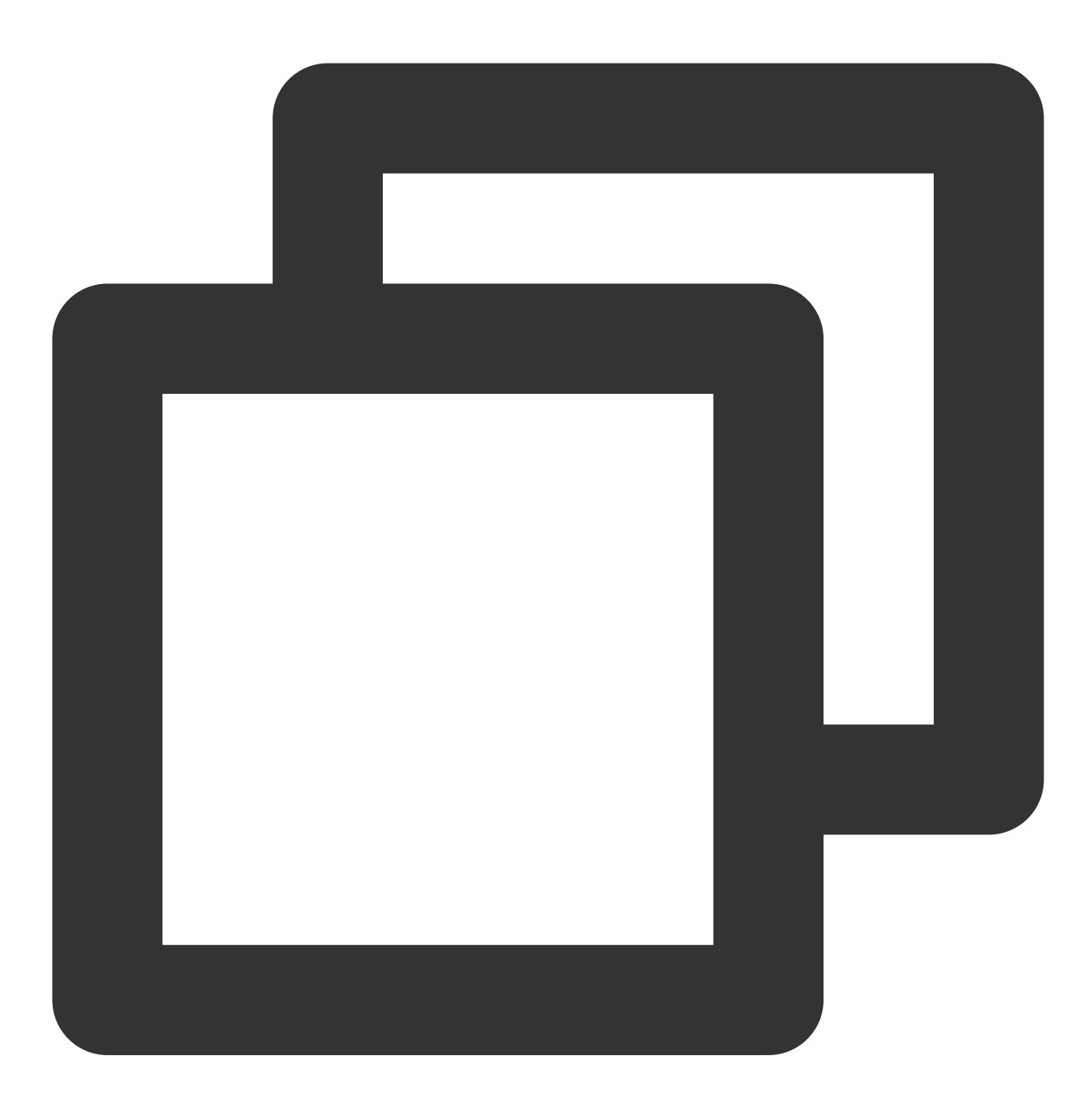

```
- (void)onAnchorLeaveSeat: (NSInteger) index
                     user:(VoiceRoomUserInfo *)user
NS_SWIFT_NAME(onAnchorLeaveSeat(index:user:));
```
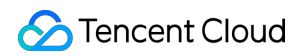

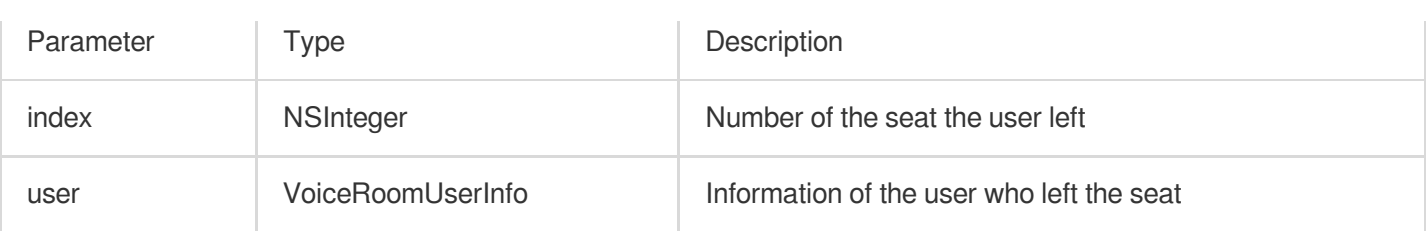

# **onSeatMute**

The room owner muted/unmuted a seat.

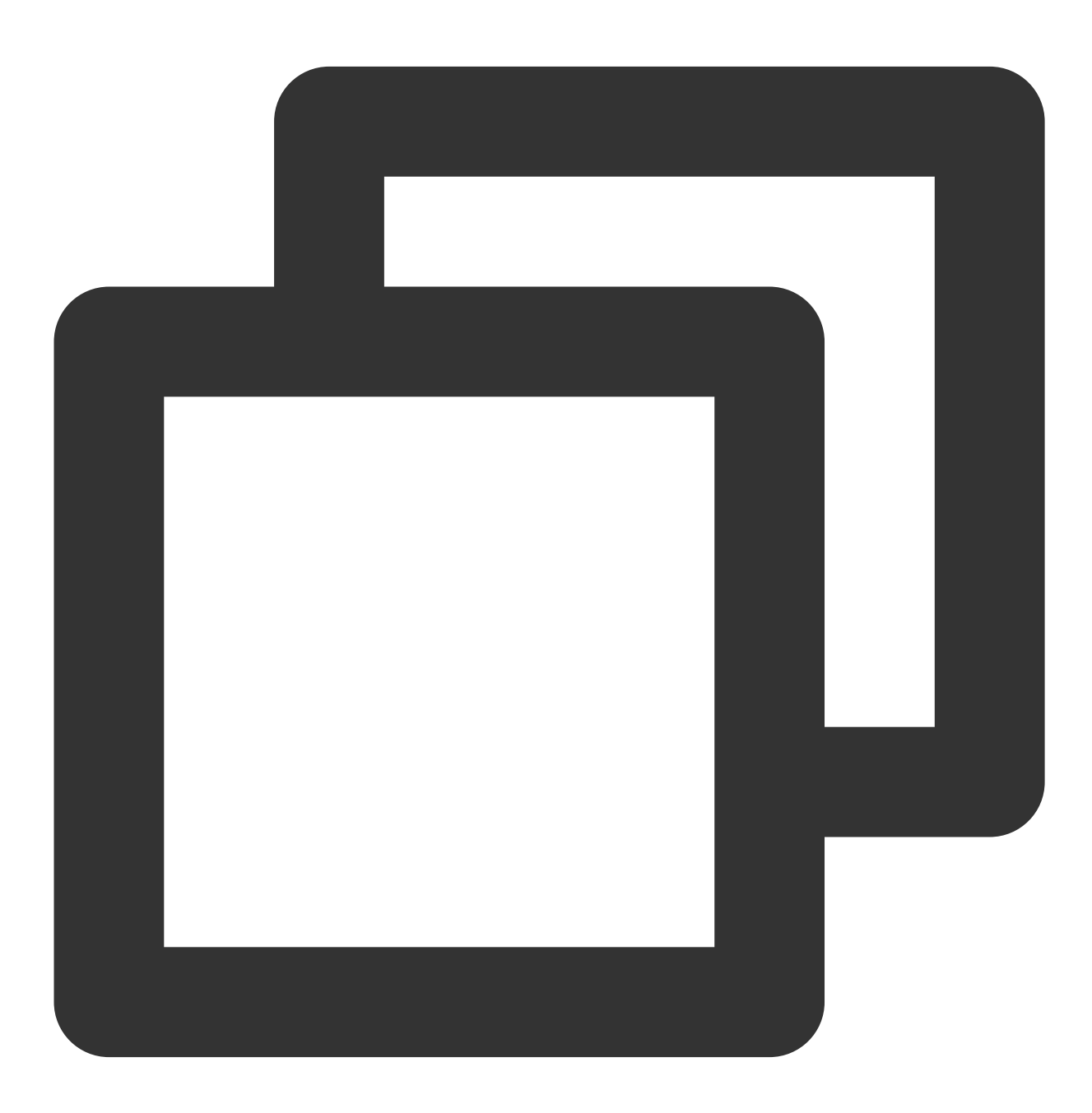

- (void)onSeatMute:(NSInteger)index

isMute:(BOOL)isMute

NS\_SWIFT\_NAME(onSeatMute(index:isMute:));

The parameters are described below:

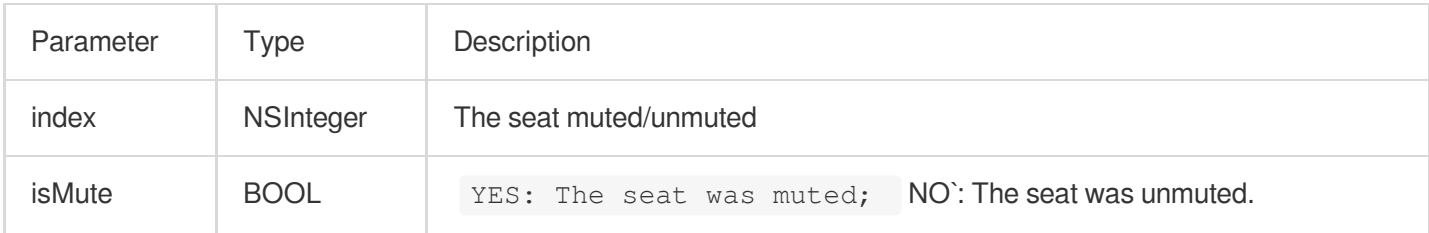

## **onSeatClose**

The room owner blocked/unblocked a seat.
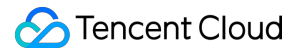

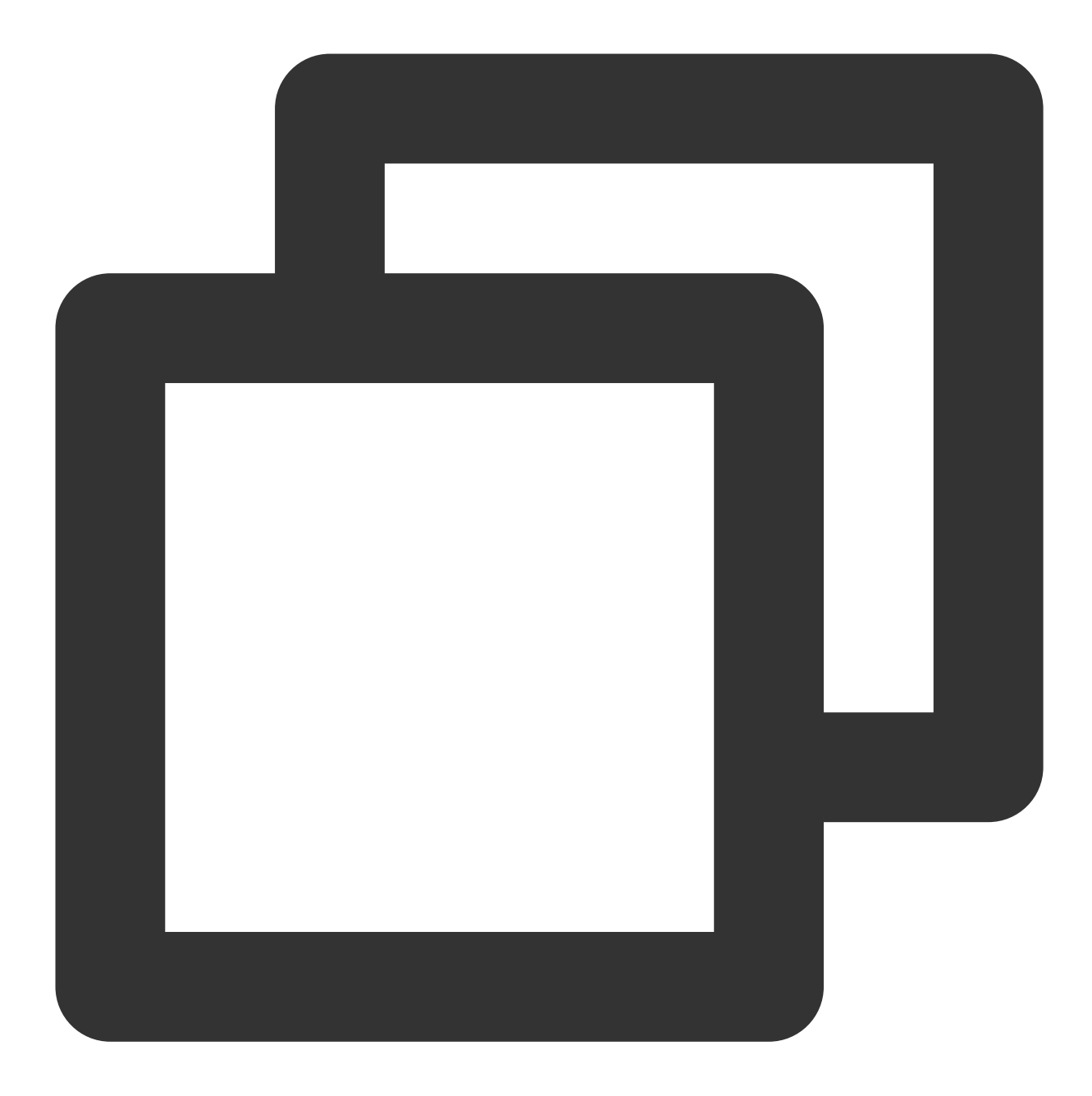

```
- (void)onSeatClose: (NSInteger)index
            isClose:(BOOL)isClose
NS_SWIFT_NAME(onSeatClose(index:isClose:));
```
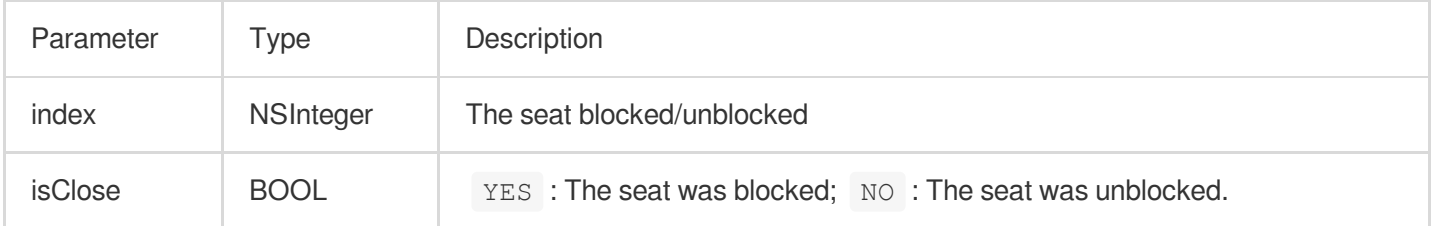

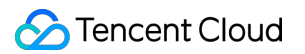

# Callback APIs for Room Entry/Exit by Listener

#### <span id="page-109-0"></span>**onAudienceEnter**

A listener entered the room.

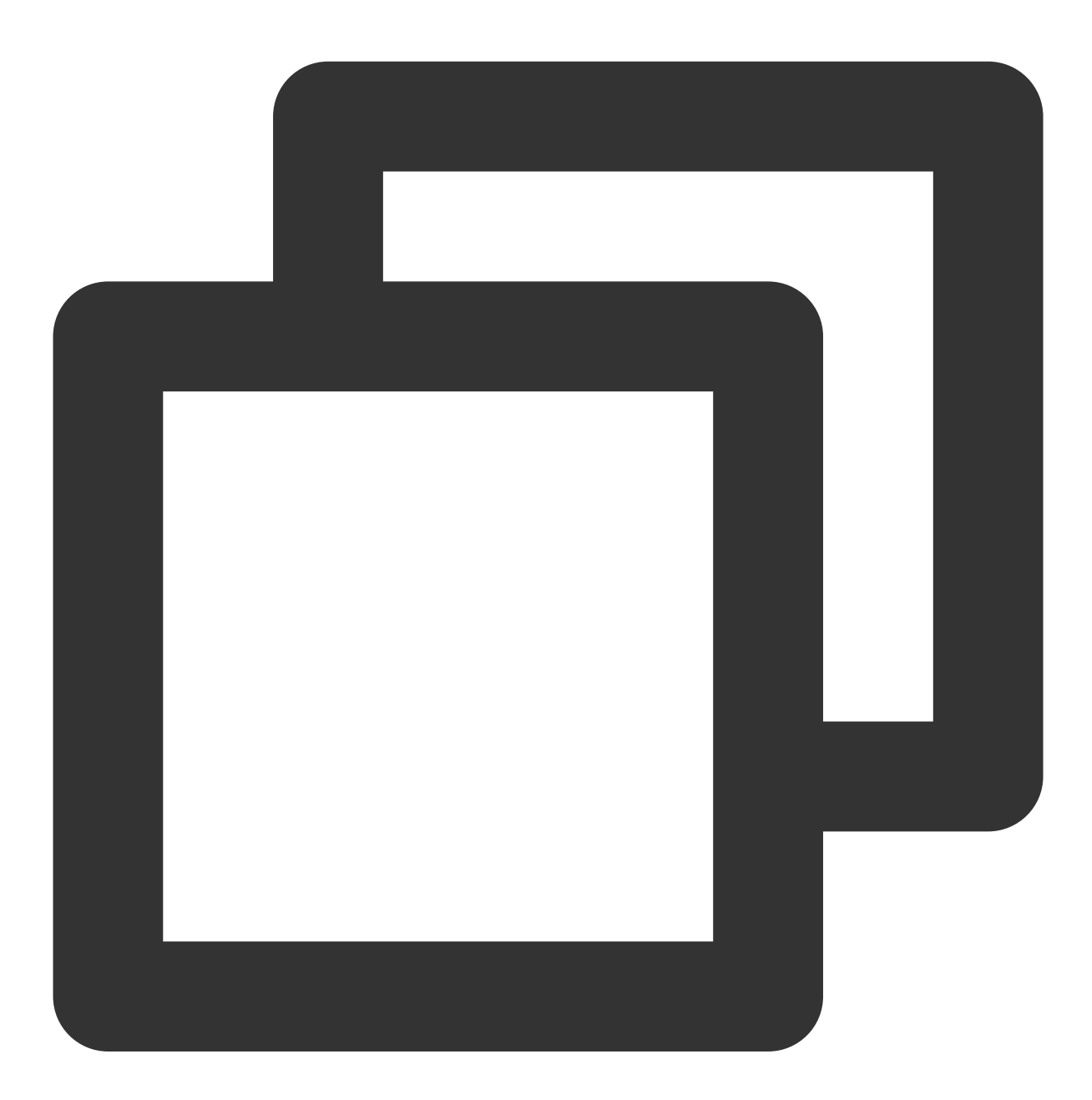

- (void)onAudienceEnter:(VoiceRoomUserInfo \*)userInfo NS\_SWIFT\_NAME(onAudienceEnter(userInfo:));

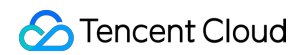

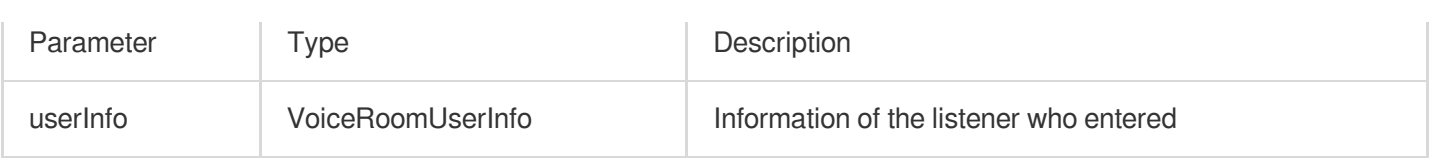

#### <span id="page-110-0"></span>**onAudienceExit**

A listener exited the room.

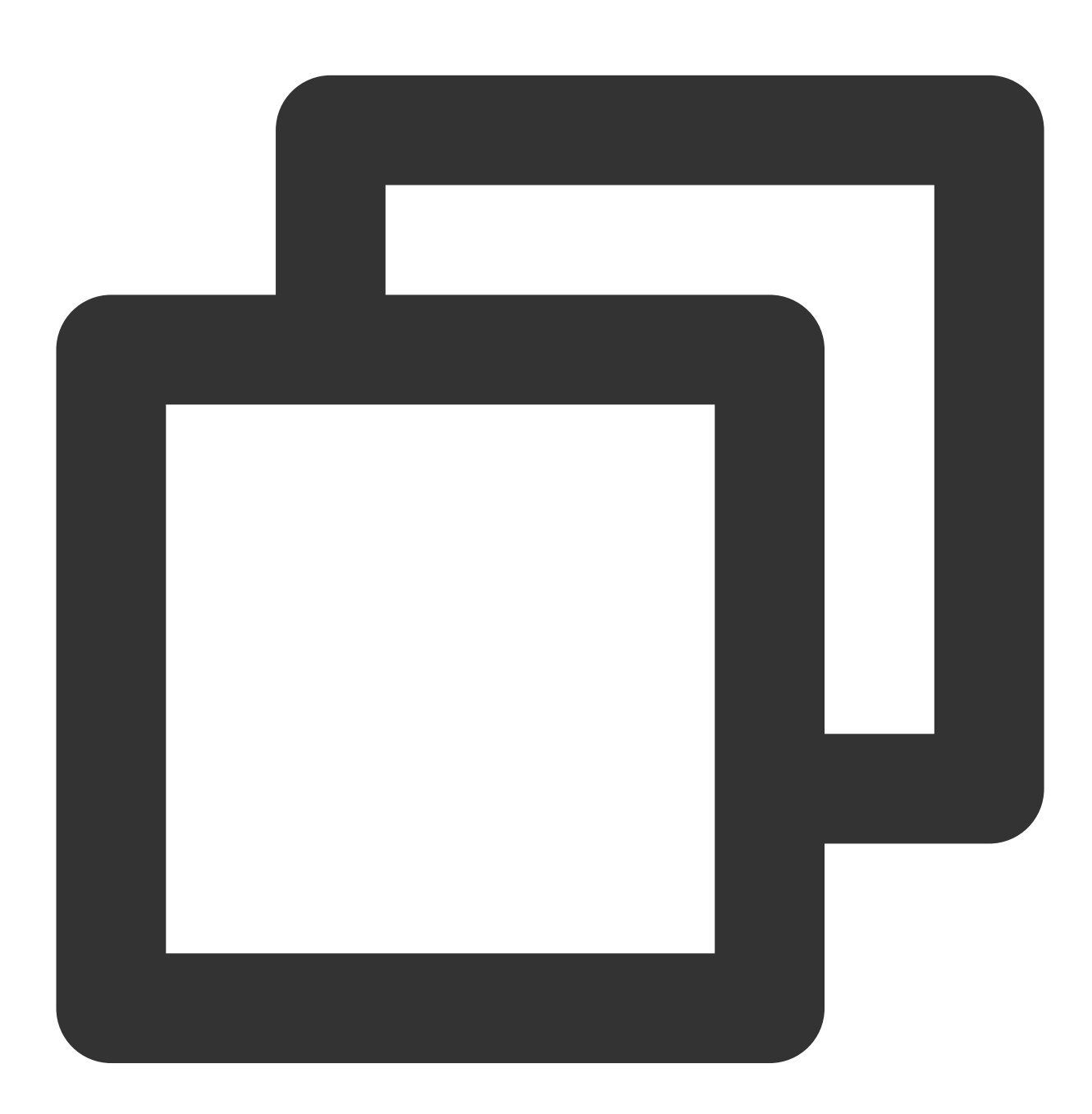

- (void)onAudienceExit:(VoiceRoomUserInfo \*)userInfo NS\_SWIFT\_NAME(onAudienceExit(userInfo:));

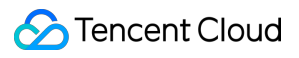

The parameters are described below:

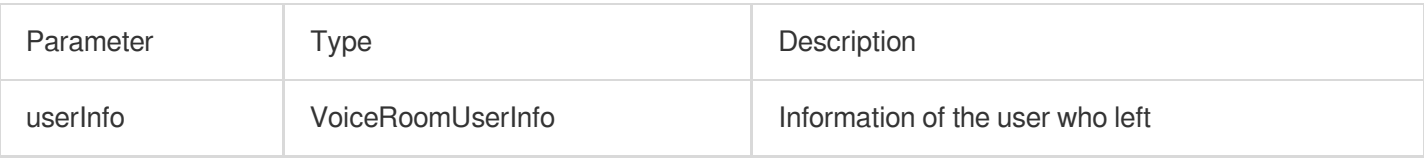

# Message Event Callback APIs

## <span id="page-111-0"></span>**onRecvRoomTextMsg**

Callback for receiving a text chat message.

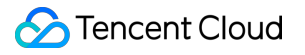

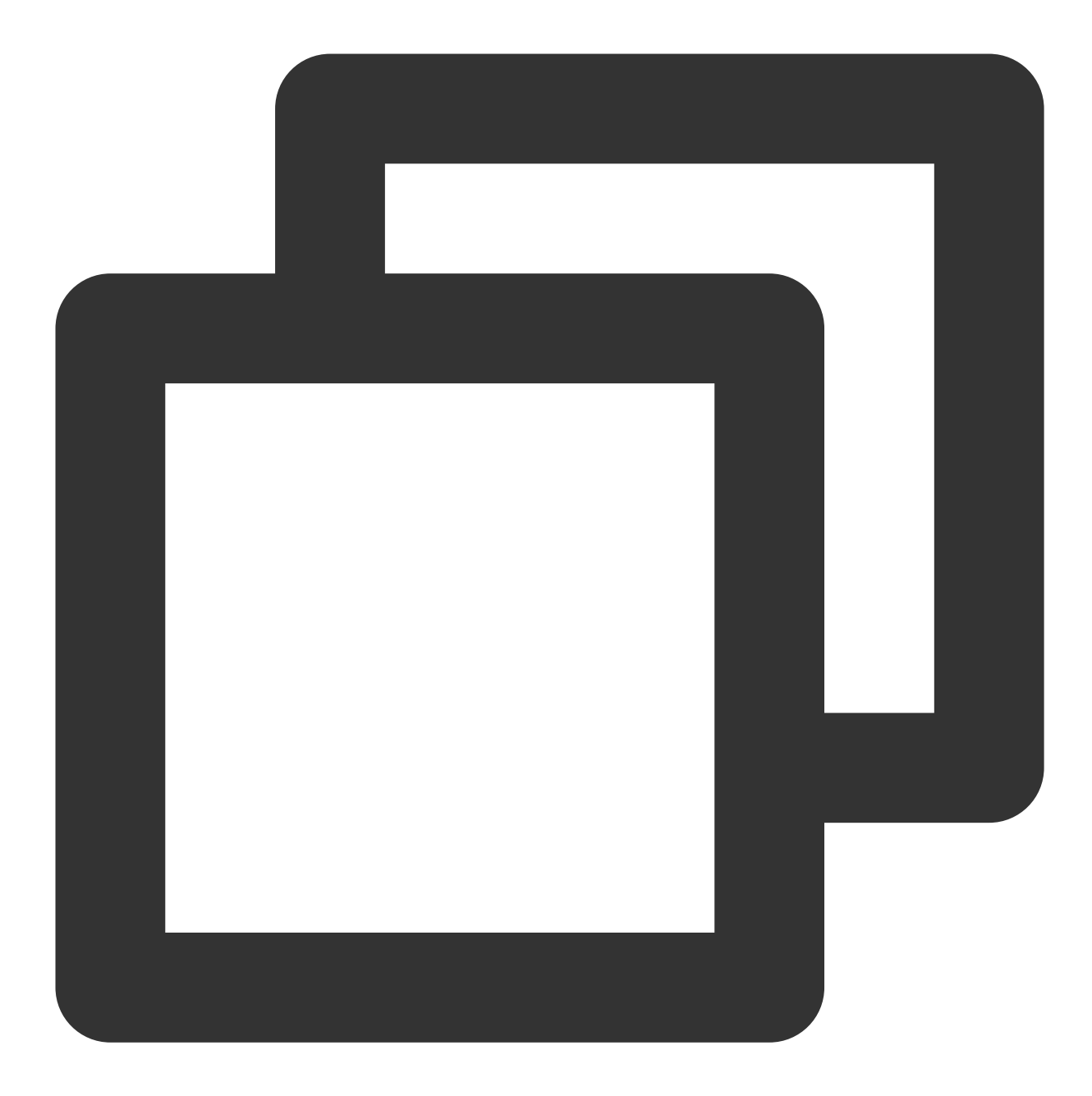

- (void)onRecvRoomTextMsg:(NSString \*)message userInfo:(VoiceRoomUserInfo \*)userInfo NS\_SWIFT\_NAME(onRecvRoomTextMsg(message:userInfo:));

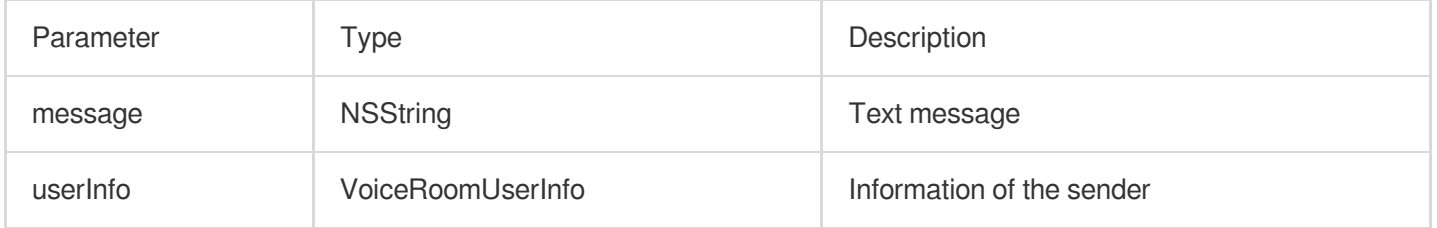

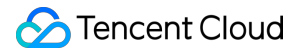

#### <span id="page-113-0"></span>**onRecvRoomCustomMsg**

A custom message was received.

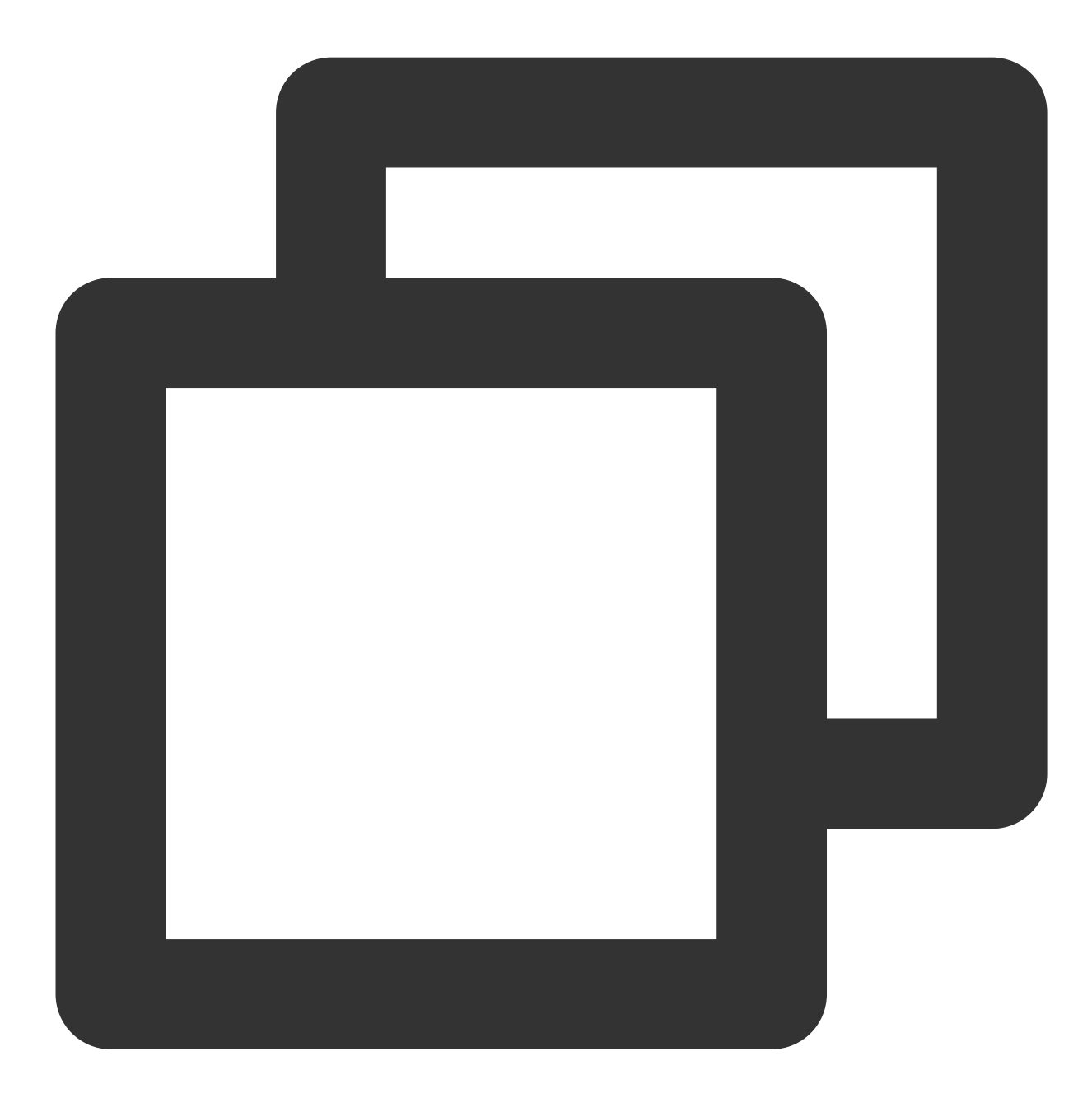

- (void)onRecvRoomCustomMsg: (NSString \*)command message:(NSString \*)message userInfo:(VoiceRoomUserInfo \*)userInfo NS\_SWIFT\_NAME(onRecvRoomCustomMsg(command:message:userInfo:));

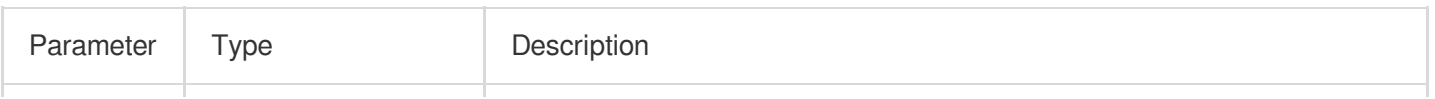

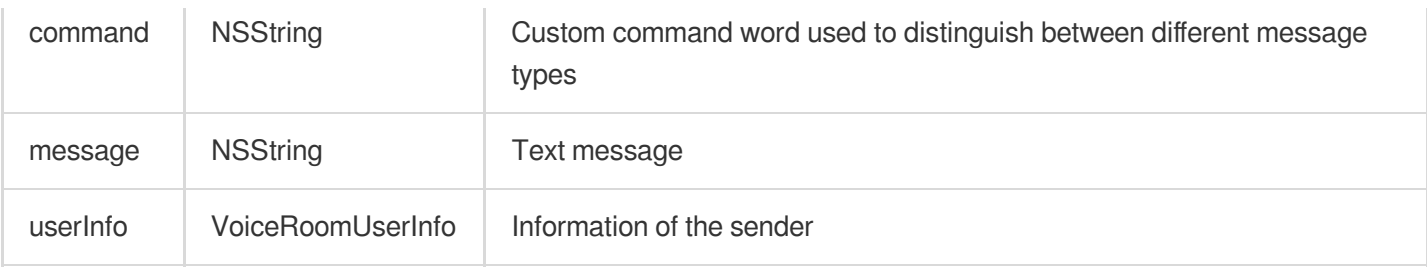

# Invitation Signaling Callback APIs

## <span id="page-114-0"></span>**onReceiveNewInvitation**

An invitation was received.

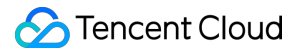

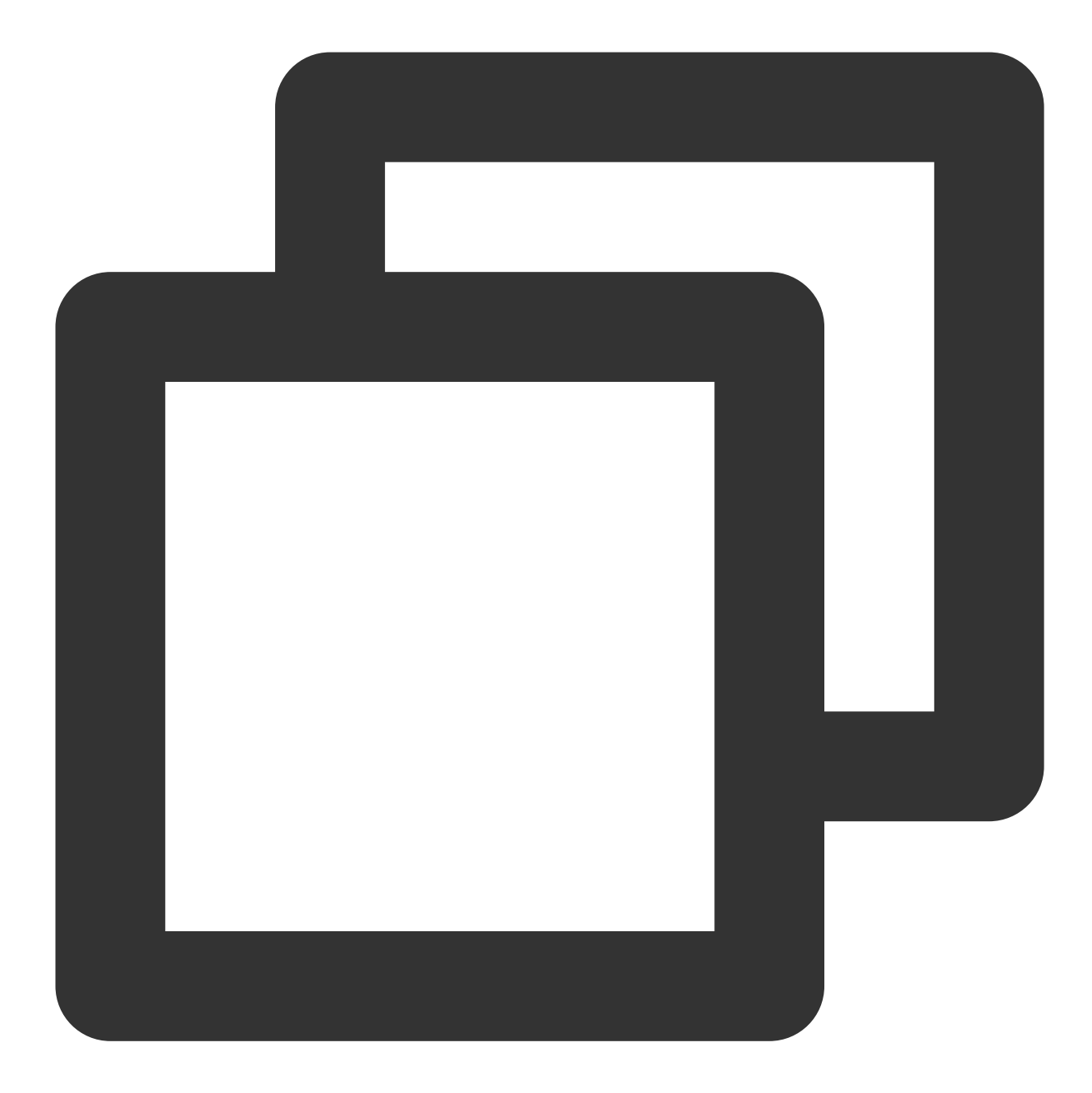

```
- (void)onReceiveNewInvitation:(NSString *)identifier
                       inviter:(NSString *)inviter
                           cmd: (NSString *) cmd
                       content:(NSString *)content
NS_SWIFT_NAME(onReceiveNewInvitation(id:inviter:cmd:content:));
```
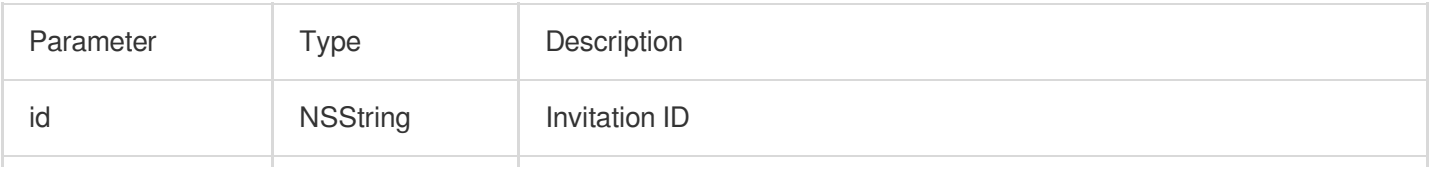

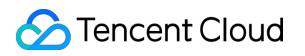

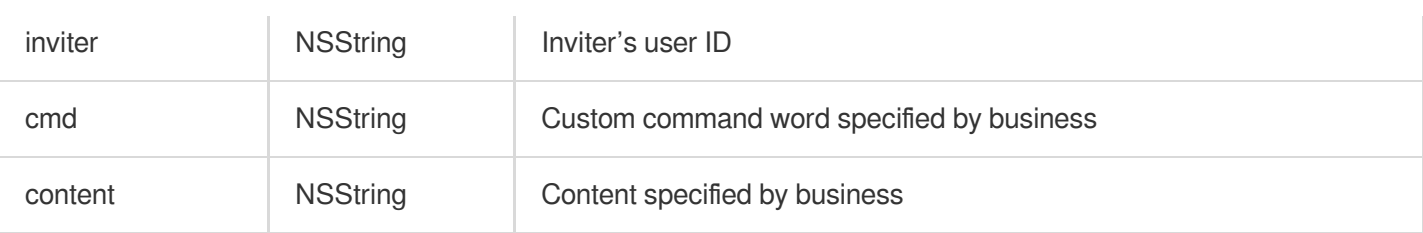

#### <span id="page-116-0"></span>**onInviteeAccepted**

The invitee accepted the invitation

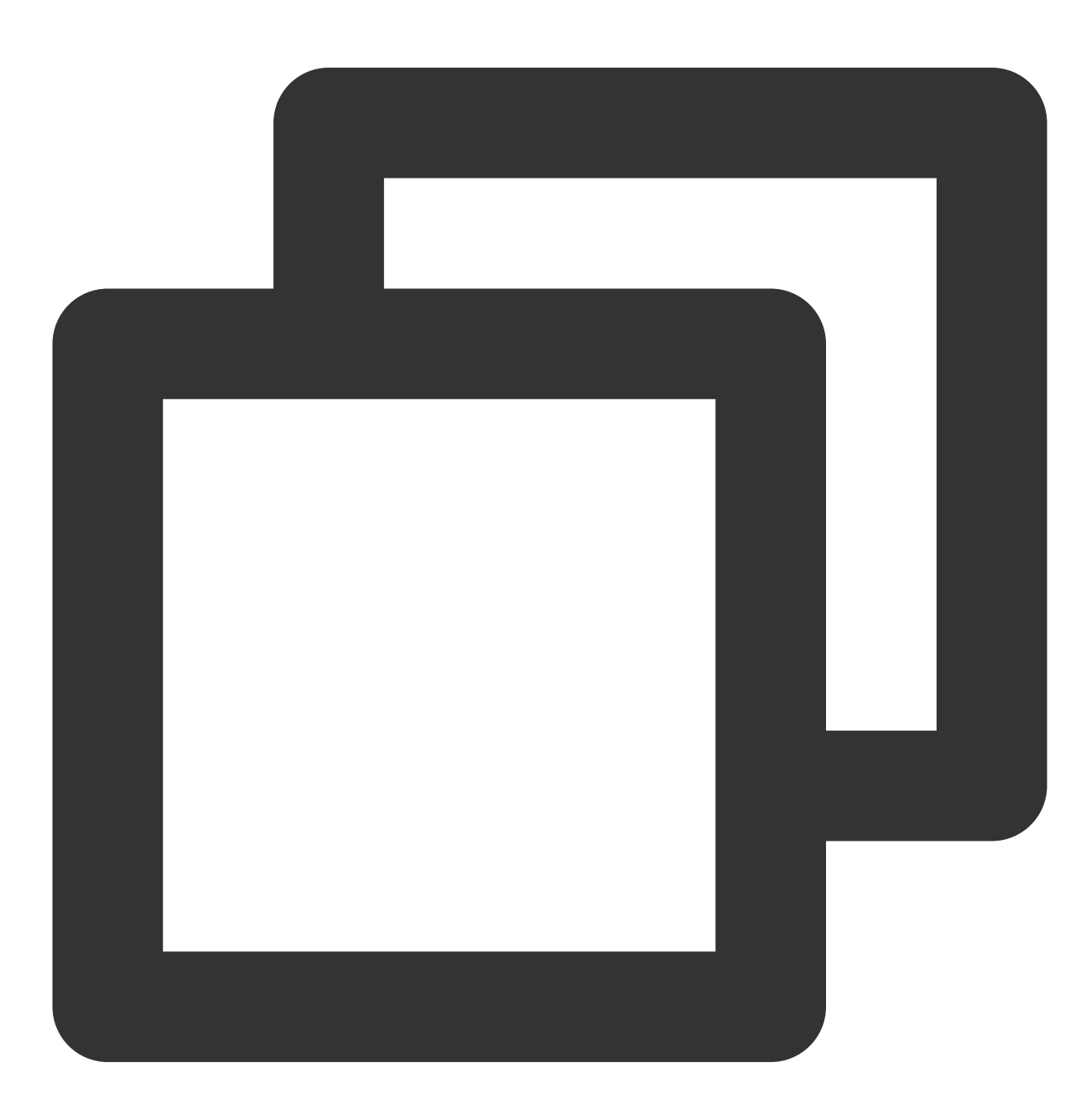

- (void)onInviteeAccepted:(NSString \*)identifier

invitee:(NSString \*)invitee

NS\_SWIFT\_NAME(onInviteeAccepted(id:invitee:));

The parameters are described below:

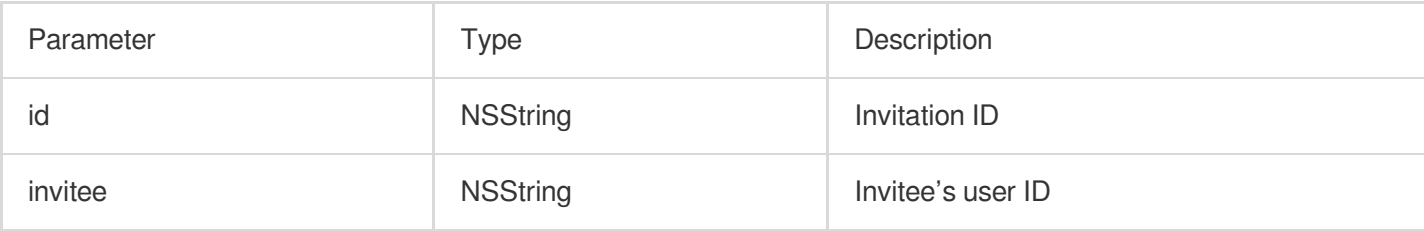

#### <span id="page-117-0"></span>**onInviteeRejected**

The invitee declined the invitation

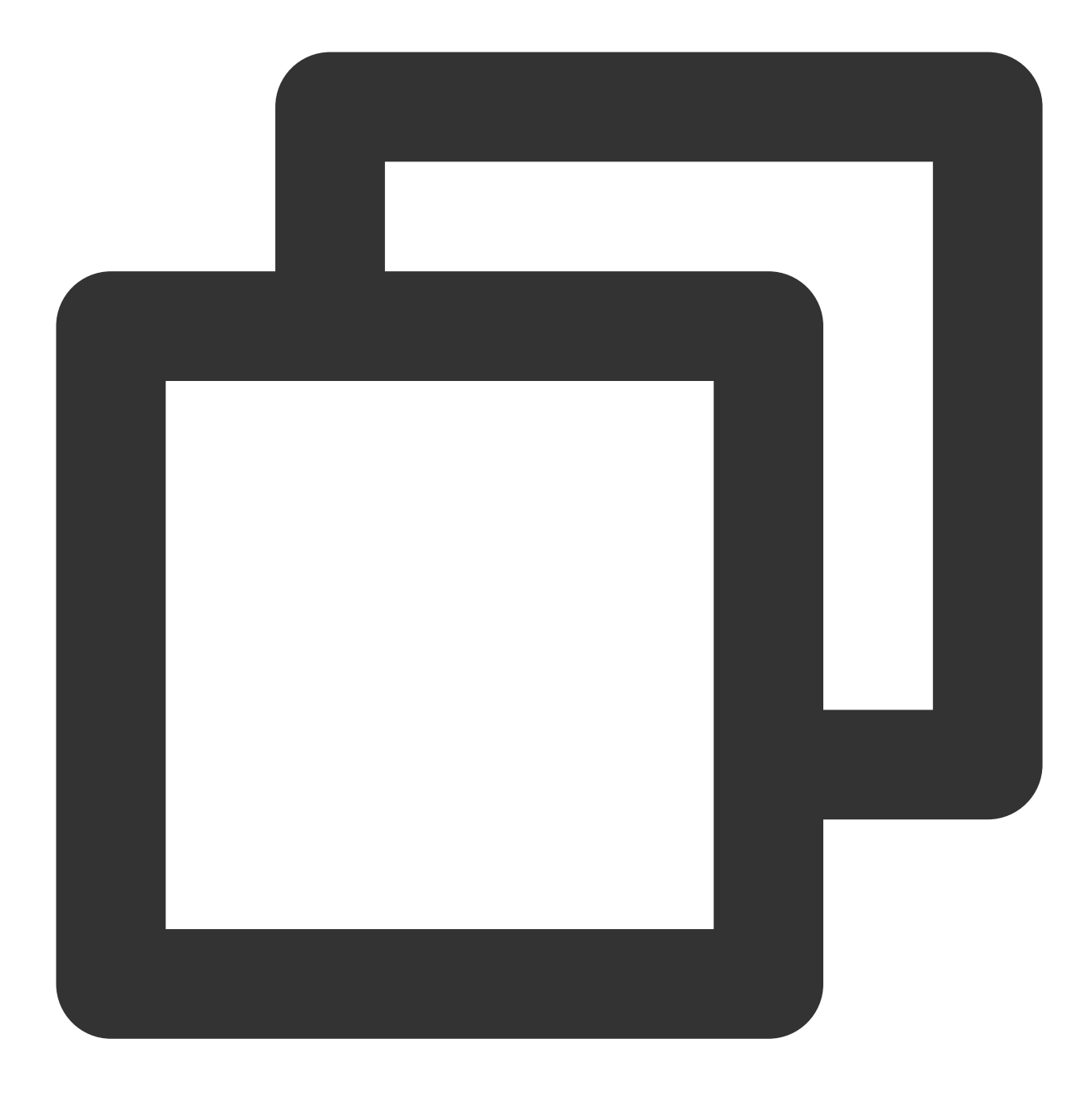

```
- (void)onInviteeRejected:(NSString *)identifier
                  invitee:(NSString *)invitee
NS_SWIFT_NAME(onInviteeRejected(id:invitee:));
```
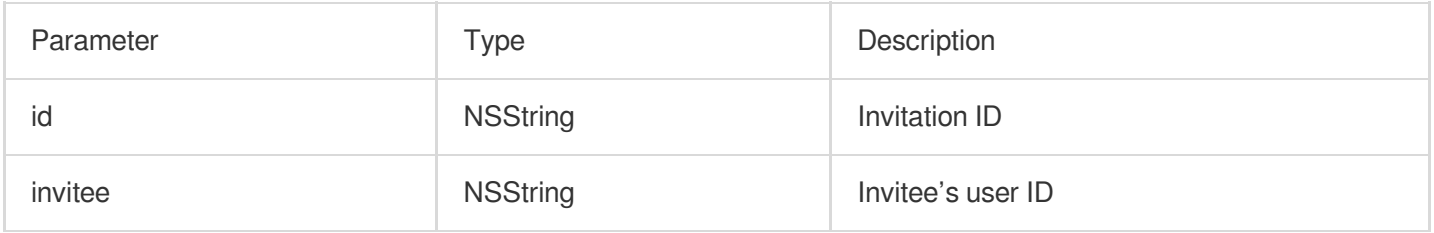

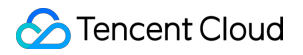

#### <span id="page-119-0"></span>**onInvitationCancelled**

The inviter canceled the invitation.

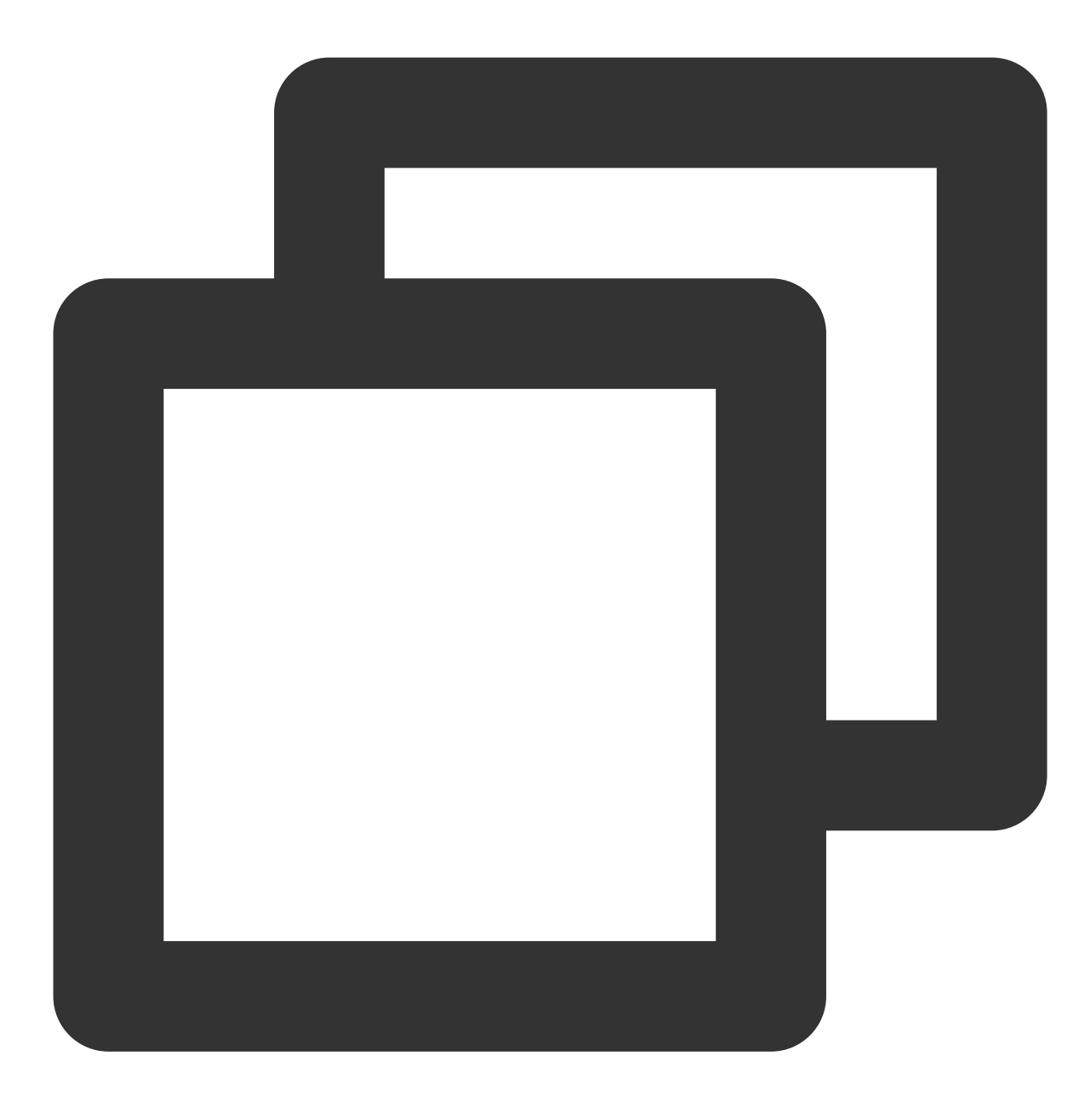

```
- (void)onInvitationCancelled:(NSString *)identifier
                      invitee:(NSString *)invitee NS_SWIFT_NAME(onInvitationCancell
```
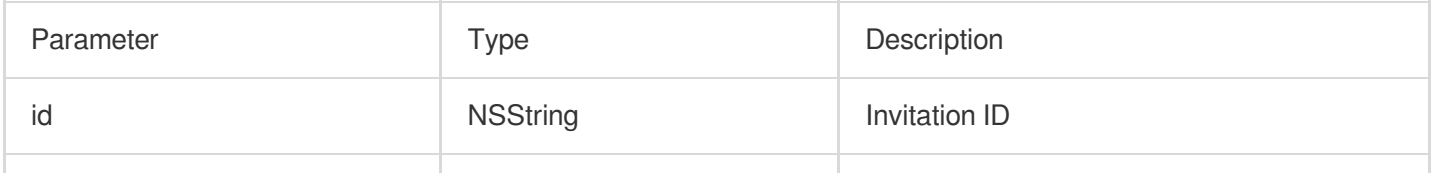

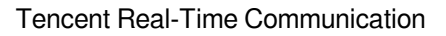

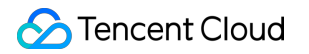

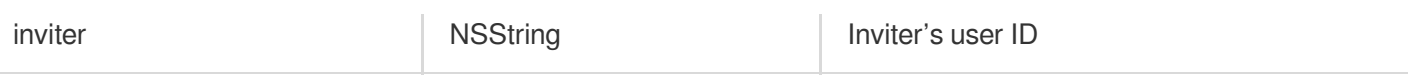

# TRTCVoiceRoom (Android)

Last updated: 2023-09-25 10:53:10

TRTCVoiceRoom is based on Tencent Real-Time Communication (TRTC) and Tencent Cloud Chat. With TRTCVoiceRoom:

A user can create an audio chat room and become a speaker, or enter an audio chat room as a listener.

The room owner can invite a listener to speak as well as remove a speaker from a seat.

The room owner can also block a seat. A listener cannot request to take a blocked seat to become a speaker.

A listener can request to speak and become a speaker. A speaker can also become a listener.

All users can send text and custom messages. Custom messages can be used to send on-screen comments, give likes, and send gifts.

#### **Note**

All TUIKit components are based on two PaaS services of Tencent Cloud, namely [TRTC](https://www.tencentcloud.com/document/product/647/35078) and [Chat.](https://www.tencentcloud.com/document/product/1047/35448) When you activate TRTC, the Chat SDK trial edition (which supports up to 100 DAUs) will be activated automatically. For billing details of Chat, see [Pricing](https://www.tencentcloud.com/document/product/1047/34350).

TRTCVoiceRoom is an open-source class depending on two closed-source Tencent Cloud SDKs. For the specific implementation process, see Audio Chat Room [\(Android\).](https://www.tencentcloud.com/document/product/647/37286)

TRTThe [TRTC](https://www.tencentcloud.com/document/product/647) SDK is used as a low-latency audio chat component.

The AV[Chat](https://www.tencentcloud.com/document/product/1047)Room feature of the Chat SDK is used to implement chat rooms. The attribute APIs of Chat are used to store room information such as the seat list, and invitation signaling is used to send requests to speak or invite others to speak.

# TRTCVoiceRoom API Overview

#### **Basic SDK APIs**

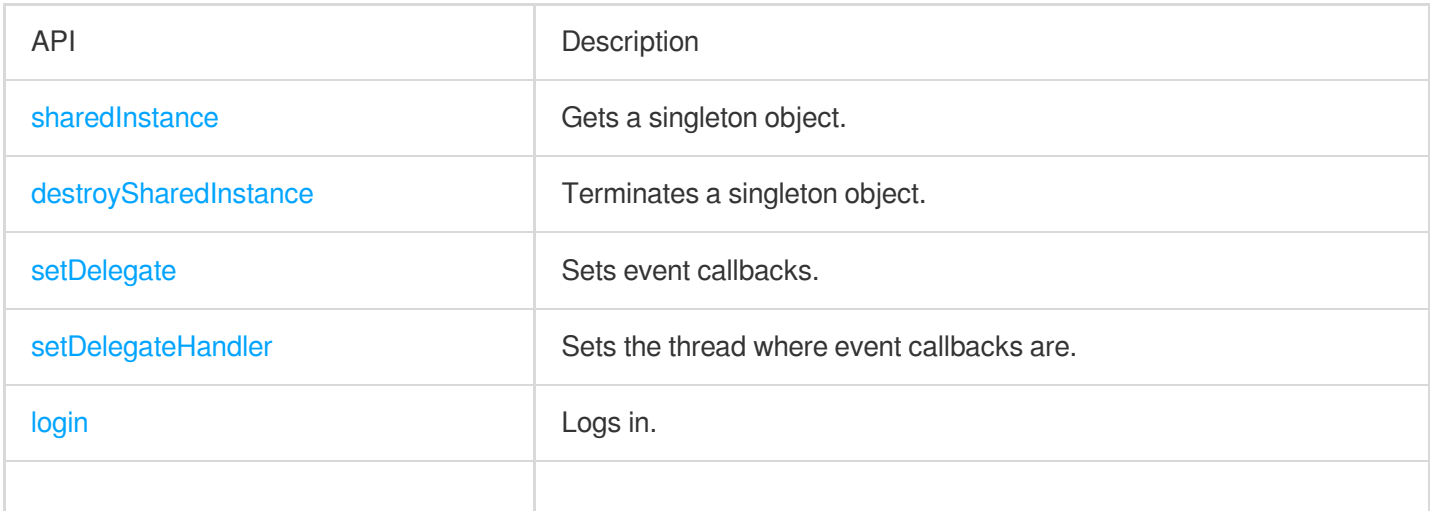

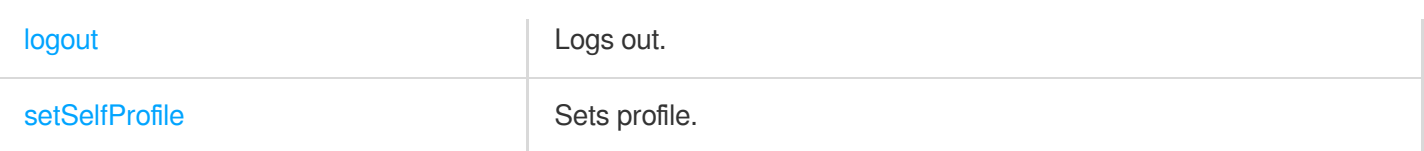

#### **Room APIs**

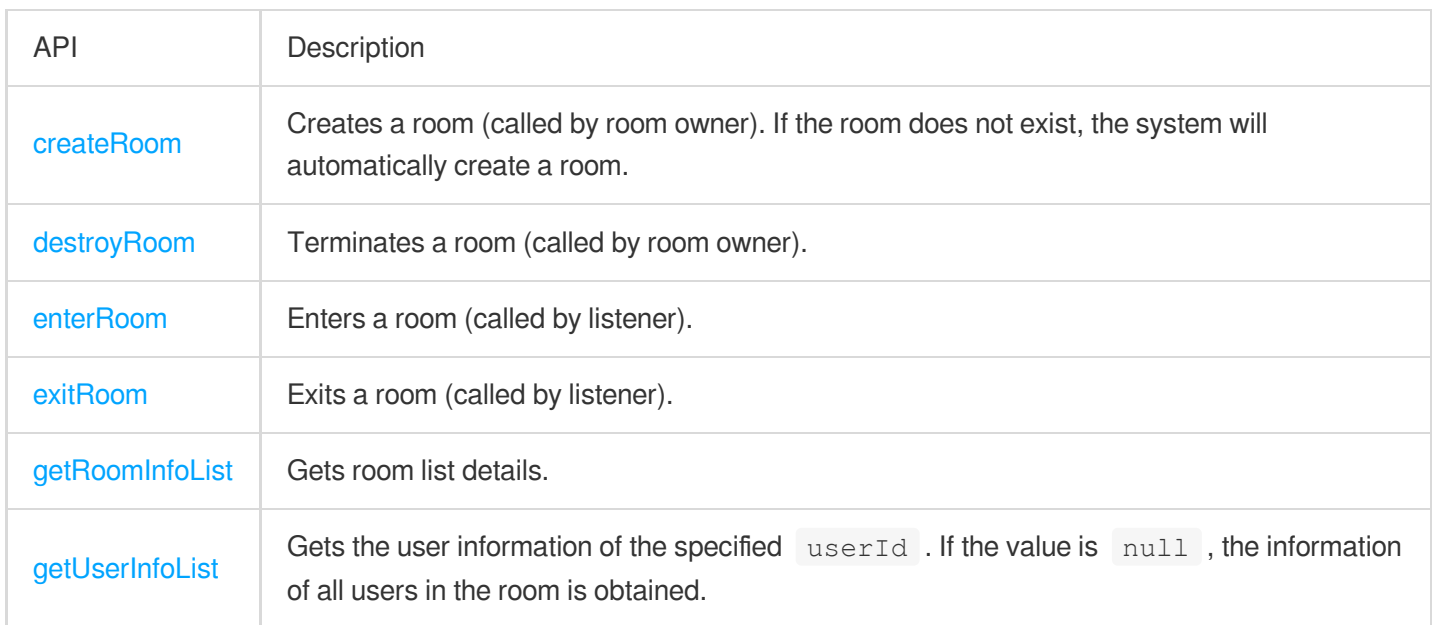

## **Seat management APIs**

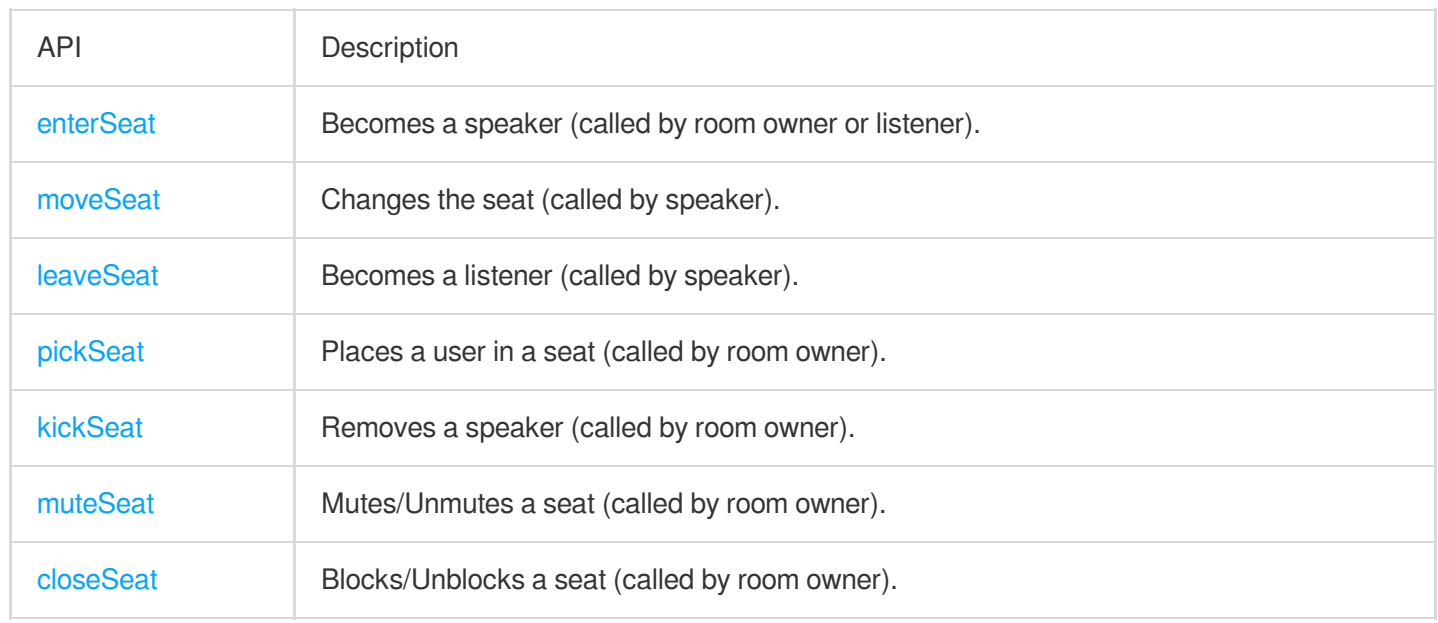

## **Local audio APIs**

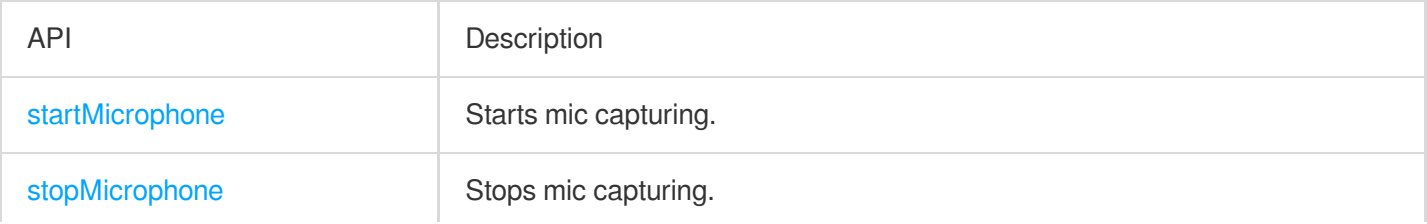

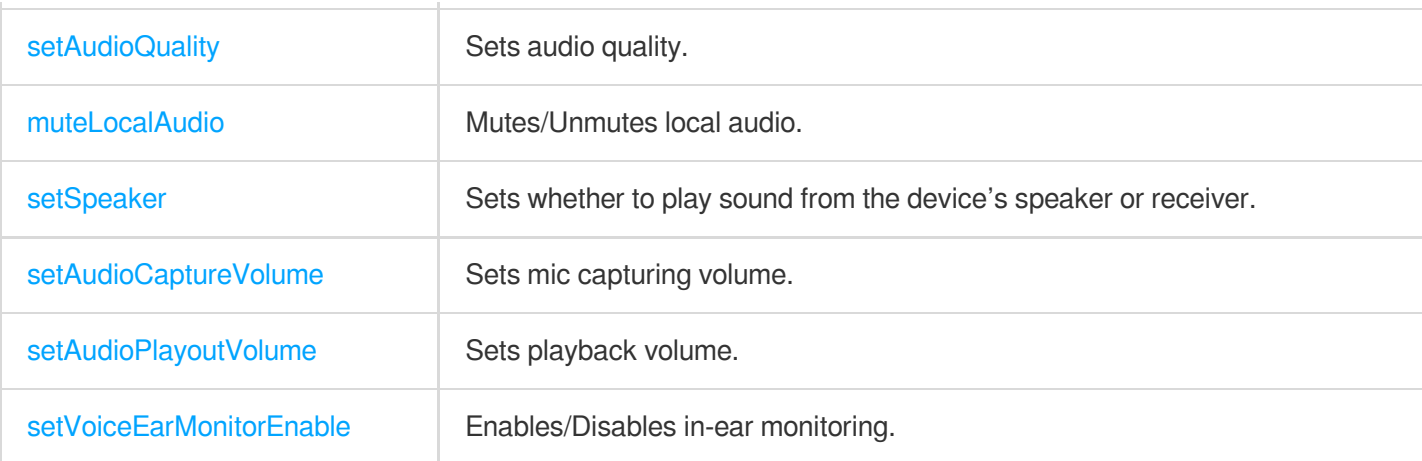

## **Remote audio APIs**

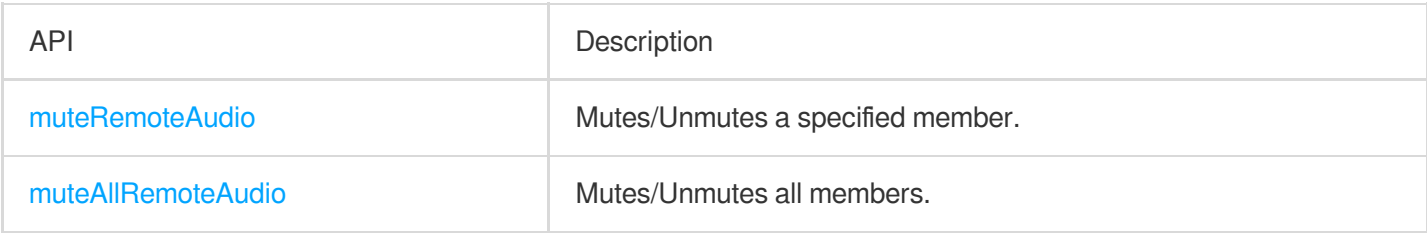

## **Background music and audio effect APIs**

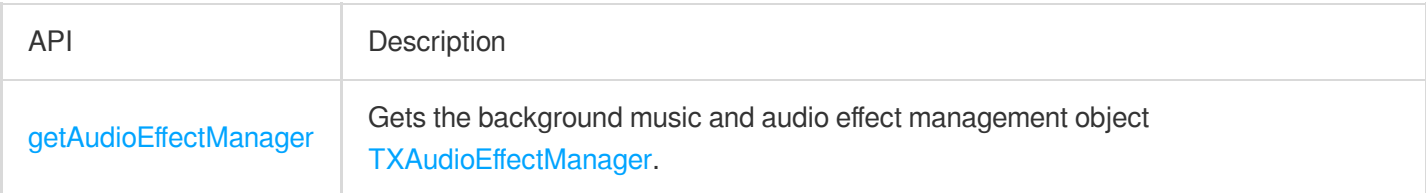

## **Message sending APIs**

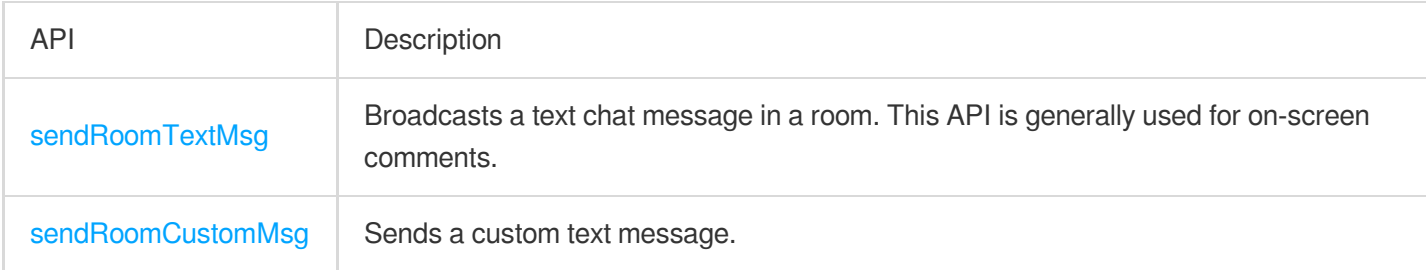

## **Invitation signaling APIs**

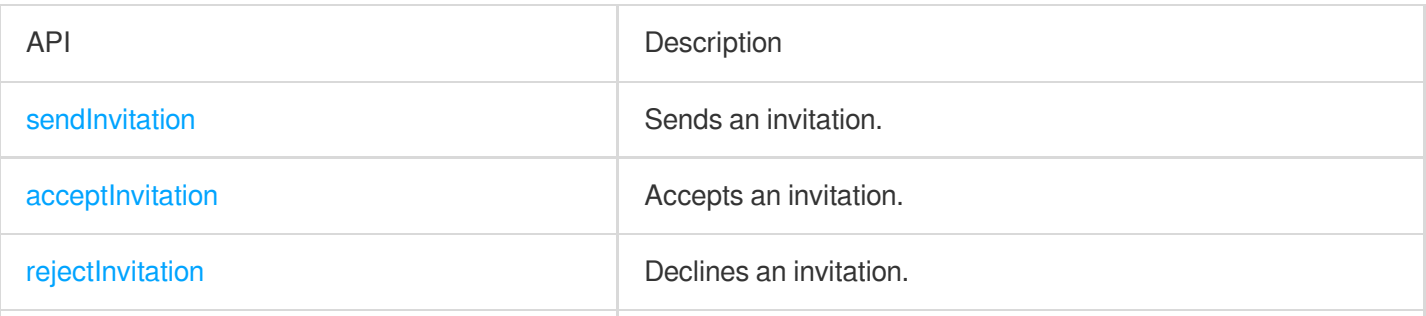

**S** Tencent Cloud

# TRTCVoiceRoomDelegate API Overview

#### **Common event callbacks**

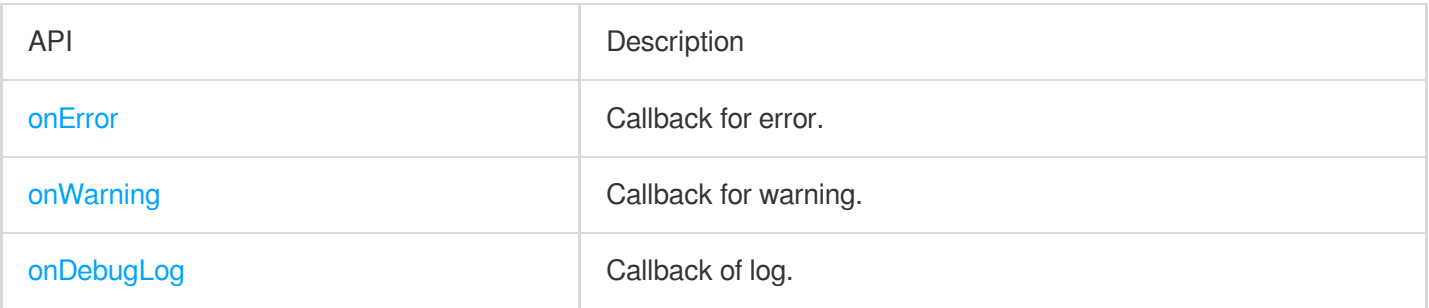

#### **Room event callback APIs**

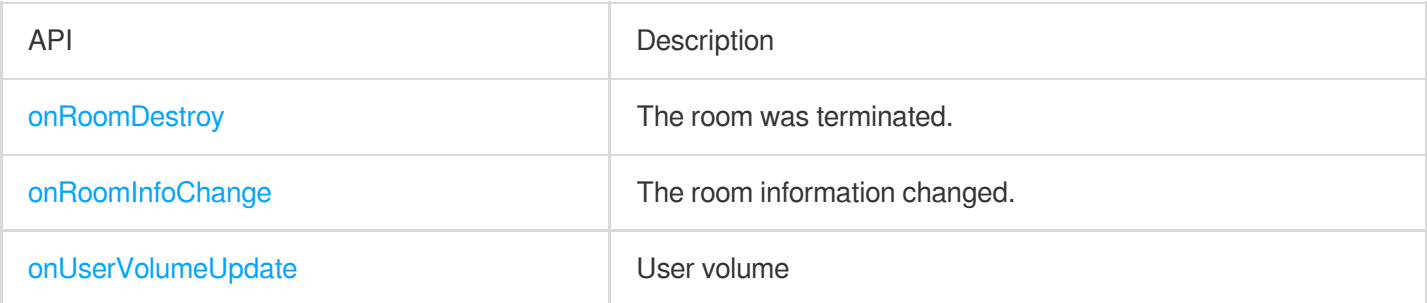

#### **Seat list change callback APIs**

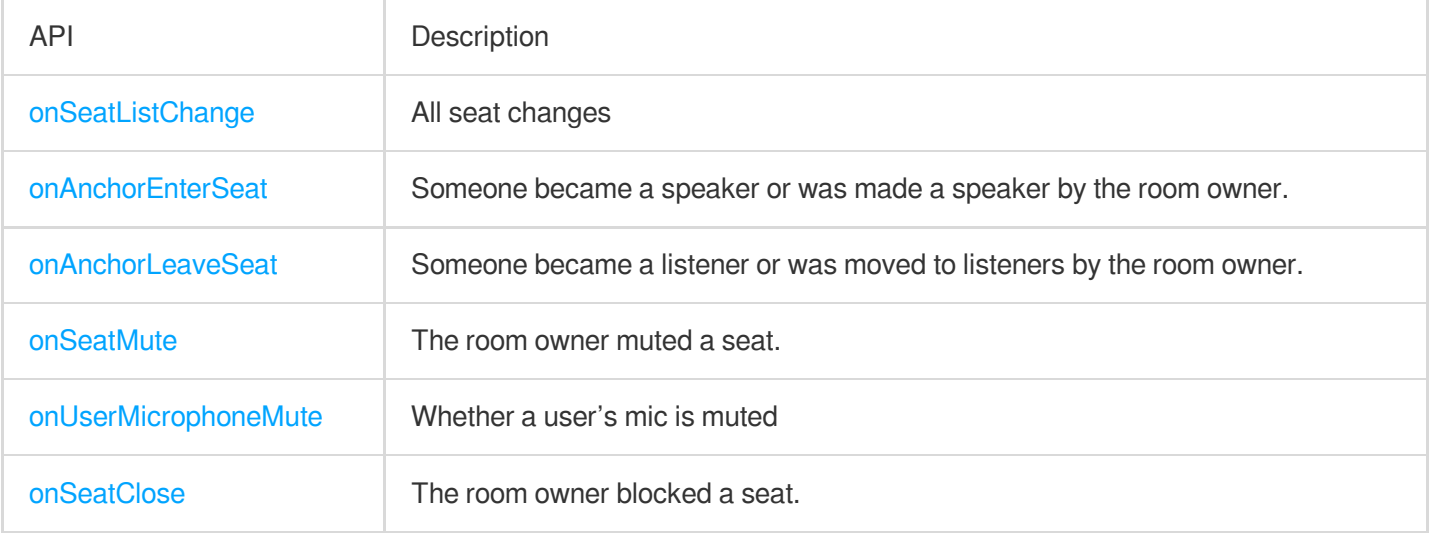

#### **Callback APIs for room entry/exit by listener**

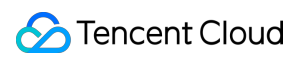

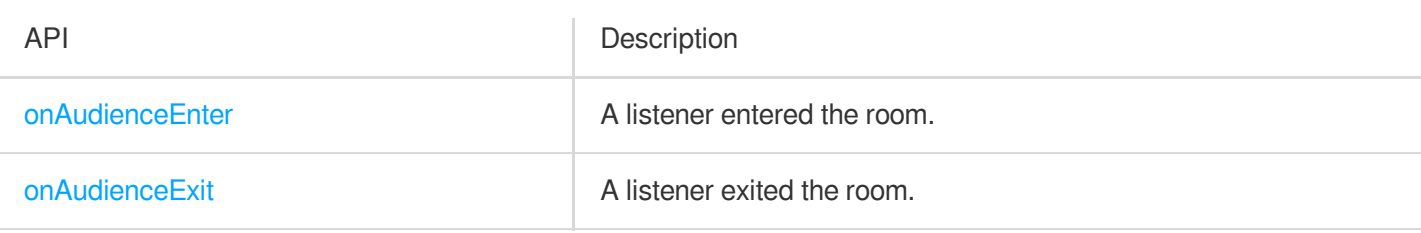

#### **Message event callback APIs**

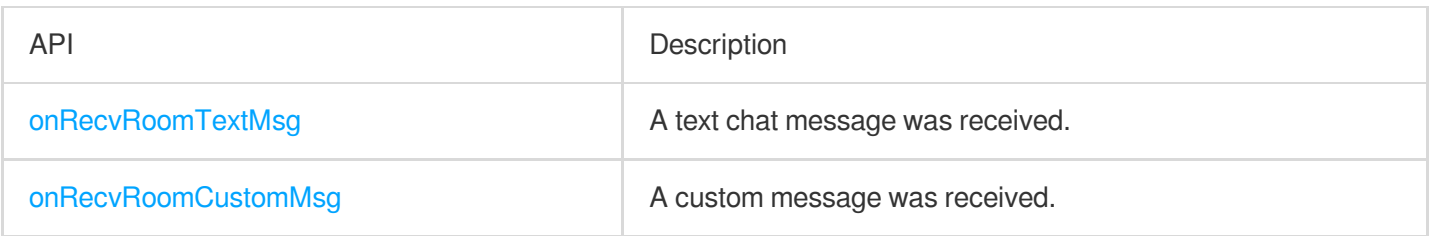

# Signaling Event Callback APIs

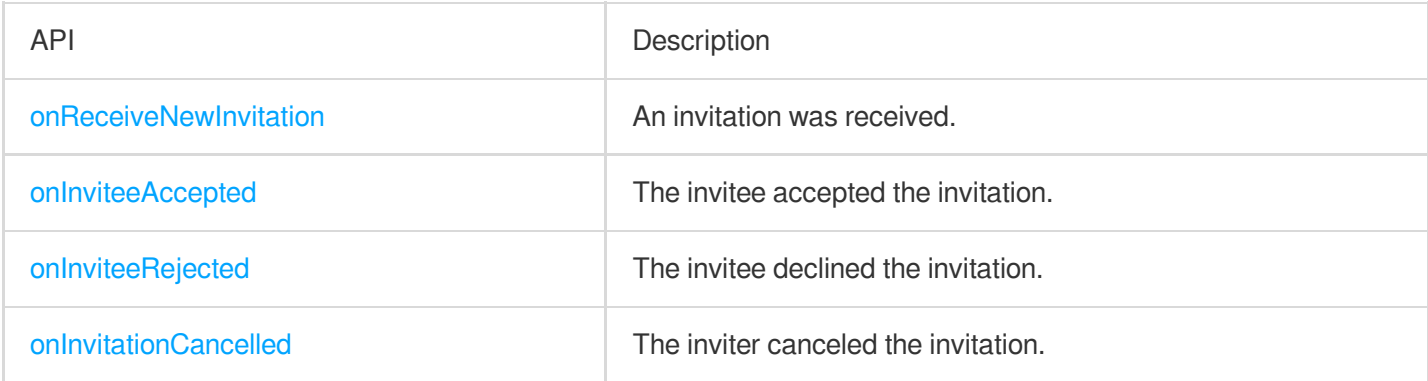

# Basic SDK APIs

#### **sharedInstance**

This API is used to get a [TRTCVoiceRoom](https://www.tencentcloud.com/document/product/647/37286) singleton object.

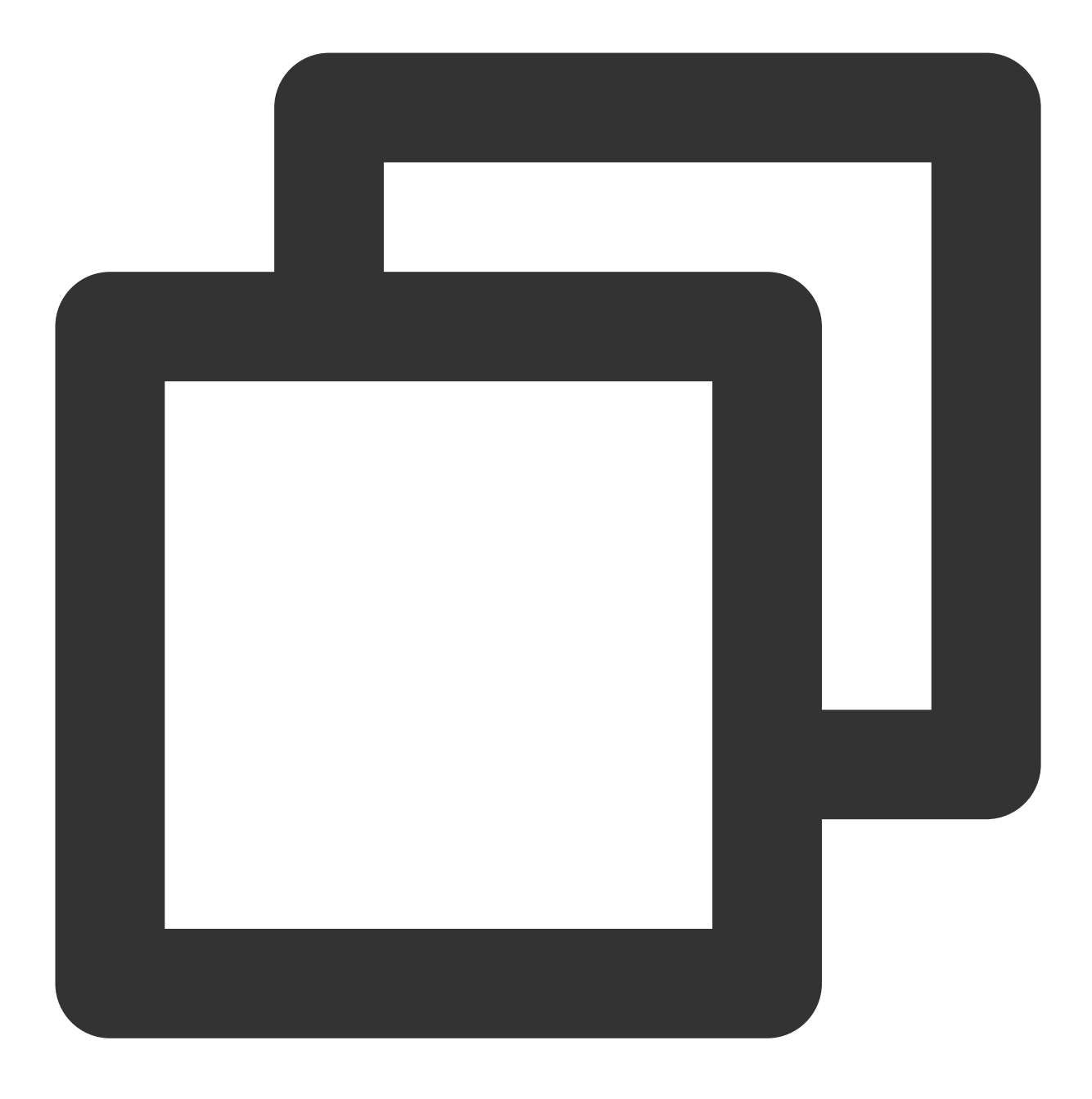

public static synchronized TRTCVoiceRoom sharedInstance(Context context);

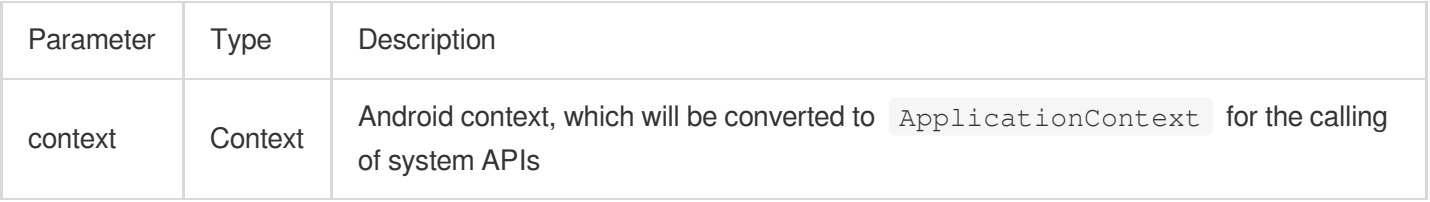

#### The parameters are described below:

#### **destroySharedInstance**

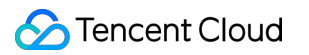

This API is used to terminate a [TRTCVoiceRoom](https://www.tencentcloud.com/document/product/647/37286) singleton object.

#### **Note**

After the instance is terminated, the externally cached TRTCVoiceRoom instance can no longer be used. You need to call [sharedInstance](#page-46-0) again to get a new instance.

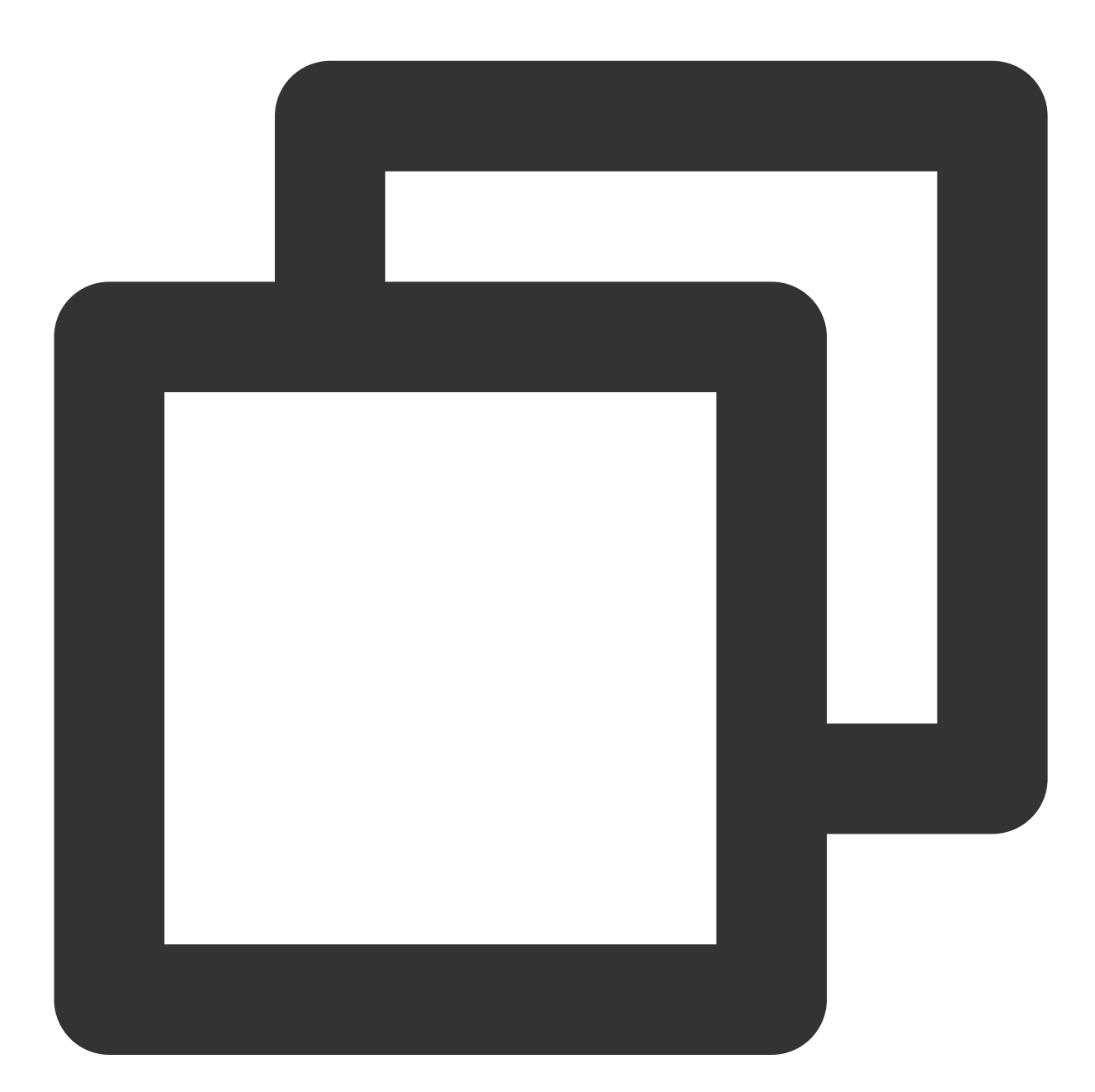

public static void destroySharedInstance();

#### **setDelegate**

This API is used to set the event callback of [TRTCVoiceRoom](https://www.tencentcloud.com/document/product/647/37286). You can use TRTCVoiceRoomDelegate to get different status notifications of [TRTCVoiceRoom](https://www.tencentcloud.com/document/product/647/37286).

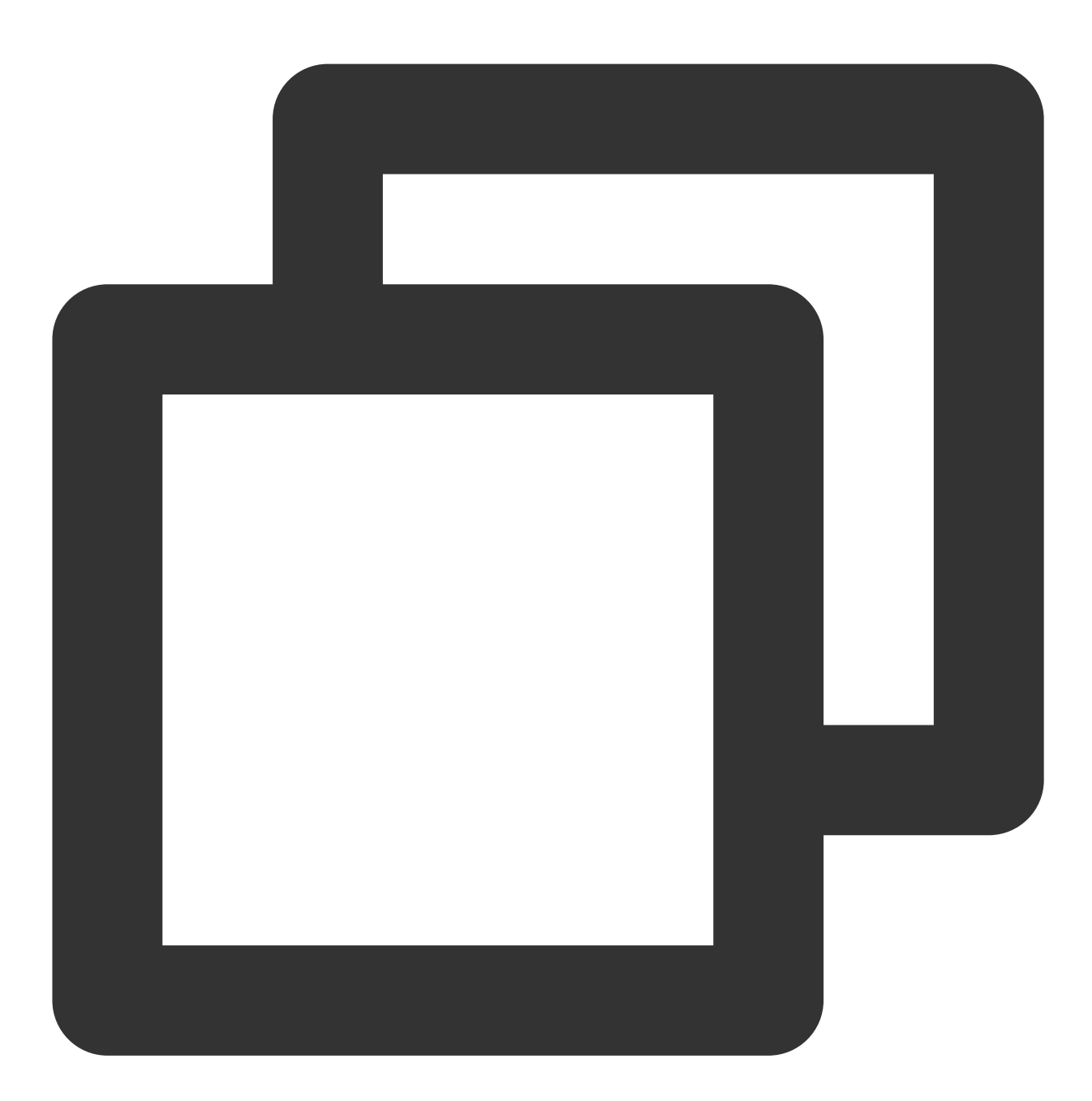

public abstract void setDelegate(TRTCVoiceRoomDelegate delegate);

#### **Note**

setDelegate is the delegate callback of TRTCVoiceRoom.

#### <span id="page-128-0"></span>**setDelegateHandler**

This API is used to set the thread where event callbacks are.

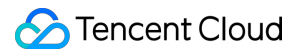

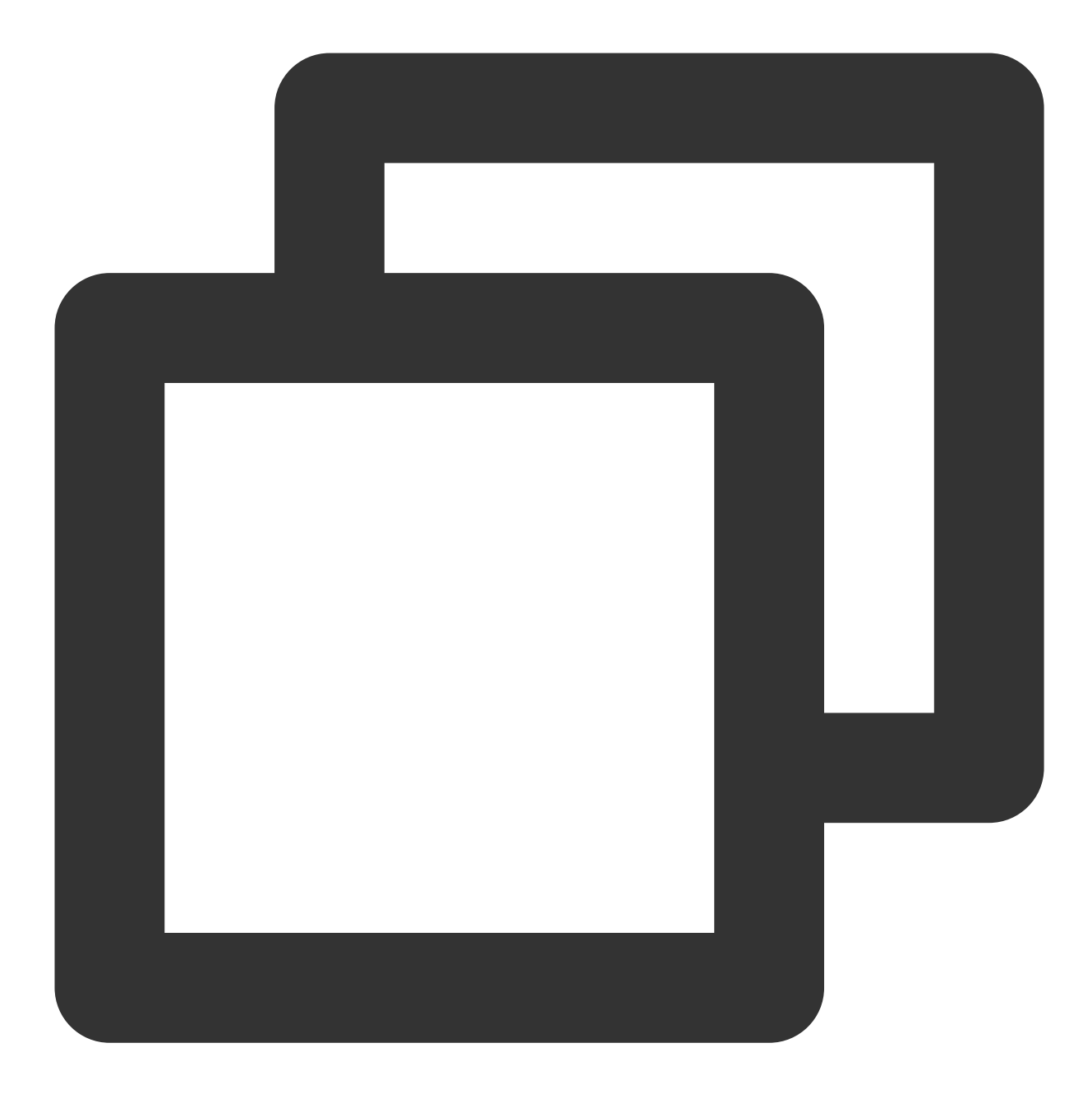

#### public abstract void setDelegateHandler(Handler handler);

#### The parameters are described below:

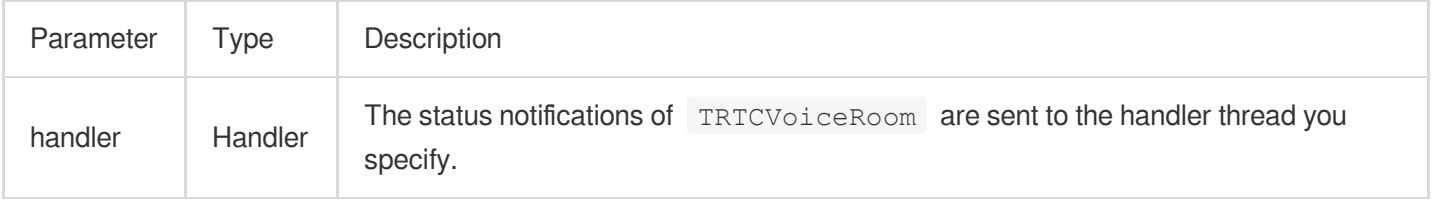

## **login**

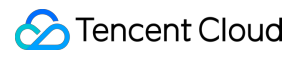

Login

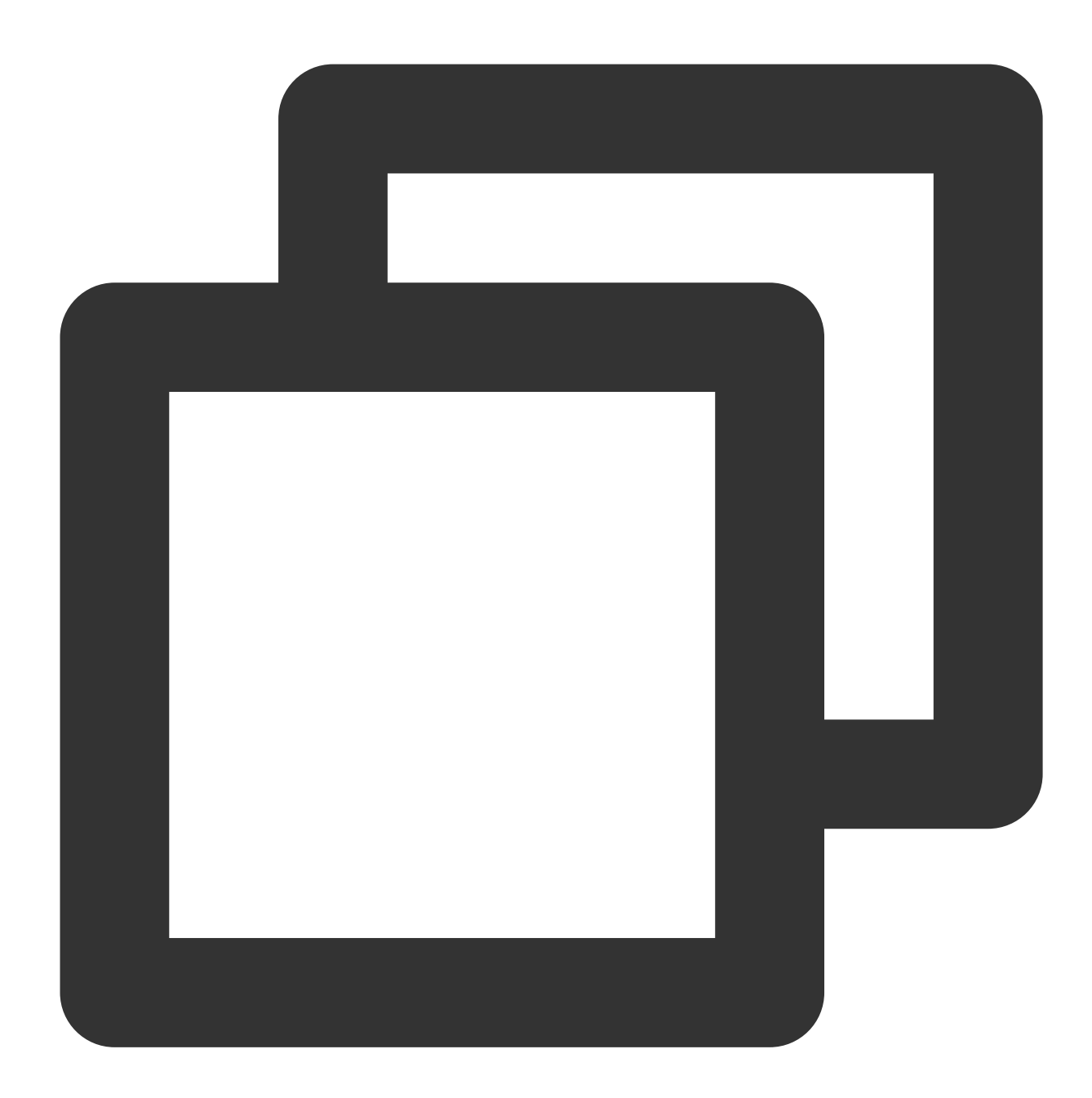

public abstract void login(int sdkAppId, String userId, String userSig, TRTCVoiceRoomCallback.ActionCallback callback);

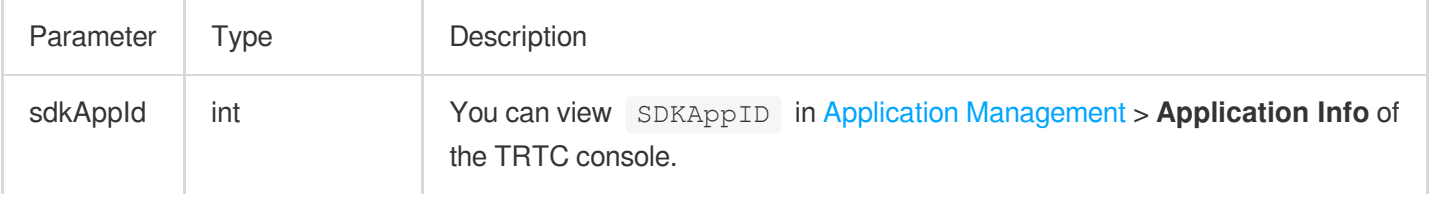

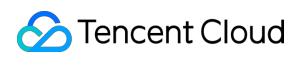

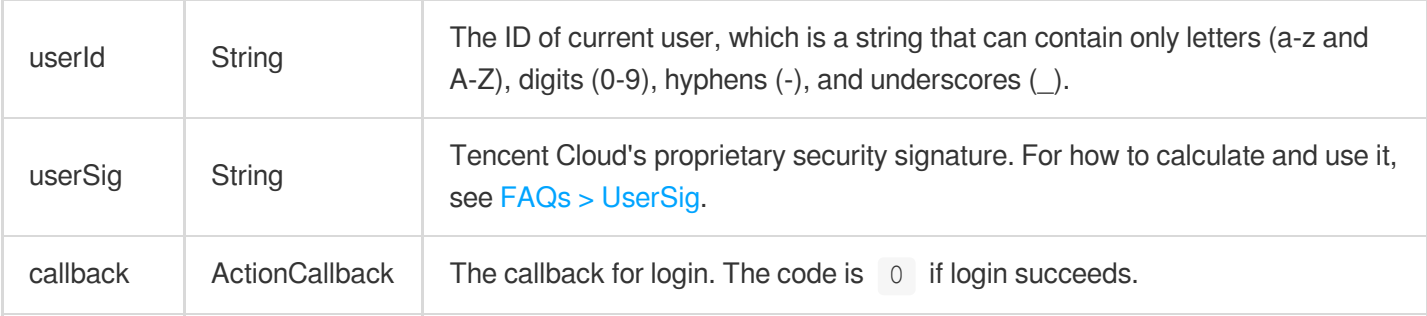

## **logout**

Log out

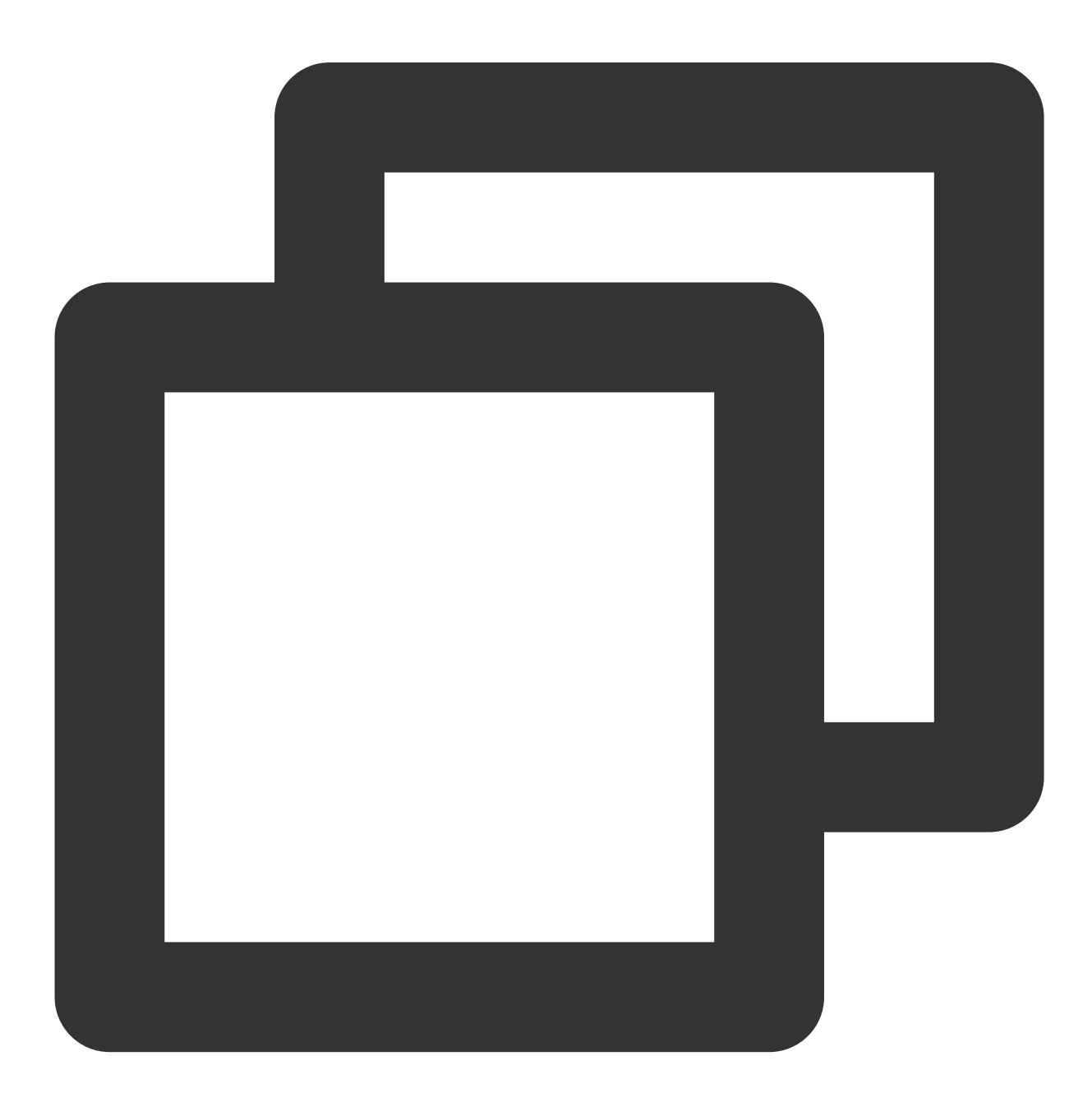

public abstract void logout(TRTCVoiceRoomCallback.ActionCallback callback);

The parameters are described below:

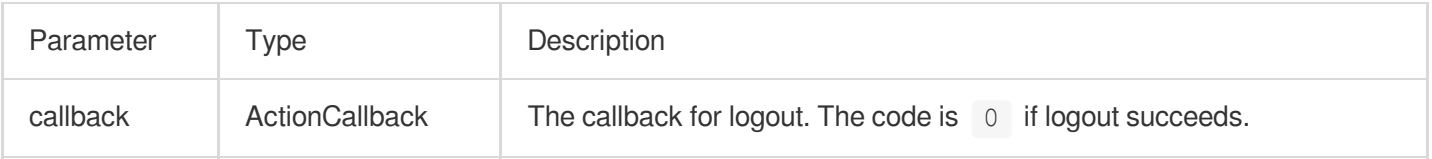

#### **setSelfProfile**

This API is used to set the profile.

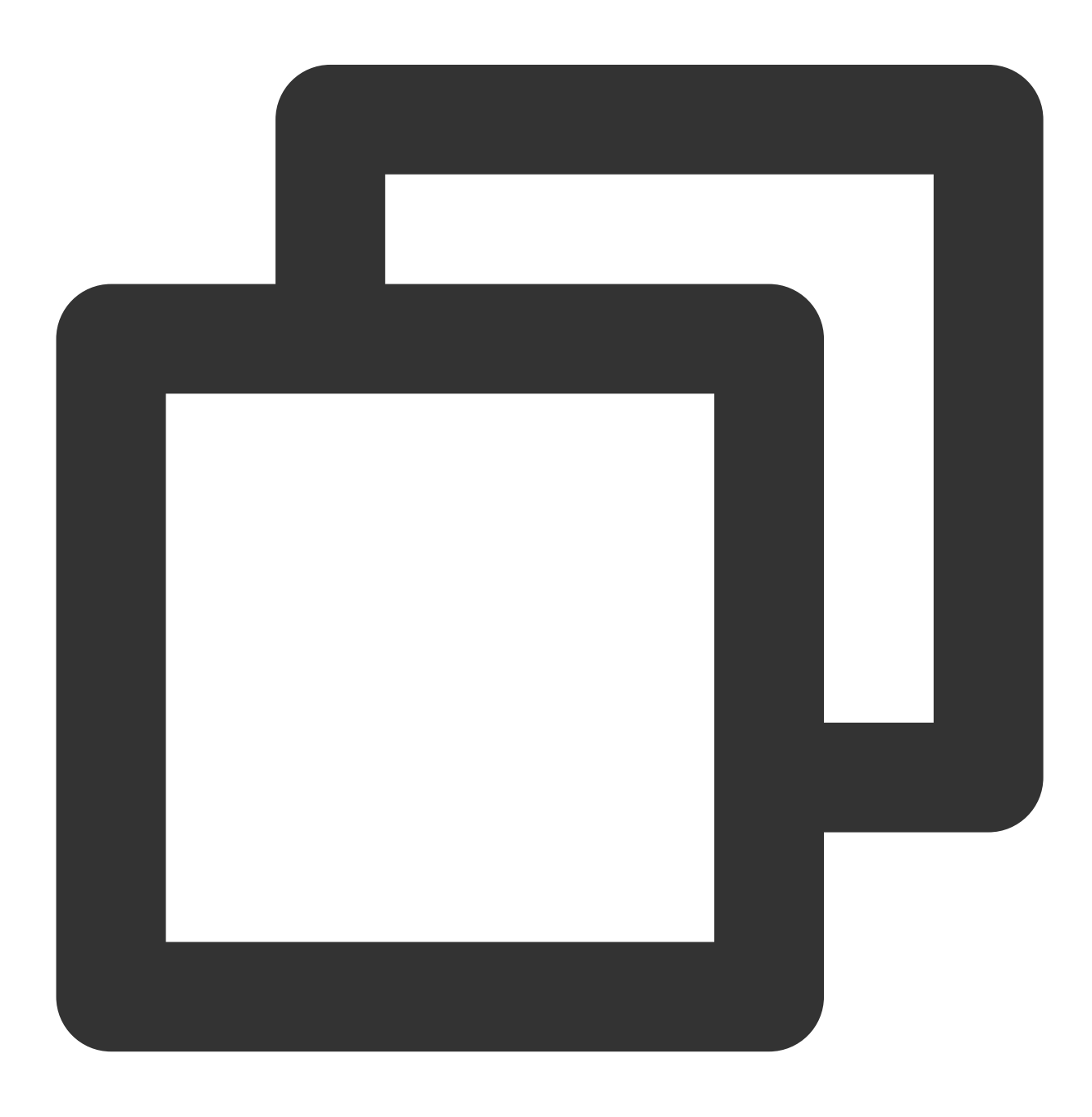

public abstract void setSelfProfile(String userName, String avatarURL, TRTCVoiceRoo

#### The parameters are described below:

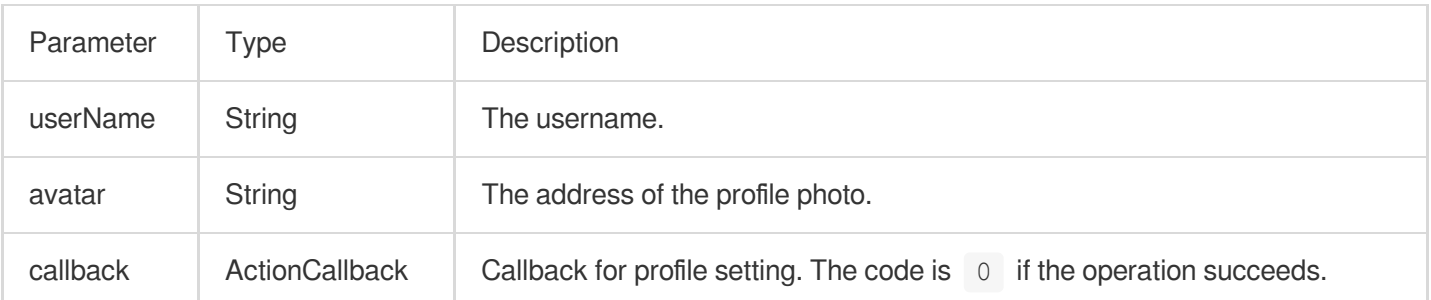

# Room APIs

#### **createRoom**

This API is used to create a room (called by room owner).

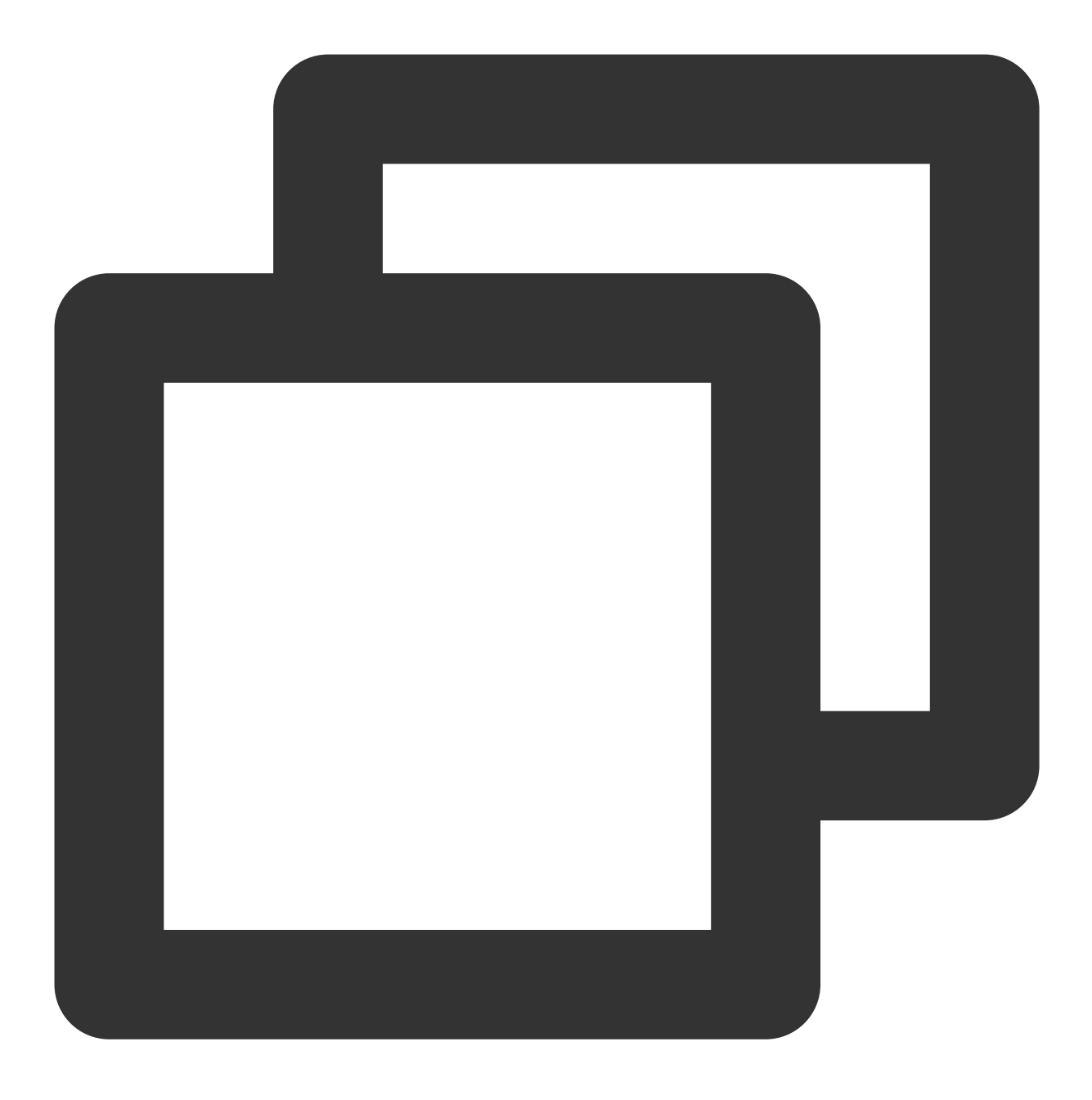

public abstract void createRoom(int roomId, TRTCVoiceRoomDef.RoomParam roomParam, T

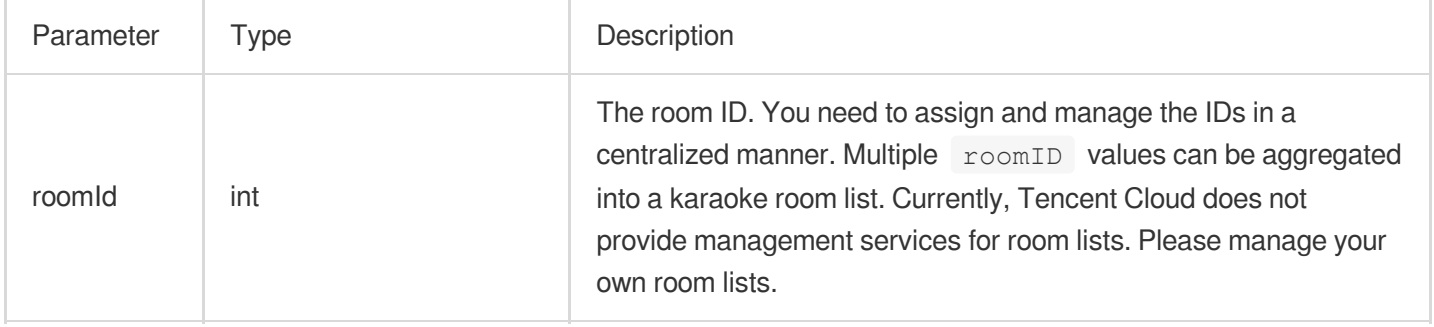

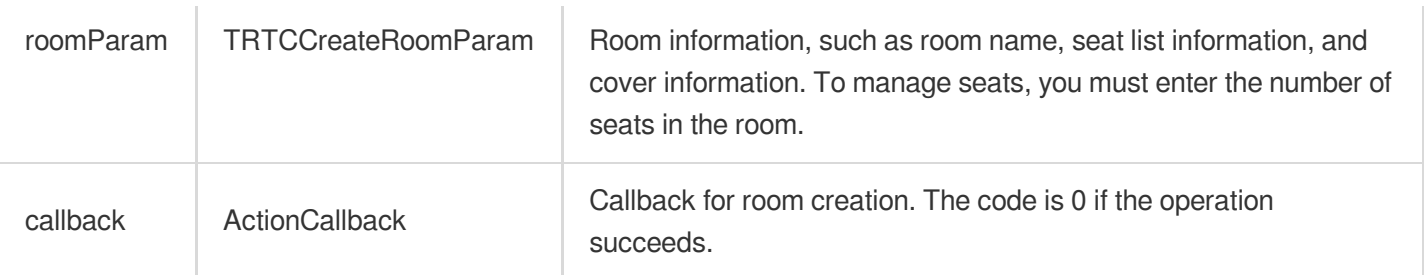

The process of creating a karaoke room and becoming a speaker is as follows:

1. A user calls createRoom to create an audio chat room, passing in room attributes (e.g. room ID, whether listeners require room owner's consent to speak, number of seats).

2. After creating the room, the user calls enterseat to become a speaker.

3. The user will receive an onSeatListChanget notification about the change of the seat list, and can update the change to the UI.

4. The user will also receive an onAnchorEnterSeat notification that someone became a speaker, and mic capturing will be enabled automatically.

#### **destroyRoom**

This API is used to terminate a room (called by room owner).

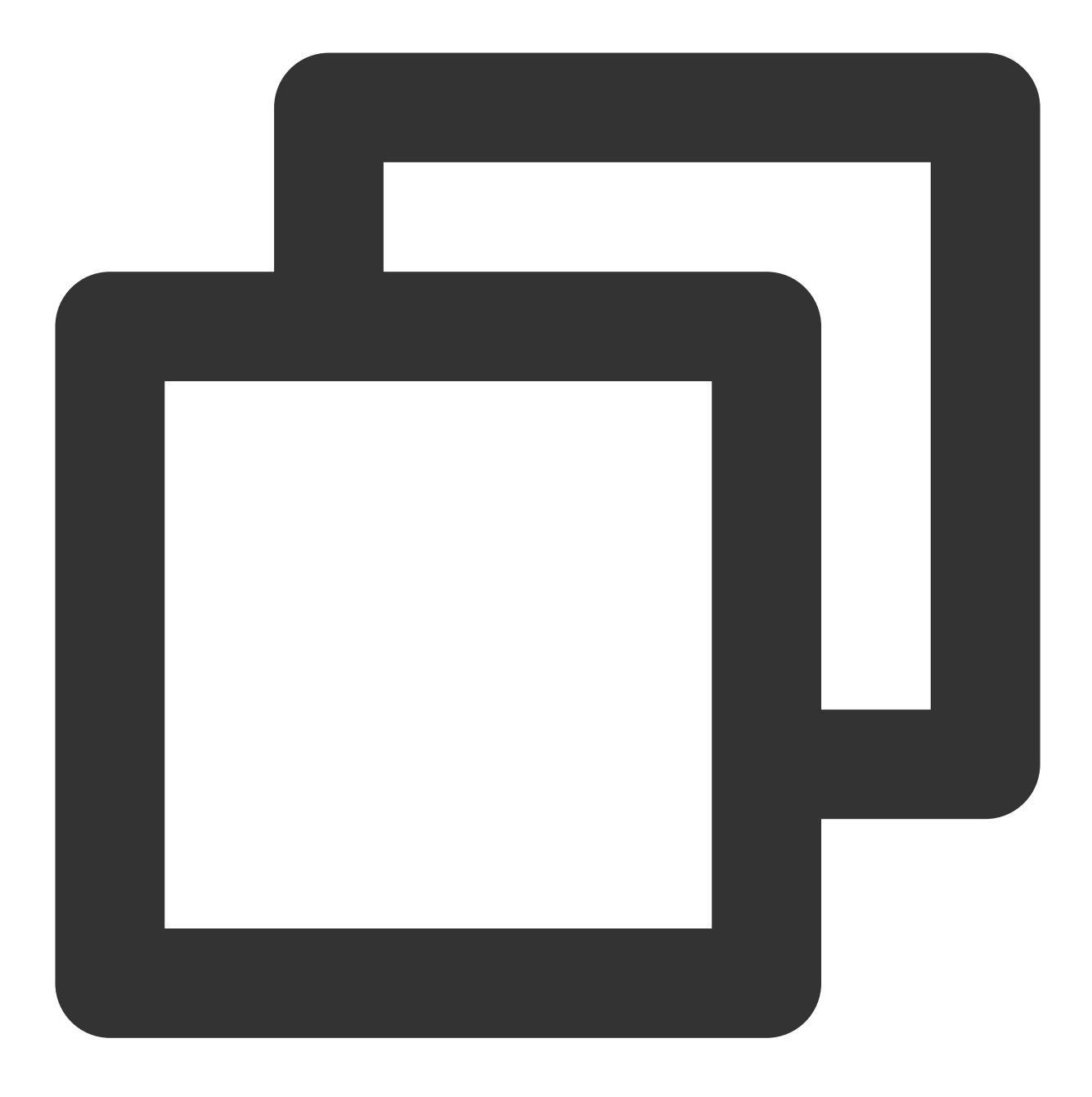

public abstract void destroyRoom(TRTCVoiceRoomCallback.ActionCallback callback);

## The parameters are described below:

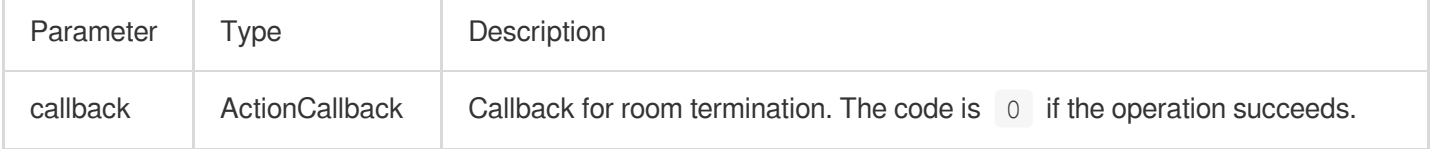

#### **enterRoom**

This API is used to enter a room (called by listener).

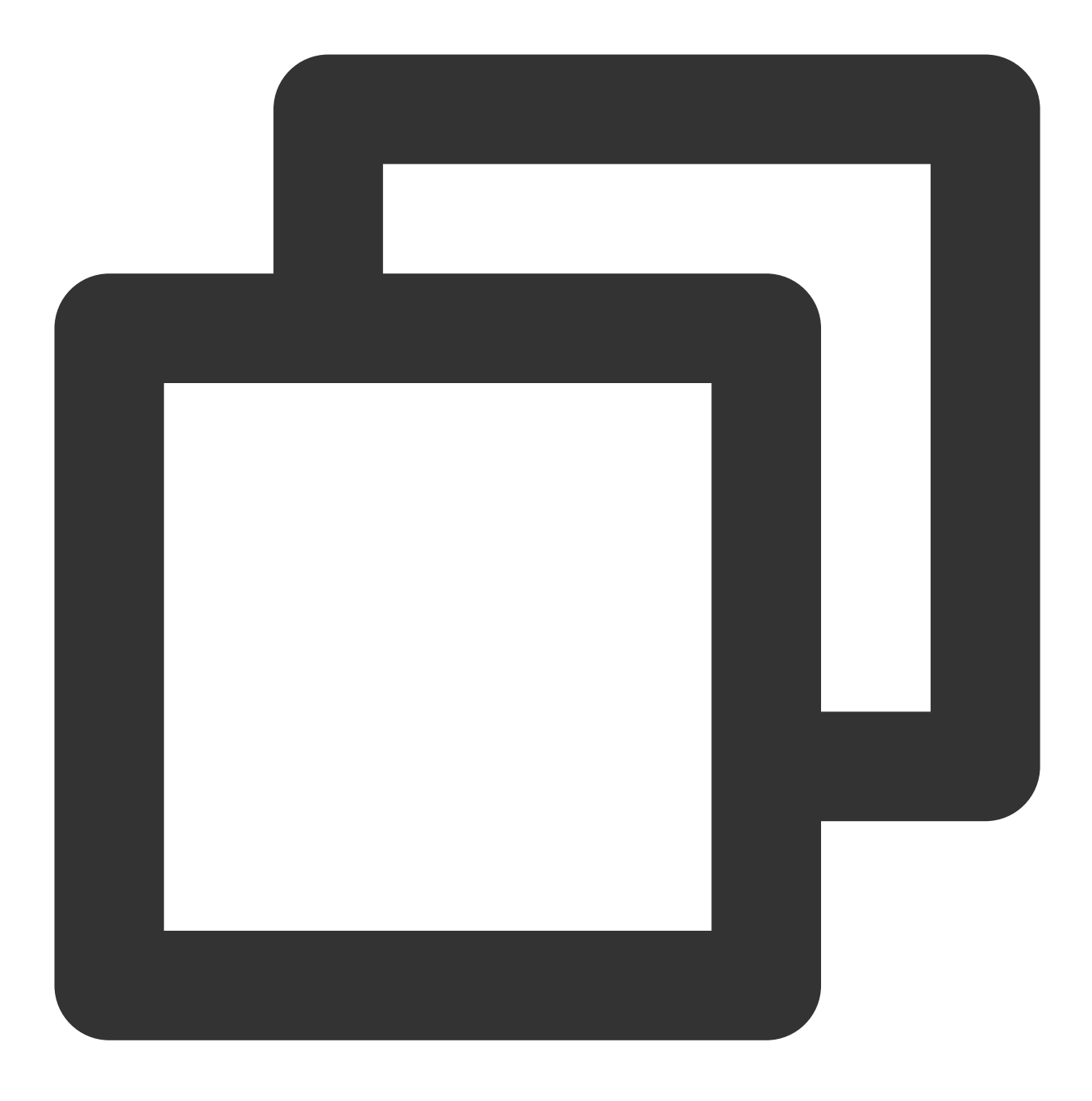

public abstract void enterRoom(int roomId, TRTCVoiceRoomCallback.ActionCallback cal

# Parameter Type Description

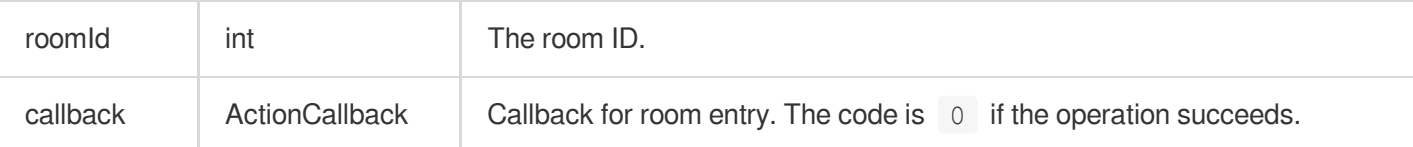

The process of entering a room as a listener is as follows:

1. A user gets the latest audio chat room list from your server. The list may contain the  $r$ oomId and room information of multiple audio chat rooms.

2. The user selects a room, and calls enterRoom with the room ID passed in to enter the room.

3. After entering the room, the user receives an onRoomInfoChange notification about room attribute change from the component. The attributes can be recorded, and corresponding changes can be made to the UI, including room name, whether room owner's consent is required for listeners to speak, etc.

4. The user will receive an onSeatListChange notification about the change of the seat list and can update the change to the UI.

5. The user will also receive an onAnchorEnterSeat notification that someone became a speaker.

#### **exitRoom**

Leave room

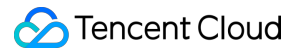

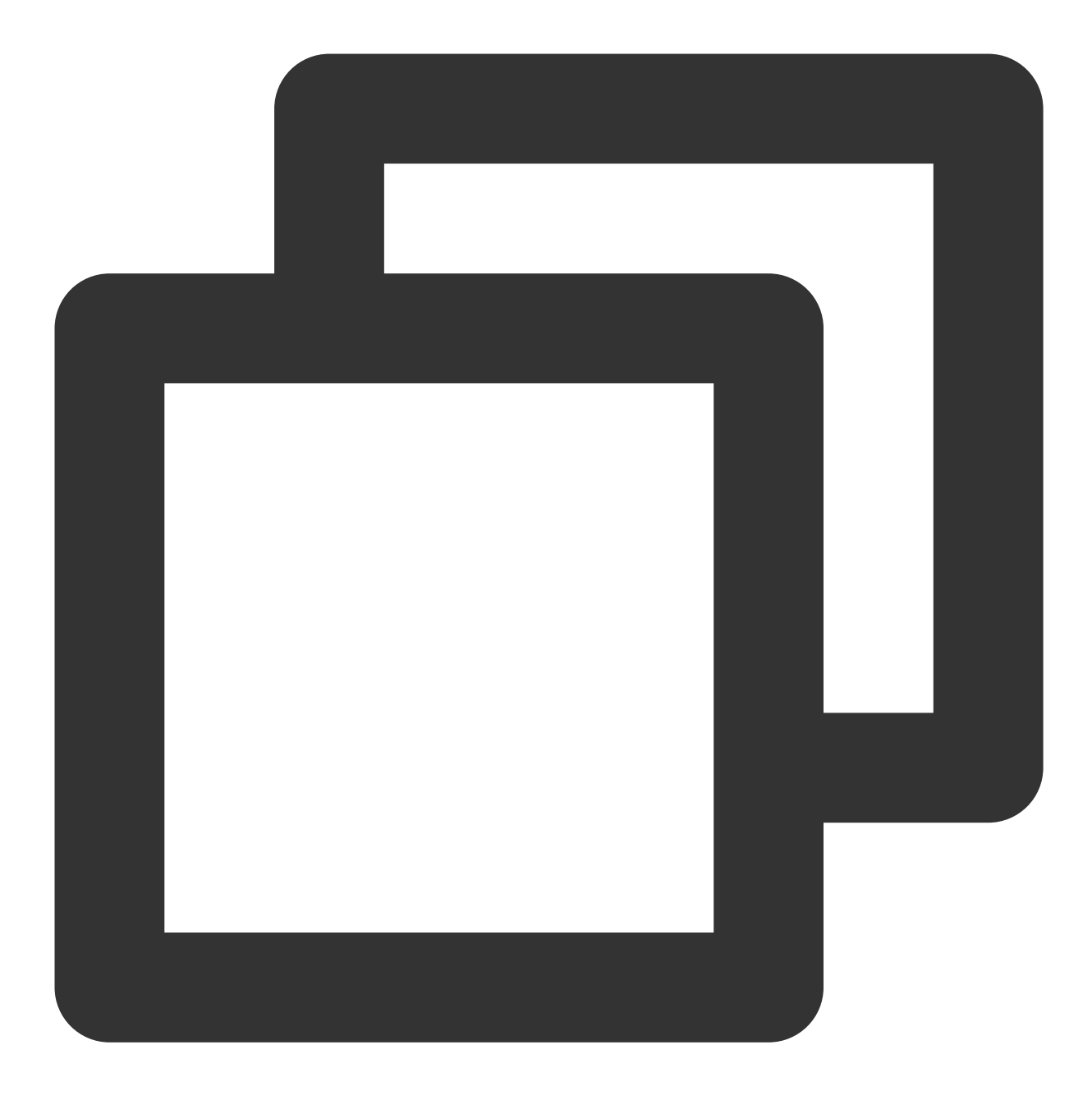

public abstract void exitRoom(TRTCVoiceRoomCallback.ActionCallback callback);

#### The parameters are described below:

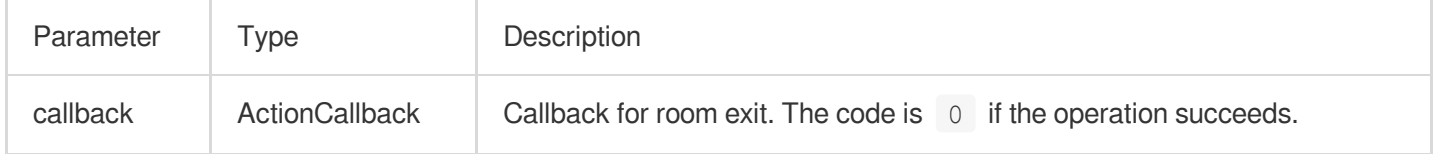

#### **getRoomInfoList**

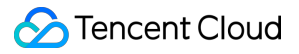

This API is used to get room list details. The room name and cover are set by the room owner via roomInfo when

```
calling createRoom() .
```
#### **Note**

You don't need this API if both the room list and room information are managed on your server.

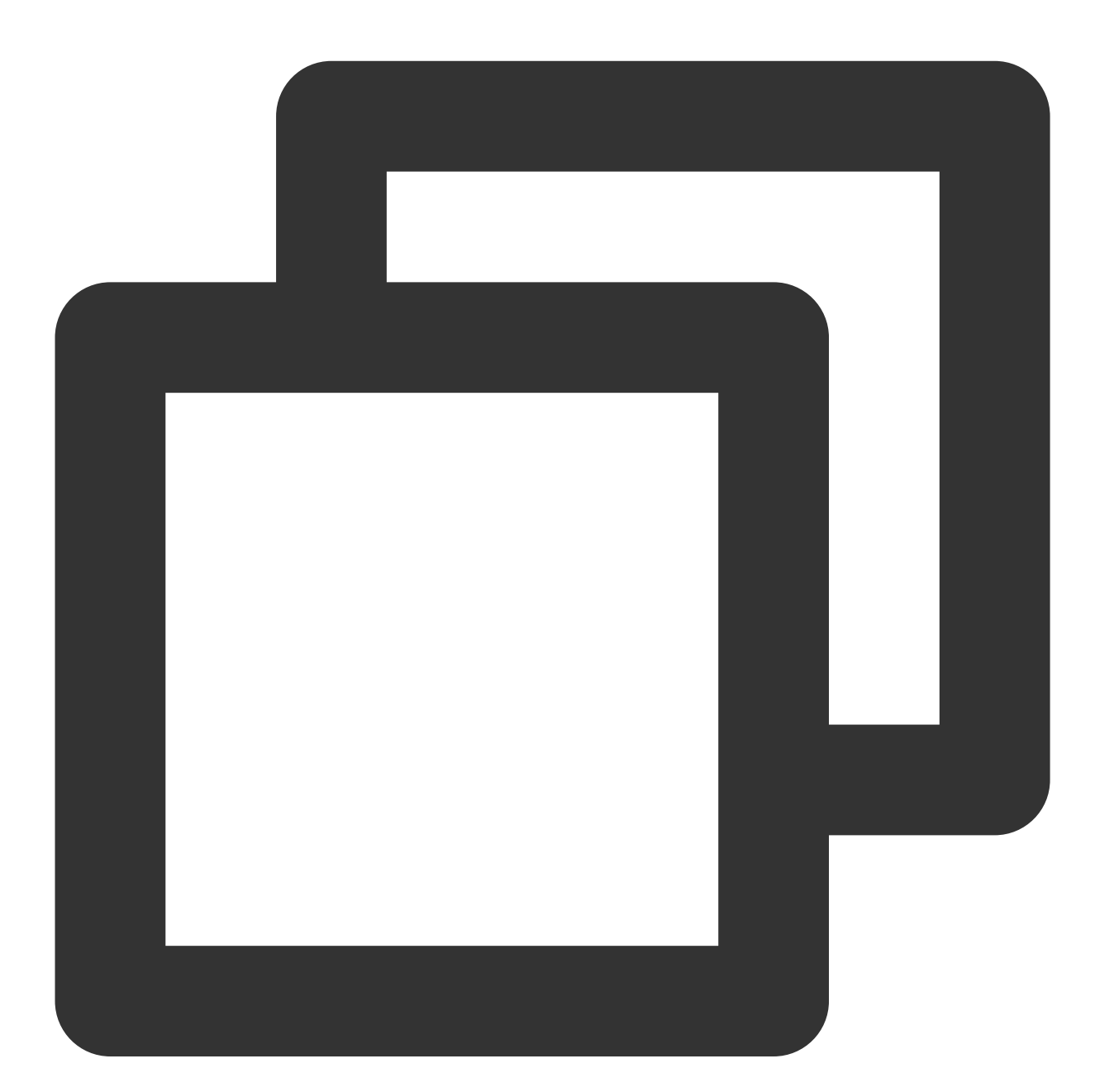

public abstract void getRoomInfoList(List<Integer> roomIdList, TRTCVoiceRoomCallbac

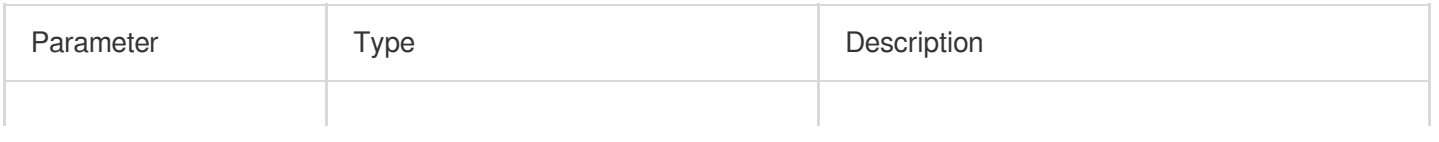

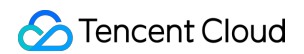

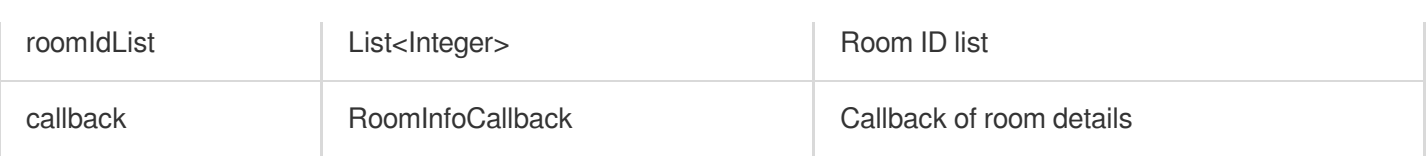

#### **getUserInfoList**

This API is used to get the user information of a specified userId.

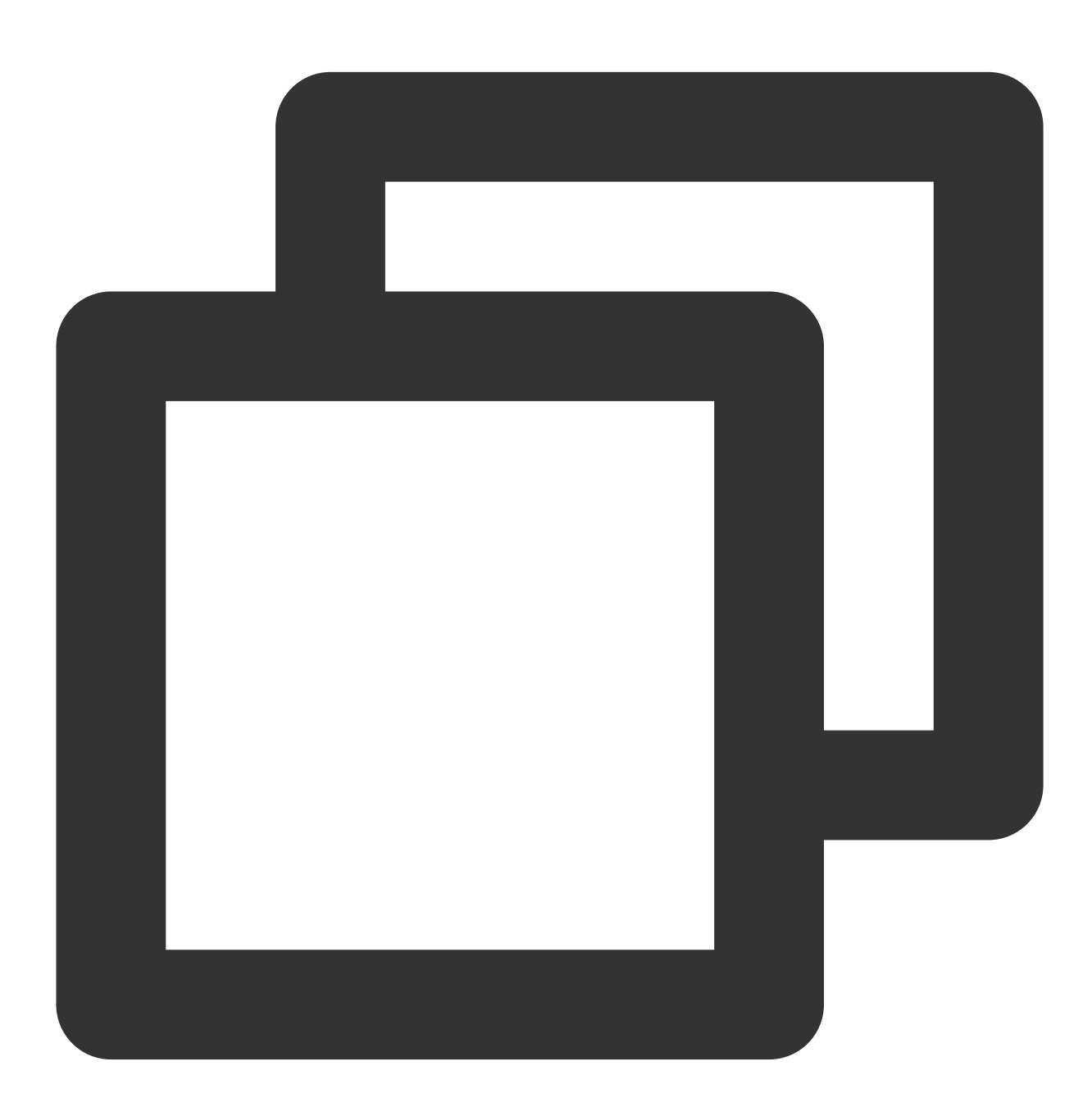

public abstract void getUserInfoList(List<String> userIdList, TRTCVoiceRoomCallback

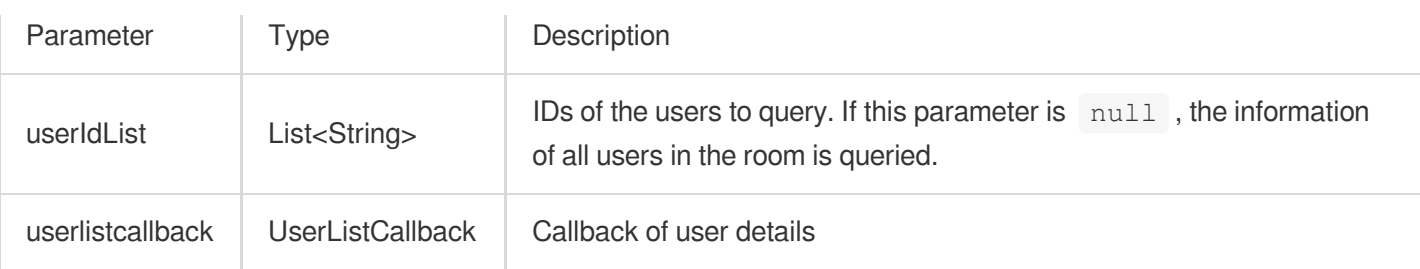

# Seat Management APIs

#### **enterSeat**

This API is used to become a speaker (called by room owner or listener).

#### **Note**

After a user becomes a speaker, all members in the room will receive an onSeatListChange notification and an

onAnchorEnterSeat notification.

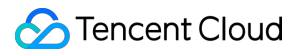

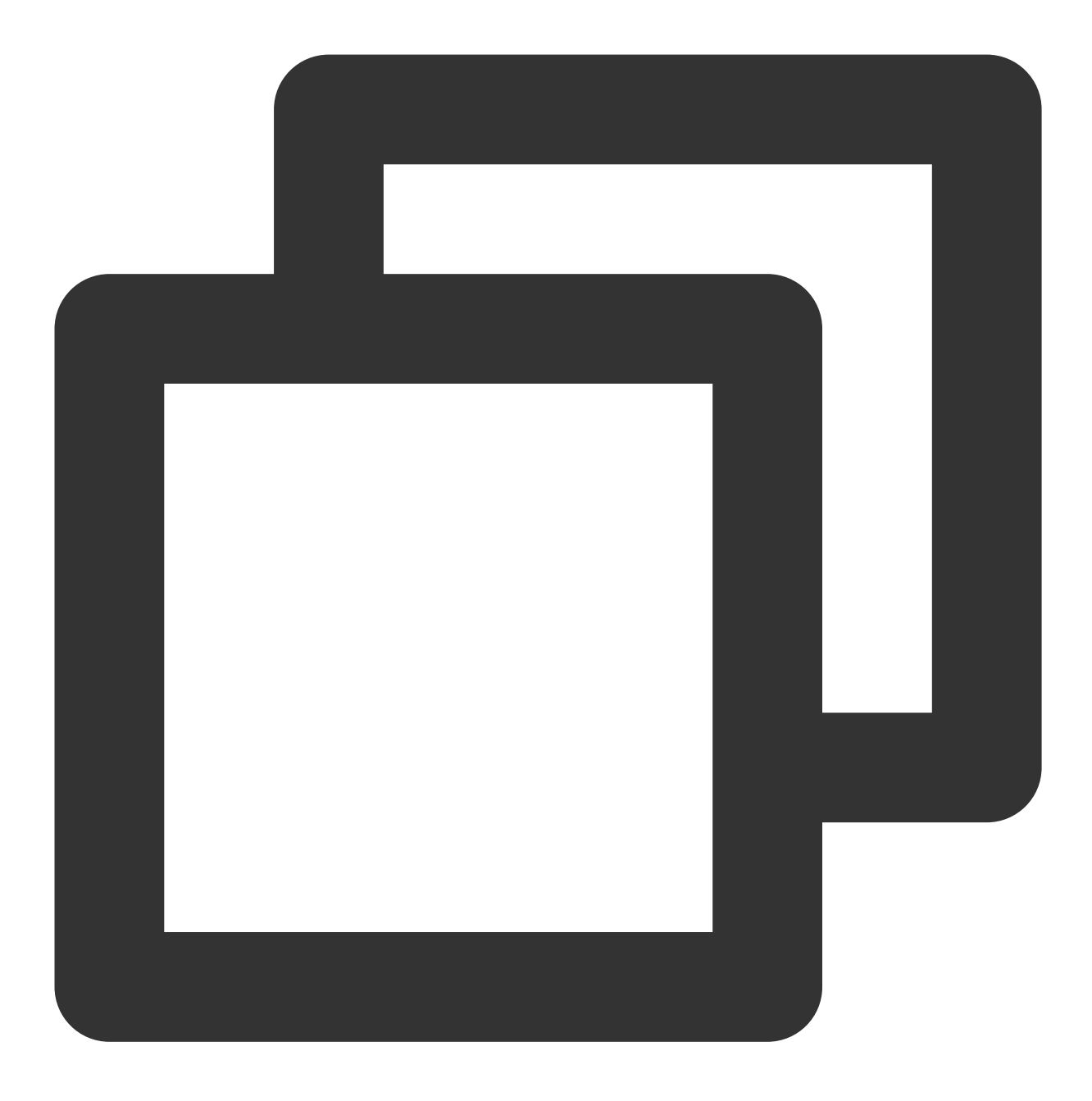

public abstract void enterSeat(int seatIndex, TRTCVoiceRoomCallback.ActionCallback

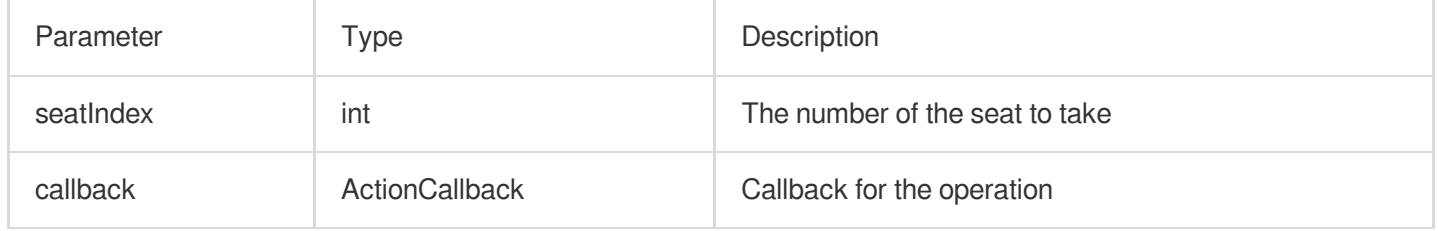
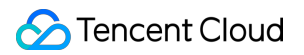

Calling this API will immediately modify the seat list. In cases where listeners need the room owner's consent to take a seat, you can call sendInvitation first to send a request and, after receiving onInvitationAccept, call this API.

#### **moveSeat**

This API is used to change one's seat (called by speaker).

#### **Note**

After the seat change, all users in the room will receive the onSeatListChange, onAnchorLeaveSeat, and onAnchorEnterSeat notifications. This API will only change the user's seat number, not the user role.

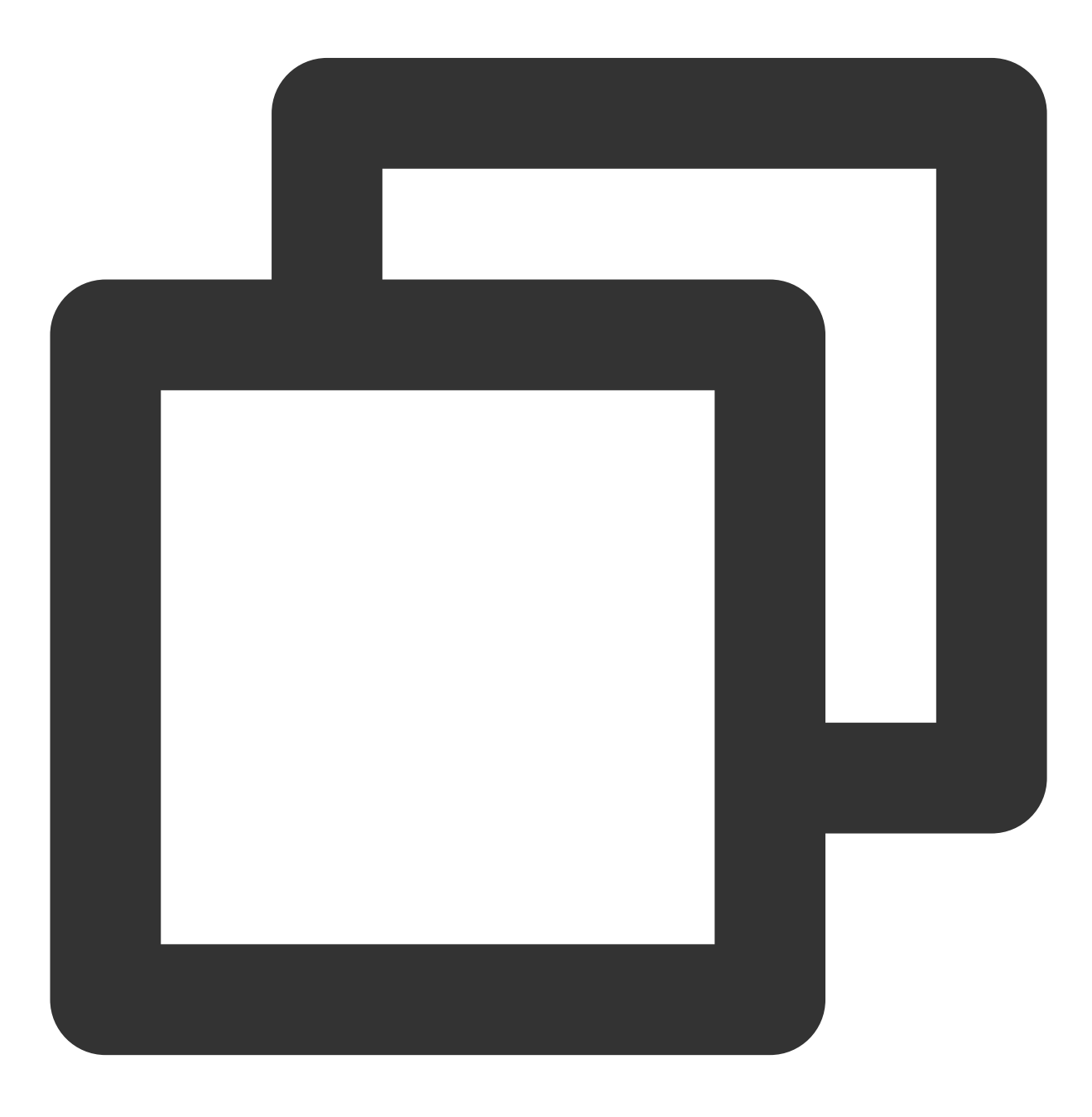

public abstract int moveSeat(int seatIndex, TRTCVoiceRoomCallback.ActionCallback ca

The parameters are described below:

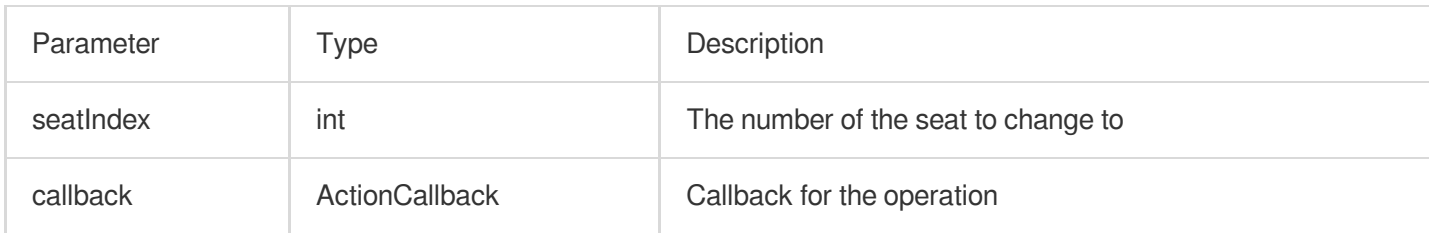

#### Response parameters:

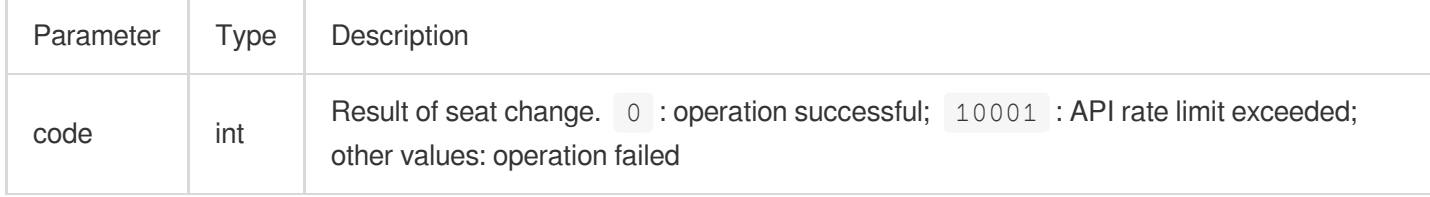

Calling this API will immediately modify the seat list. In cases where listeners need the room owner's consent to take a seat, you can call sendInvitation first to send a request and, after receiving onInvitationAccept, call this API.

#### **leaveSeat**

This API is used to become a listener (called by speaker).

#### **Note**

After a speaker becomes a listener, all members in the room will receive an onSeatListChange notification and

an onAnchorLeaveSeat notification.

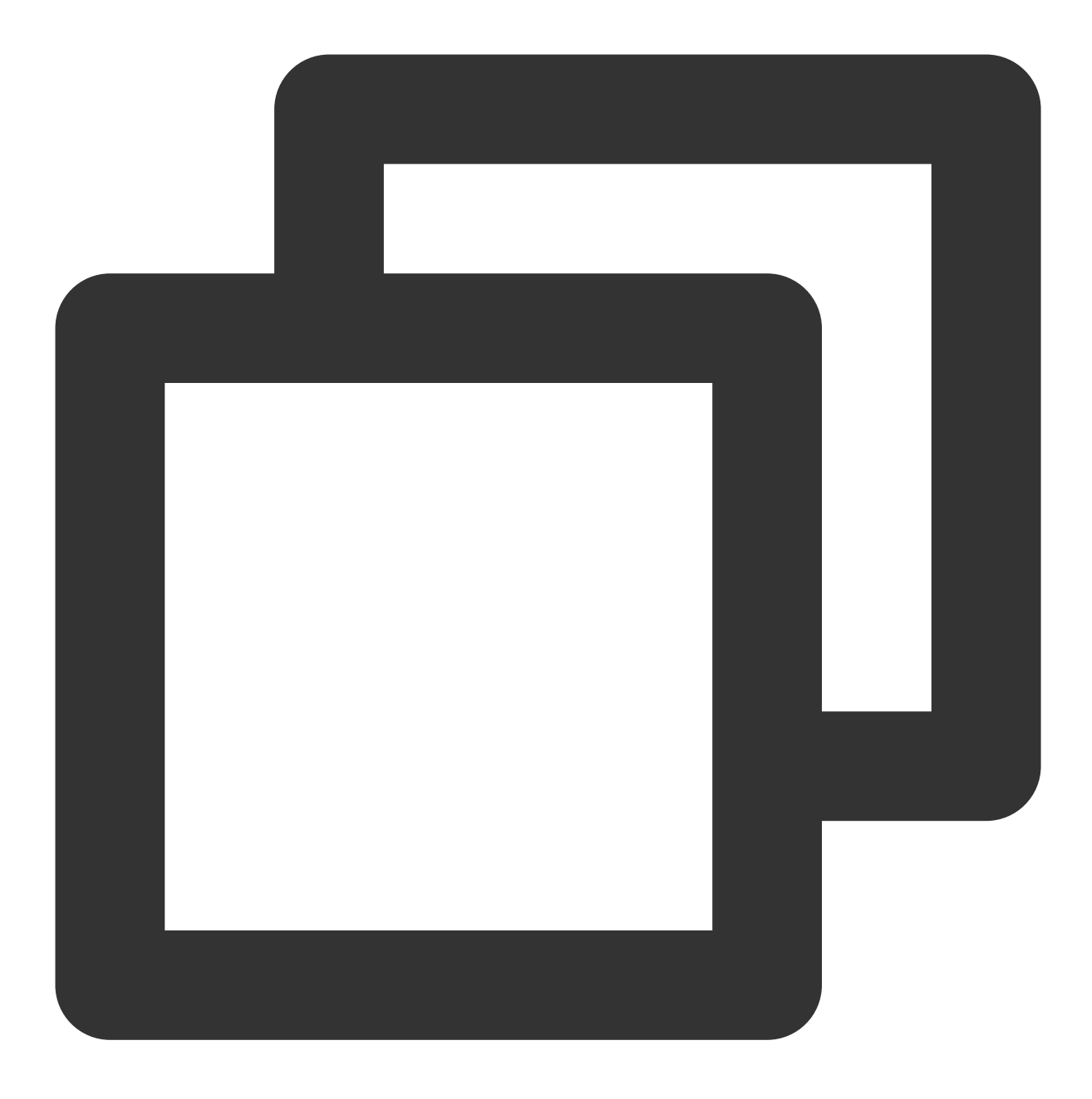

public abstract void leaveSeat(TRTCVoiceRoomCallback.ActionCallback callback);

The parameters are described below:

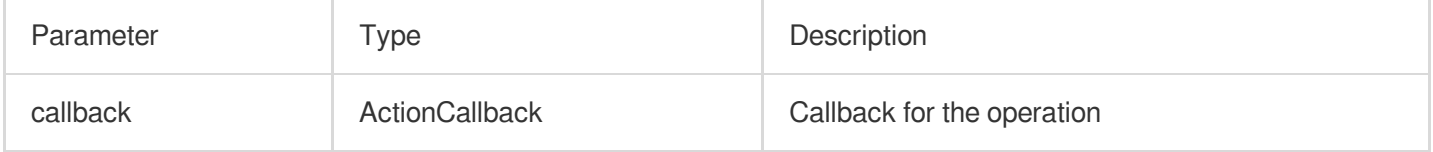

## **pickSeat**

This API is used to place a user in a seat (called by room owner).

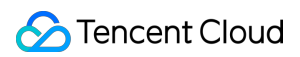

#### **Note**

After the room owner places a user in a seat, all members in the room will receive an onSeatListChange notification and an onAnchorEnterSeat notification.

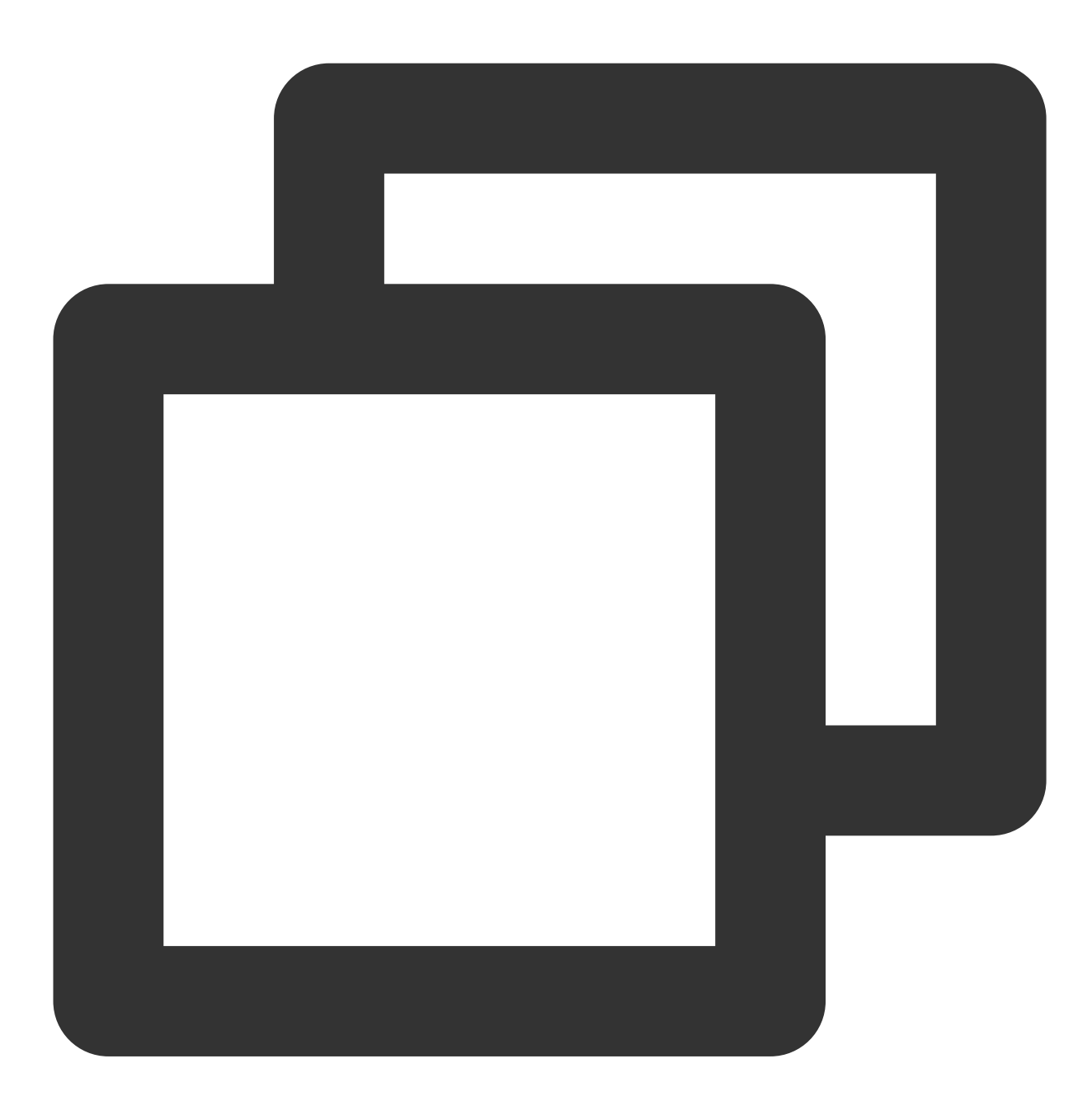

public abstract void pickSeat(int seatIndex, String userId, TRTCVoiceRoomCallback.A

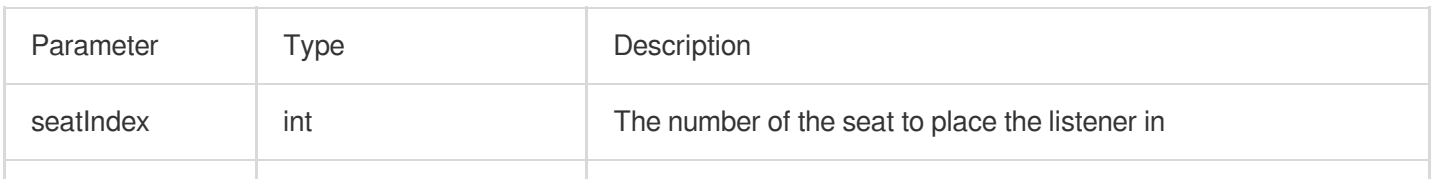

# Tencent Cloud

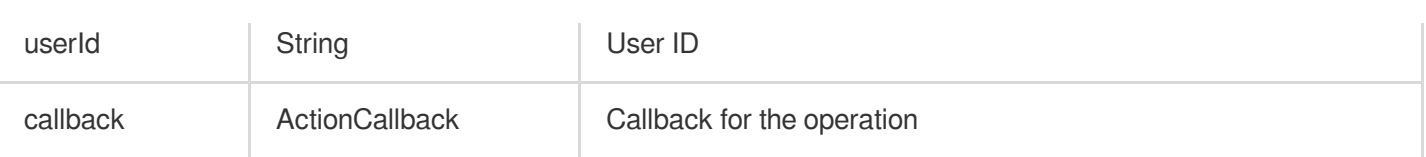

Calling this API will immediately modify the seat list. In cases where the room owner needs listeners' consent to make them speakers, you can call sendInvitation first to send a request and, after receiving

onInvitationAccept , call pickSeat .

#### **kickSeat**

This API is used to remove a speaker (called by room owner).

#### **Note**

After a speaker is removed, all members in the room will receive an onSeatListChange notification and an onAnchorLeaveSeat notification.

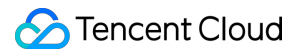

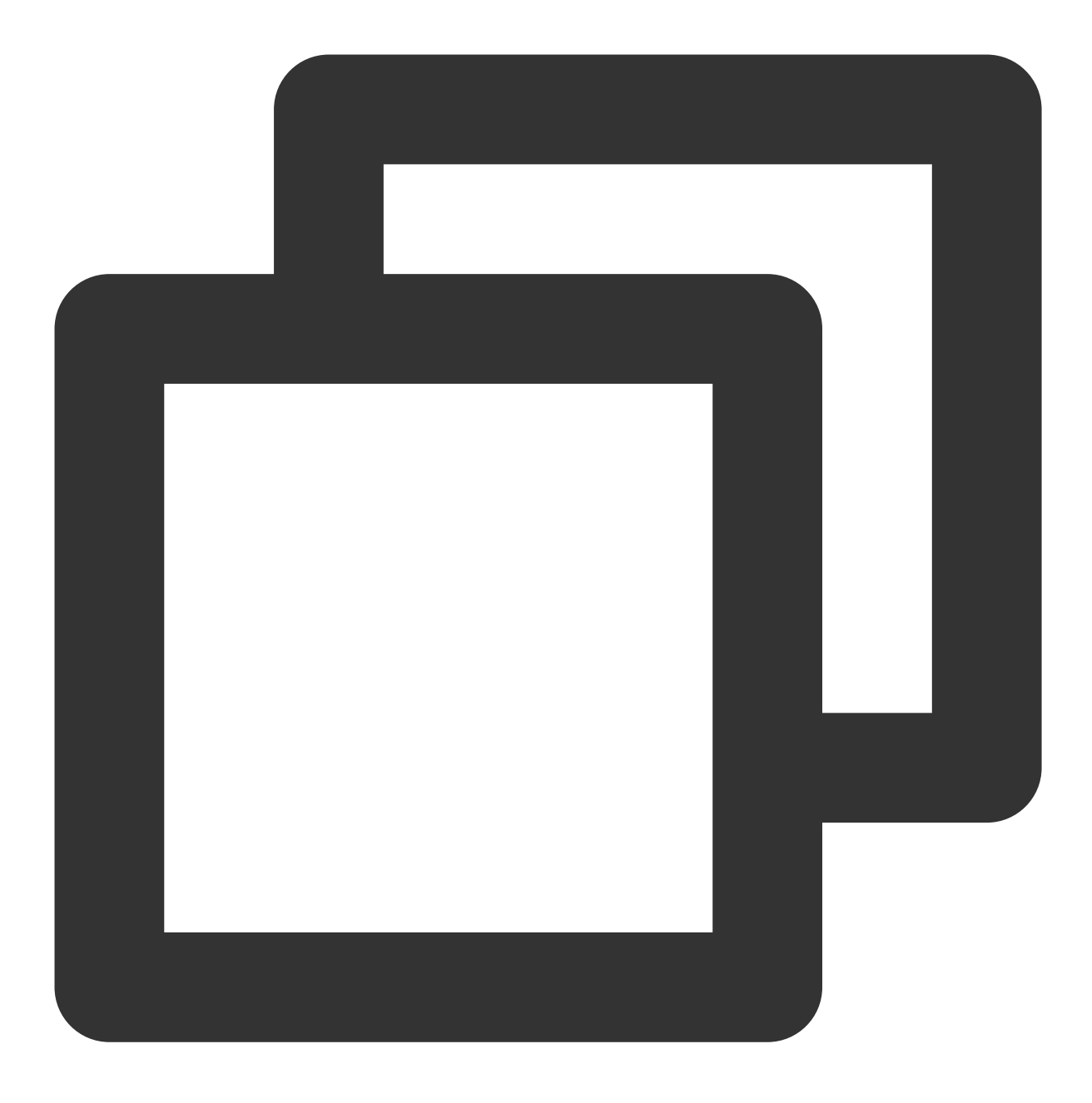

public abstract void kickSeat(int seatIndex, TRTCVoiceRoomCallback.ActionCallback c

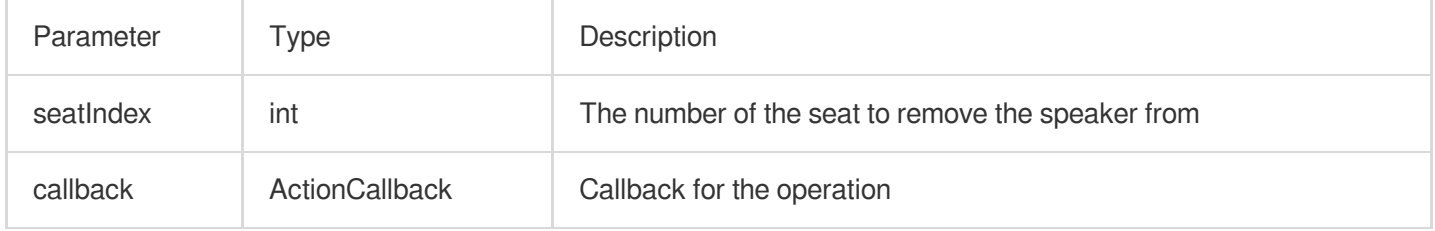

Calling this API will immediately modify the seat list.

#### **muteSeat**

This API is used to mute/unmute a seat (called by room owner).

**Note**

After a seat is muted/unmuted, all members in the room will receive an onSeatListChange notification and an onSeatMute notification.

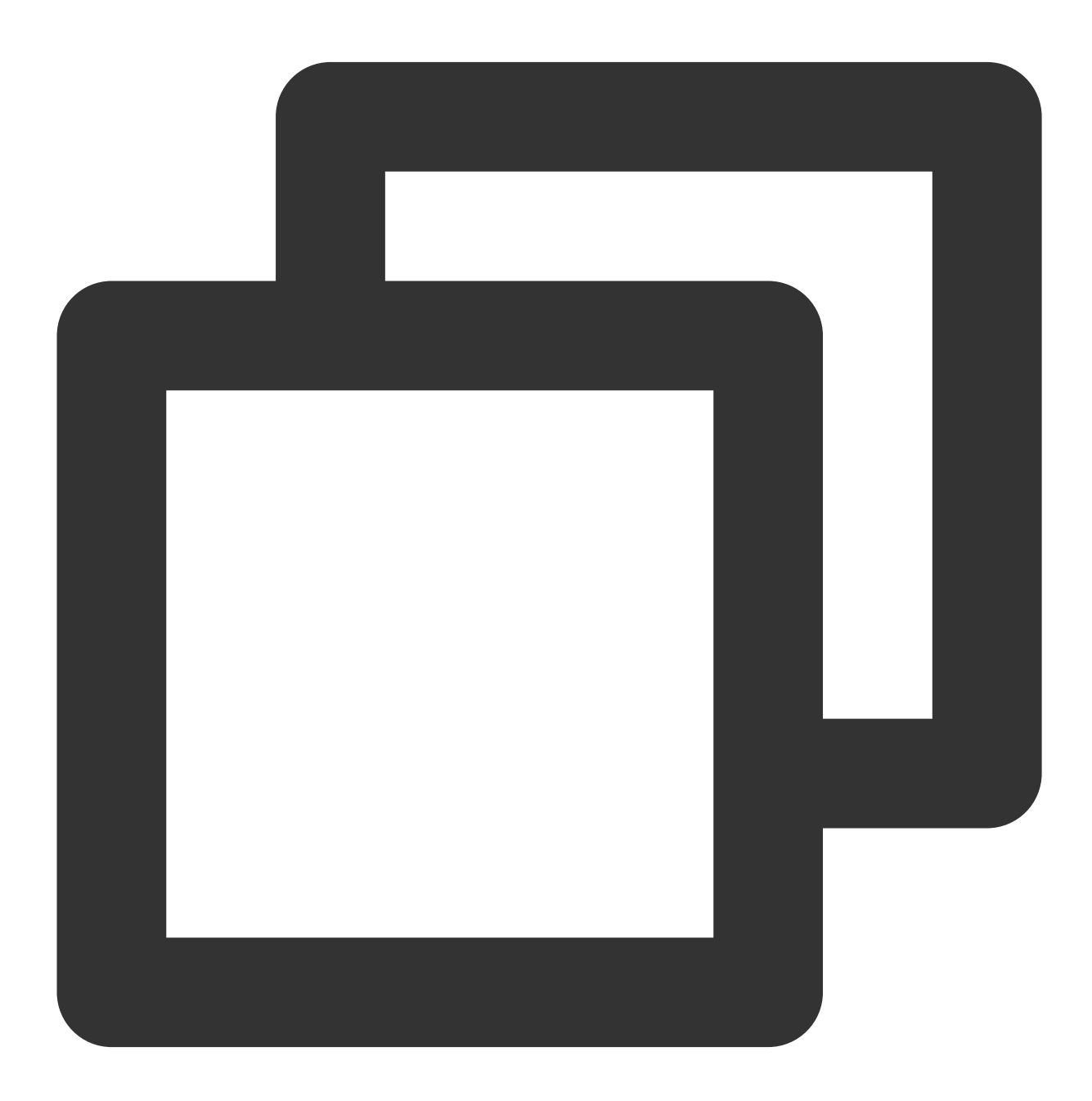

public abstract void muteSeat(int seatIndex, boolean isMute, TRTCVoiceRoomCallback.

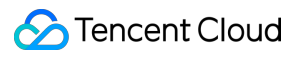

The parameters are described below:

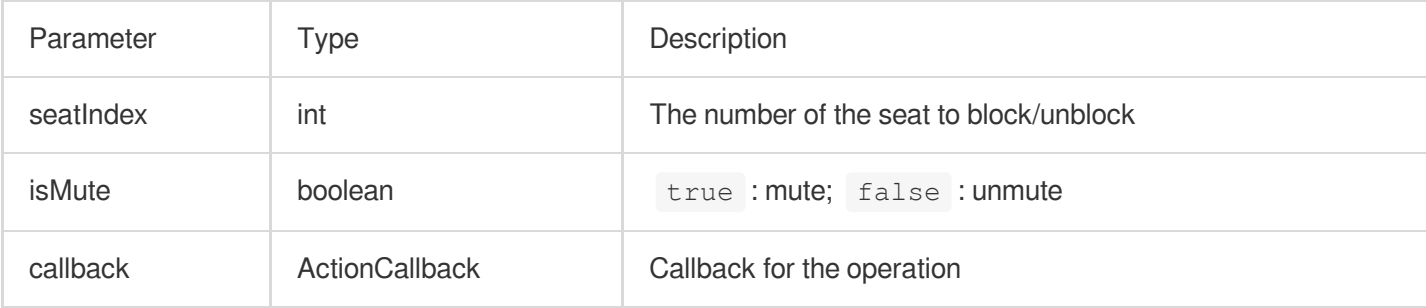

Calling this API will immediately modify the seat list. The speaker on the seat specified by seatIndex will call muteAudio to mute/unmute his or her audio.

#### **closeSeat**

This API is used to block/unblock a seat (called by room owner).

#### **Note**

After a seat is blocked/unblocked, all members in the room will receive an onSeatListChange notification and an onSeatClose notification.

![](_page_152_Picture_0.jpeg)

![](_page_152_Picture_2.jpeg)

public abstract void closeSeat(int seatIndex, boolean isClose, TRTCVoiceRoomCallbac

![](_page_152_Picture_109.jpeg)

Calling this API will immediately modify the seat list. The speaker on the seat specified by seatIndex will leave the seat.

# Local Audio APIs

# **startMicrophone**

This API is used to start mic capturing.

![](_page_153_Picture_6.jpeg)

public abstract void startMicrophone();

![](_page_154_Picture_0.jpeg)

### **stopMicrophone**

This API is used to stop mic capturing.

![](_page_154_Picture_4.jpeg)

public abstract void stopMicrophone();

# **setAudioQuality**

This API is used to set audio quality.

![](_page_155_Picture_0.jpeg)

![](_page_155_Picture_2.jpeg)

#### public abstract void setAudioQuality(int quality);

#### The parameters are described below:

![](_page_155_Picture_94.jpeg)

## **muteLocalAudio**

This API is used to mute/unmute local audio.

![](_page_156_Picture_2.jpeg)

public abstract void muteLocalAudio(boolean mute);

#### The parameters are described below:

![](_page_156_Picture_109.jpeg)

### **setSpeaker**

This API is used to set whether to play sound from the device's speaker or receiver.

![](_page_157_Picture_0.jpeg)

![](_page_157_Picture_2.jpeg)

public abstract void setSpeaker(boolean useSpeaker);

#### The parameters are described below:

![](_page_157_Picture_94.jpeg)

### **setAudioCaptureVolume**

This API is used to set the mic capturing volume.

![](_page_158_Picture_0.jpeg)

![](_page_158_Picture_2.jpeg)

public abstract void setAudioCaptureVolume(int volume);

#### The parameters are described below:

![](_page_158_Picture_93.jpeg)

## **setAudioPlayoutVolume**

This API is used to set the playback volume.

![](_page_159_Picture_0.jpeg)

![](_page_159_Picture_2.jpeg)

#### public abstract void setAudioPlayoutVolume(int volume);

#### The parameters are described below:

![](_page_159_Picture_91.jpeg)

#### **muteRemoteAudio**

This API is used to mute/unmute a specified user.

![](_page_160_Picture_0.jpeg)

![](_page_160_Picture_2.jpeg)

public abstract void muteRemoteAudio(String userId, boolean mute);

![](_page_160_Picture_84.jpeg)

![](_page_161_Picture_0.jpeg)

#### **muteAllRemoteAudio**

This API is used to mute/unmute all users.

![](_page_161_Picture_4.jpeg)

public abstract void muteAllRemoteAudio(boolean mute);

![](_page_161_Picture_90.jpeg)

![](_page_162_Picture_1.jpeg)

#### **setVoiceEarMonitorEnable**

This API is used to enable/disable in-ear monitoring.

![](_page_162_Picture_4.jpeg)

public abstract void setVoiceEarMonitorEnable(boolean enable);

![](_page_162_Picture_90.jpeg)

# Background Music and Audio Effect APIs

## **getAudioEffectManager**

This API is used to get the background music and audio effect management object [TXAudioEffectManager](https://liteav.sdk.qcloud.com/doc/api/zh-cn/group__TRTCCloud__android.html#a3646dad993287c3a1a38a5bc0e6e33aa).

![](_page_163_Picture_5.jpeg)

public abstract TXAudioEffectManager getAudioEffectManager();

# Message Sending APIs

### **sendRoomTextMsg**

This API is used to broadcast a text chat message in a room, which is generally used for on-screen comments.

![](_page_164_Picture_4.jpeg)

public abstract void sendRoomTextMsg(String message, TRTCVoiceRoomCallback.ActionCa

![](_page_164_Picture_105.jpeg)

#### **sendRoomCustomMsg**

This API is used to send a custom text message.

 $\mathbf{r}$ 

![](_page_165_Picture_4.jpeg)

 $\mathbf{r}$ 

public abstract void sendRoomCustomMsg(String cmd, String message, TRTCVoiceRoomCal

The parameters are described below: Parameter Type Description cmd String A custom command word used to distinguish between different message

![](_page_166_Picture_1.jpeg)

![](_page_166_Picture_77.jpeg)

# Invitation Signaling APIs

## **sendInvitation**

This API is used to send an invitation.

![](_page_167_Picture_0.jpeg)

![](_page_167_Picture_2.jpeg)

public abstract String sendInvitation(String cmd, String userId, String content, TR

![](_page_167_Picture_97.jpeg)

![](_page_168_Picture_1.jpeg)

![](_page_168_Picture_81.jpeg)

Response parameters:

![](_page_168_Picture_82.jpeg)

### **acceptInvitation**

This API is used to accept an invitation.

![](_page_168_Picture_7.jpeg)

public abstract void acceptInvitation(String id, TRTCVoiceRoomCallback.ActionCallba

The parameters are described below:

![](_page_169_Picture_97.jpeg)

# **rejectInvitation**

This API is used to decline an invitation.

![](_page_170_Picture_2.jpeg)

public abstract void rejectInvitation(String id, TRTCVoiceRoomCallback.ActionCallba

The parameters are described below:

![](_page_170_Picture_84.jpeg)

#### **cancelInvitation**

![](_page_171_Picture_0.jpeg)

This API is used to cancel an invitation.

![](_page_171_Picture_3.jpeg)

public abstract void cancelInvitation(String id, TRTCVoiceRoomCallback.ActionCallba

![](_page_171_Picture_93.jpeg)

# TRTCVoiceRoomDelegate Event Callback APIs

# Common Event Callback APIs

## **onError**

Callback for error.

This callback indicates that the SDK encountered an unrecoverable error. Such errors must be listened for, and UI reminders should be sent to users depending if necessary.

![](_page_173_Picture_0.jpeg)

![](_page_173_Picture_2.jpeg)

void onError(int code, String message);

#### The parameters are described below:

![](_page_173_Picture_77.jpeg)

## **onWarning**

![](_page_174_Picture_0.jpeg)

Callback for warning.

![](_page_174_Picture_3.jpeg)

void onWarning(int code, String message);

![](_page_174_Picture_80.jpeg)

![](_page_175_Picture_0.jpeg)

## **onDebugLog**

Callback for log.

![](_page_175_Picture_4.jpeg)

void onDebugLog(String message);

![](_page_175_Picture_71.jpeg)

# Room Event Callback APIs

## **onRoomDestroy**

Callback for room termination. When the owner terminates the room, all users in the room will receive this callback.

![](_page_176_Picture_5.jpeg)

void onRoomDestroy(String roomId);

![](_page_176_Picture_81.jpeg)

![](_page_177_Picture_1.jpeg)

![](_page_177_Picture_102.jpeg)

## **onRoomInfoChange**

Callback for change of room information. This callback is sent after successful room entry. The information in roomInfo is passed in by the room owner during room creation.

![](_page_177_Picture_5.jpeg)

void onRoomInfoChange(TRTCVoiceRoomDef.RoomInfo roomInfo);

![](_page_178_Picture_1.jpeg)

![](_page_178_Picture_98.jpeg)

#### **onUserMicrophoneMute**

Callback of whether a user's mic is muted. When a user calls muteLocalAudio, all members in the room will receive this callback.

![](_page_178_Picture_5.jpeg)

void onUserMicrophoneMute(String userId, boolean mute);

#### The parameters are described below:

![](_page_179_Picture_96.jpeg)

## **onUserVolumeUpdate**

Notification to all members of the volume after the volume reminder is enabled.

![](_page_179_Picture_6.jpeg)
void onUserVolumeUpdate(List<TRTCCloudDef.TRTCVolumeInfo> userVolumes, int totalVol

#### The parameters are described below:

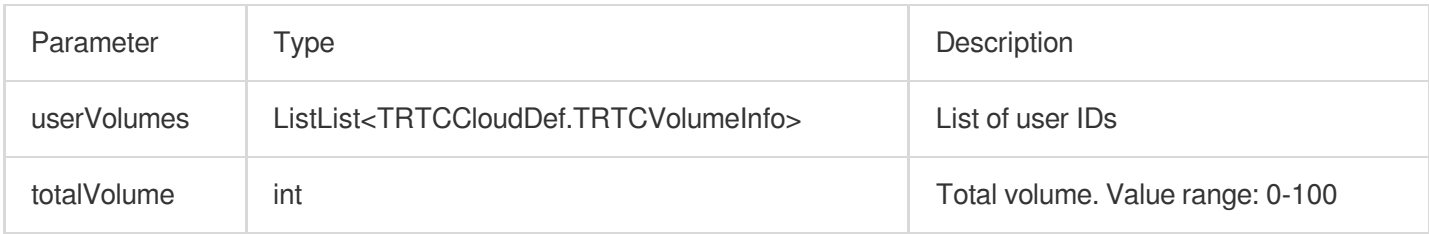

## Seat Callback APIs

## **onSeatListChange**

Callback for all seat changes.

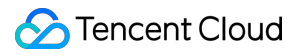

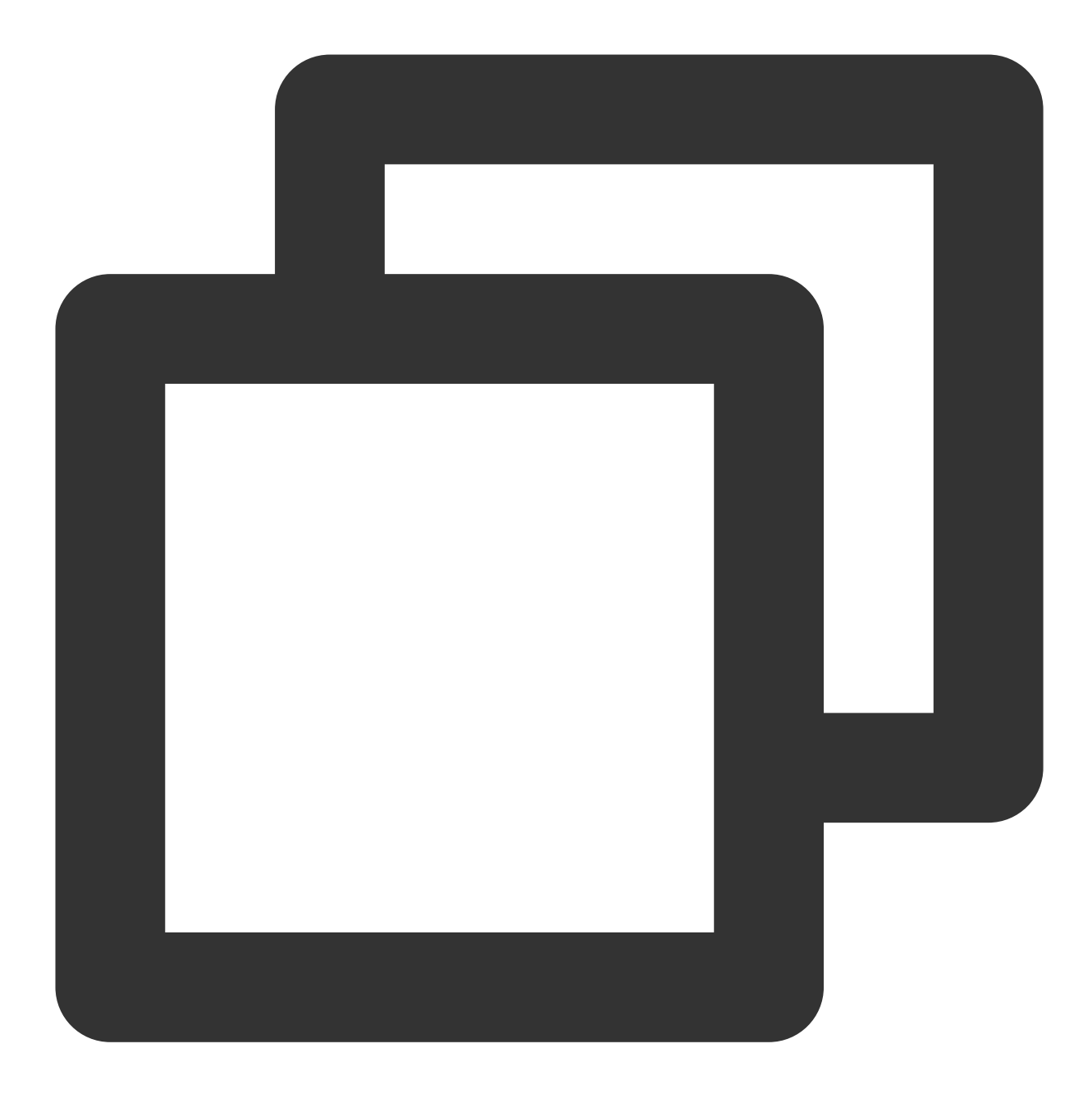

#### void onSeatListChange(List<SeatInfo> seatInfoList);

## The parameters are described below:

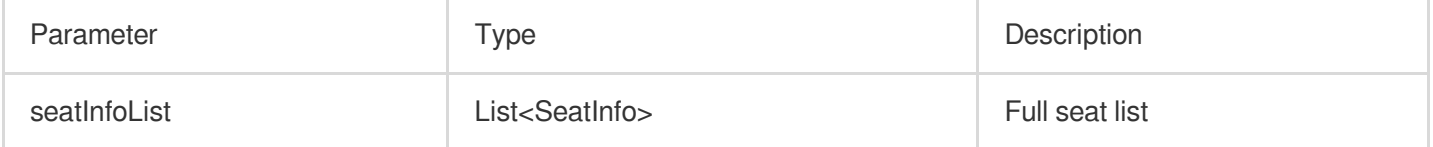

## **onAnchorEnterSeat**

Someone became a speaker or was made a speaker by the owner.

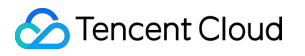

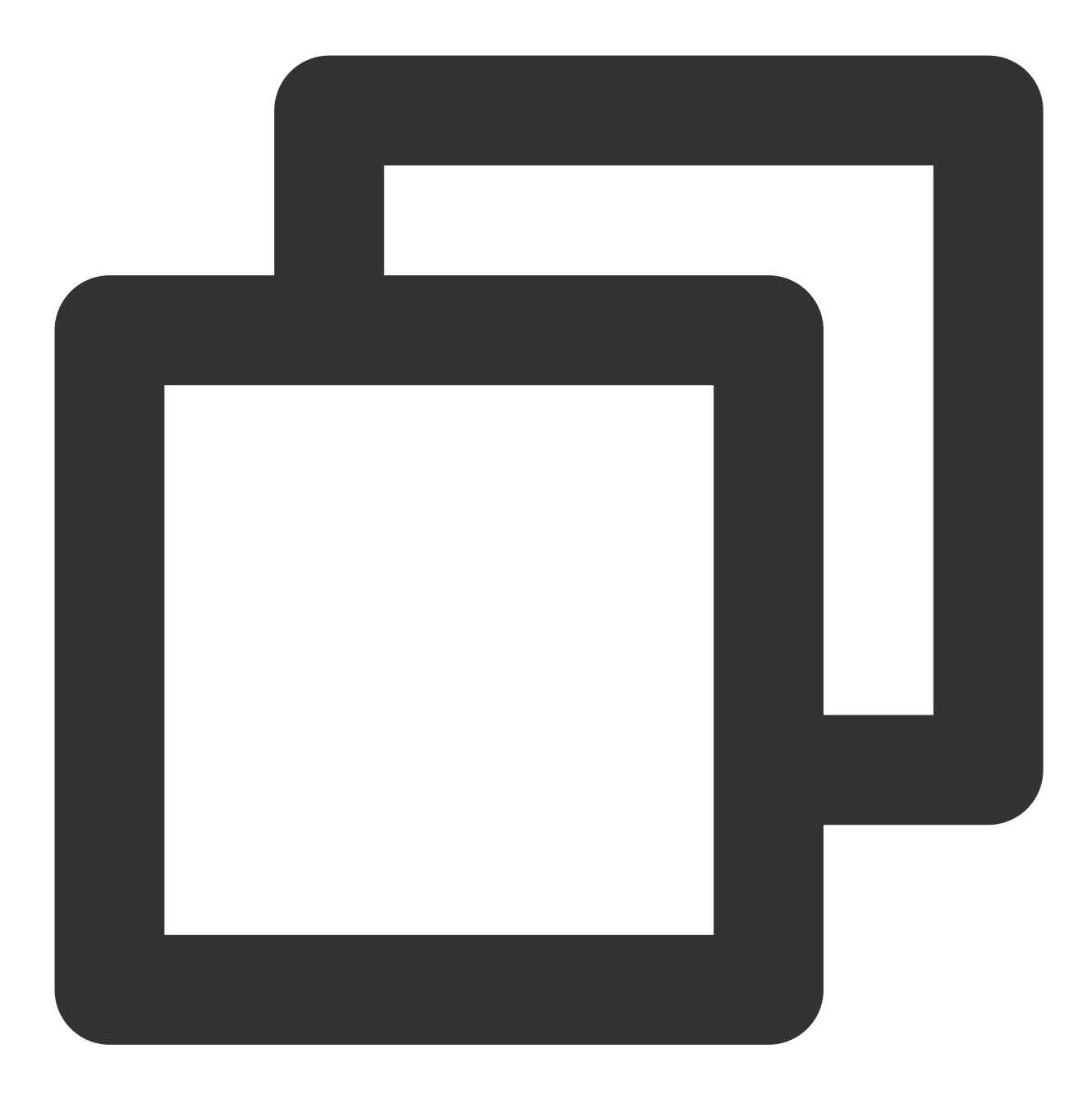

void onAnchorEnterSeat(int index, TRTCVoiceRoomDef.UserInfo user);

## The parameters are described below:

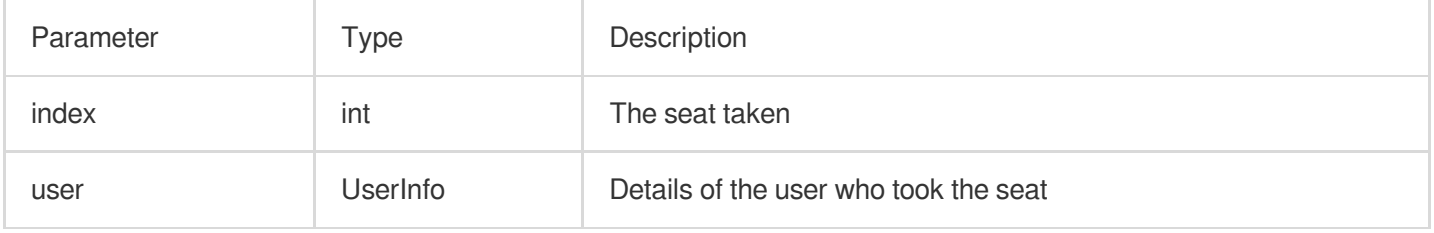

## **onAnchorLeaveSeat**

A speaker became a listener or was moved to listeners by the room owner.

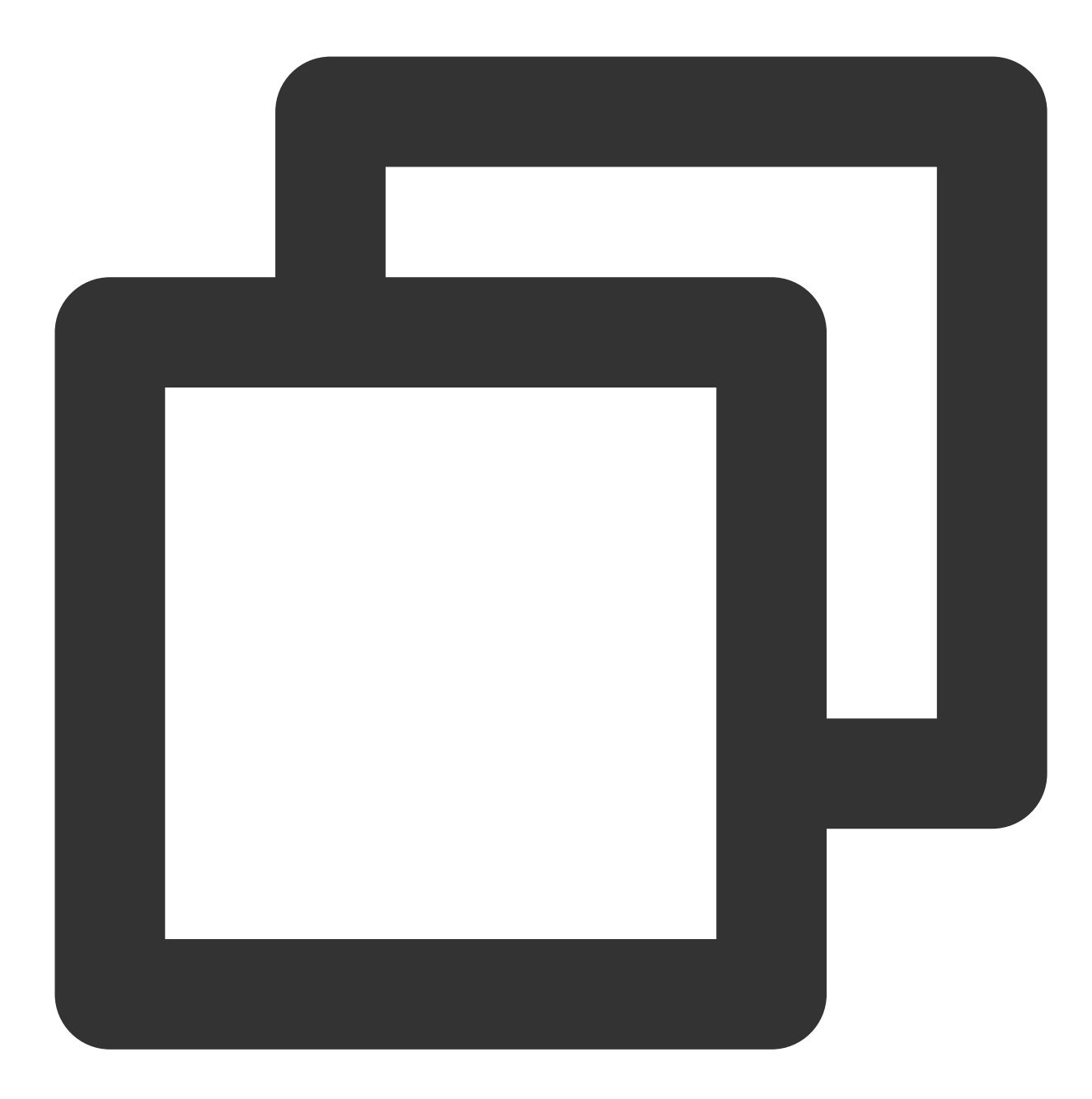

void onAnchorLeaveSeat(int index, TRTCVoiceRoomDef.UserInfo user);

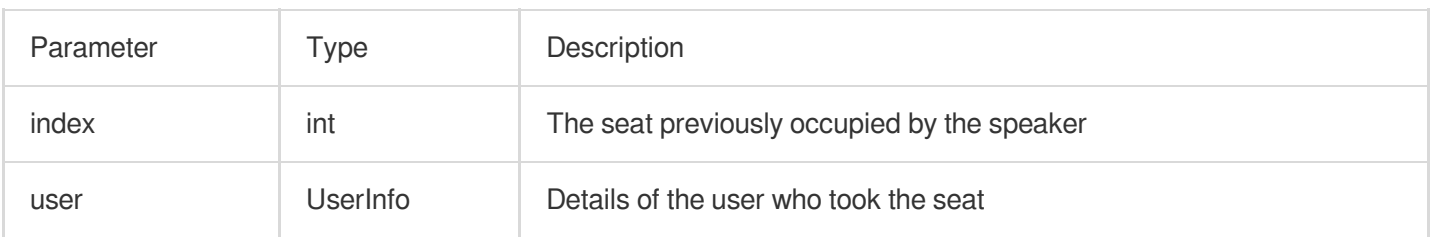

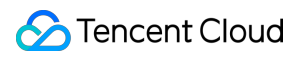

### **onSeatMute**

The room owner muted/unmuted a seat.

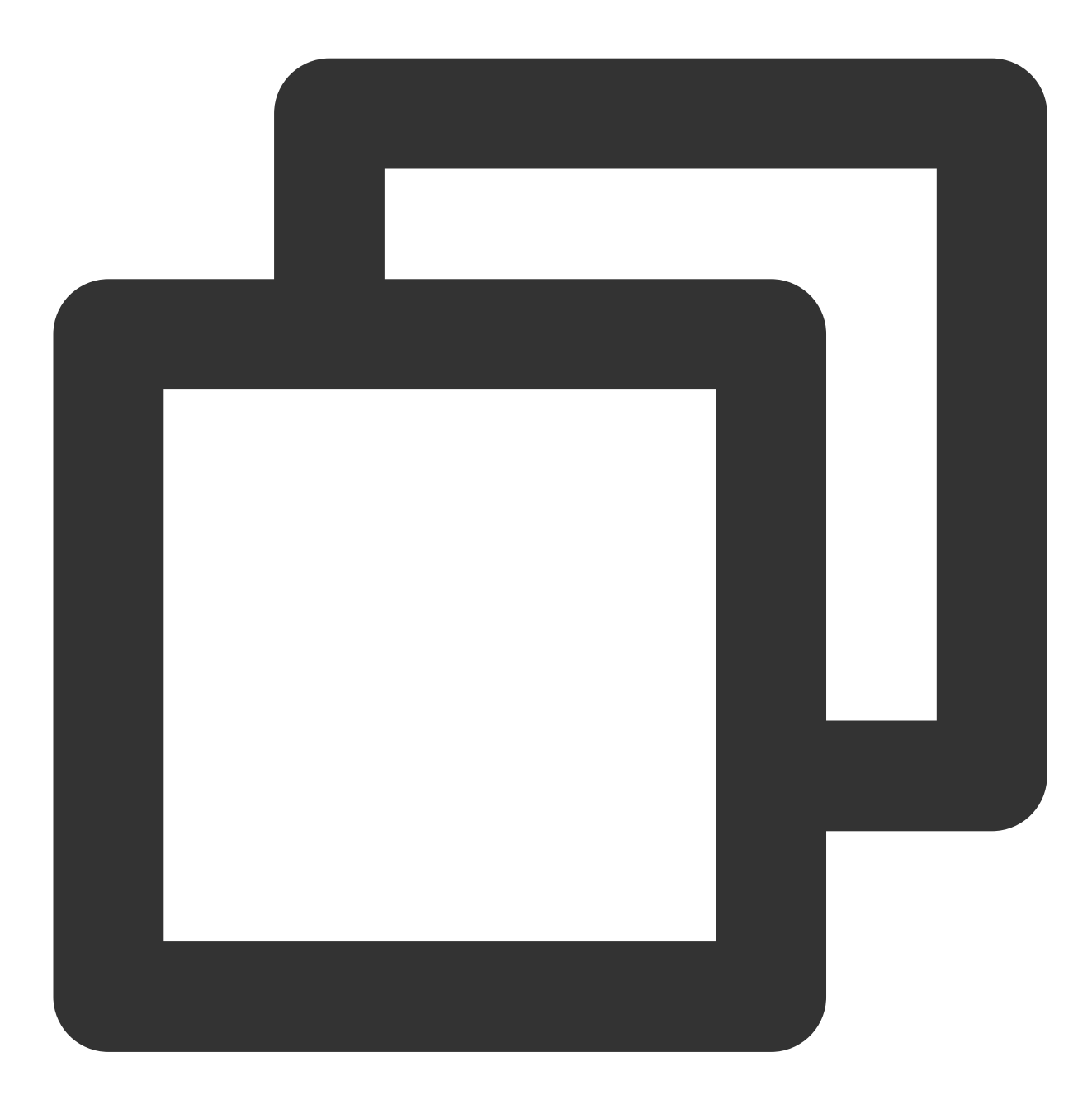

void onSeatMute(int index, boolean isMute);

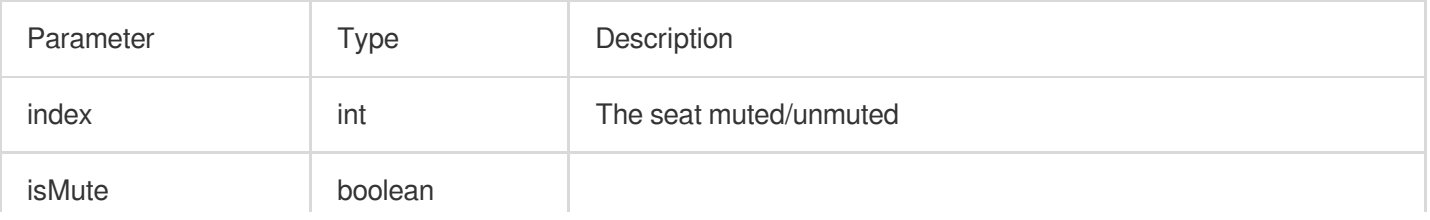

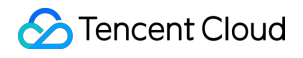

true : muted; false : unmuted

## **onSeatClose**

The room owner blocked/unblocked a seat.

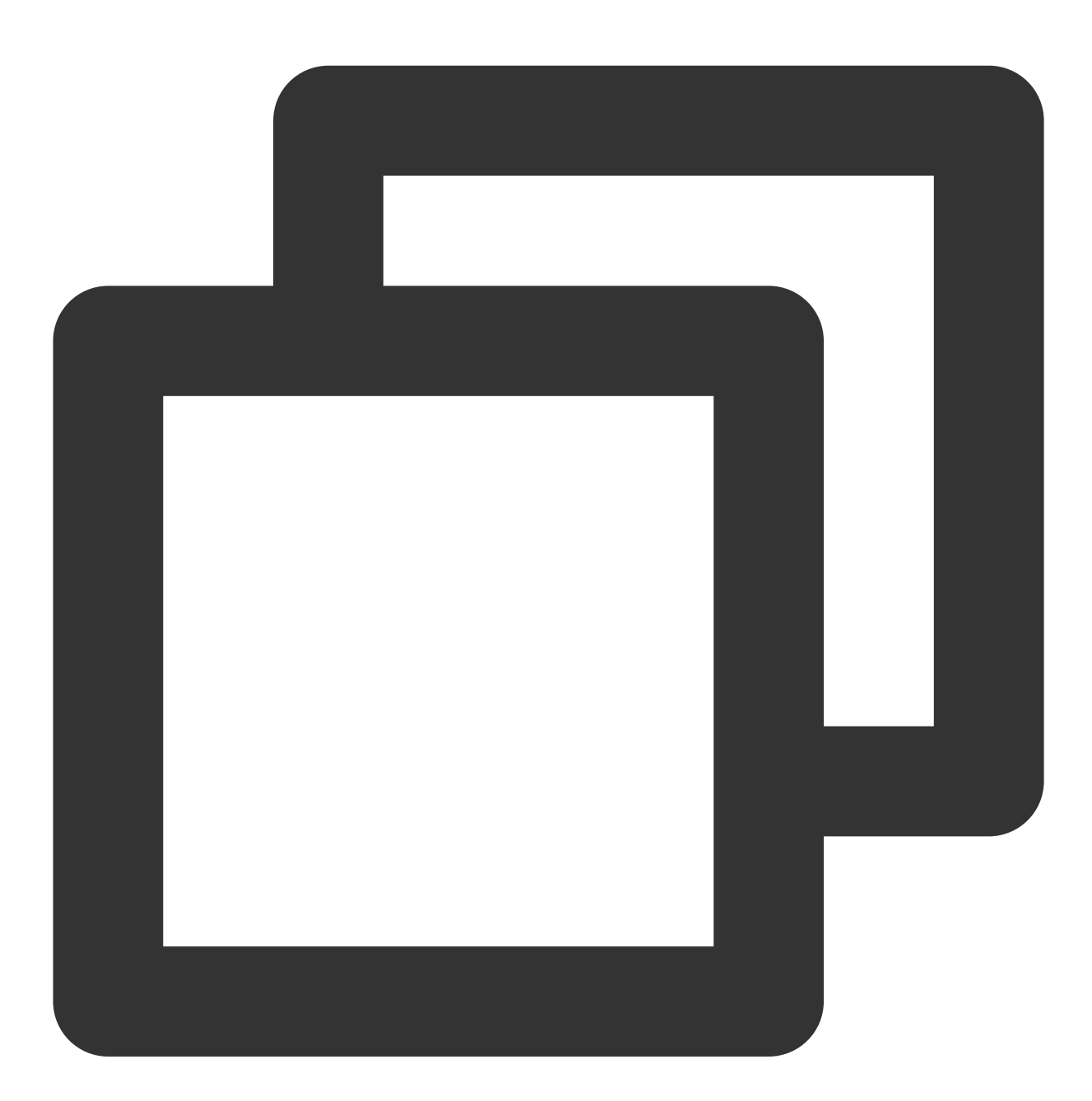

#### void onSeatClose(int index, boolean isClose);

The parameters are described below:

Parameter | Type | Description

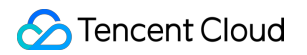

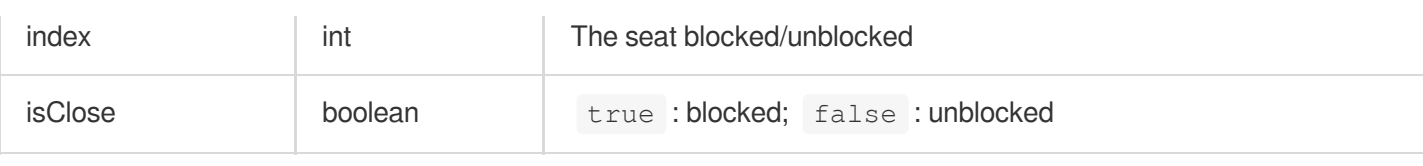

# Callback APIs for Room Entry/Exit by Listener

## **onAudienceEnter**

A listener entered the room.

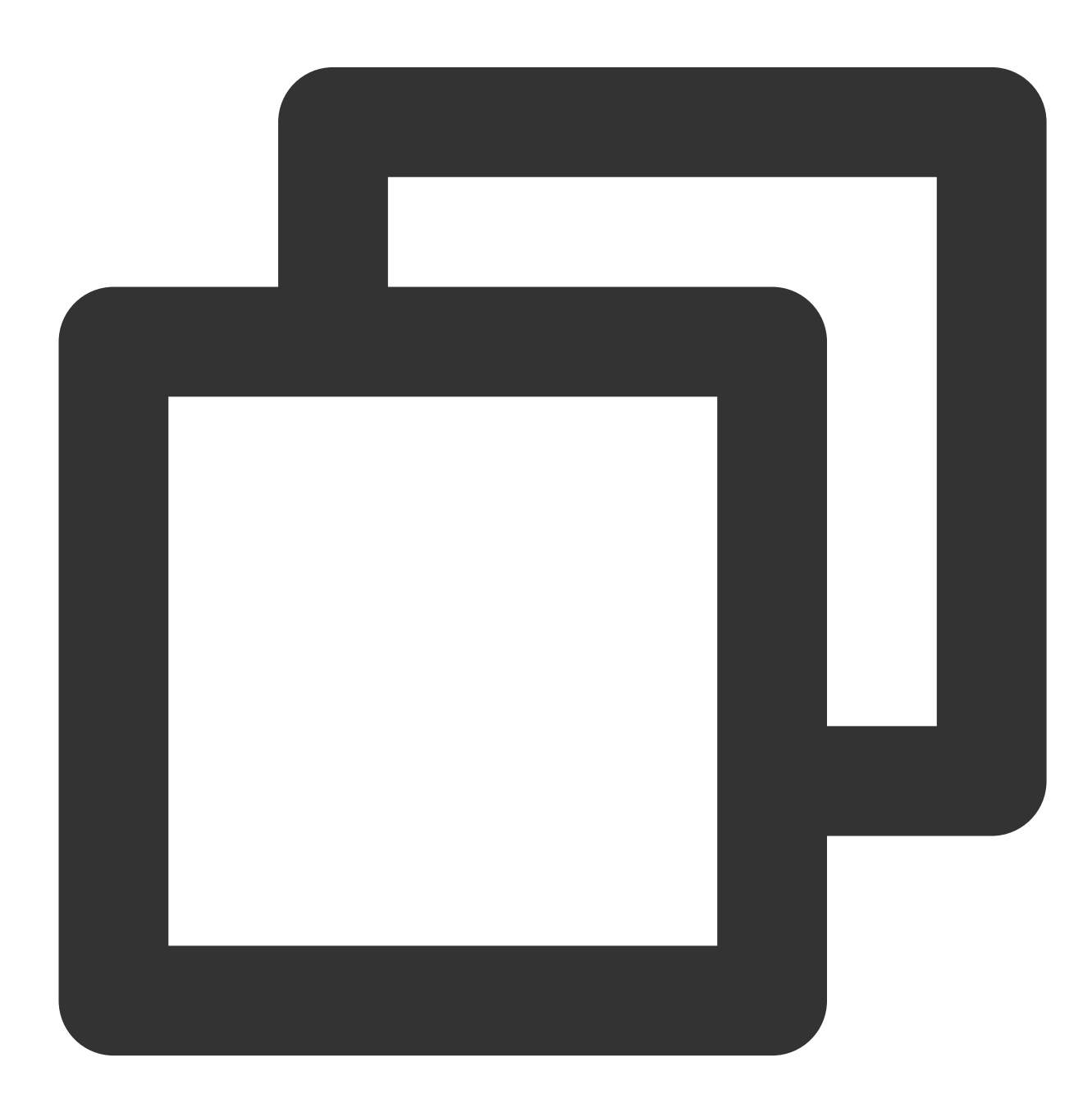

#### void onAudienceEnter(TRTCVoiceRoomDef.UserInfo userInfo);

#### The parameters are described below:

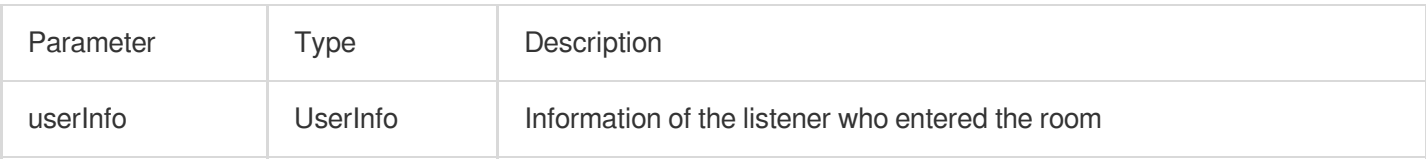

## **onAudienceExit**

A listener exited the room.

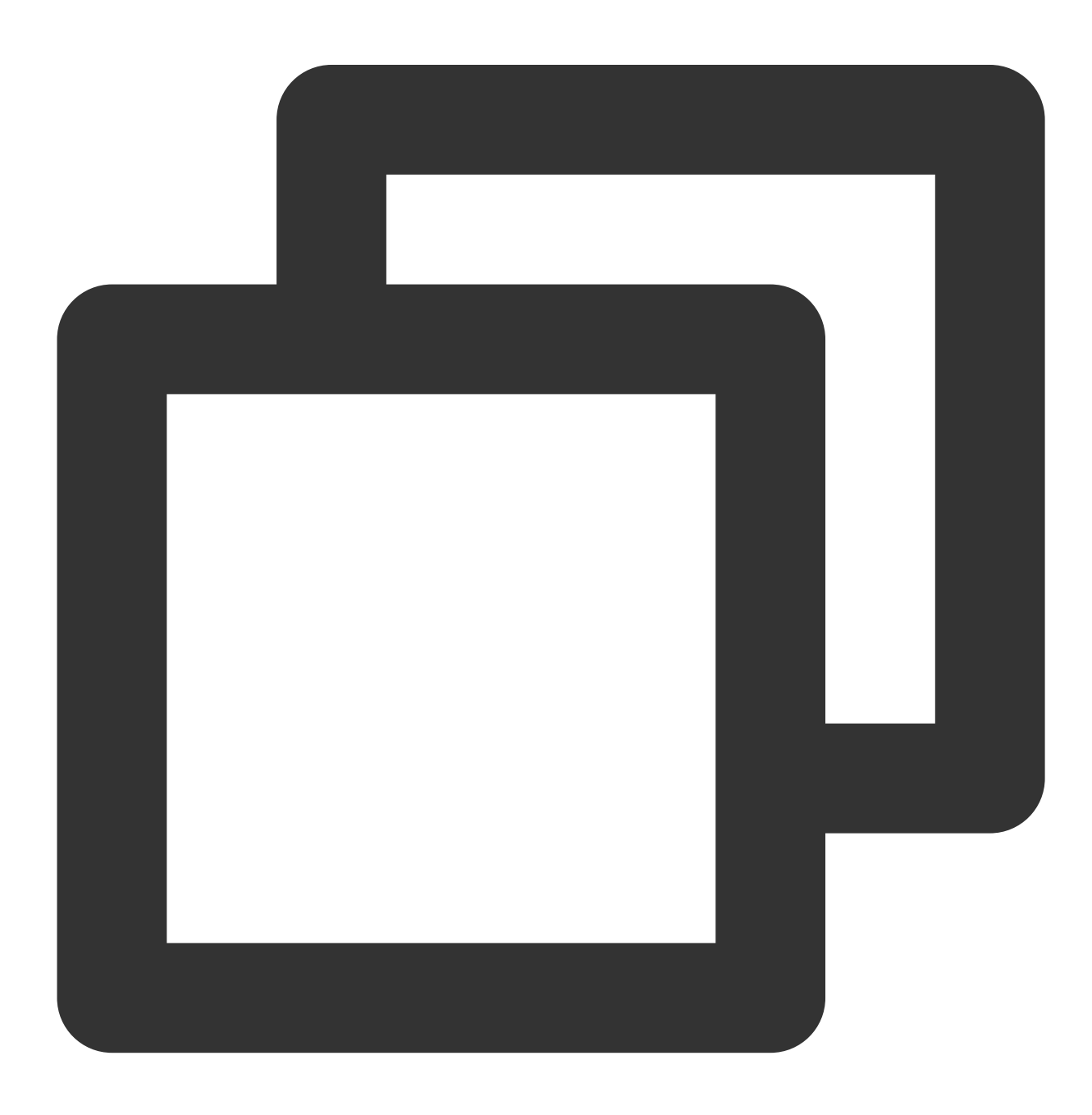

#### void onAudienceExit(TRTCVoiceRoomDef.UserInfo userInfo);

#### The parameters are described below:

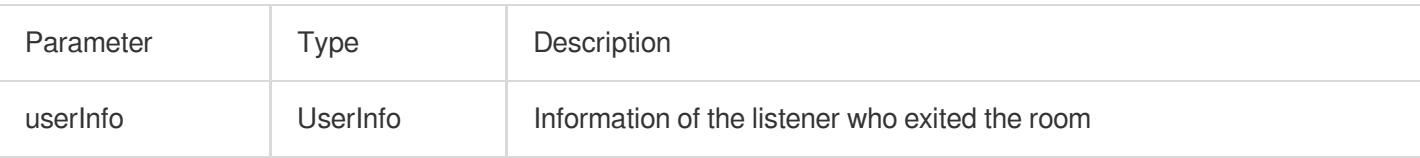

## Message Event Callback APIs

## **onRecvRoomTextMsg**

Callback for receiving a text chat message.

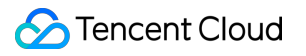

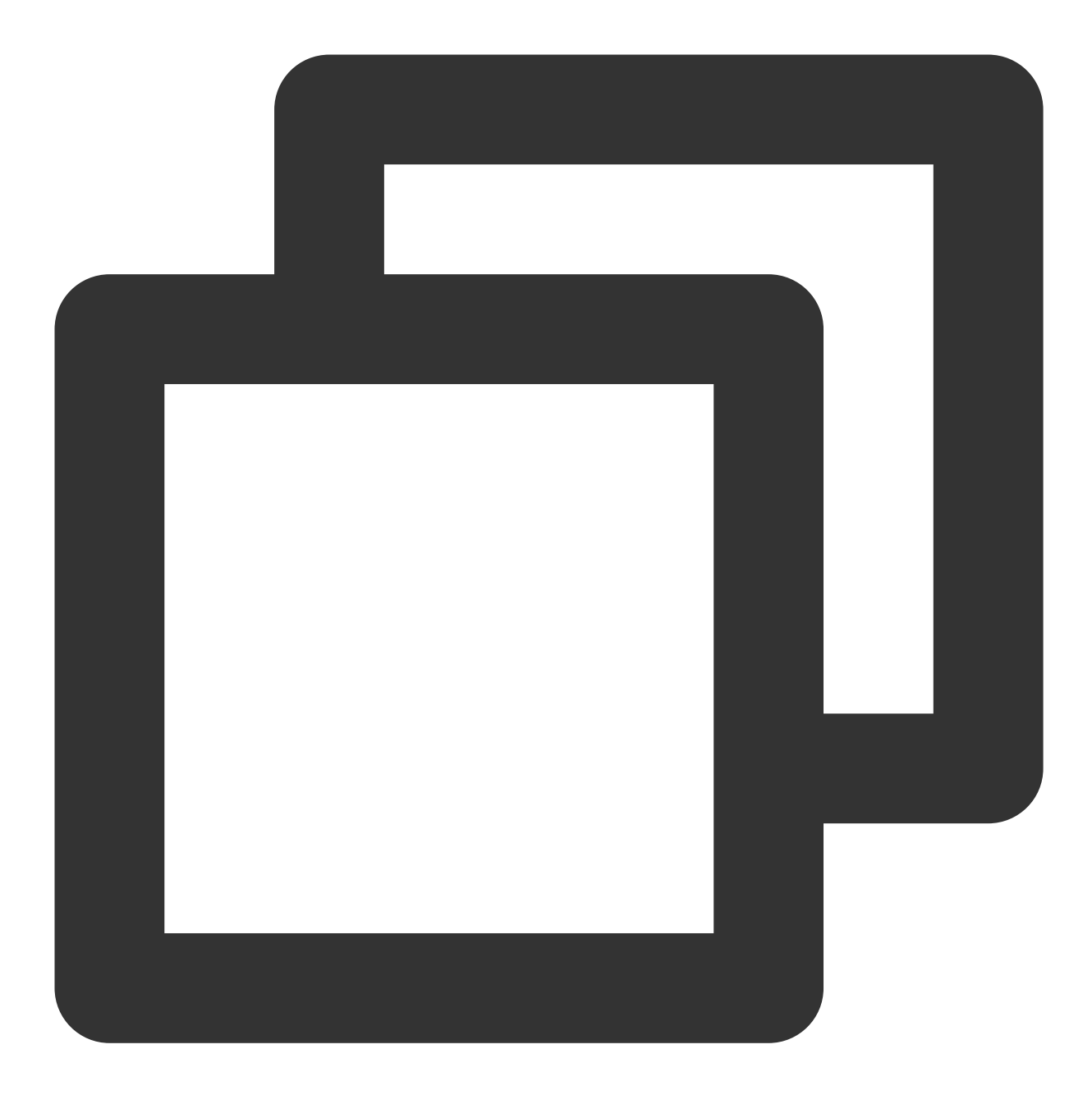

void onRecvRoomTextMsg(String message, TRTCVoiceRoomDef.UserInfo userInfo);

## The parameters are described below:

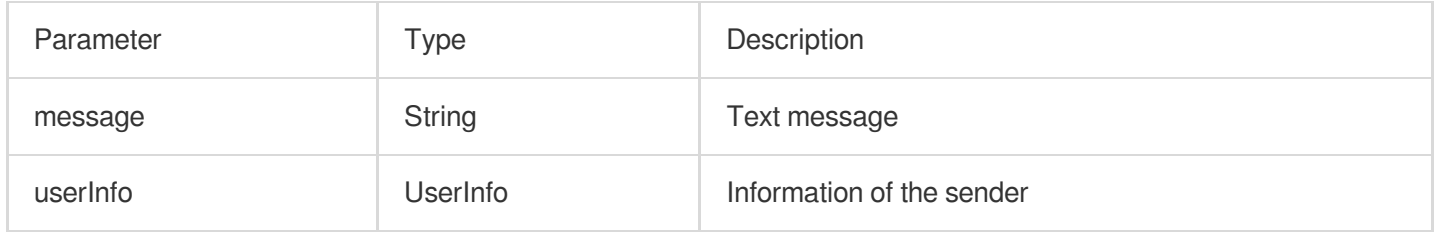

## **onRecvRoomCustomMsg**

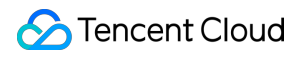

A custom message was received.

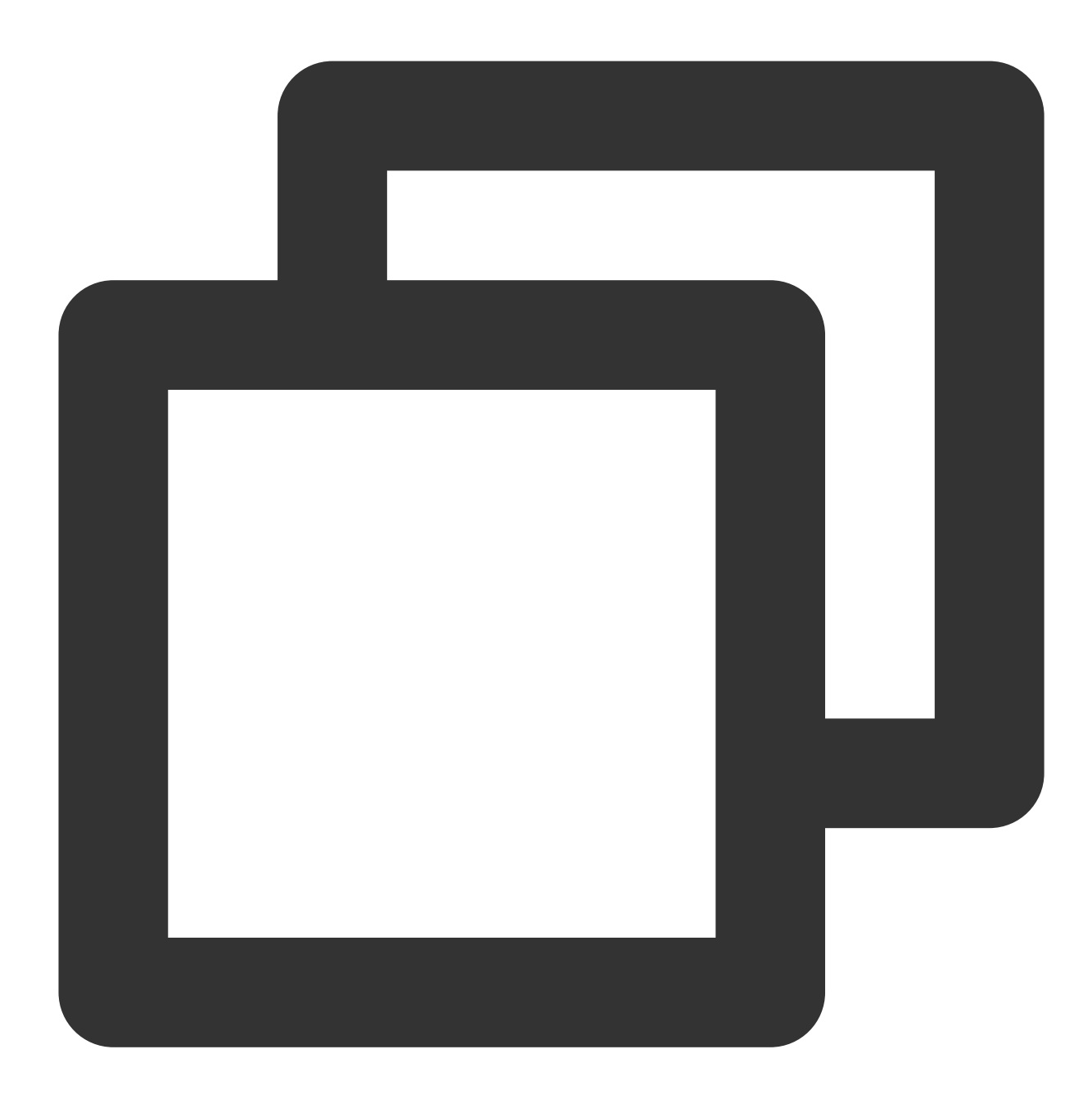

void onRecvRoomCustomMsg(String cmd, String message, TRTCVoiceRoomDef.UserInfo user

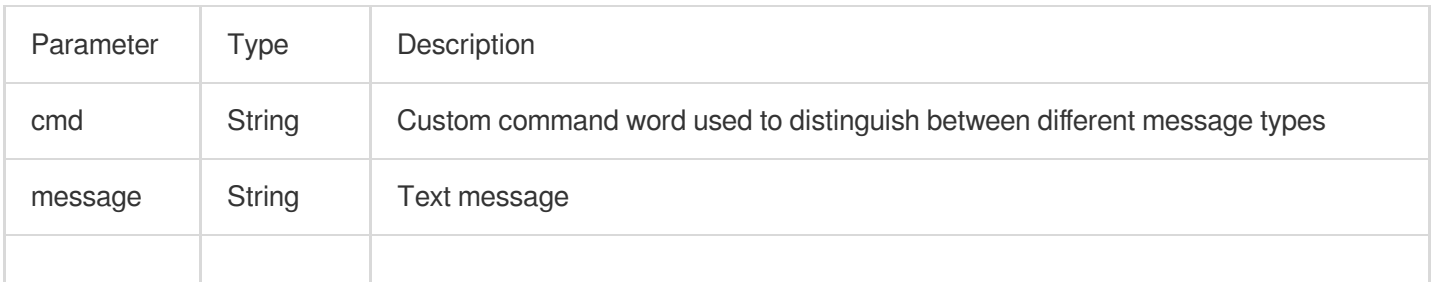

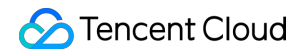

userInfo UserInfo Information of the sender

# Invitation Signaling Callback APIs

## **onReceiveNewInvitation**

An invitation was received.

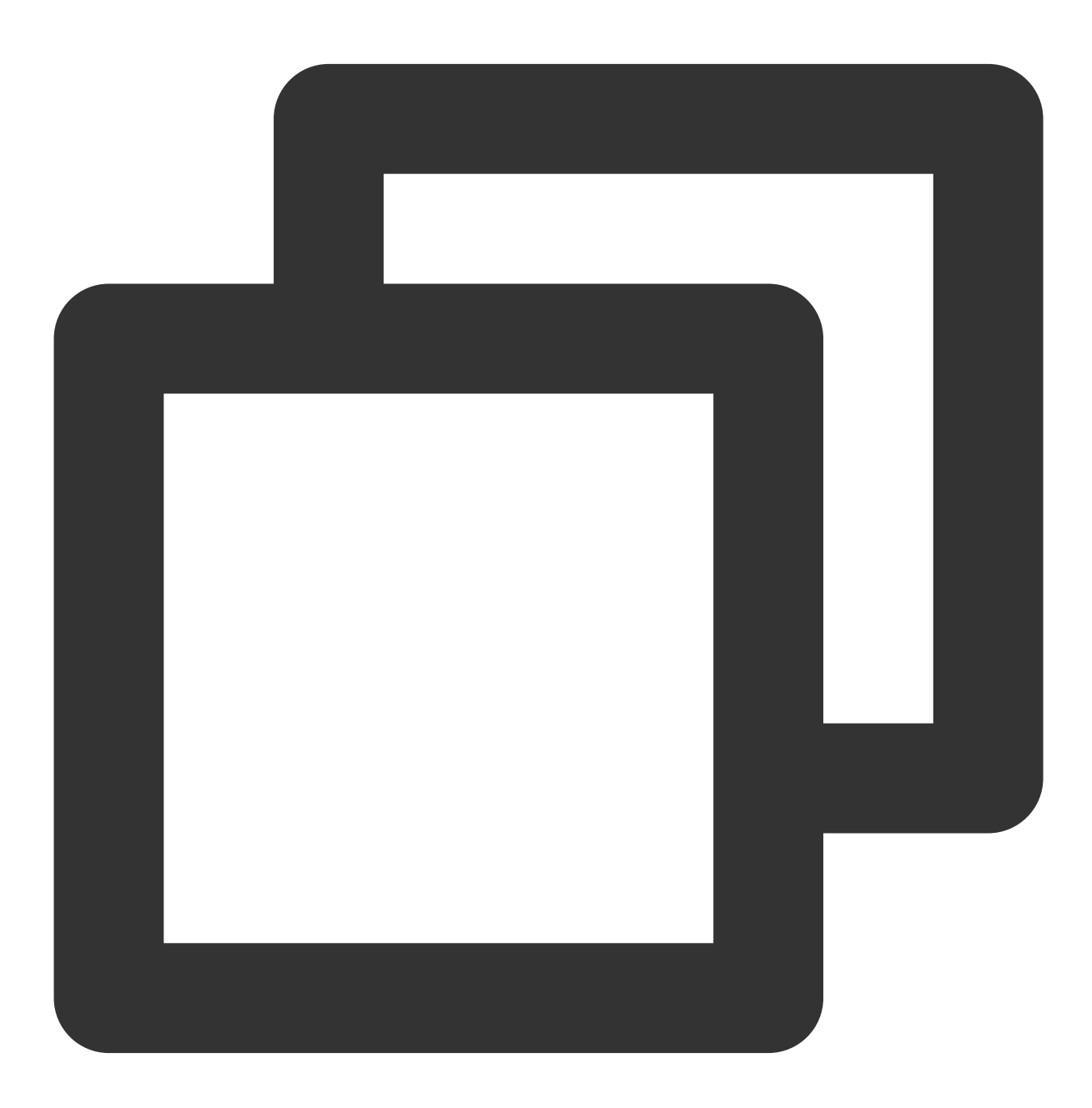

void onReceiveNewInvitation(String id, String inviter, String cmd, String content);

## The parameters are described below:

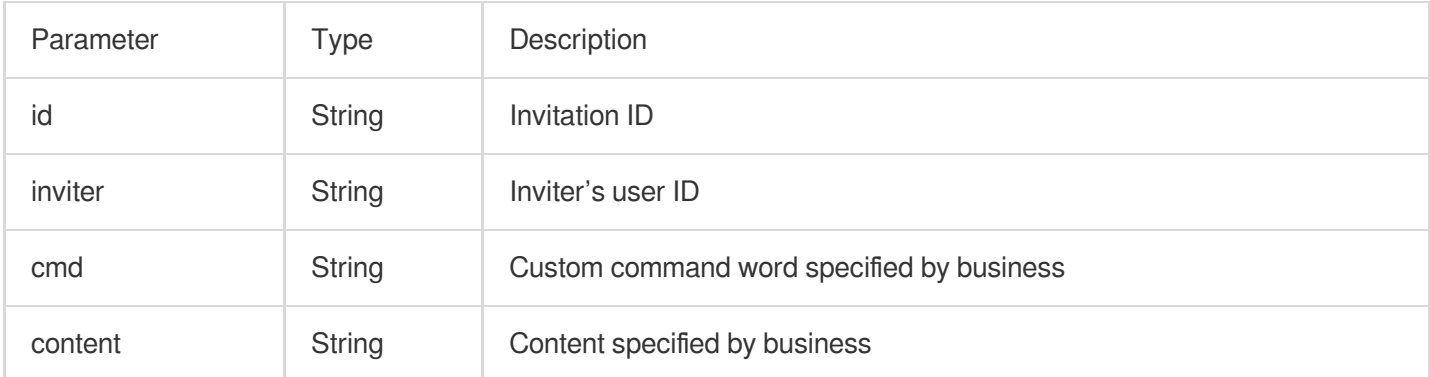

## **onInviteeAccepted**

The invitee accepted the invitation

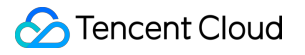

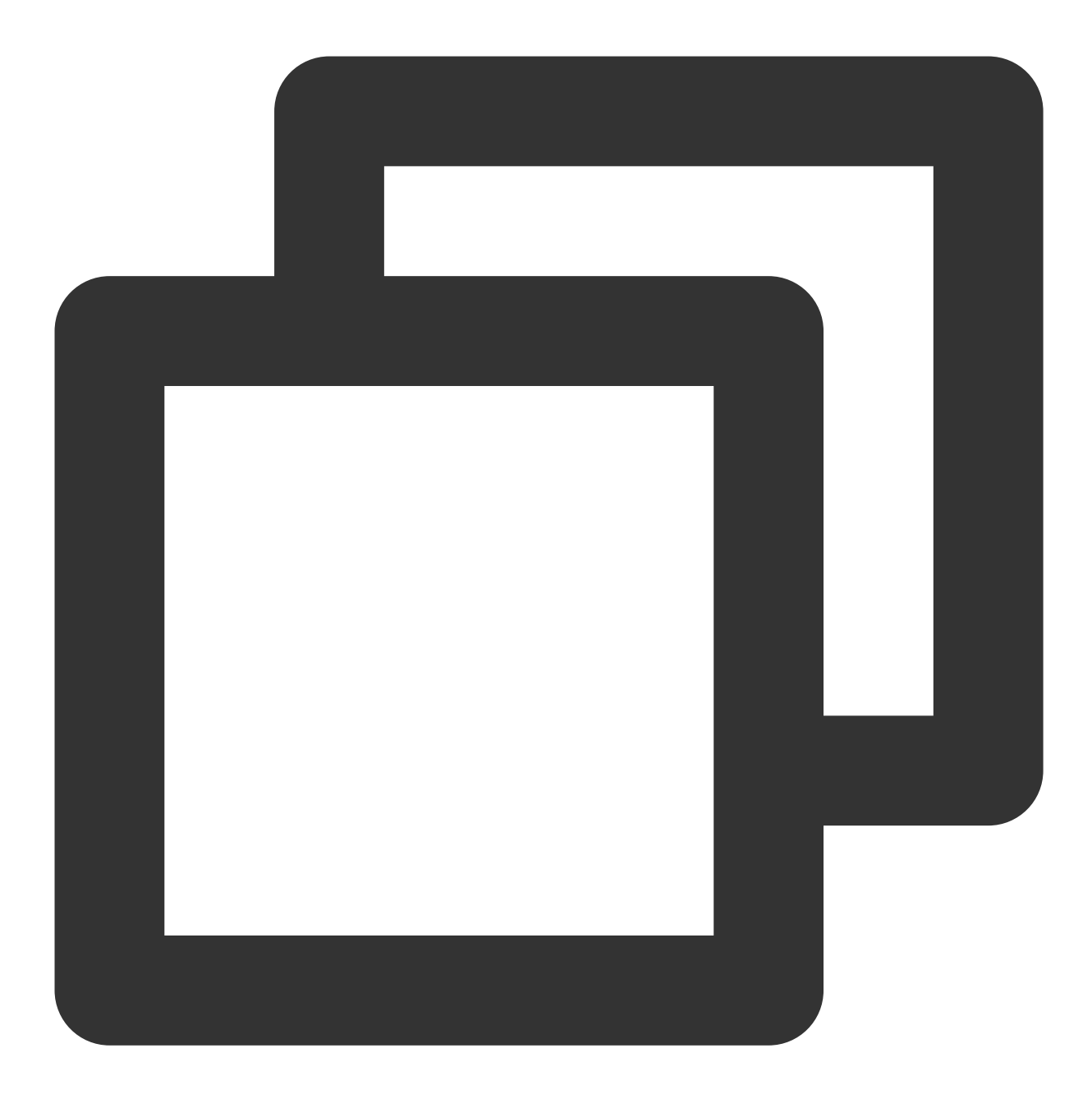

## void onInviteeAccepted(String id, String invitee);

## The parameters are described below:

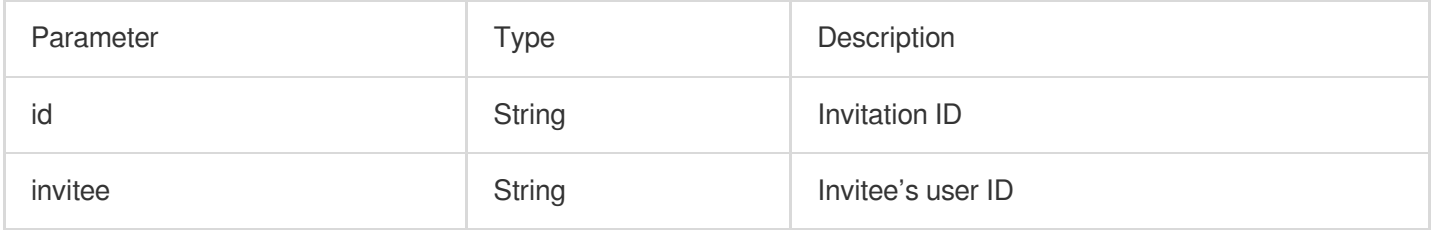

## **onInviteeRejected**

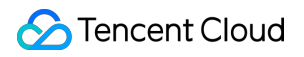

The invitee declined the invitation

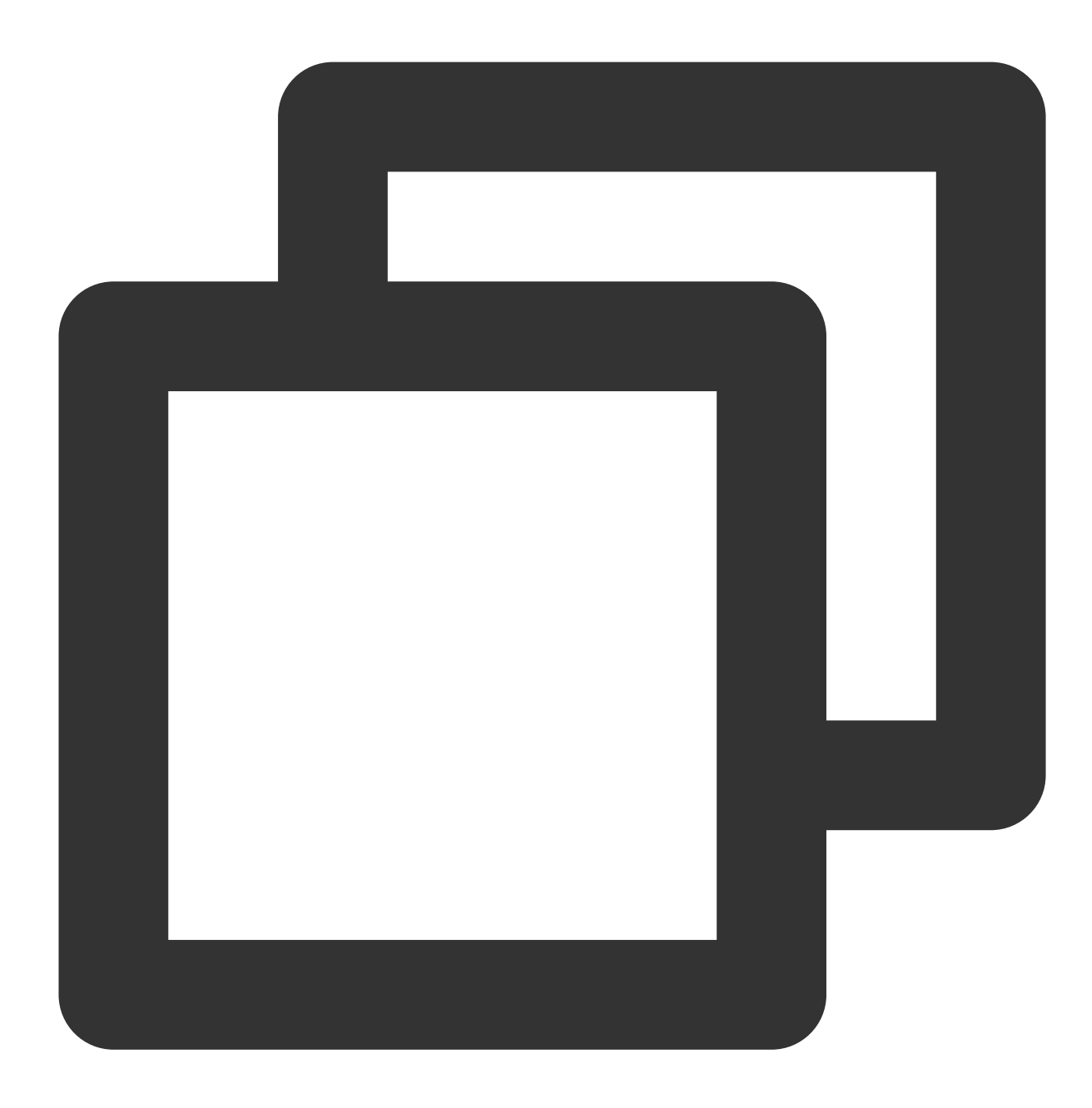

#### void onInviteeRejected(String id, String invitee);

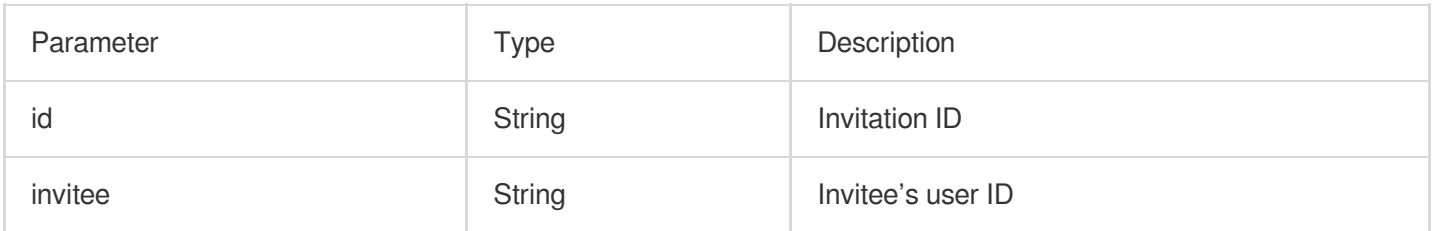

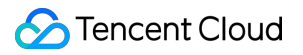

## **onInvitationCancelled**

The inviter canceled the invitation.

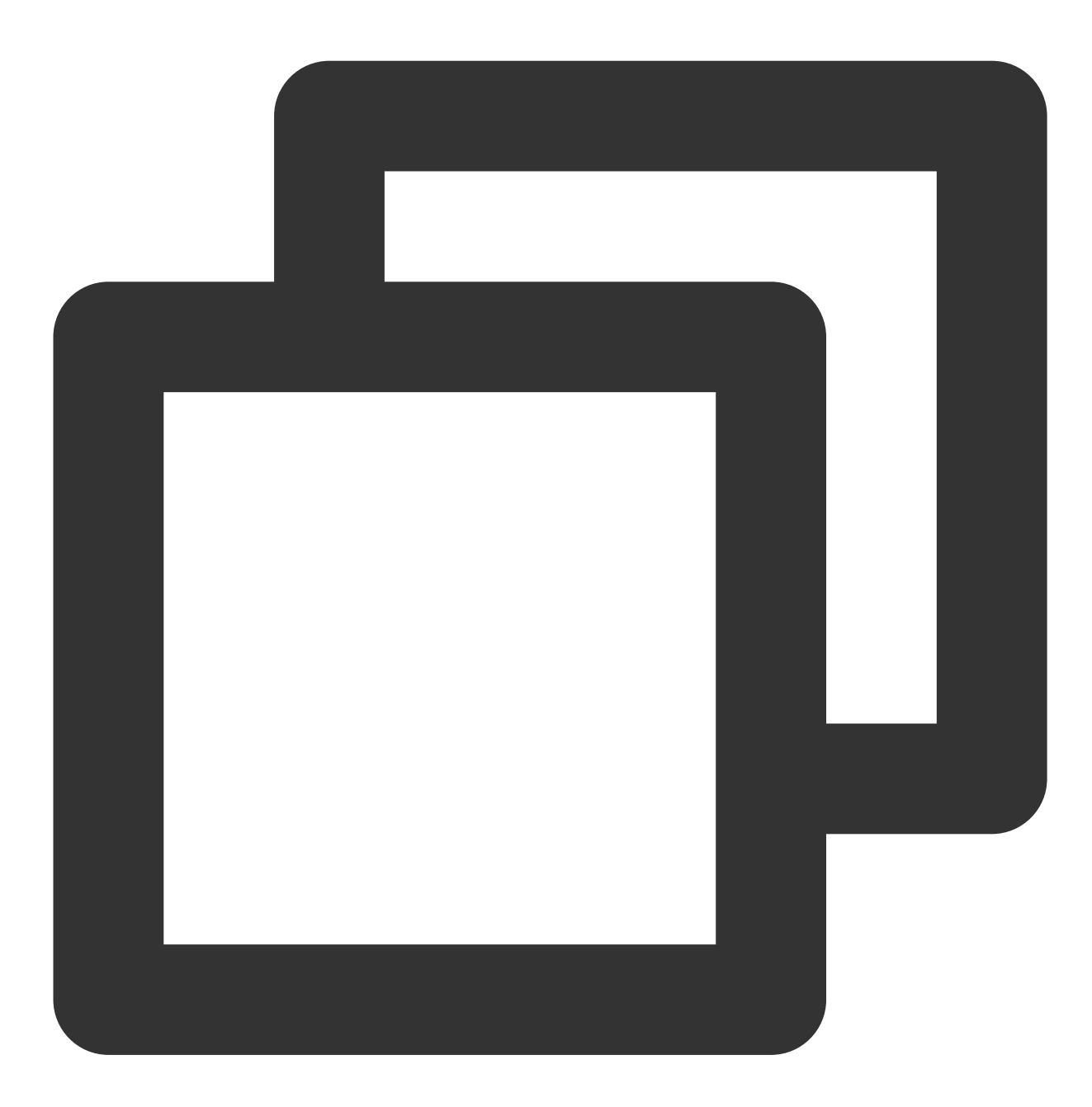

void onInvitationCancelled(String id, String inviter);

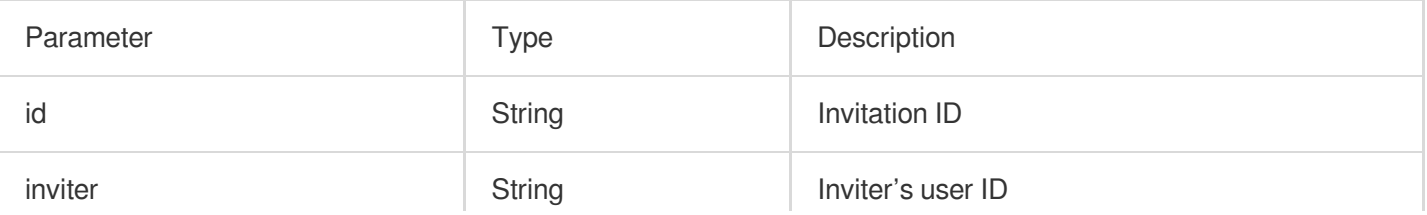

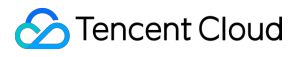

 $\overline{\phantom{a}}$